# **Kansas Geological Survey**

# **Recent MODFLOW developments for groundwater modeling**

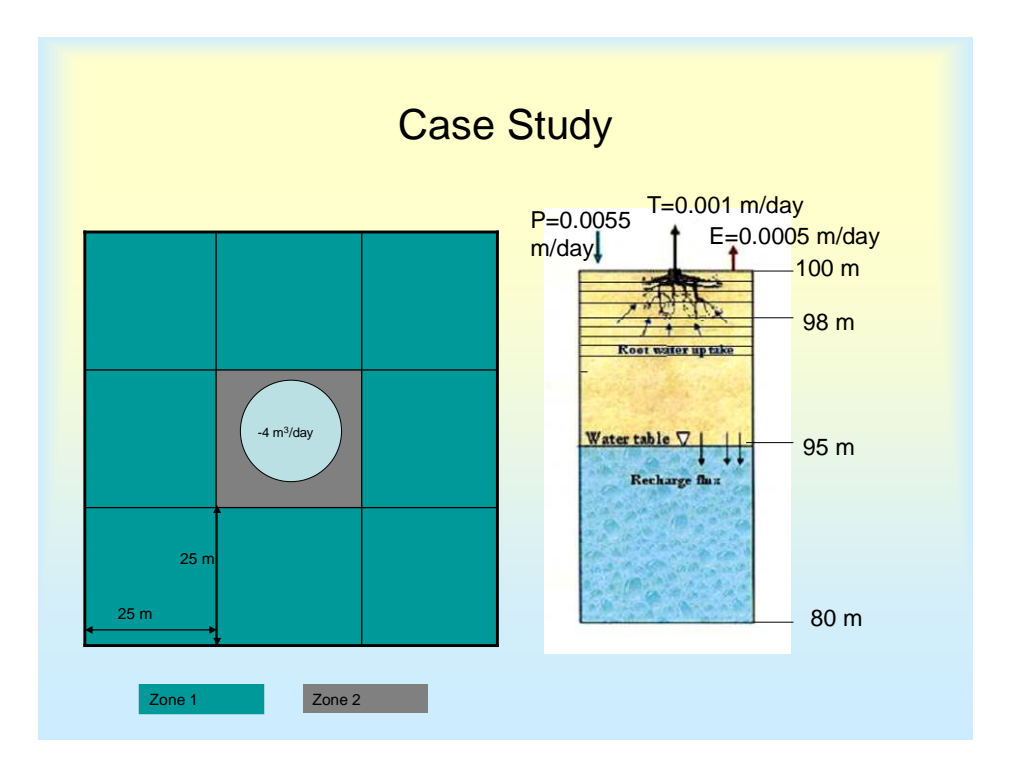

**Ashok KC and Marios Sophocleous** 

# **Kansas Geological Survey Open-file Report 2009-4 December 2008**

**GEOHYDROLOGY** 

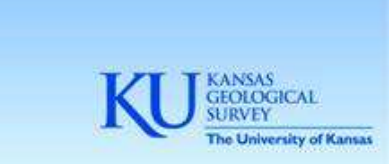

The University of Kansas, Lawrence, KS 66047 (785) 864-3965; www.kgs.ku.edu

#### KANSAS GEOLOGICAL SURVEY OPEN-FILE REPORTS

#### >>>>>>>>>>>NOT FOR RESALE<<<<<<<<<<

#### Disclaimer

The Kansas Geological Survey made a conscientious effort to ensure the accuracy of this report. However, the Kansas Geological Survey does not guarantee this document to be completely free from errors or inaccuracies and disclaims any responsibility or liability for interpretations based on data used in the production of this document or decisions based thereon. This report is intended to make results of research available at the earliest possible date, but is not intended to constitute final or formal publication.

# **Recent MODFLOW developments for groundwater modeling**

**Ashok KC and Marios Sophocleous** 

**Kansas Geological Survey Open-File Report 2009-4 December 2008**

## **Table of Contents**

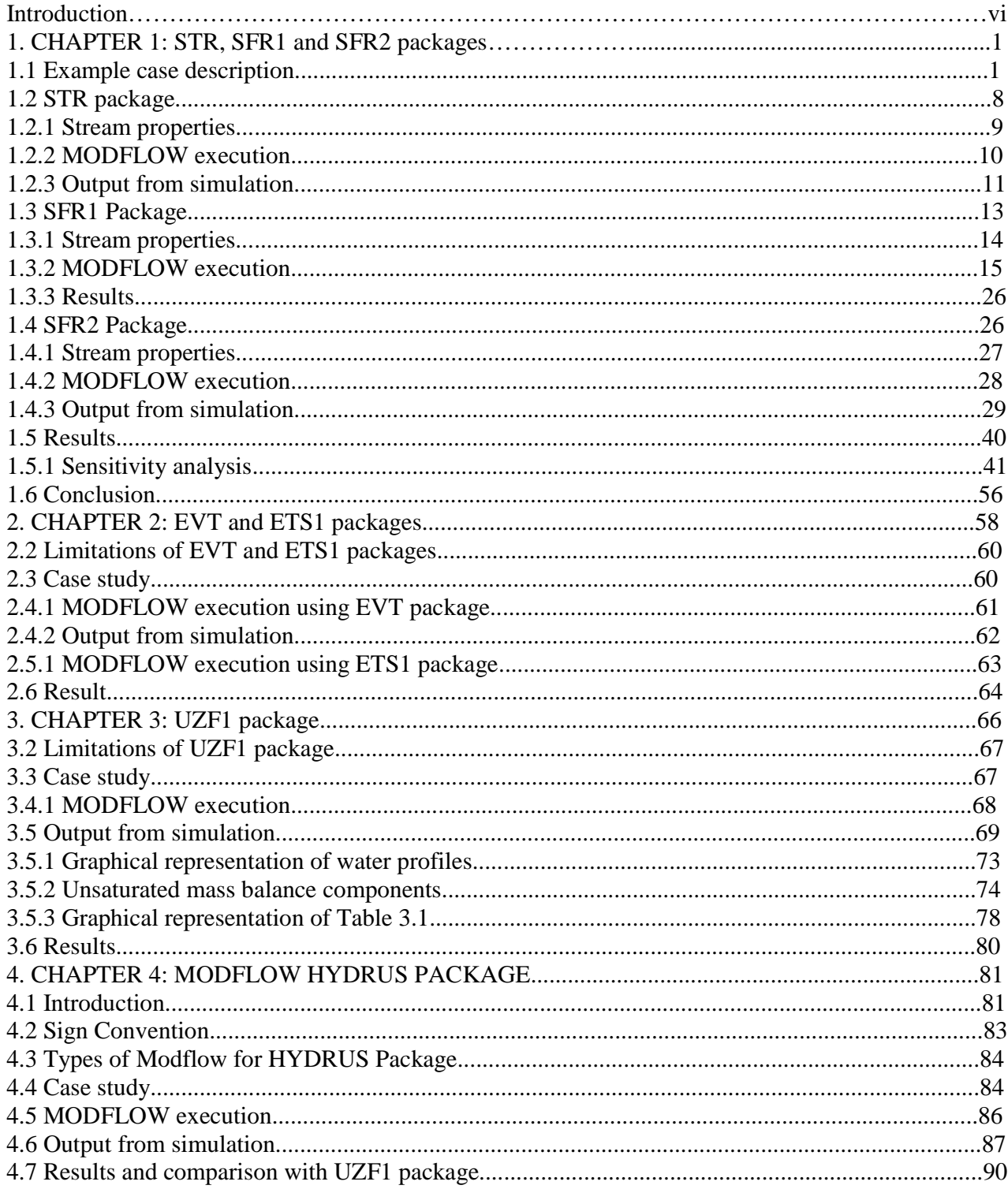

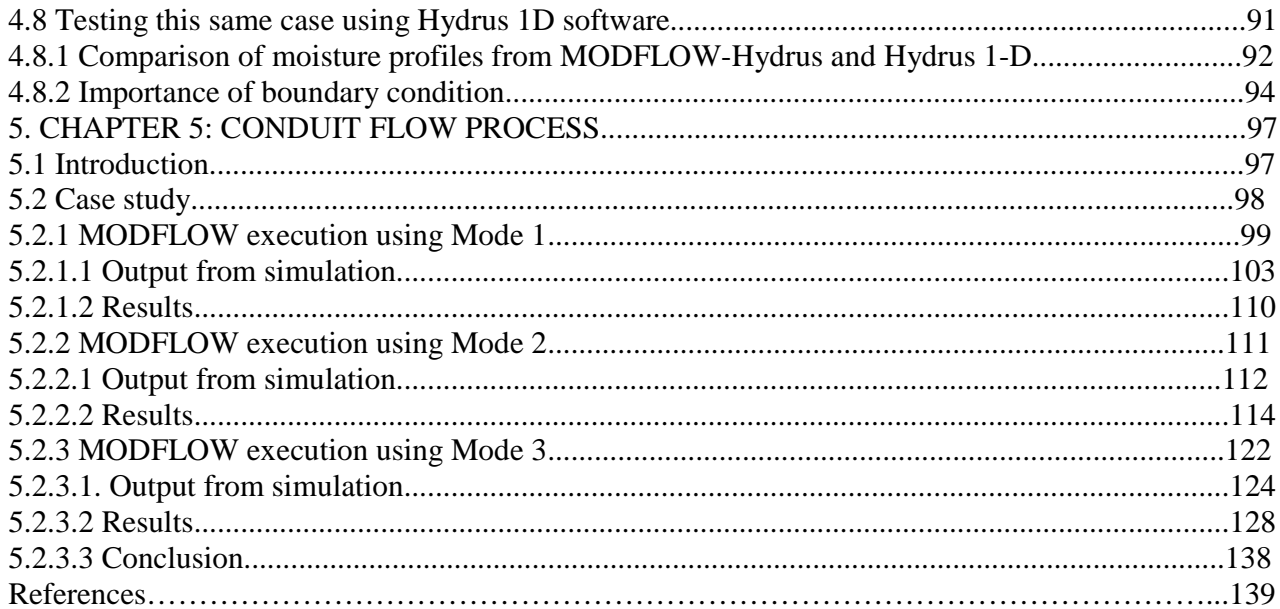

#### **INTRODUCTION**

The purpose of this report is to test and evaluate a number of recent improvements and additions that have been made to the standard U.S. Geological Survey MODFLOW ground-water flow model since 2000. Thus, two new streamflow packages, SFR1 and SFR2 were compared against the original streamflow package STR. The new ground-water evapotranspiration package ETS1 was compared against the original EVT package. The unsaturated flow packages UZF1, HYDRUS, and MODFLOW-HYDRUS were also evaluated. Finally, the conduit flow package (CFP) was also tested and evaluated. Major advantages and disadvantages of some of these packages were pointed out.

#### **CHAPTER 1: STR, SFR1, AND SFR2 PACKAGES**

**1.1 Example case description:** A test case (figure 1.1) was simulated using three different versions of Modflow's stream package; STR, SFR1, and SFR2. The differences in inputs and the outputs are shown in the respective sections.

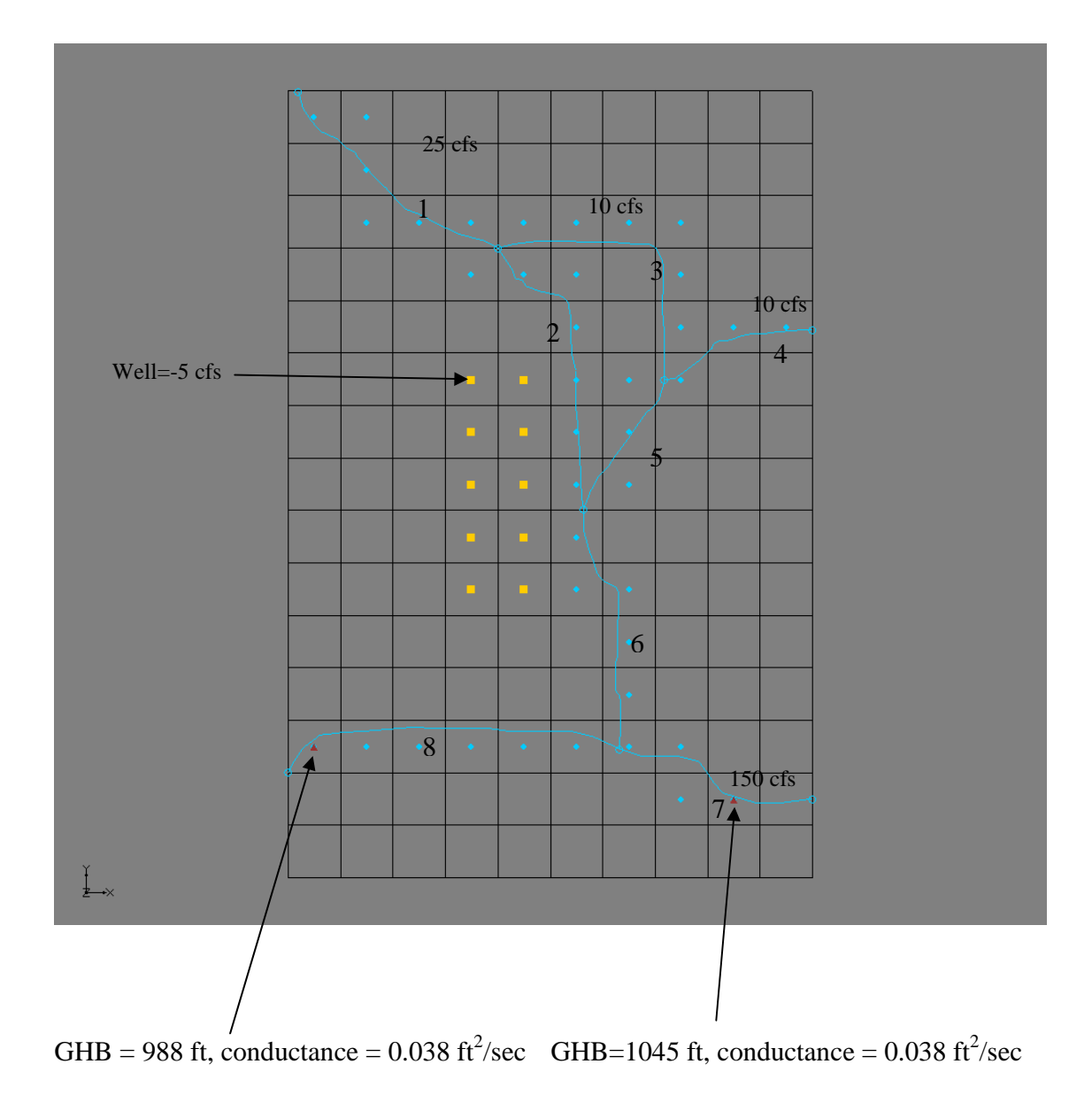

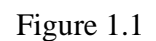

The total area was divided into 15 (rows)\*10 (columns) cells, figure 1.2. The size of each cell was assigned as 5000 ft \*5000 ft. Only one layer was considered in the simulation. The other common properties for the test case are as shown below:

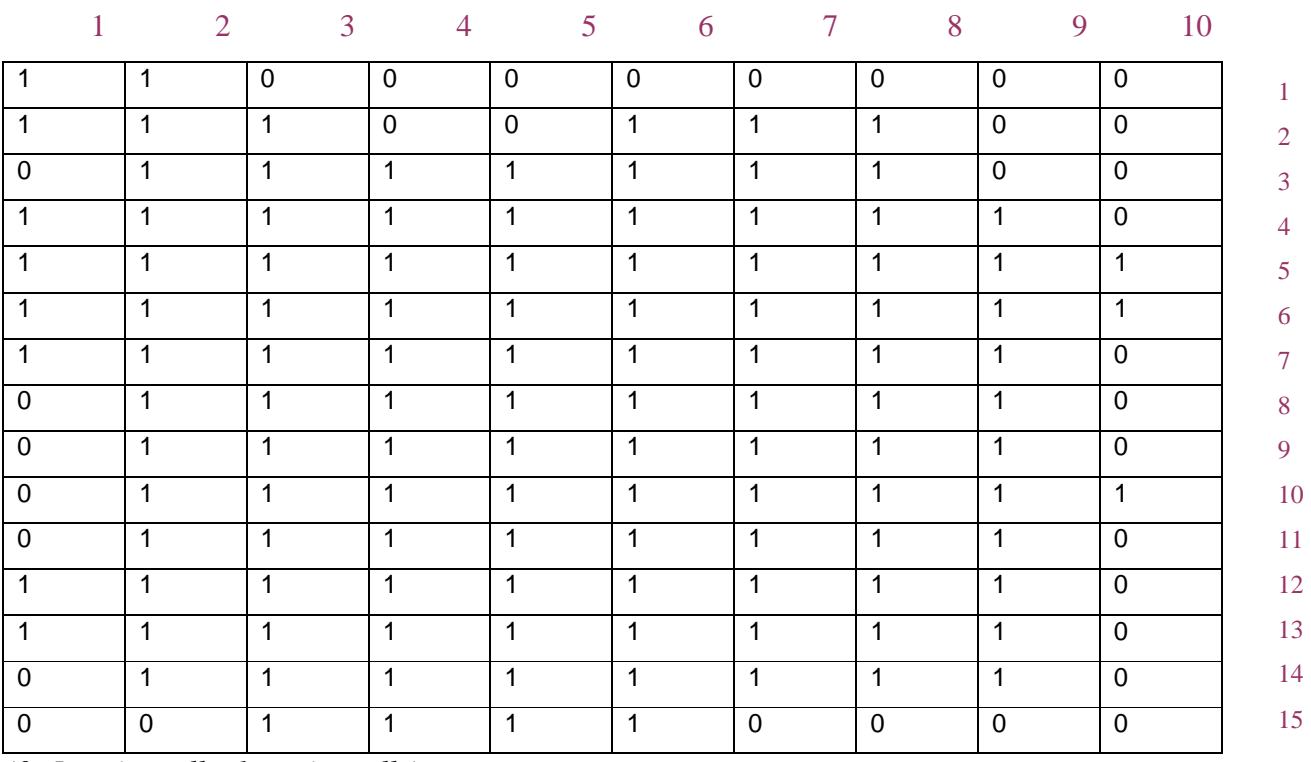

# **Boundary Condition**

*(0=Inactive cells, 1=active cells)* 

Figure 1.2

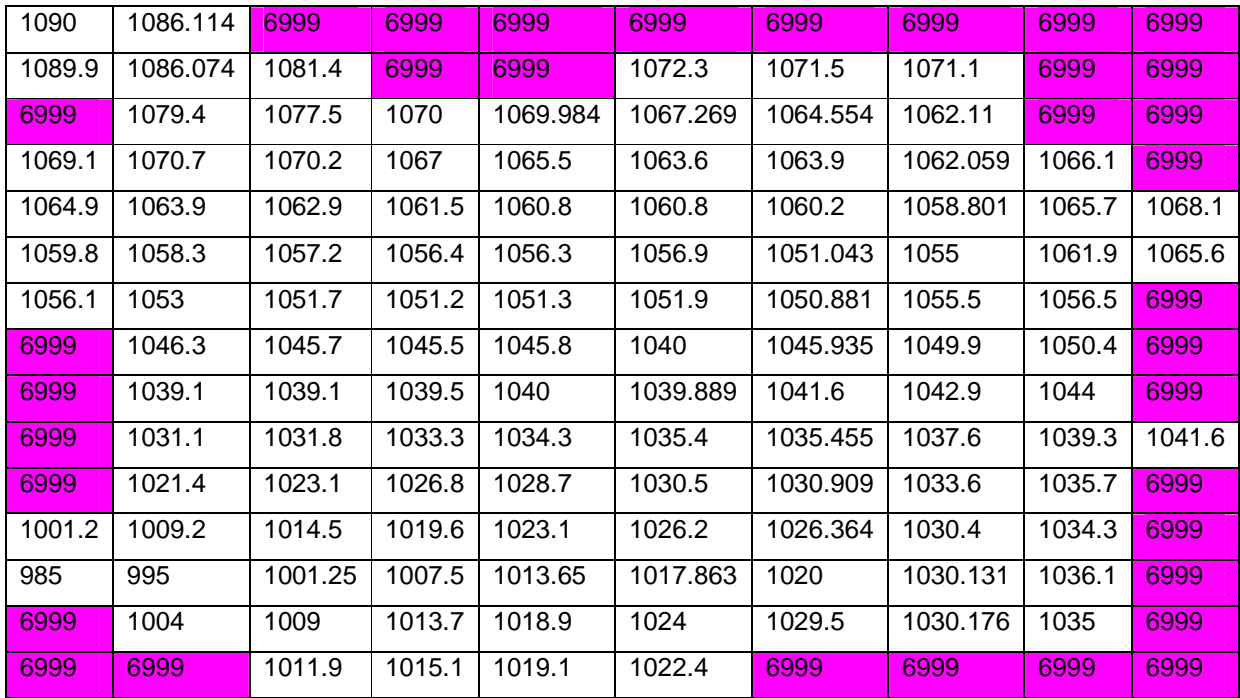

# **Initial Starting head (ft)**

*(Pink cells are the inactive cells, 6999 is the head assigned to them)*

Figure 1.3.a

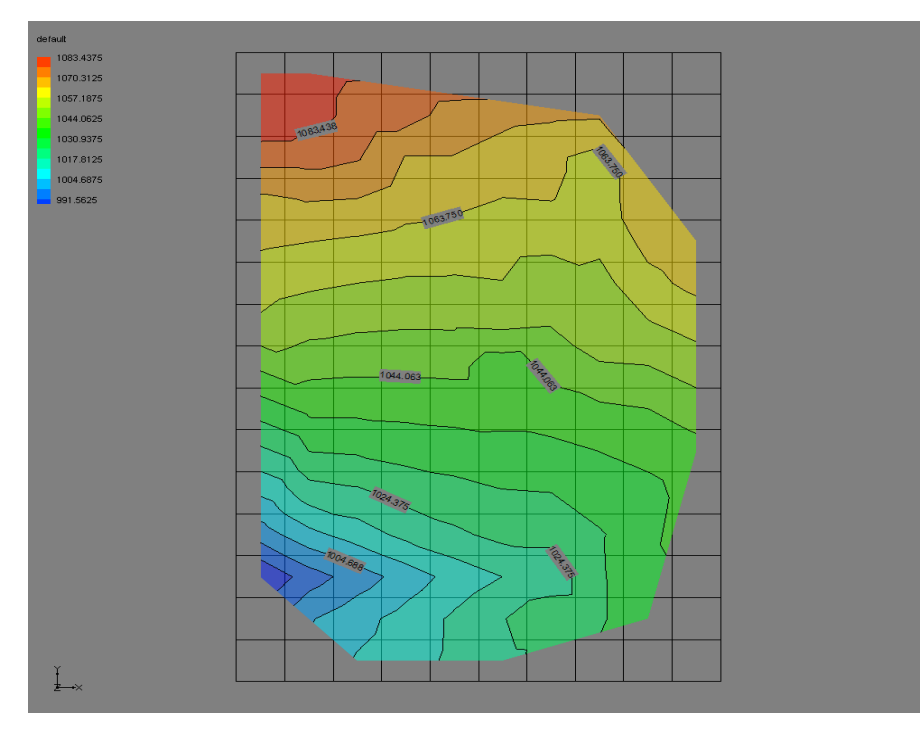

Figure 1.3.b. Contour of Initial Starting head

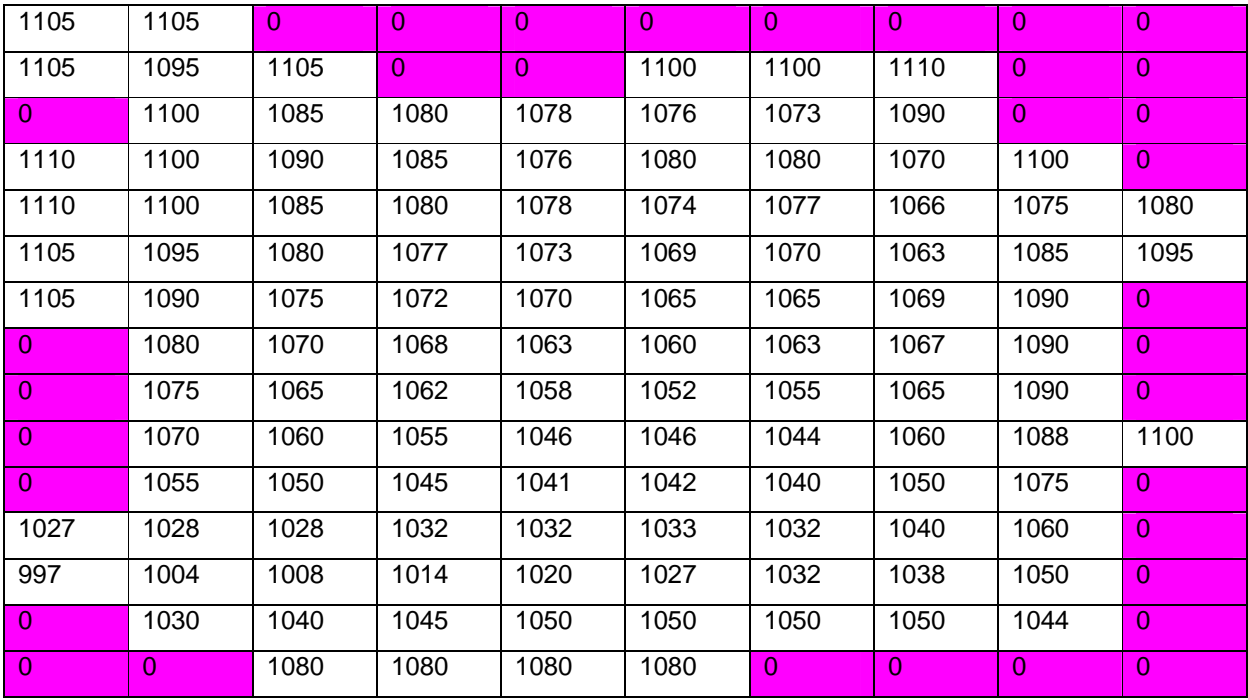

# **Top Elevations of Models cells (ft)**

Figure 1.4.a

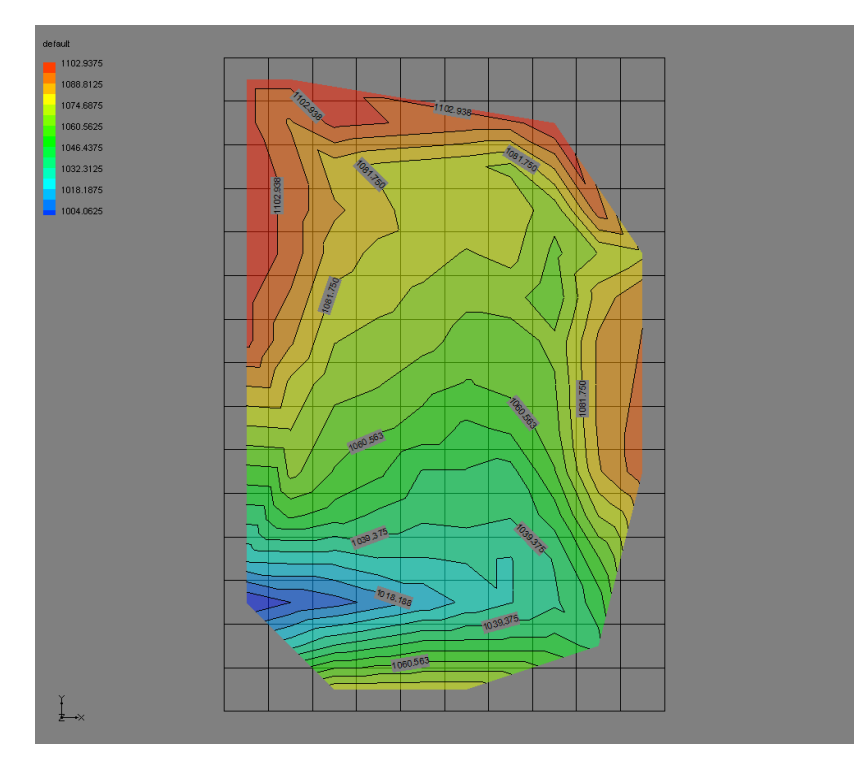

Figure 1.4.b. Contour of Top Elevations of Model cells

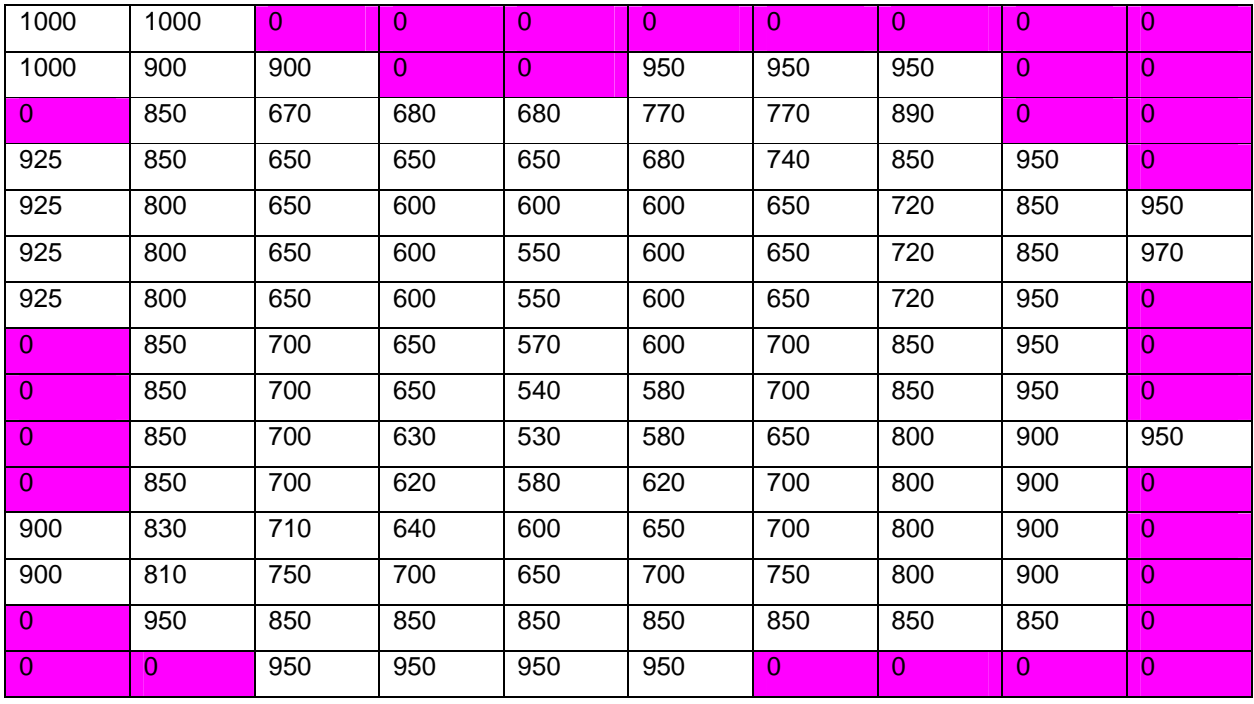

# **Bottom Elevations of Model cells (ft)**

Figure 1.5

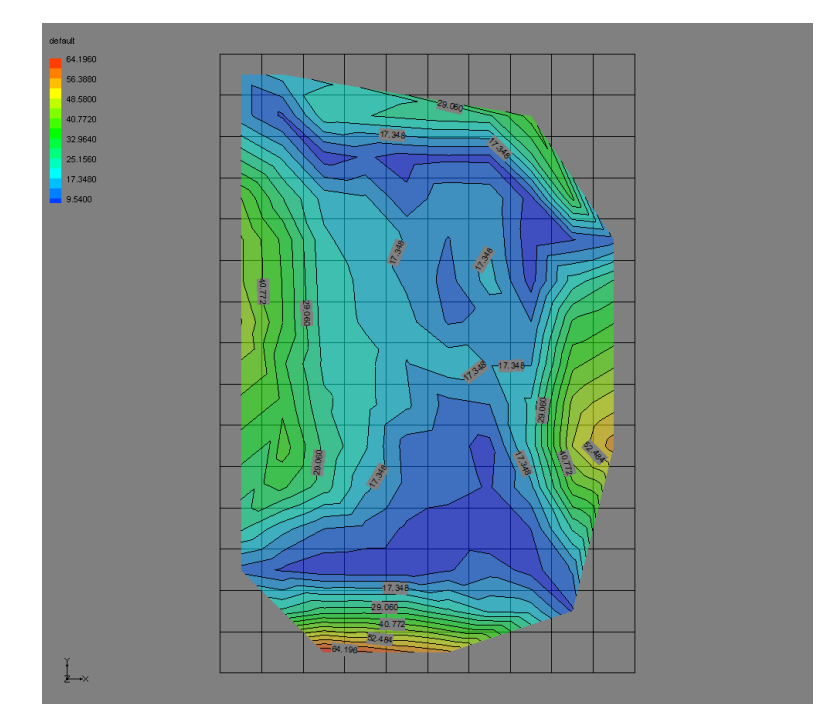

Figure 1.6. Contour of thickness of Unsaturated zone (Difference of top elevations and Initial Heads)

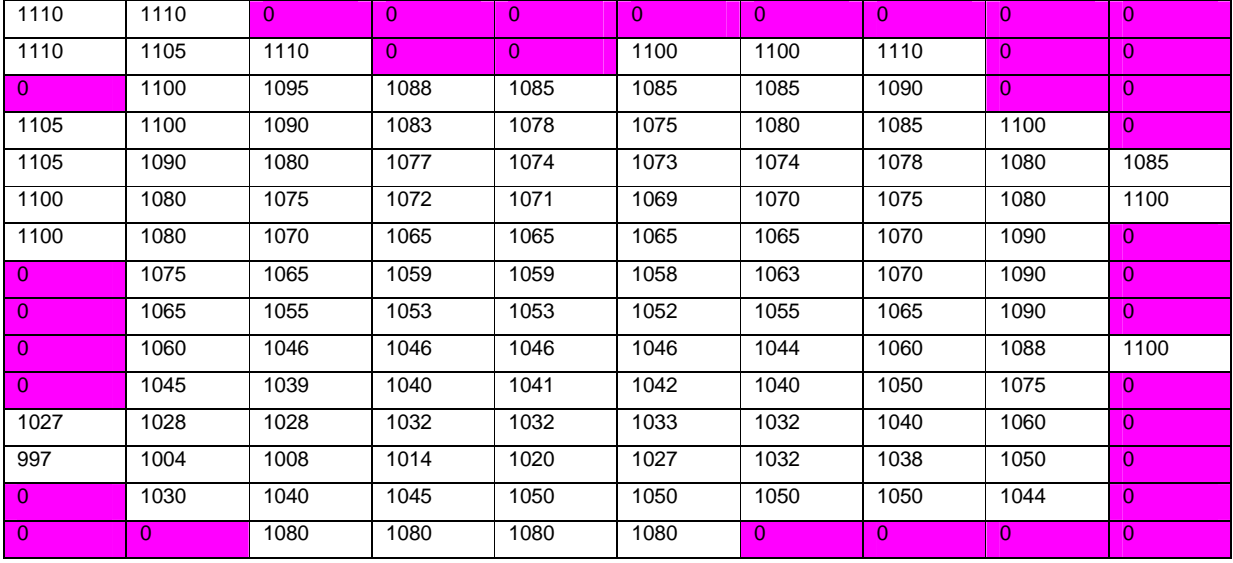

#### **Evapotranspiration Surface Elevations for Model cells**

Figure 1.7

*(Note: The ET surface used in USGS example case is slightly different than the top surface elevation shown previously)* 

#### Evapotranspiration rate=9.5e-08 ft/sec

Extinction depth=15 feet

# **Recharge rate (ft/sec)**

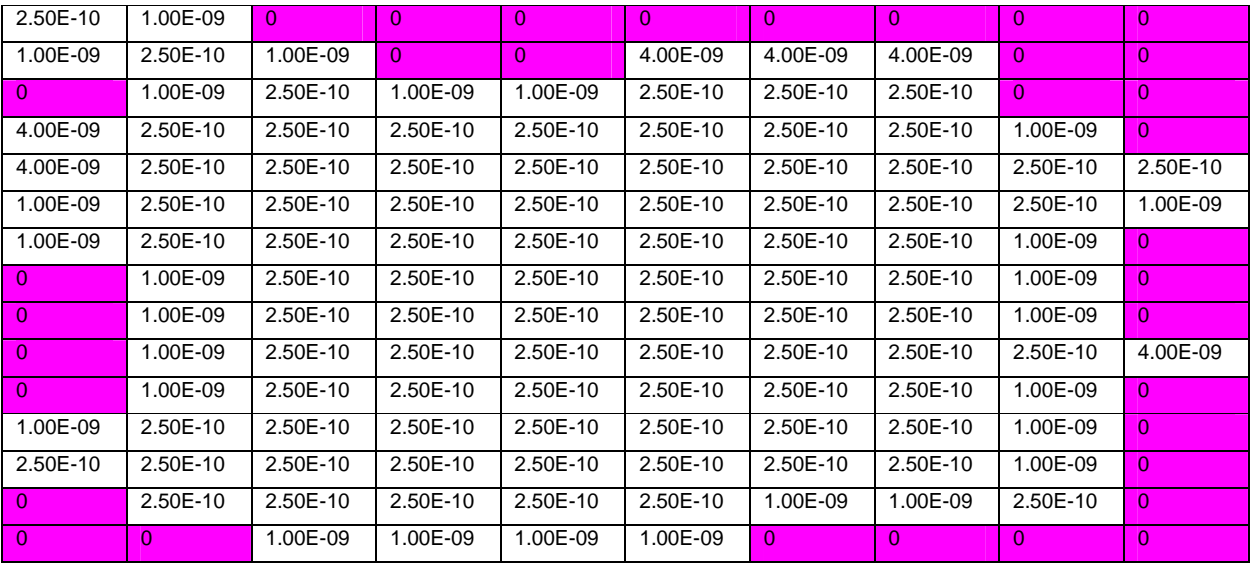

### Figure 1.8

*(2.5E-10ft/sec=0.095 inches/year, 1.0E-9ft/sec=0.38 inches/year, 4.0E-09 ft/sec=1.5 inches/year)* 

# **Pumping**

10 wells pumping at -5.0 cfs for the first stress period as shown in figure 1.1. Pumping was shut down in the second stress period.

| 0.002          | 0.002          | $\Omega$ | $\Omega$       | $\overline{0}$ | $\theta$ | $\Omega$       | $\Omega$       | $\overline{0}$ | $\overline{0}$ |
|----------------|----------------|----------|----------------|----------------|----------|----------------|----------------|----------------|----------------|
| 0.0004         | 0.002          | 0.002    | $\overline{0}$ | $\overline{0}$ | 0.0004   | 0.0004         | 0.0004         | $\mathbf{0}$   | $\overline{0}$ |
| $\theta$       | 0.0004         | 0.002    | 0.002          | 0.0004         | 0.0004   | 0.0004         | 0.0004         | $\overline{0}$ | $\overline{0}$ |
| 0.0004         | 0.0004         | 0.0004   | 0.002          | 0.002          | 0.002    | 0.0004         | 0.0004         | 0.0004         | $\overline{0}$ |
| 0.0004         | 0.0004         | 0.0004   | 0.002          | 0.002          | 0.002    | 0.002          | 0.002          | 0.002          | 0.002          |
| 0.0004         | 0.0004         | 0.0004   | 0.002          | 0.002          | 0.002    | 0.002          | 0.002          | 0.0004         | 0.0004         |
| 0.0004         | 0.0004         | 0.0004   | 0.002          | 0.002          | 0.002    | 0.002          | 0.002          | 0.0004         | $\overline{0}$ |
| $\overline{0}$ | 0.0004         | 0.0004   | 0.002          | 0.002          | 0.002    | 0.002          | 0.0004         | 0.0004         | $\overline{0}$ |
| $\Omega$       | 0.0004         | 0.0004   | 0.002          | 0.002          | 0.002    | 0.002          | 0.0004         | 0.0004         | $\overline{0}$ |
| $\theta$       | 0.0004         | 0.0004   | 0.002          | 0.002          | 0.002    | 0.002          | 0.0004         | 0.0004         | 0.0004         |
| $\overline{0}$ | 0.0004         | 0.0004   | 0.002          | 0.002          | 0.002    | 0.002          | 0.0004         | 0.0004         | $\overline{0}$ |
| 0.0004         | 0.0004         | 0.002    | 0.002          | 0.002          | 0.002    | 0.002          | 0.0004         | 0.0004         | $\overline{0}$ |
| 0.002          | 0.002          | 0.002    | 0.002          | 0.002          | 0.002    | 0.002          | 0.002          | 0.002          | $\overline{0}$ |
| $\Omega$       | 0.0004         | 0.0004   | 0.0004         | 0.0004         | 0.0004   | 0.0004         | 0.0004         | 0.002          | $\overline{0}$ |
| $\overline{0}$ | $\overline{0}$ | 0.0004   | 0.0004         | 0.0004         | 0.0004   | $\overline{0}$ | $\overline{0}$ | $\overline{0}$ | $\overline{0}$ |

**Hydraulic Conductivity of the model cells (ft/sec)**

Figure 1.9

*(0.002 ft/sec=172.8 ft/day, 0.0004 ft/sec=34.56 ft/day)* 

# **Specific yield of the model cells**

| 0.2            | 0.2            | $\overline{0}$ | $\overline{0}$ | $\Omega$       | $\Omega$ | $\overline{0}$ | $\overline{0}$ | $\overline{0}$ | $\overline{0}$ |
|----------------|----------------|----------------|----------------|----------------|----------|----------------|----------------|----------------|----------------|
| 0.1            | 0.2            | 0.2            | $\overline{0}$ | $\overline{0}$ | 0.1      | 0.1            | 0.1            | $\overline{0}$ | $\overline{0}$ |
| $\overline{0}$ | 0.1            | 0.2            | 0.2            | 0.1            | 0.1      | 0.1            | 0.1            | $\overline{0}$ | $\Omega$       |
| 0.1            | 0.1            | 0.1            | 0.2            | 0.2            | 0.2      | 0.1            | 0.1            | 0.1            | $\overline{0}$ |
| 0.1            | 0.1            | 0.1            | 0.2            | 0.2            | 0.2      | 0.2            | 0.2            | 0.2            | 0.2            |
| 0.1            | 0.1            | 0.1            | 0.2            | 0.2            | 0.2      | 0.2            | 0.2            | 0.1            | 0.1            |
| 0.1            | 0.1            | 0.1            | 0.2            | 0.2            | 0.2      | 0.2            | 0.2            | 0.1            | $\overline{0}$ |
| $\overline{0}$ | 0.1            | 0.1            | 0.2            | 0.2            | 0.2      | 0.2            | 0.1            | 0.1            | $\overline{0}$ |
| $\overline{0}$ | 0.1            | 0.1            | 0.2            | 0.2            | 0.2      | 0.2            | 0.1            | 0.1            | $\overline{0}$ |
| $\overline{0}$ | 0.1            | 0.1            | 0.2            | 0.2            | 0.2      | 0.2            | 0.1            | 0.1            | 0.1            |
| <b>O</b>       | 0.1            | 0.1            | 0.2            | 0.2            | 0.2      | 0.2            | 0.1            | 0.1            | $\overline{0}$ |
| 0.1            | 0.1            | 0.2            | 0.2            | 0.2            | 0.2      | 0.2            | 0.1            | 0.1            | $\Omega$       |
| 0.2            | 0.2            | 0.2            | 0.2            | 0.2            | 0.2      | 0.2            | 0.2            | 0.2            | $\overline{0}$ |
| $\overline{0}$ | 0.1            | 0.1            | 0.1            | 0.1            | 0.1      | 0.1            | 0.1            | 0.2            | $\overline{0}$ |
| $\overline{0}$ | $\overline{0}$ | 0.1            | 0.1            | 0.1            | 0.1      | $\overline{0}$ | $\overline{0}$ | $\overline{0}$ | $\overline{0}$ |

Figure 1.10

No of stress periods=2 Length of each stress period=1577880000 sec=50 years No of time steps=50 ∆t=1 year

**1.2 STR package**: This version of stream flow routing package simulates streams with rectangular cross sections only. Input to Stream flow-Routing (STR) package is read from the file that has file type 'STR' in the MODFLOW Name file (Figure 1.11). The data required in this package in order to simulate STR with MODFLOW 2000 are: number of stream segments, number of stream reaches, number of stream tributaries that can connect to one segment, constant value (1.486 for flow in cfs, 1.0 for flow in m3/sec, and constant must be multiplied by 86400 if using time units of days in the simulation), stream bed hydraulic conductance (stream bed hydraulic conductivity\*reach length/thickness of stream bed), elevations of top and bottom of stream bed, stream width, slope, Manning' s roughness coefficients and flow in the stream segments.

 The model calculates stream depth at the beginning of each reach. The stream bed top and bottom elevations are specified for each reach. This STR version does not account for addition of water along the reach due to precipitation and overland runoff and removal of water from evapotranspiration along the reach. This version also does not simulate unsaturated flow either beneath the stream or between land surface and water table.

# **1.2.1 Stream properties**

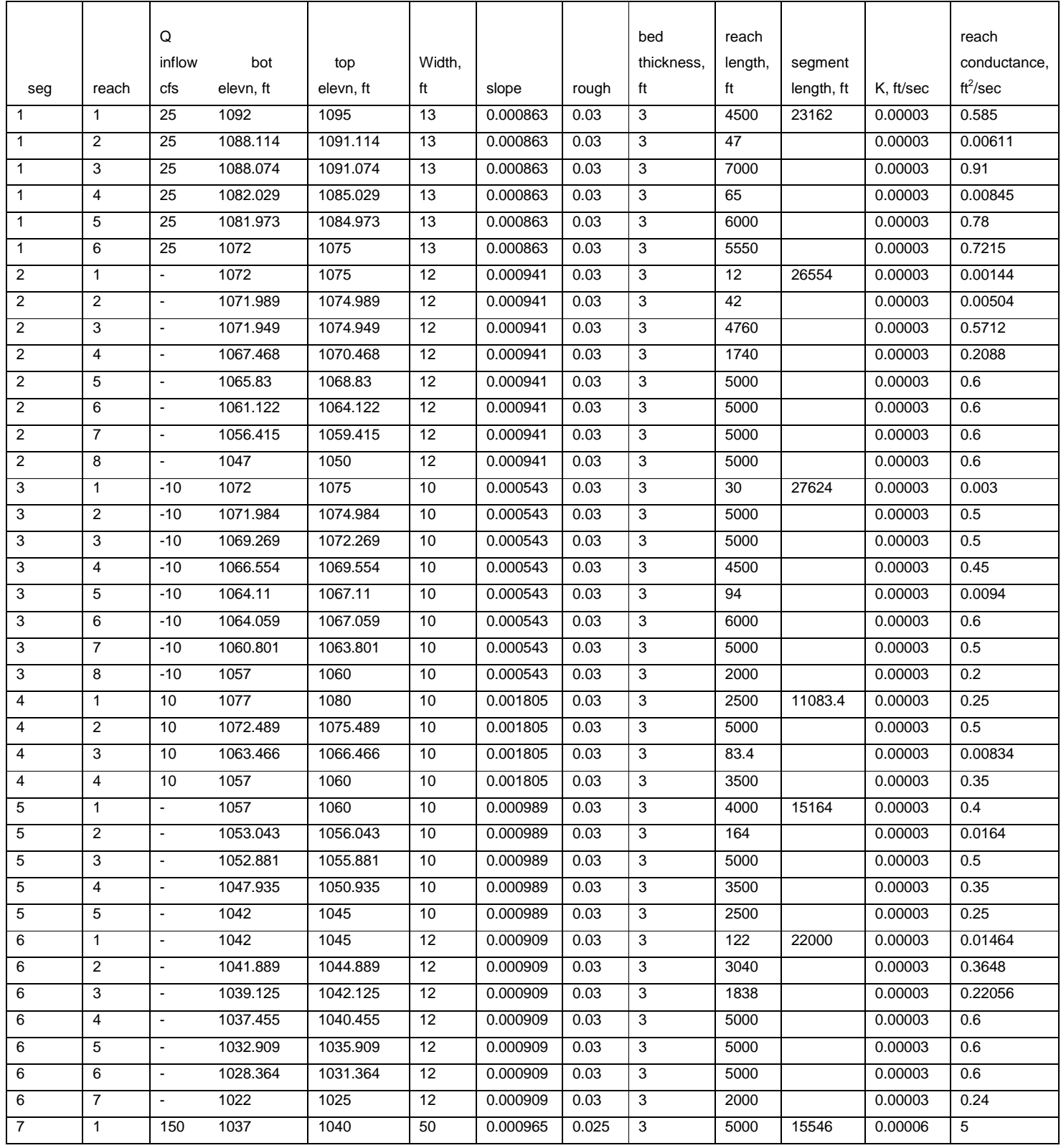

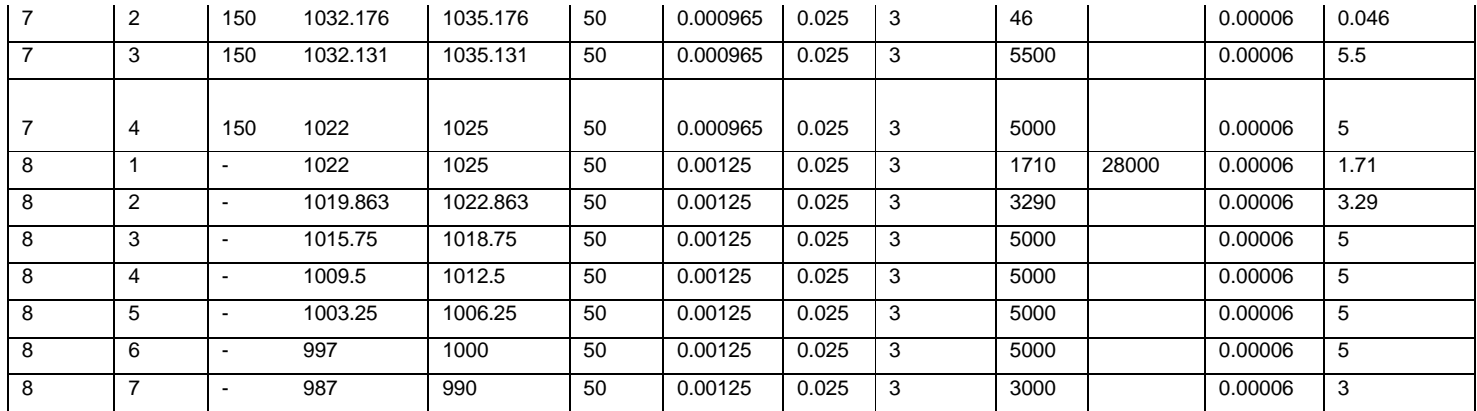

*(-10 cfs in segment 3 is the flow diverted from segment 1)* 

#### Table 1.1

# **1.2.2 MODFLOW Execution:**

A name file was created listing all of the input files and output file as shown in Figure 1.11. This version ran successfully using both MODFLOW 2000 and MODFLOW 2005 executable

programs.

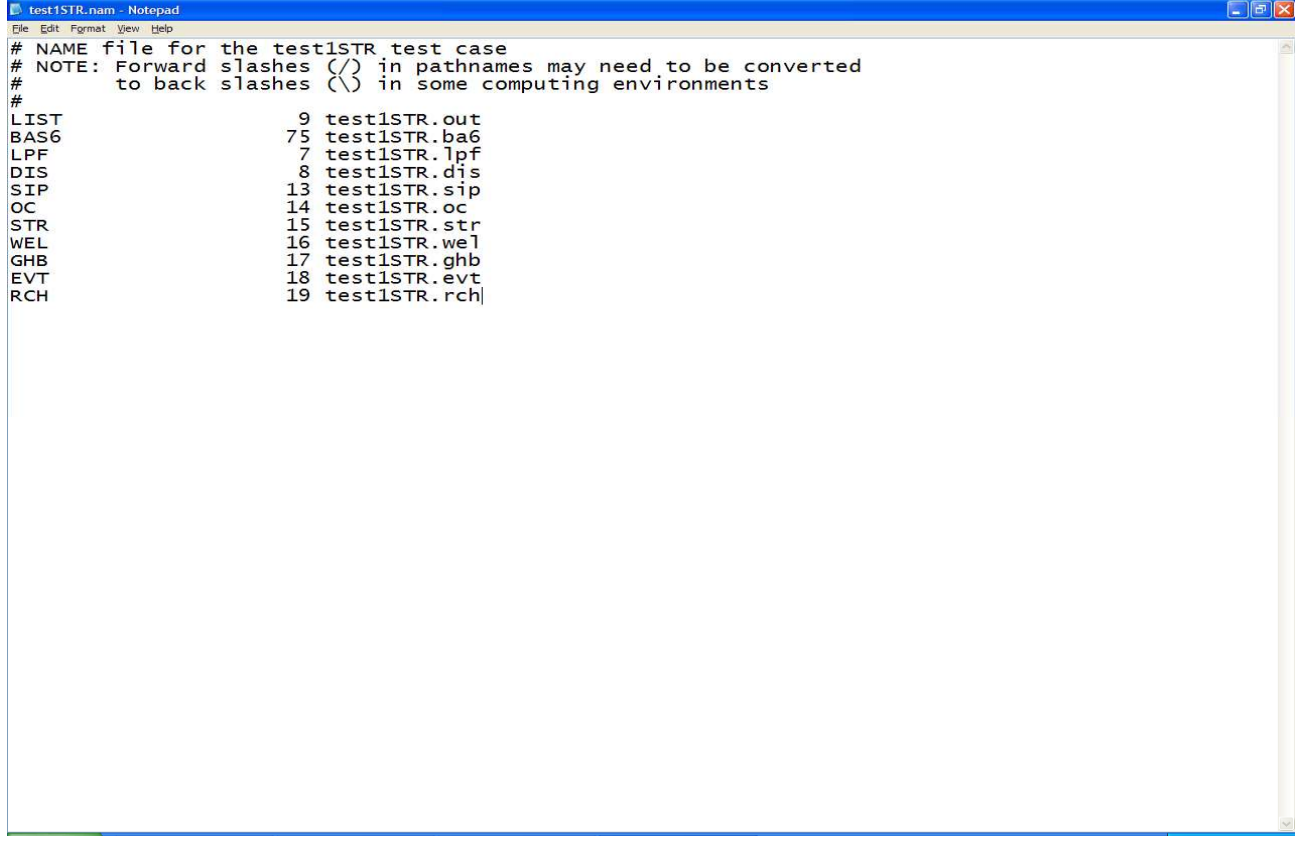

#### **1.2.3 Output from simulation**

An output file will be created after the simulation with the name of output file as specified in the Name file. Depending upon the options specified in the output control file, the volumetric budget of the entire model, heads, and drawdown will be printed at desired time steps and stress periods in this output file. A sample of output file is as shown below.

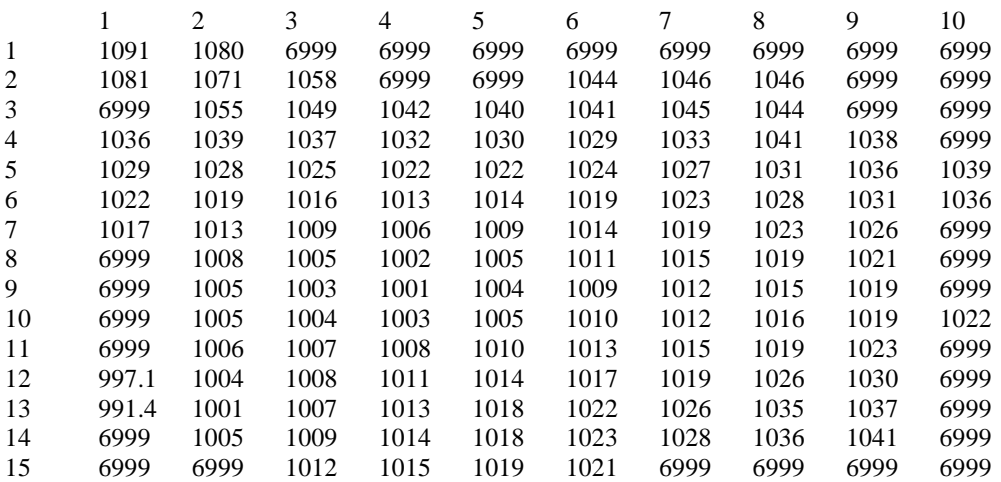

HEAD IN LAYER 1 AT END OF TIME STEP 50 IN STRESS PERIOD 1

DRAWDOWN IN LAYER 1 AT END OF TIME STEP 50 IN STRESS PERIOD 1

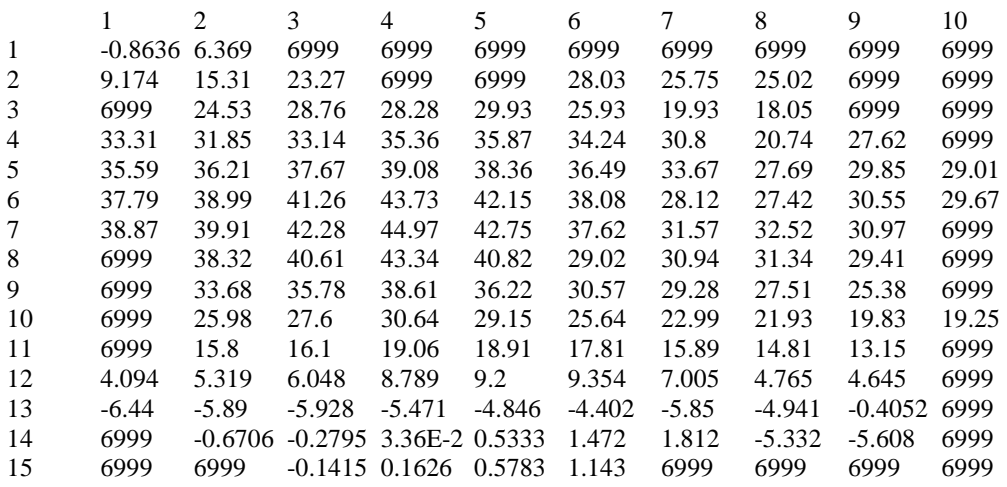

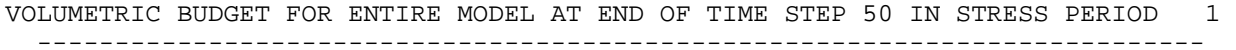

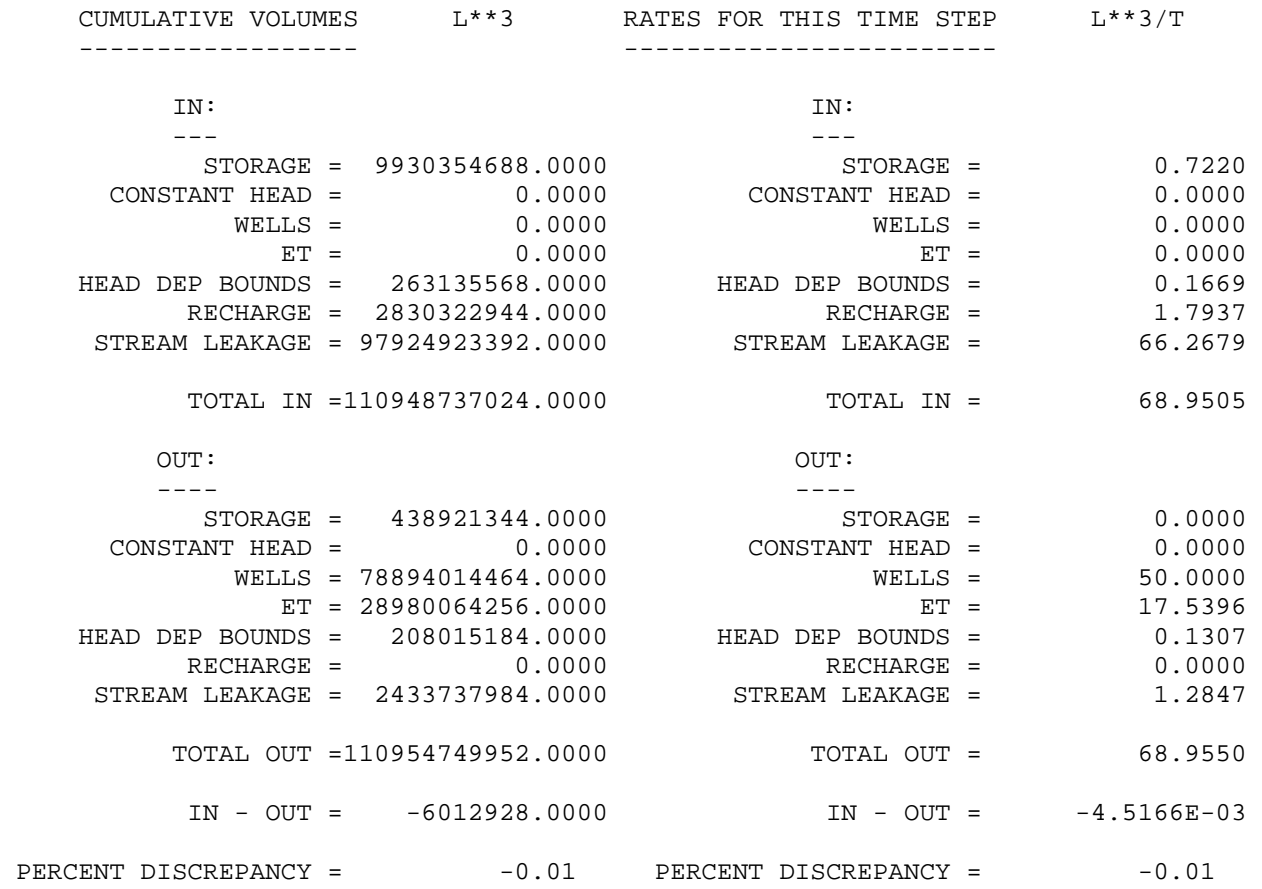

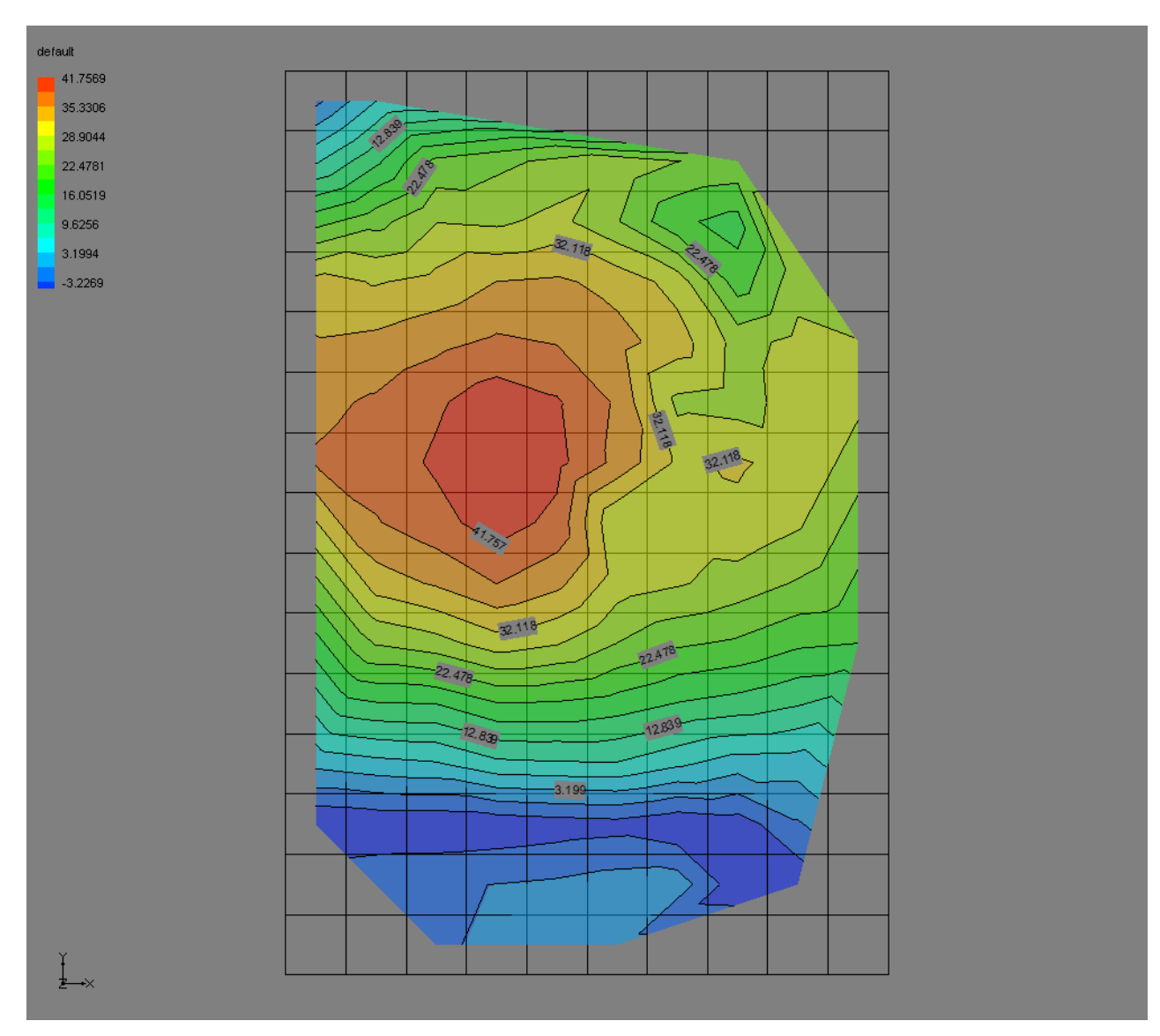

Figure 1.12 Contours of drawdown (ft) at time step 50, stress period 1

**1.3 SFR1 Package:** The SFR1 package simulates stream aquifer interaction with MODFLOW 2000. Detailed description of this package can be found in USGS open file report 2004-1042-' A New Streamflow-Routing (SFR1) package to simulate Stream-Aquifer Interaction with MODFLOW 2000' by Prudic and others. Stream flow routing is activated by including a record in the Modflow Name file (Figure 1.13) using file type (Ftype) 'SFR' to indicate that relevant calculations are to be made in the model, and to specify the related input data files (Prudic and others, 2004).

SFR1 package replaces STR1 package by computing stream depth in the middle of each reach instead at the beginning of each reach as is done in the STR1 package. Contrary to STR1 package, which uses only rectangular cross section to calculate stream depth, SFR1 package uses five options to calculate stream depth. The methods are specified by using ICALC=0, 1, 2, 3, 4. The description using each of the methods can be found in the USGS Open File Report 2004- 1042 by Prudic and others. Eventually, different sets of input data are required if using different values of ICALC to calculate stream depths. The other difference of SFR1 with STR1 is that in SFR1 package elevation of top of stream bed is specified for the first reach and last reach of each segment whereas in STR1 package top and bottom elevation of stream bed is specified for each reach of a segment. One of the advantages using SFR1 over STR1 is that, SFR1 allows for addition of water along the reach from precipitation and overland flow and removal of water from evapotranspiration along the reach. The data required in this package in order to simulate SFR1 with MODFLOW 2000 are: number of stream segments, number of stream reaches, constant Value (1.486, 1 or 0: 1.486 for flow in cfs and if using Manning's equation, 1 for flow in  $m^3$ /sec and if using Manning's equation, 0 if Manning's equation is not used, i.e. if ICALC is not equal to 1 or 2 ), length of stream reach, flow, roughness constant, thickness of stream bed material, width of stream, elevation of top of stream bed. Also depending upon the method used to calculate stream depth (ICALC=0,1,2,3,4), other input data are required. This package does not simulate unsaturated flow either beneath the stream or between land surface and water table. Cells of model grid can be assigned as 'stream gaging station' locations. At each such cell or (stream reach), the time, stage, streamflow out of that reach will be written to a separate output file to facilitate model output evaluation and graphical post processing of the calculated data. The input file for specifying gaging station location is read if file type (Ftype) "GAGE" is included in the MODFLOW name file. If the LAK3 package is also active, a gaging station may be placed on a lake (Prudic and others, 2004).

The stream used in our example (Figure 1.1) was assumed to have a rectangular cross section. So ICALC was set equal to 1.

**1.3.1 Stream Properties**: The required stream properties input data and flow patterns of the stream are as shown in Table 1.1 of section 1.2.1, and Figure 1.1, respectively.

**1.3.2 MODFLOW Execution:** A Name file (Figure 1.13) was created listing all of the input files and output file. Also gaging stations were set in every stream segment following the procedure described in Open File Report 2004-1042, page 52, by Prudic and others. This version ran successfully using both MODFLOW 2000 and MODFLOW 2005 executable programs.

|                                                                                                    | test1sfr1.nam - Notepad                                                                                                    | $\Box$ e $\mathbf{x}$ |
|----------------------------------------------------------------------------------------------------|----------------------------------------------------------------------------------------------------|-----------------------|
| $\#$<br>$\#$<br><b>LIST</b><br>BAS <sub>6</sub><br>LPF<br><b>DIS</b><br><b>SIP</b><br>OC<br><b>SFR</b><br><b>WEL</b><br><b>GHB</b><br><b>EVT</b><br><b>RCH</b><br><b>GAGE</b><br><b>DATA</b><br><b>DATA</b><br><b>DATA</b><br><b>DATA</b><br><b>DATA</b><br><b>DATA</b><br><b>DATA</b><br><b>DATA</b><br><b>DATA</b> | File Edit Format View Help<br># NAME file for the test1SFR1 test case<br># NOTE: Forward slashes $\left(\frac{\ }{}\right)$ in pathnames may need to be converted<br>to back slashes $(\n)$ in some computing environments<br>9 test1sfr1.out<br><b>OUTPUT FILE</b><br>75 test1sfr1.ba6<br>INPUT FILE<br>7 test1sfr1.1pf<br>INPUT FILE<br>8 test1sfr1.dis<br><b>INPUT FILE</b><br>13 test1sfr1.sip<br><b>INPUT FILE</b><br>14 test1sfr1.oc<br>INPUT FILE<br>15 test1sfr1.sfr<br>INPUT FILE<br>16 test1sfr1.wel<br><b>INPUT FILE</b><br>17 test1sfr1.ghb<br><b>INPUT FILE</b><br>18 test1sfr1.evt<br><b>INPUT FILE</b><br>19 test1sfr1.rch<br><b>INPUT FILE</b><br>32 test1sfr1.gag<br><b>INPUT FILE</b><br>83 test1sfr1.sg1<br><b>OUTPUT FILE</b><br>84 test1sfr1.sg2<br><b>OUTPUT FILE</b><br>85 test1sfr1.sg3<br><b>OUTPUT FILE</b><br>86 test1sfr1.sg4<br><b>OUTPUT FILE</b><br>87 test1sfr1.sg5<br><b>OUTPUT FILE</b><br>88 test1sfr1.sg6<br><b>OUTPUT FILE</b><br>89 test1sfr1.sg7<br><b>OUTPUT FILE</b><br>90 test1sfr1.sg8<br><b>OUTPUT FILE</b><br>91 test1sfr1.dvsg3<br><b>OUTPUT FILE</b> |                       |
|                                                                                                    | Figure 1.13                                                                                                    |                       |

*(For output files \*.sg1, sg2, dvsge e.t.c file type should be listed as 'DATA' type, so that they could be readable when they are created, otherwise they will be printed in Binary format)* 

**1.3.3 Output From Simulation**: A MODFLOW output file will be created after the simulation with the name of output file as specified in name file. Depending upon the options specified in the output control file, the volumetric budget of entire model, heads, and drawdown will be printed at desired time steps and stress periods in this output file. A sample of output file is as shown below. Also gage output files are created for each segment.

### STREAM LISTING PERIOD 1 STEP 50

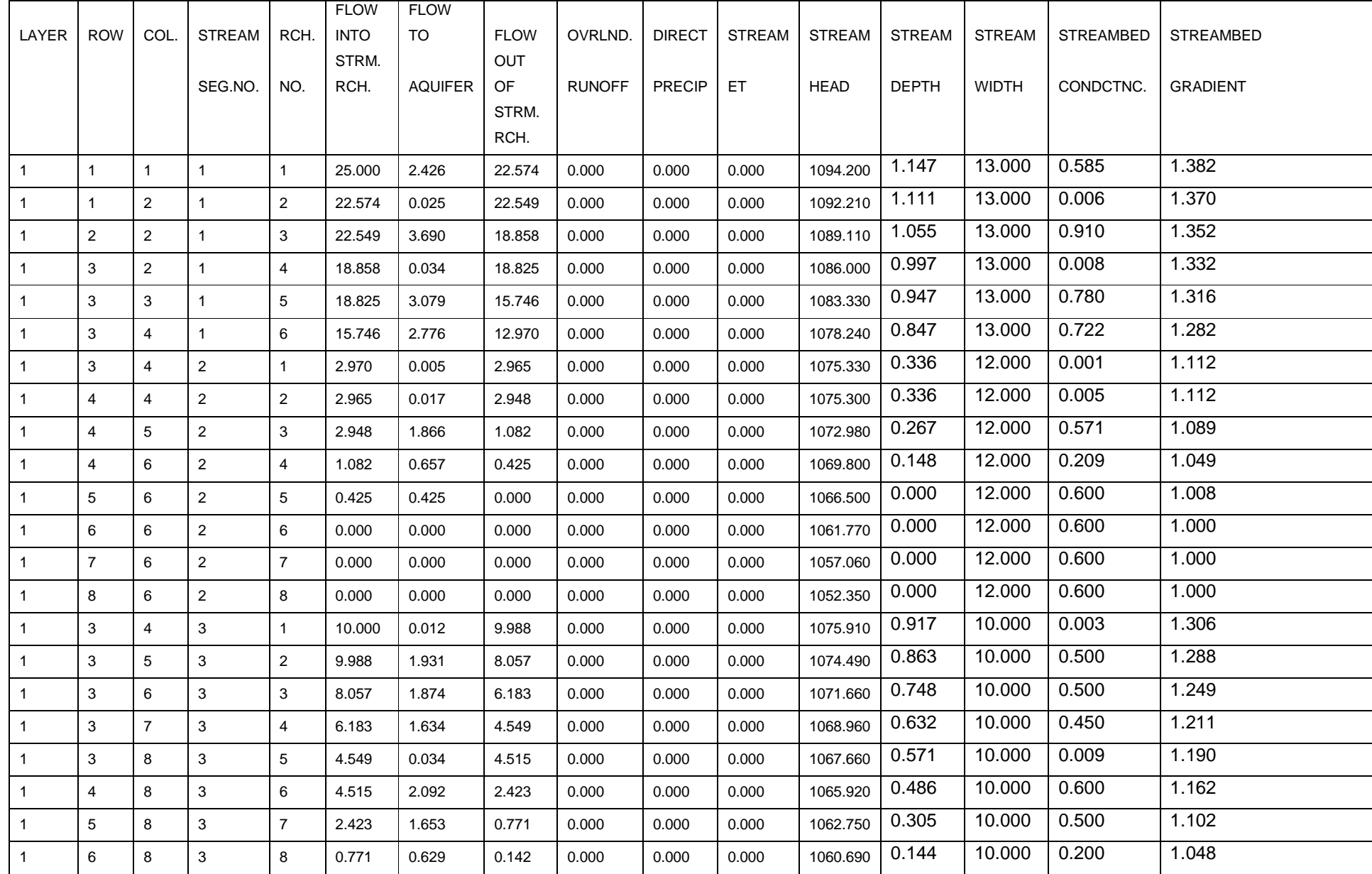

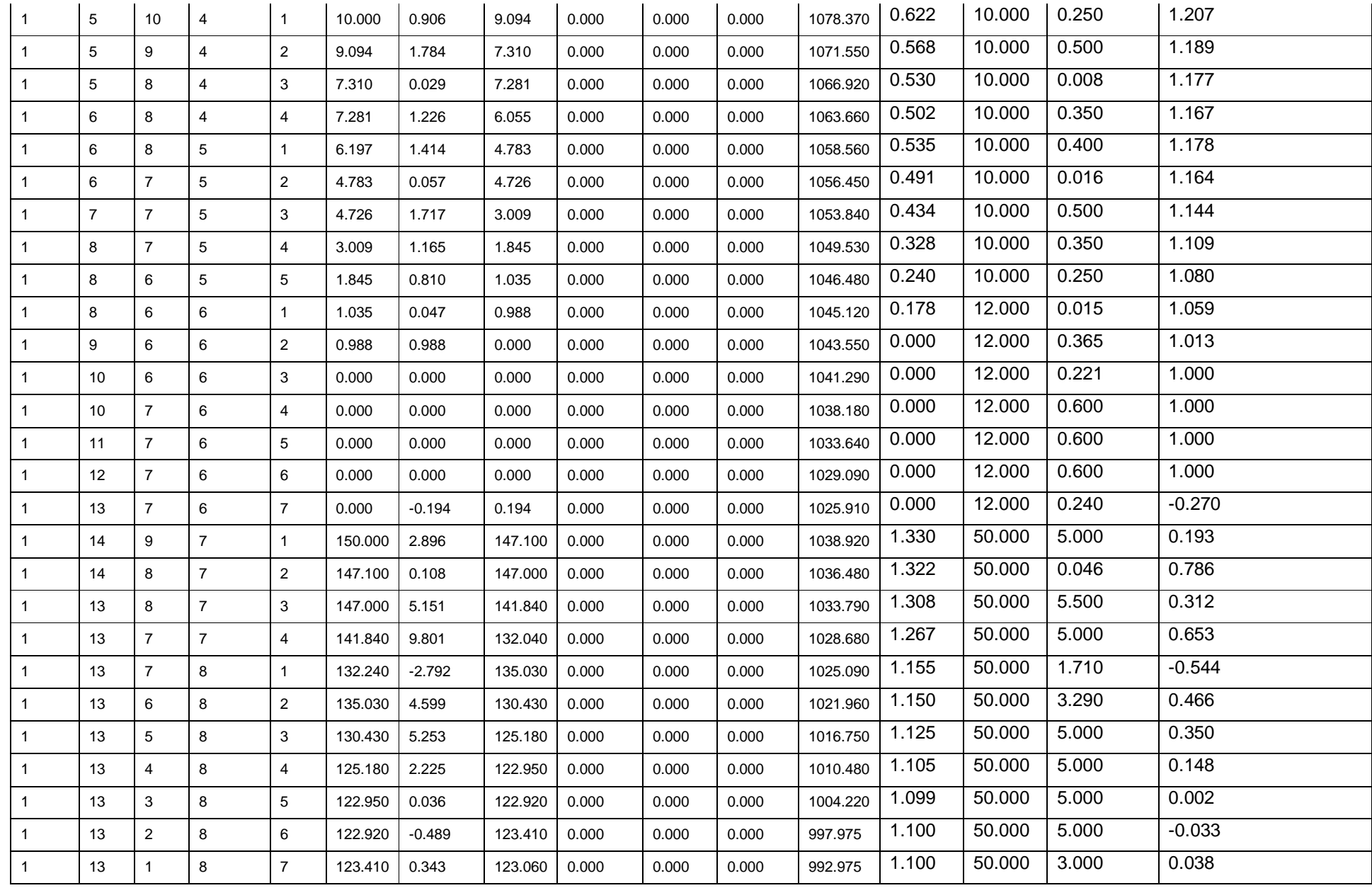

#### HEAD IN LAYER 1 AT END OF TIME STEP 50 IN STRESS PERIOD 1

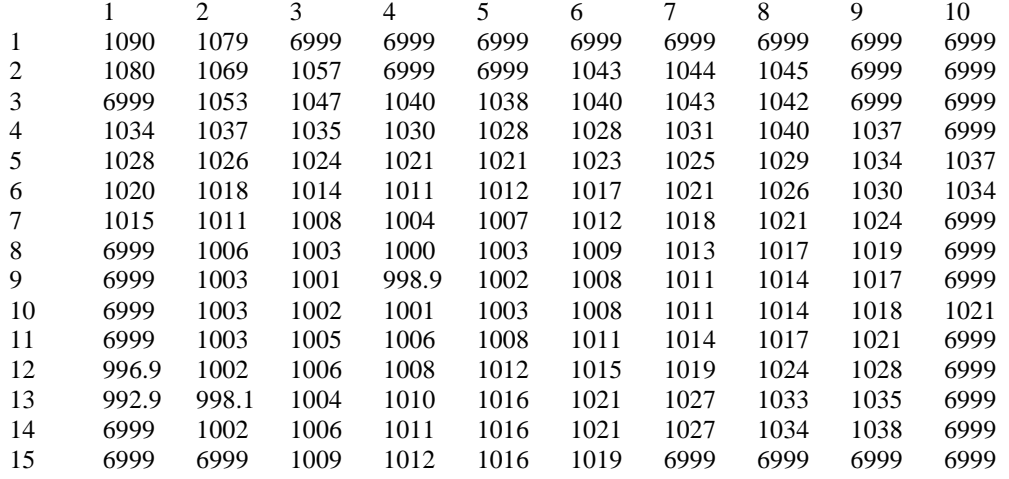

DRAWDOWN IN LAYER 1 AT END OF TIME STEP 50 IN STRESS PERIOD 1

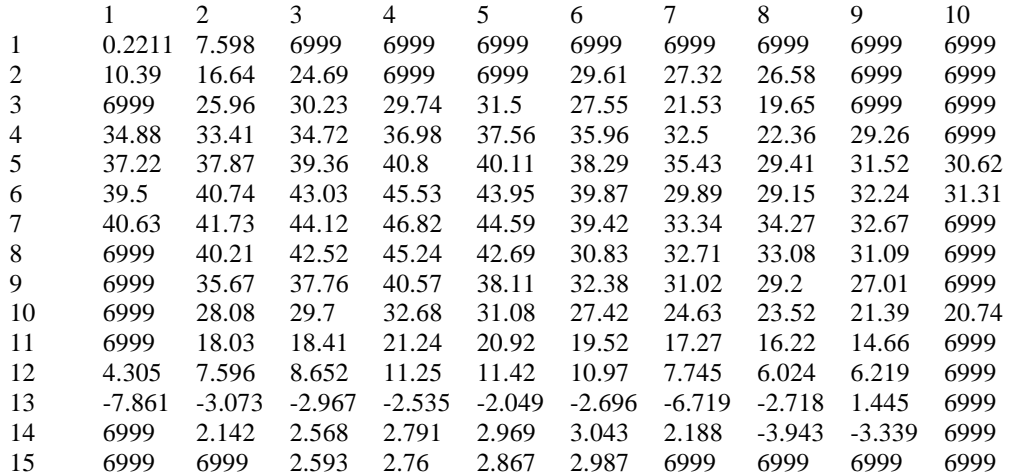

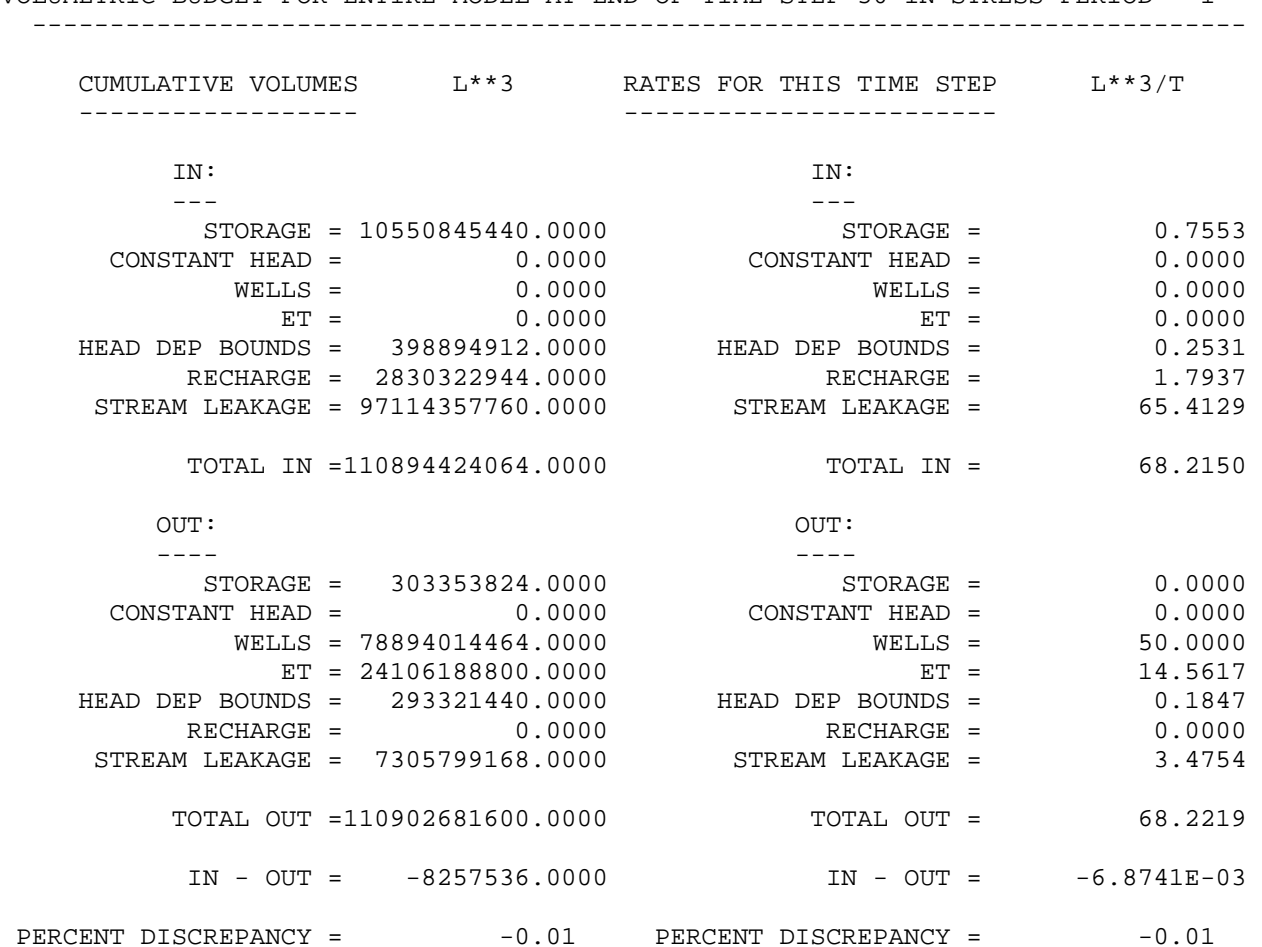

#### VOLUMETRIC BUDGET FOR ENTIRE MODEL AT END OF TIME STEP 50 IN STRESS PERIOD 1

# Gage output file for segment 6 Reach 7.

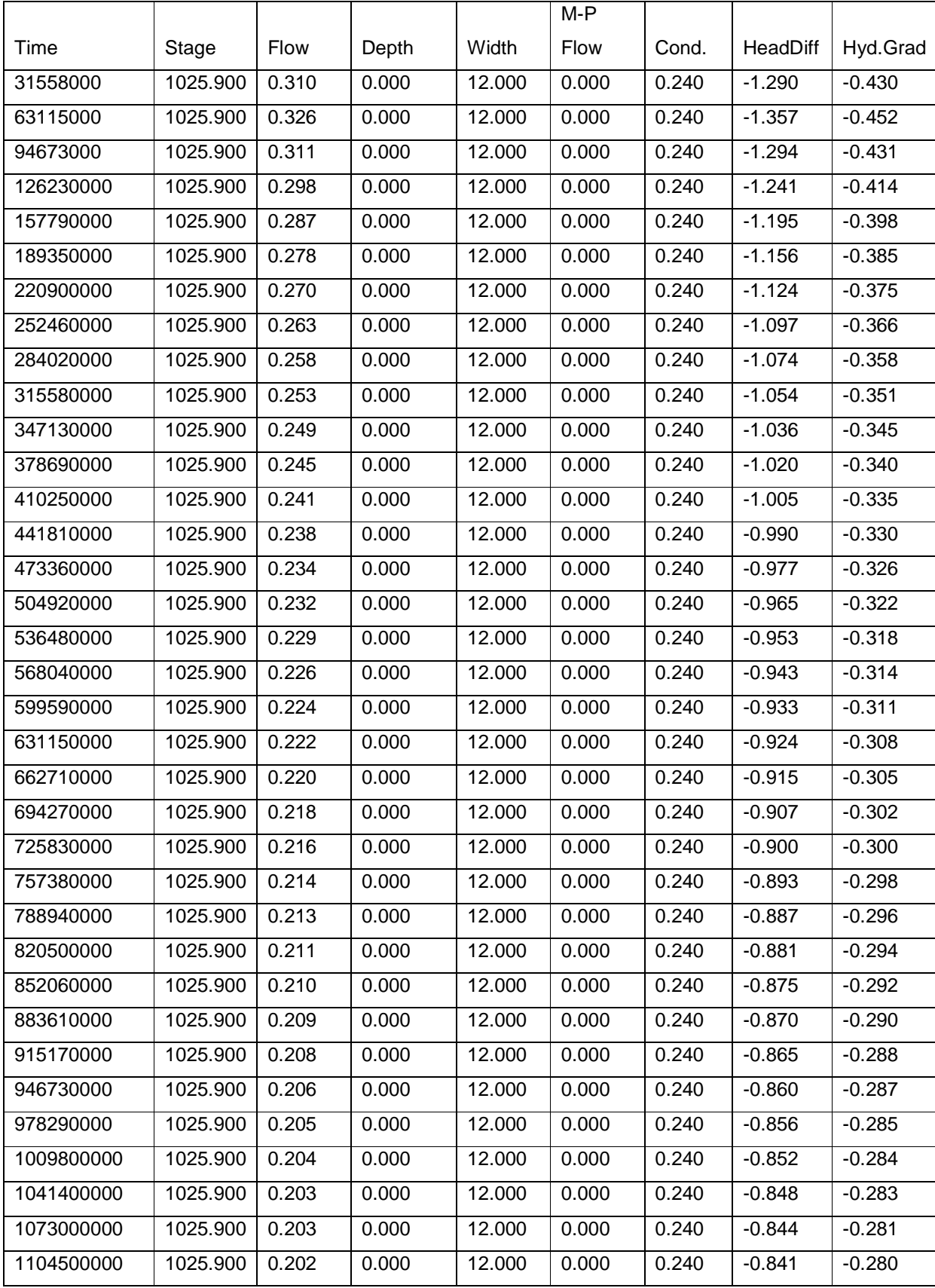

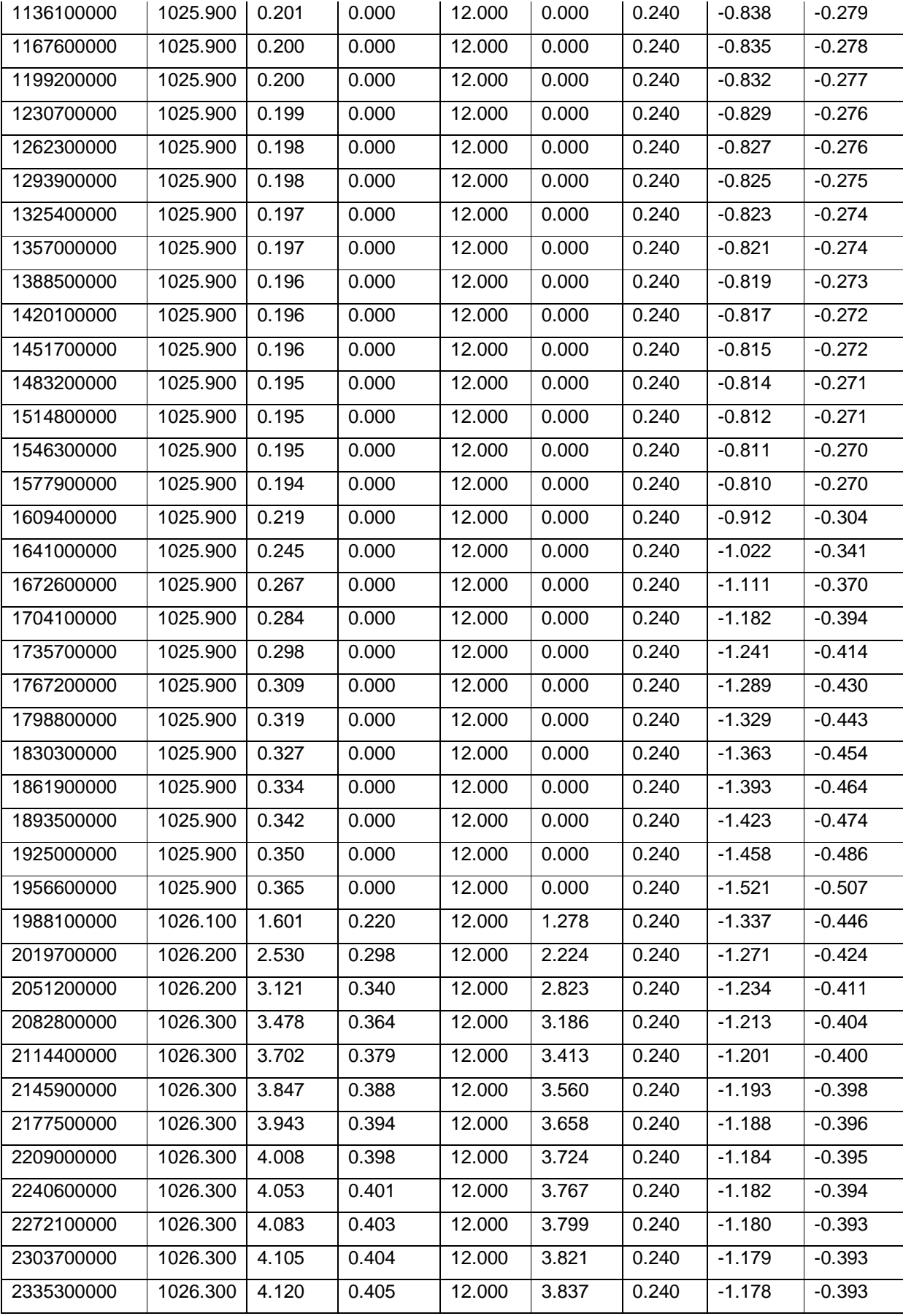

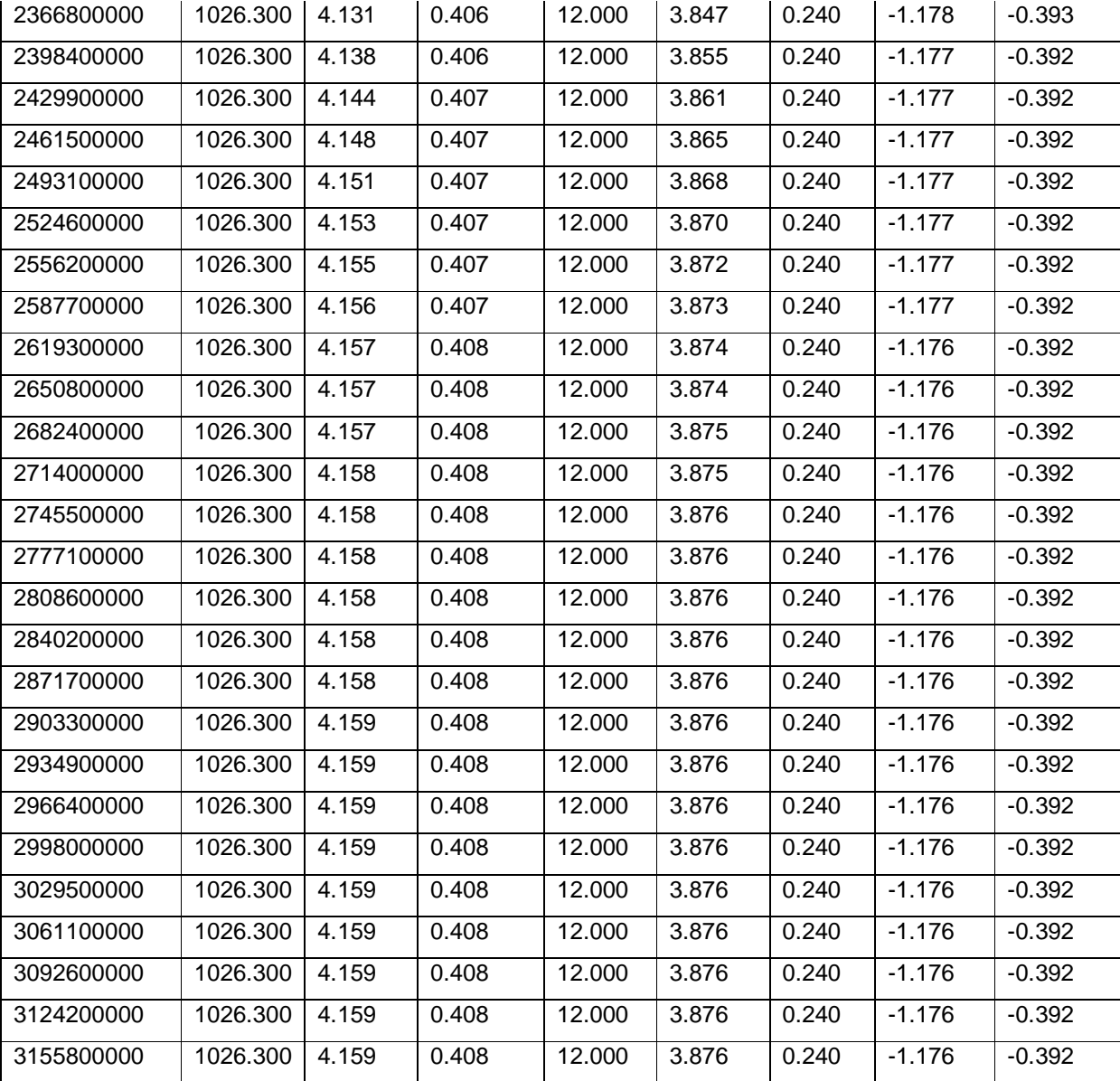

Gage Output file for Segment 3 Reach 1

STREAM SEGMENT 3 IS DIVERTED FROM SEGMENT 1 DIVERSION TYPE IS IPRIOR OF 0

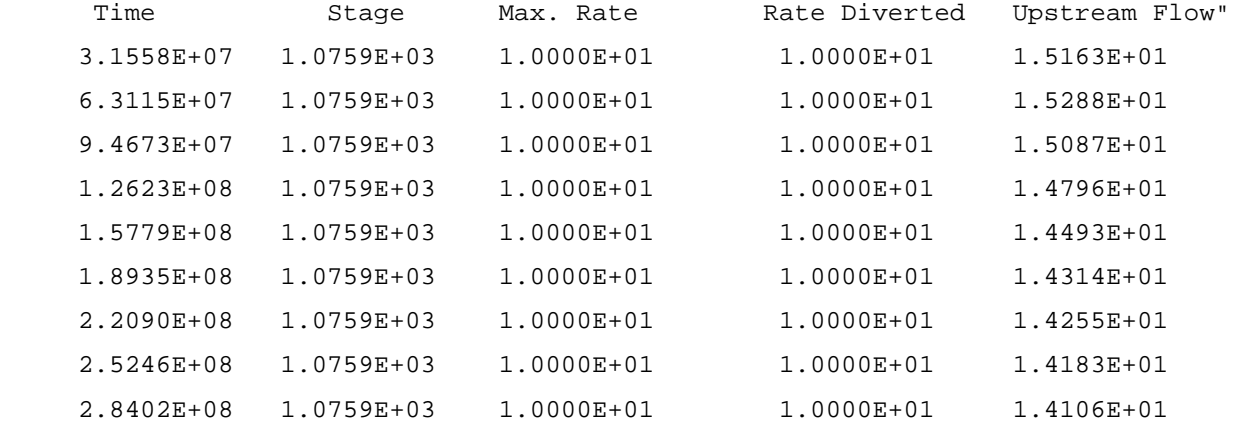

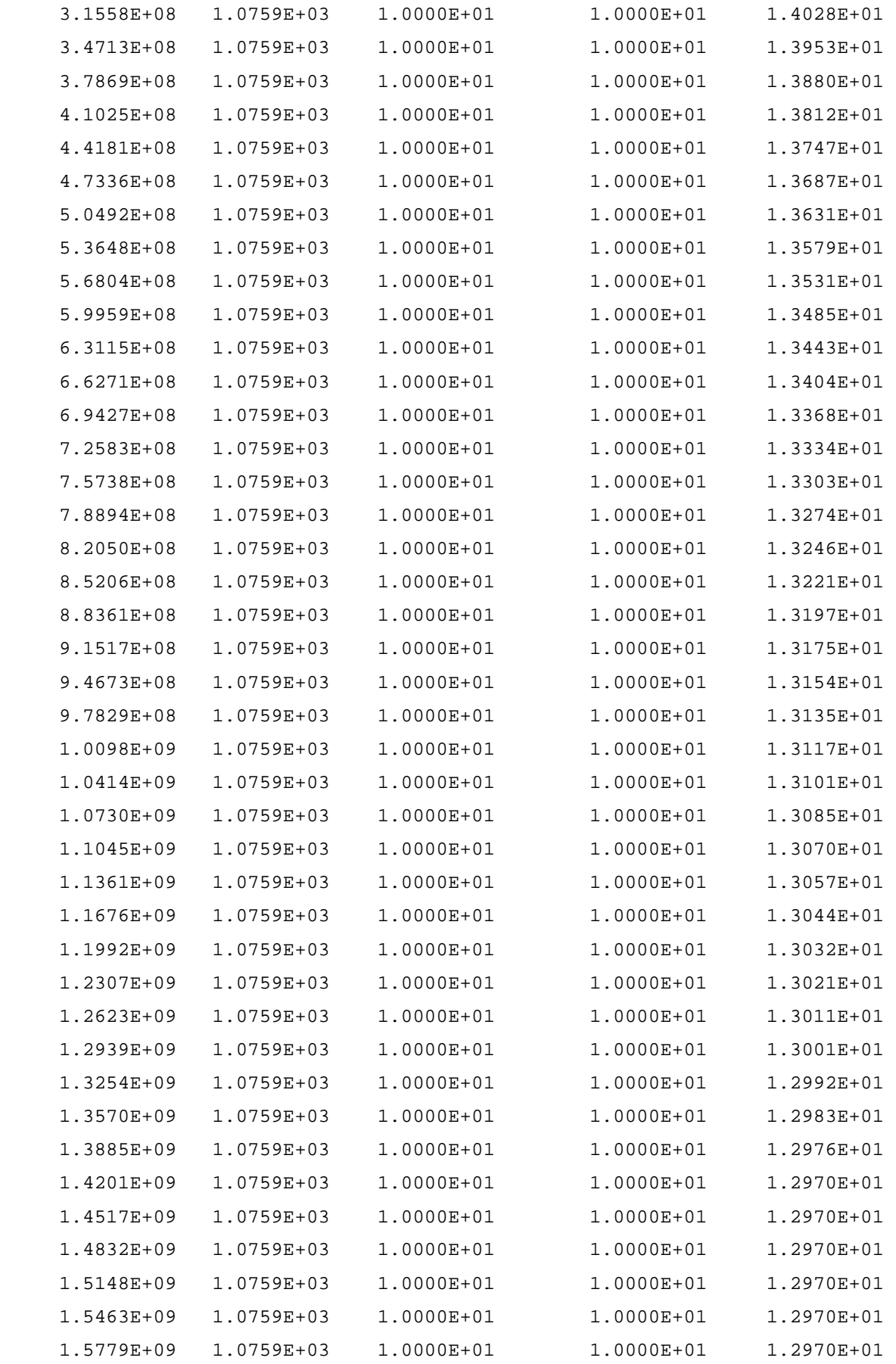

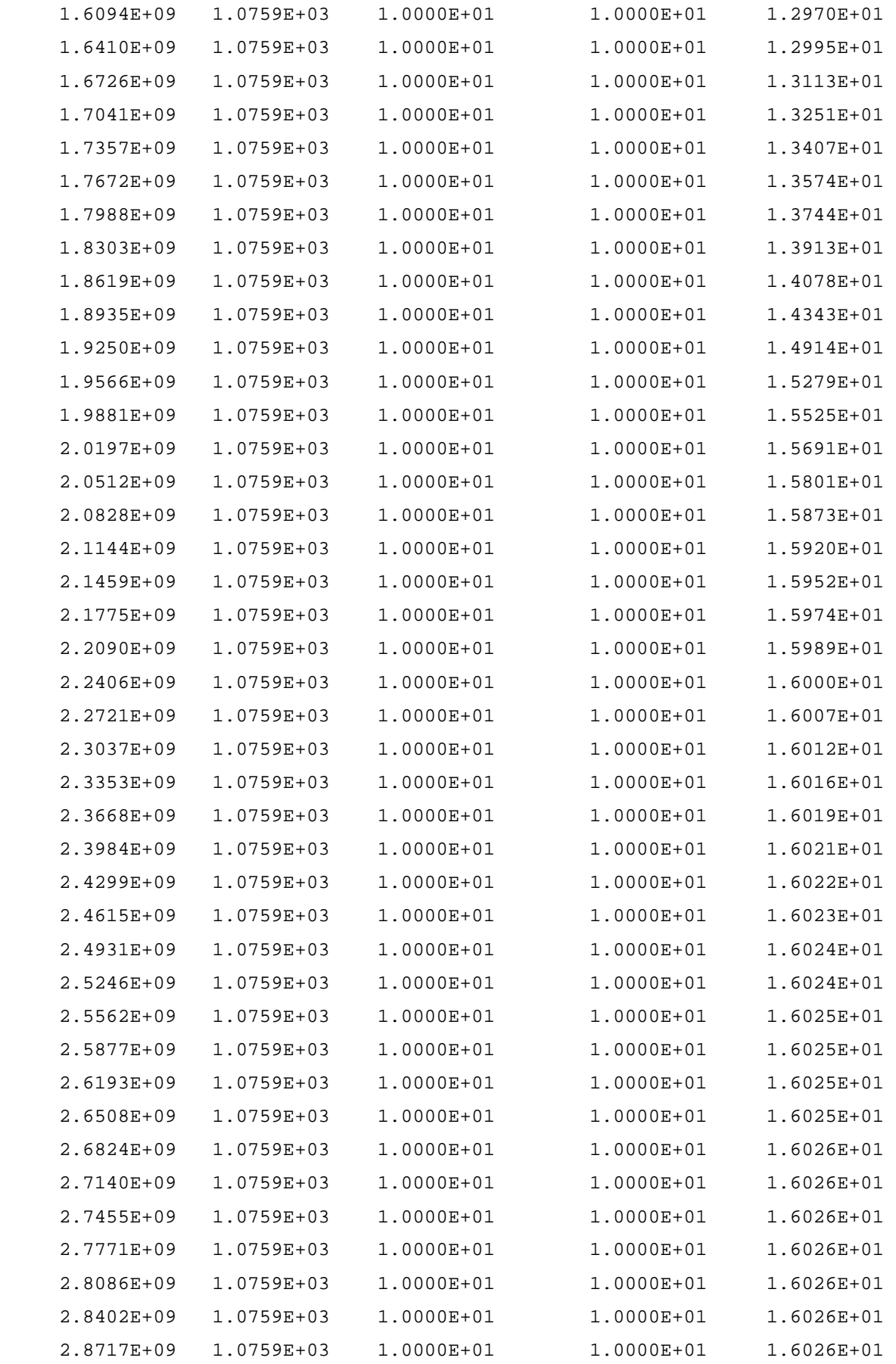

| $2.9033E + 09$ | 1.0759E+03 | $1.0000E + 01$ | $1.0000E + 01$ | $1.6026E + 01$ |
|----------------|------------|----------------|----------------|----------------|
| 2.9349E+09     | 1.0759E+03 | $1.0000E + 01$ | $1.0000E + 01$ | $1.6026E + 01$ |
| $2.9664E + 09$ | 1.0759E+03 | $1.0000E + 01$ | $1.0000E + 01$ | $1.6026E + 01$ |
| 2.9980E+09     | 1.0759E+03 | $1.0000E + 01$ | $1.0000E + 01$ | $1.6026E + 01$ |
| $3.0295E + 09$ | 1.0759E+03 | $1.0000E + 01$ | $1.0000E + 01$ | $1.6026E + 01$ |
| $3.0611E + 09$ | 1.0759E+03 | $1.0000E + 01$ | $1.0000E + 01$ | $1.6026E + 01$ |
| $3.0926E + 09$ | 1.0759E+03 | $1.0000E + 01$ | $1.0000E + 01$ | $1.6026E + 01$ |
| $3.1242E + 09$ | 1.0759E+03 | $1.0000E + 01$ | $1.0000E + 01$ | 1.6026E+01     |
| 3.1558E+09     | 1.0759E+03 | $1.0000E + 01$ | $1.0000E + 01$ | $1.6026E + 01$ |

Contour of drawdown at time step 50 stress period 1

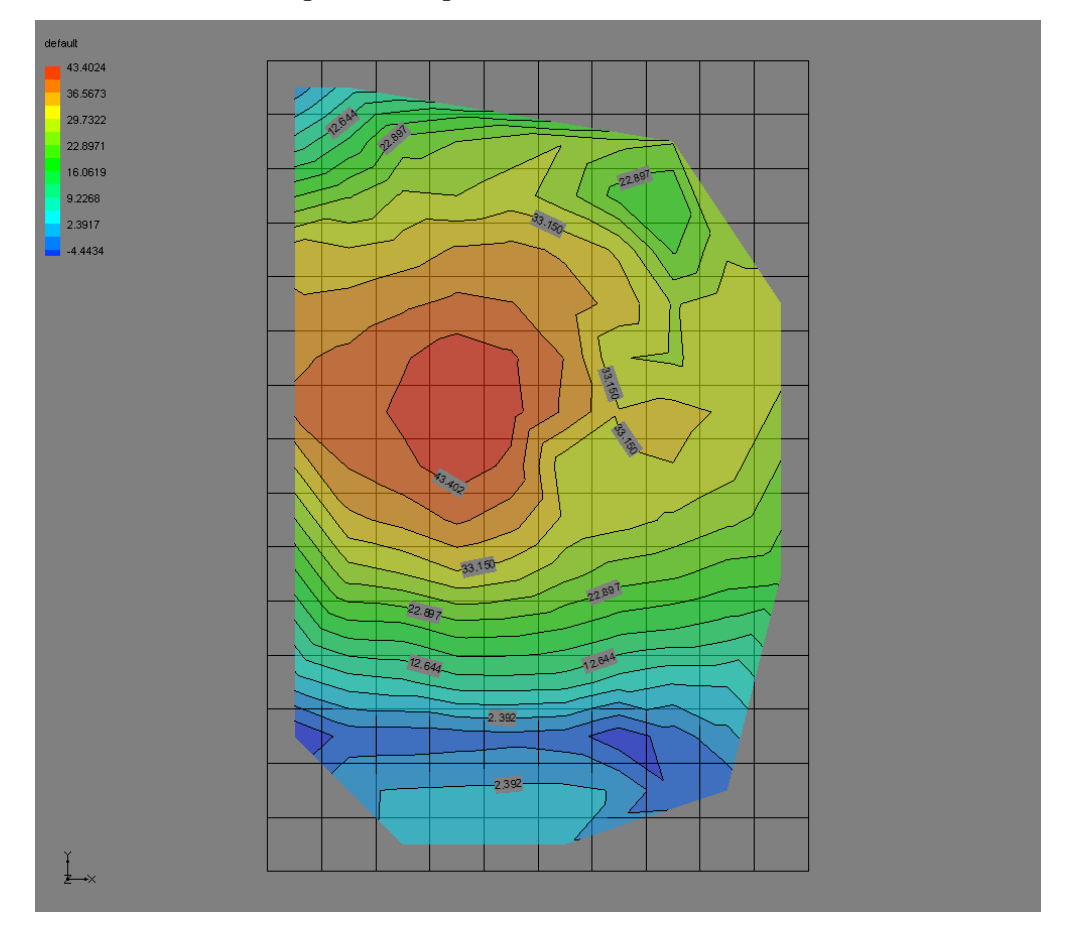

Figure 1.14

**1.3.3 Results:** In the output file, if we look at the volumetric budget of the entire model at time step 50 and stress period 1, the inflow from storage is equal to .7553 cfs which is almost equal to the inflow from storage in STR1 package 0.7220 cfs. (Section 1.2.3). Inflow due to head dependent boundaries in SFR1 package is 0.2531 cfs whereas in STR 1 package it is 0.1669 cfs. Inflow due to stream leakage in SFR1 package is 65.4129 cfs whereas in STR1 package it is 66.2679. Similarly outflow due to evapotranspiration in SFR1 package is 15.5617 cfs, and it is 17.5396 cfs in STR1 package. Outflow due to head dependent boundaries in SFR1 package is 0.1847 cfs and 0.1347 cfs in STR1 package. Outflow due to stream leakage in SFR1 package is 3.4754 cfs and 1.2847 cfs in STR1 package. The differences in the output in these two packages (SFR1 and STR1 package) may be due to the way these packages calculate stream depth differently even though we used rectangular channel in both the cases. SFR1 package calculates flow across the streambed on the basis of stream depth calculated at the midpoint of a reach, whereas STR1 package calculates flow across the streambed on the basis of stream depth calculated at the beginning of a reach (Prudic and others, 2004). Thus, the simulated exchange across the streambed using the same data in both packages will likely differ between the SFR1 package and STR1 package (Prudic and others, 2004).

**1.4 SFR2 Package:** This package simulates unsaturated zone beneath the stream only with MODFLOW 2000. Detailed description of this package can be found in the USGS report 'Documentation of the Streamflow-Routing (SFR2 ) Package to Include Unsaturated Flow Beneath Streams – A modifications to SFR1' by Niswonger and Prudic, 2006. The streamflow-routing package is activated by including a record in the MODFLOW file using the file type (Ftype) 'SFR' to indicate that relevant calculations are to be made in the model and to specify the related input data file (Niswonger and Prudic, 2006). So both SFR1 and SFR2 have file type 'SFR'. SFR2 is distinguished from SFR1 by changing the integer 'NSTRM' (in SFR file) to negative; additional variables ISFROPT, NSTRAIL, ISUZN, and NSFRSETS are read by MODFLOW to simulate the unsaturated zone beneath the stream which are also in SFR file.

The modifications in SFR2 do not require any changes to the data input for SFR1 (Niswonger and Prudic, 2006). With all of the data as required in SFR1 package, this package requires additional unsaturated flow variables including saturated and initial water contents, Brooks and Corey exponent, and vertical saturated hydraulic conductivity of unsaturated zone beneath the stream (this variable is necessary when using the BCF package, but optional when using the LPF package). These variables

are defined independently for each stream reach (Niswonger and Prudic, 2006). Unlike SFR1, seepage loss from the stream may be restricted by the hydraulic conductivity of the unsaturated zone (Niswonger and Prudic, 2006). Also SFR2 package can use five options to calculate stream depth as in SFR1 package but the option to simulate unsaturated flow beneath the stream is not available when using ICALC=0,3,4. The unsaturated flow is simulated independently of saturated flow within each model cell corresponding to a stream reach whenever the water table is below the elevation of stream bed (Niswonger and Prudic, 2006). This package also allows additions of water along stream reach from precipitation and overland flow and removal of water from evapotranspiration. Unlike the other unsaturated versions of MODFLOW (UZF package, MODFLOW Hydrus), separate evapotranspiration package (EVT) and recharge package (RCH) can be included in the simulation if desired.

The present form of the SFR2 package does not simulate the unsaturated flow through multiple layers of varying hydraulic conductivity (Niswonger and Prudic, 2006).

**1.4.1 Stream Properties:** The required stream properties input data and flow patterns of the stream are as shown in Table 1.1 of section 1.2.1 and Figure 1.1, respectively. For simulating the unsaturated zone beneath the stream the required hydraulic properties are as shown below:

Saturated water content=0.35 for all segments

Initial water content=0.25 for all segments

Brooks and Corey exponent=3.5 for all segments

Vertical saturated hydraulic conductivity of the unsaturated zone beneath the stream=2.0E-06 ft/sec for all segments. The unsaturated zone lies in the area below the stream bed, so they exist in the cells where the stream segments are located as shown Figure 1.1. The thickness of the unsaturated zones is as shown in the table below:

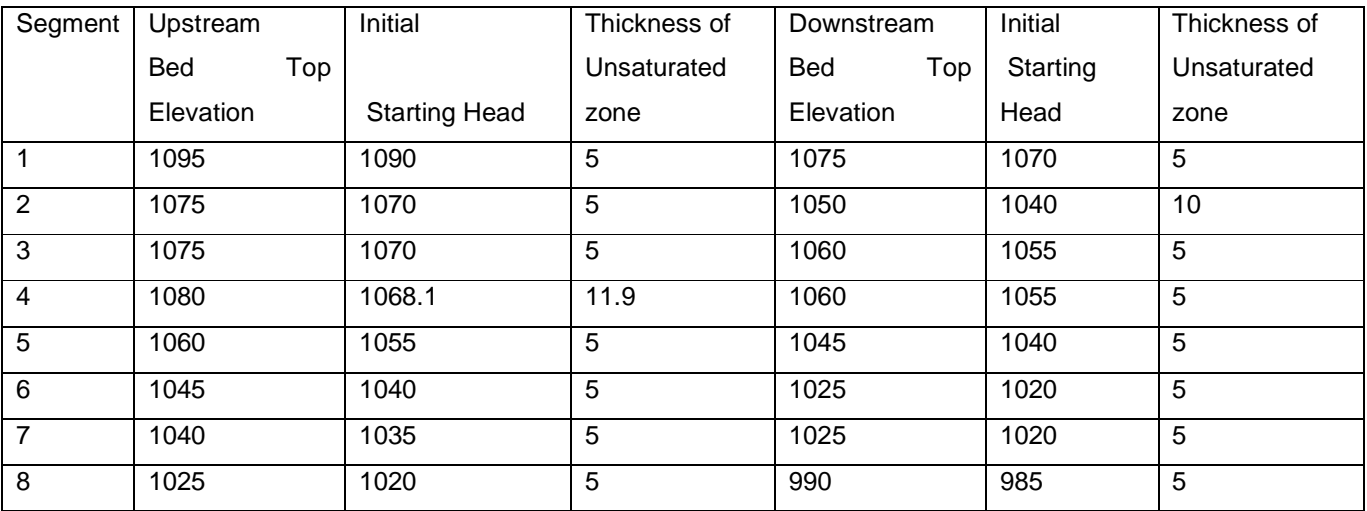

**1.4.2 MODFLOW Execution:** A Name file (Figure 1.15) was created listing all of the input files and output file. Also gaging stations were set in every stream segment following the procedure described in USGS report 'Documentation of the Streamflow-Routing (SFR2) Package to Include Unsaturated Flow Beneath Streams-A Modification to SFR1', page 30, by Niswonger and Prudic, 2006. This version ran successfully using both MODFLOW 2000 and MODFLOW 2005 executable programs.

Figure 1.15

**1.4.3 Output From Simulation**: A MODFLOW output file will be created after the simulation with the name of output file as specified in the name file. Depending upon the options specified in output control file, the volumetric budget of entire model and the volumetric budget for the unsaturated zone beneath the stream, heads, and drawdown will be printed at desired time steps and stress periods in this output file. A sample of output file is as shown below. Also gage output files are created for every segment.

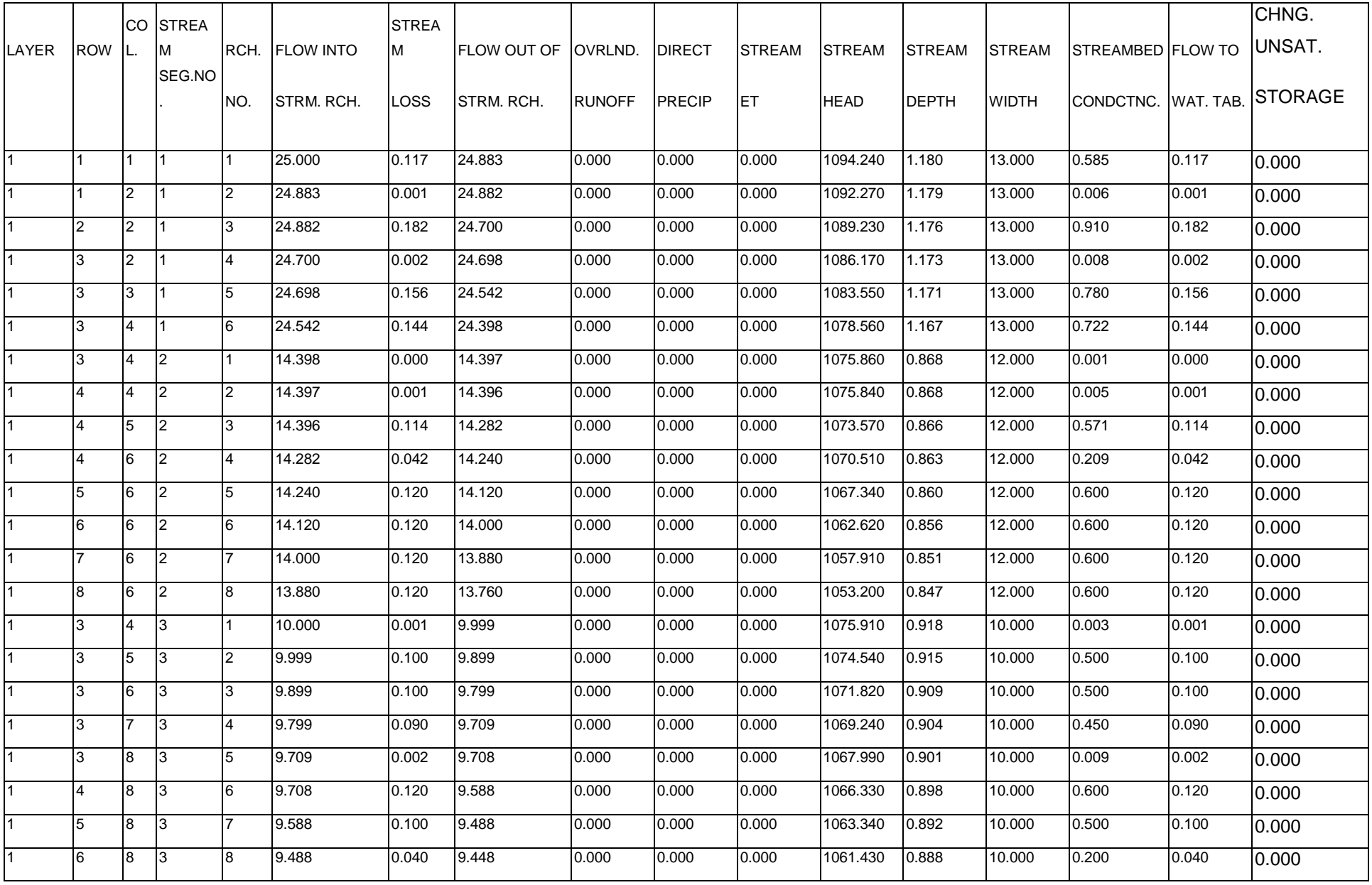
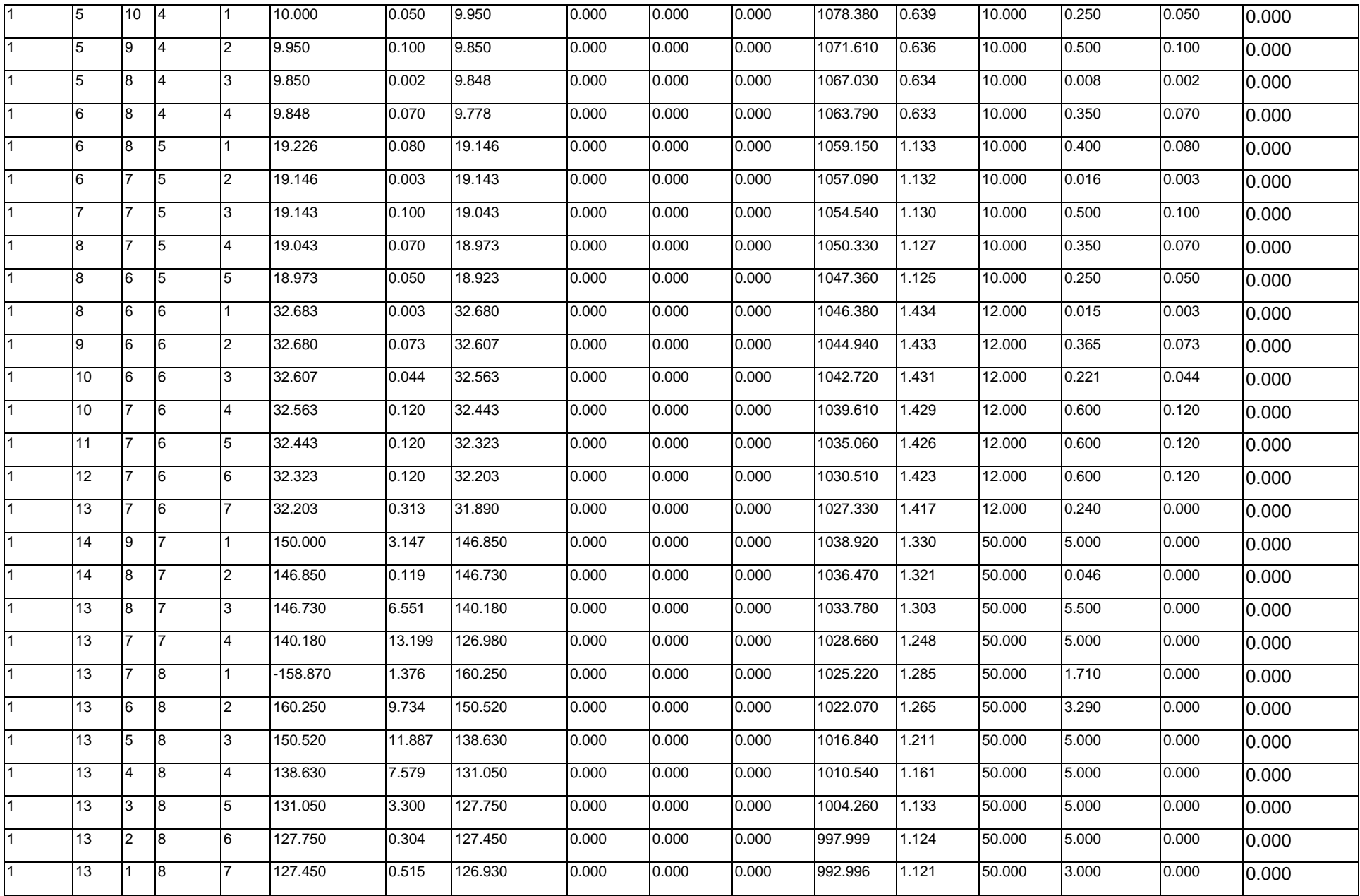

 VOLUMETRIC BUDGET FOR UNSATURATED ZONE BENEATH STREAMS AT END OF TIME STEP 50 STRESS PERIOD 1 ------------------------------------------------------------------------------------------------

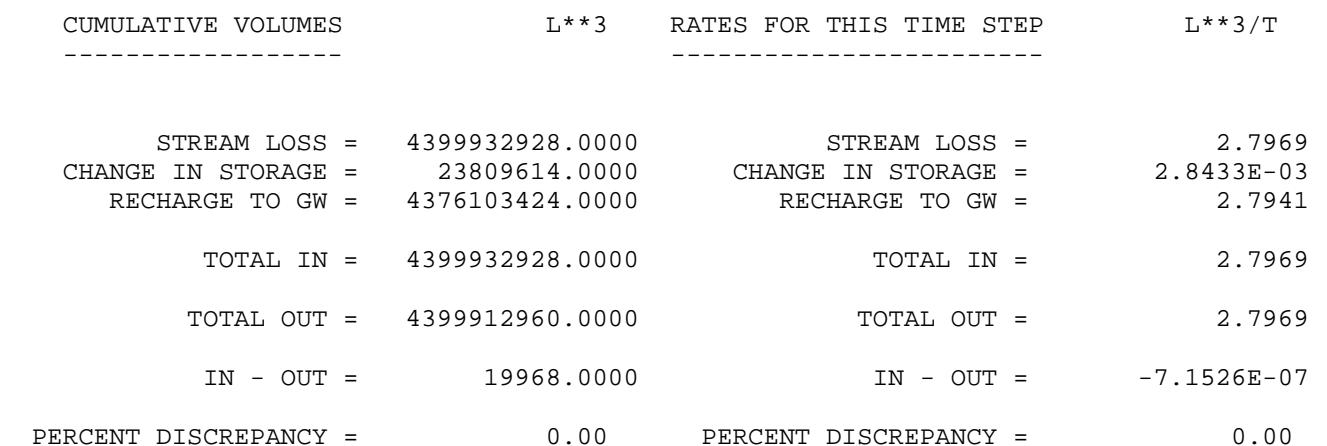

HEAD IN LAYER 1 AT END OF TIME STEP 50 IN STRESS PERIOD 1

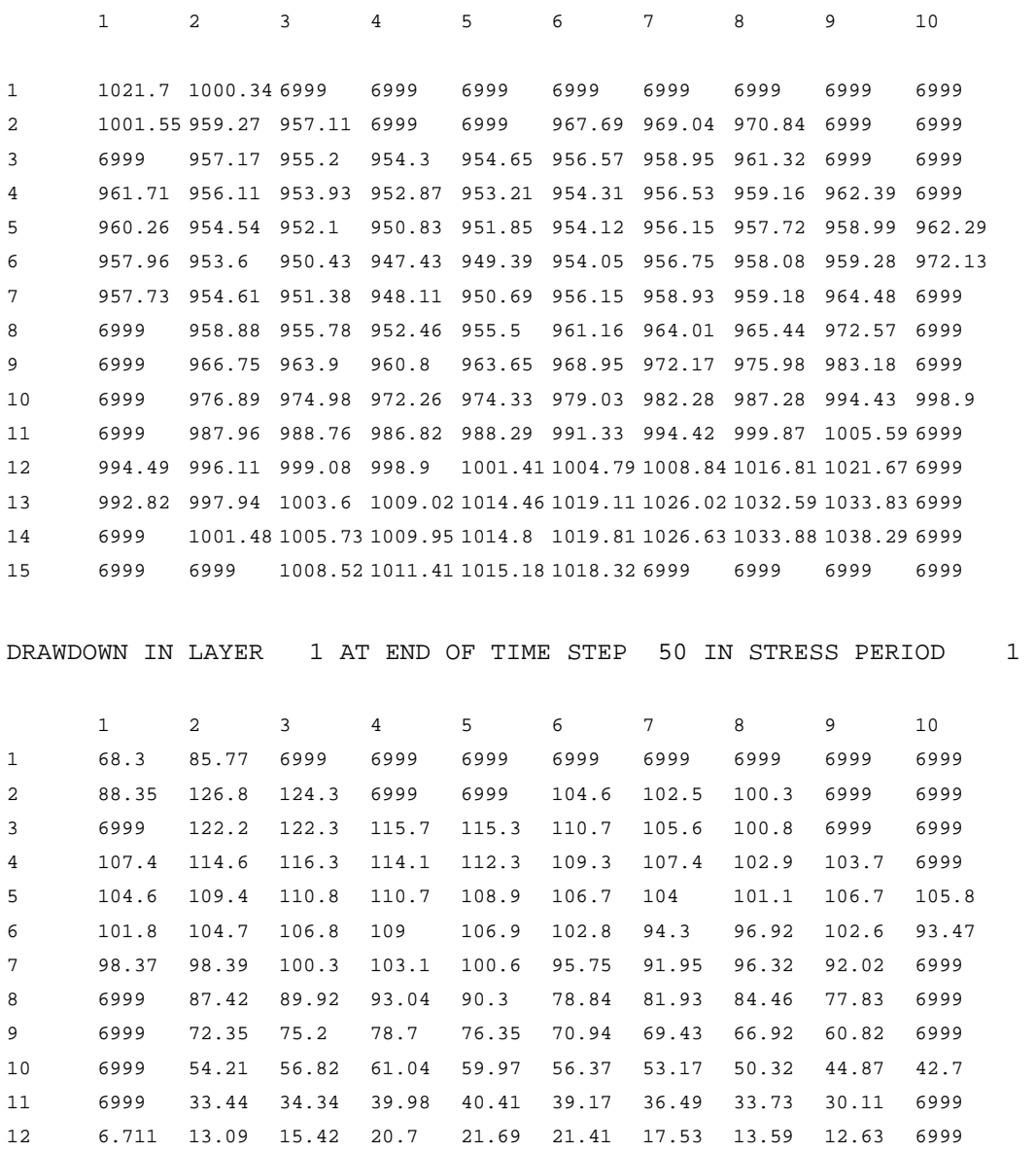

13 -7.825 -2.938 -2.348 -1.521 -0.8085 -1.249 -6.021 -2.458 2.273 6999 14 6999 2.523 3.271 3.752 4.1 4.189 2.872 -3.705 -3.288 6999 15 6999 6999 3.382 3.692 3.92 4.078 6999 6999 6999 6999 VOLUMETRIC BUDGET FOR ENTIRE MODEL AT END OF TIME STEP 50 IN STRESS PERIOD 1 ------------------------------------------------------------------------------

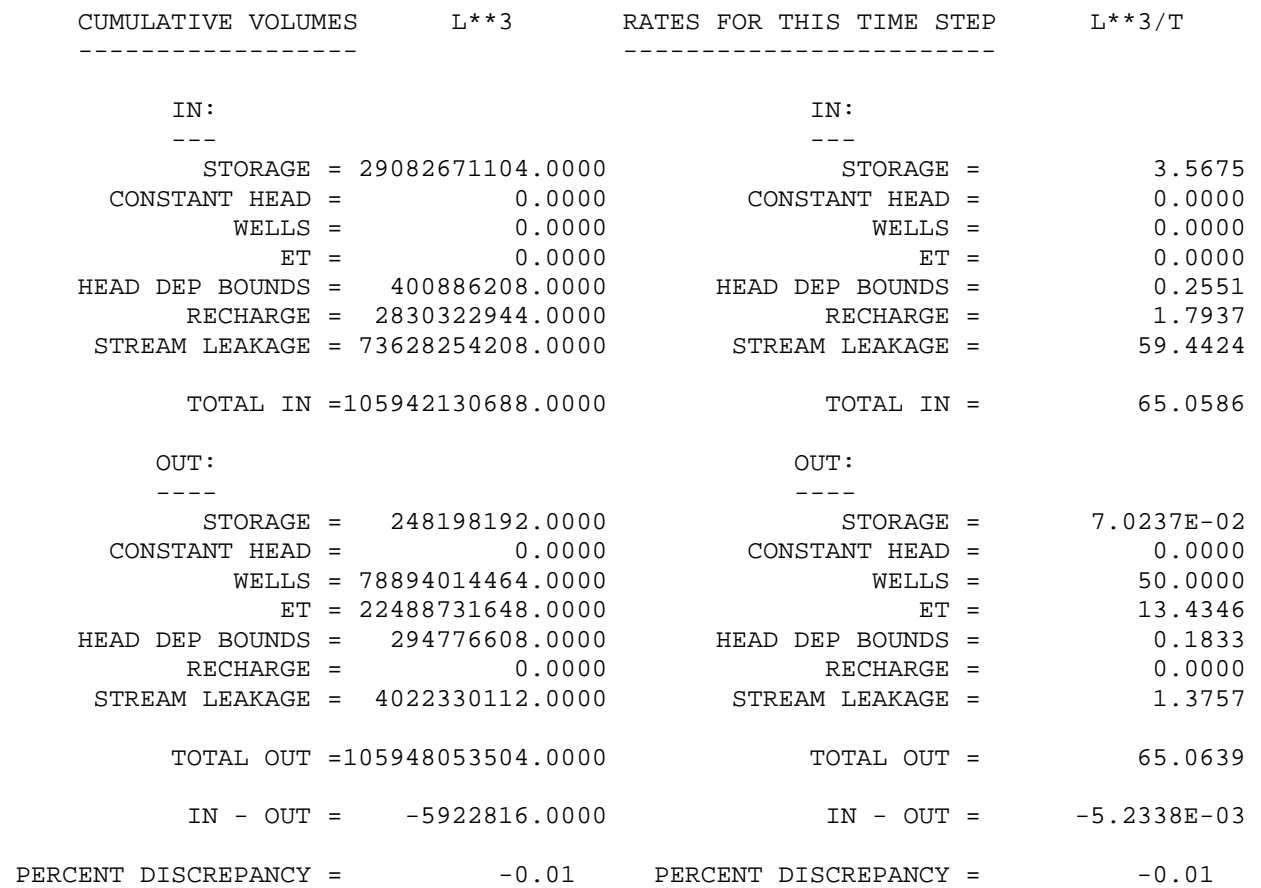

Gage output file for segment 6 Reach 7

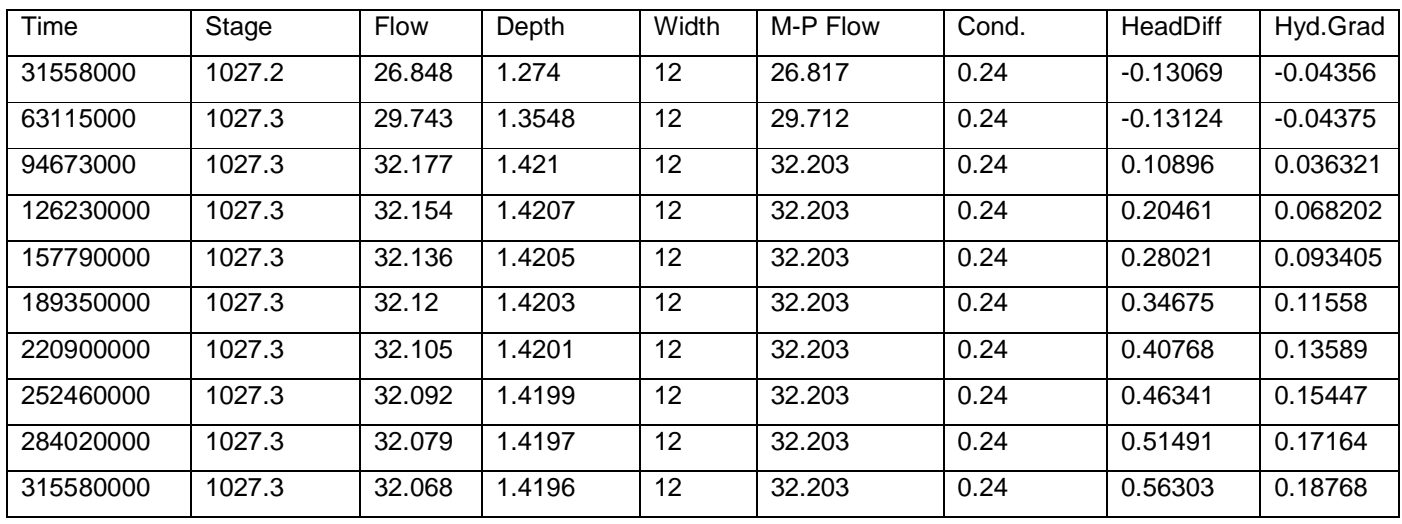

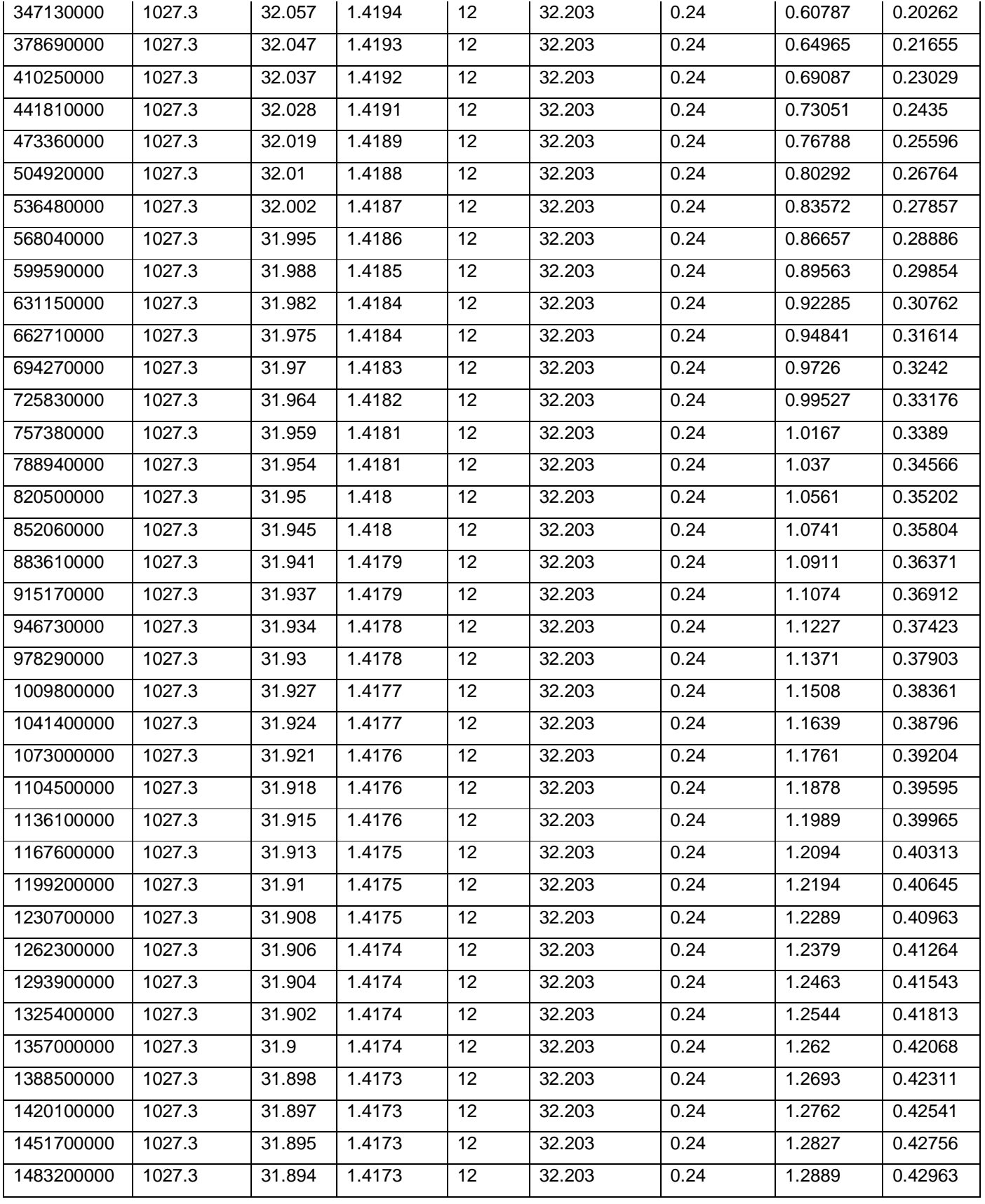

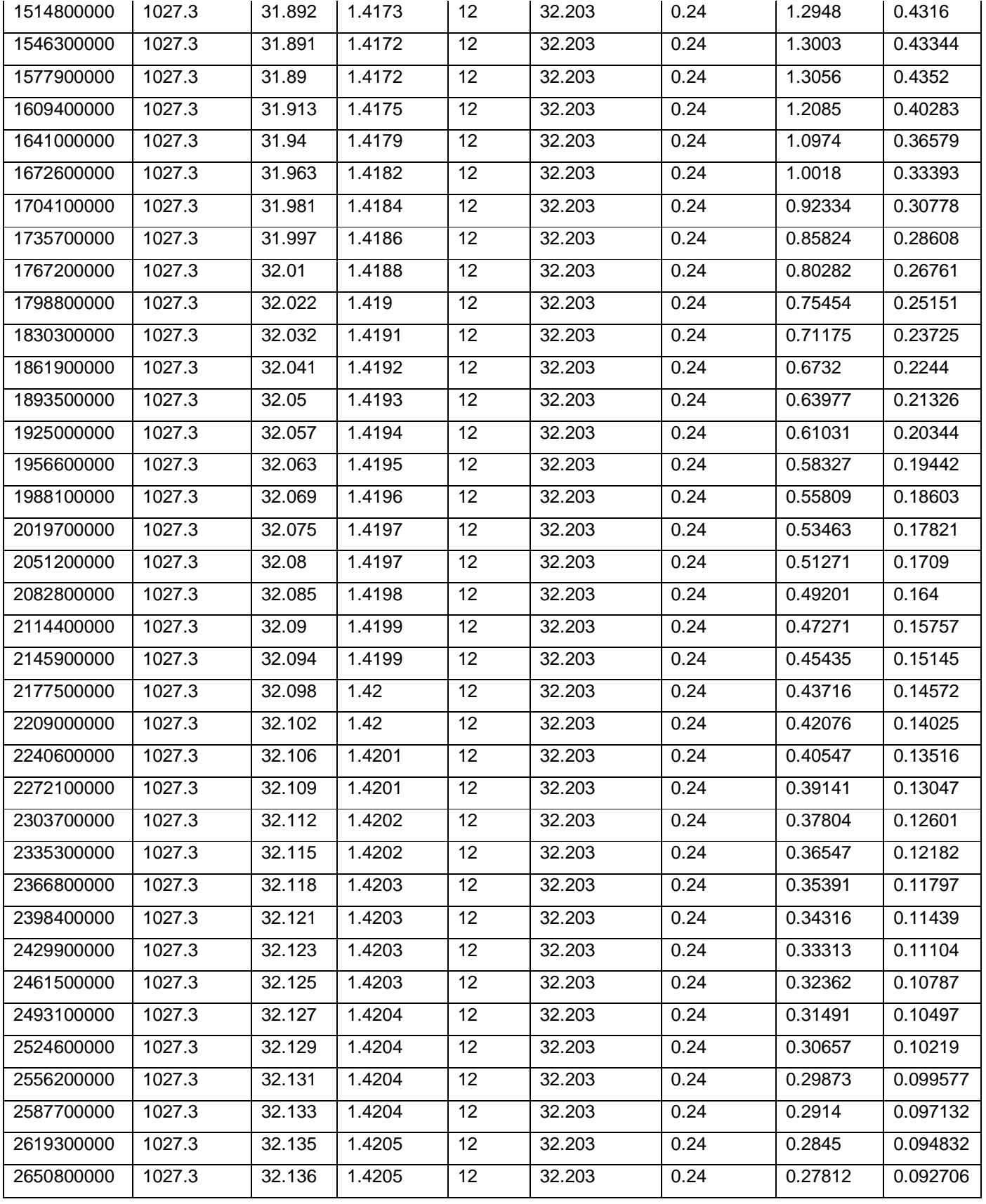

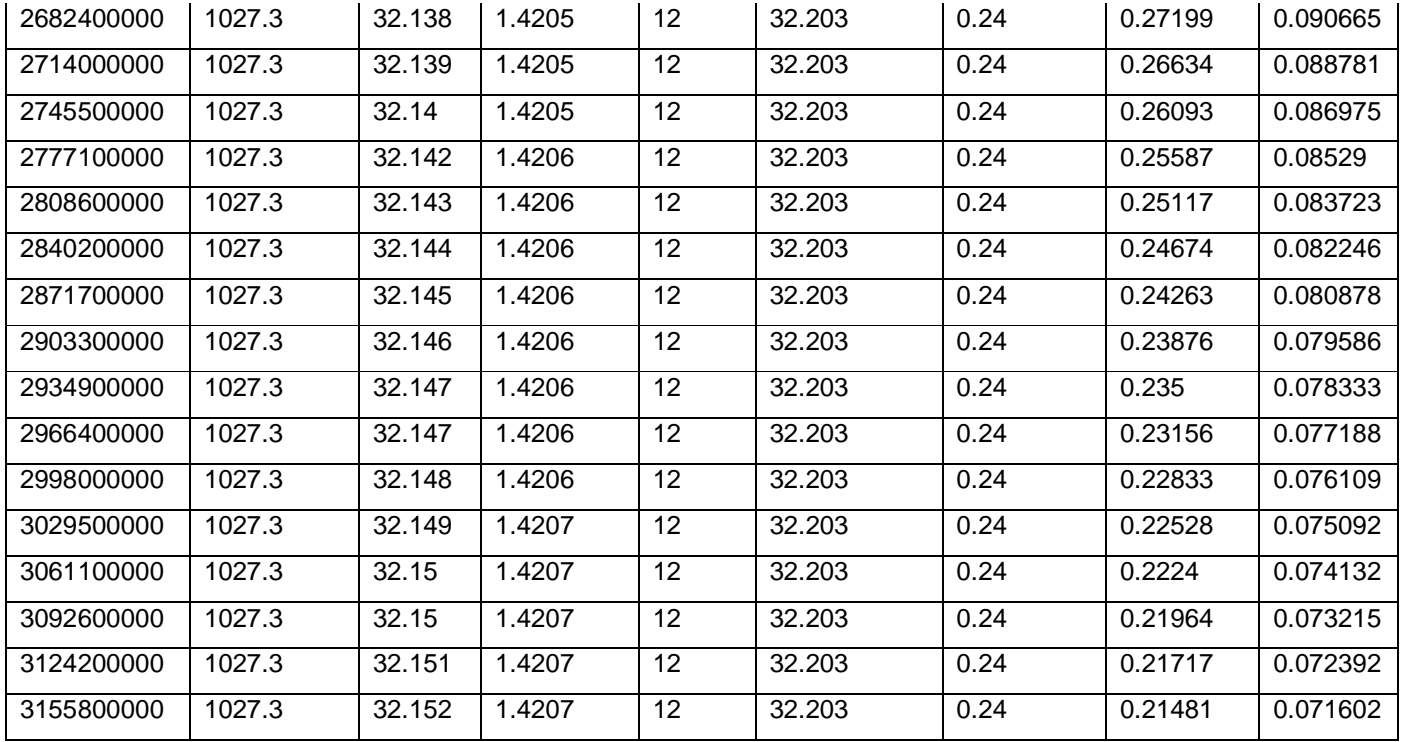

# Gage Output file for Segment 3 Reach 1

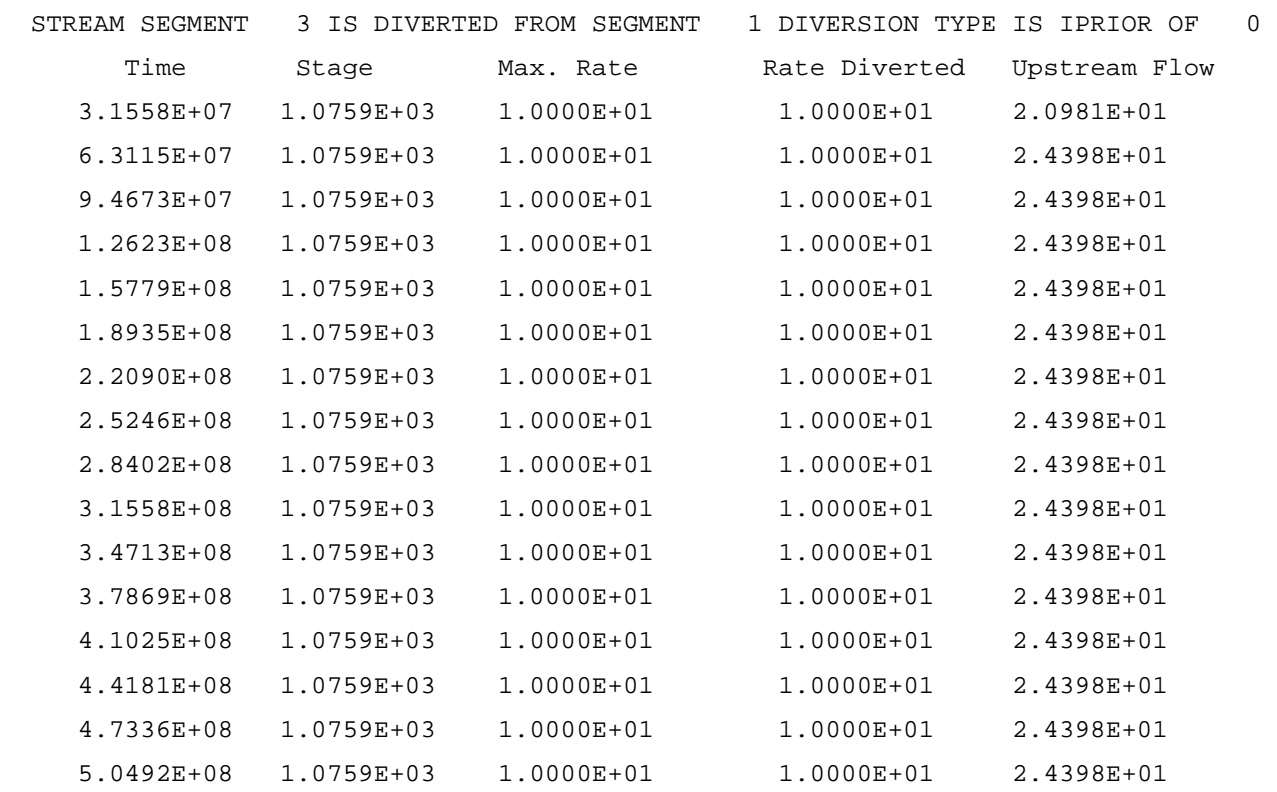

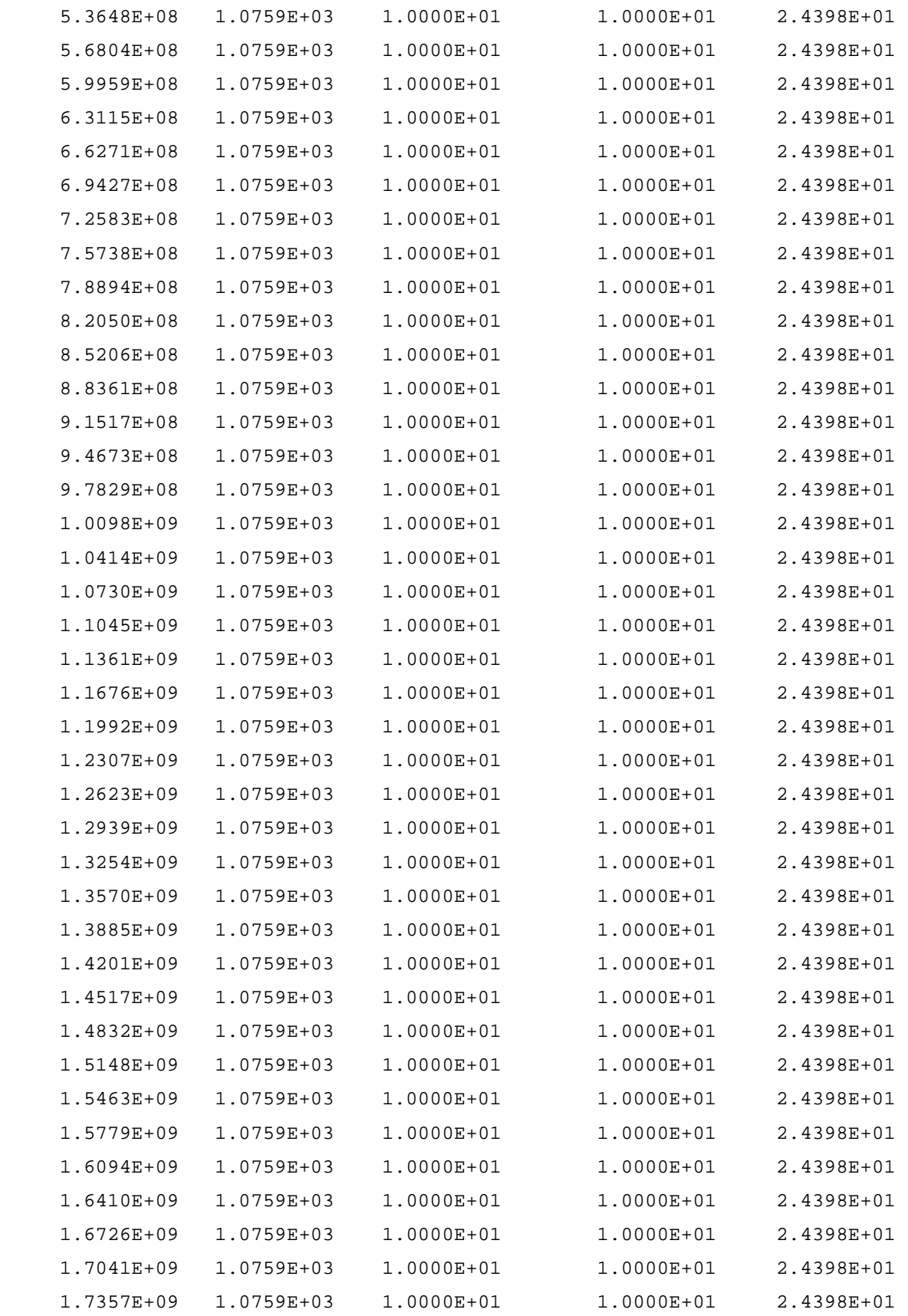

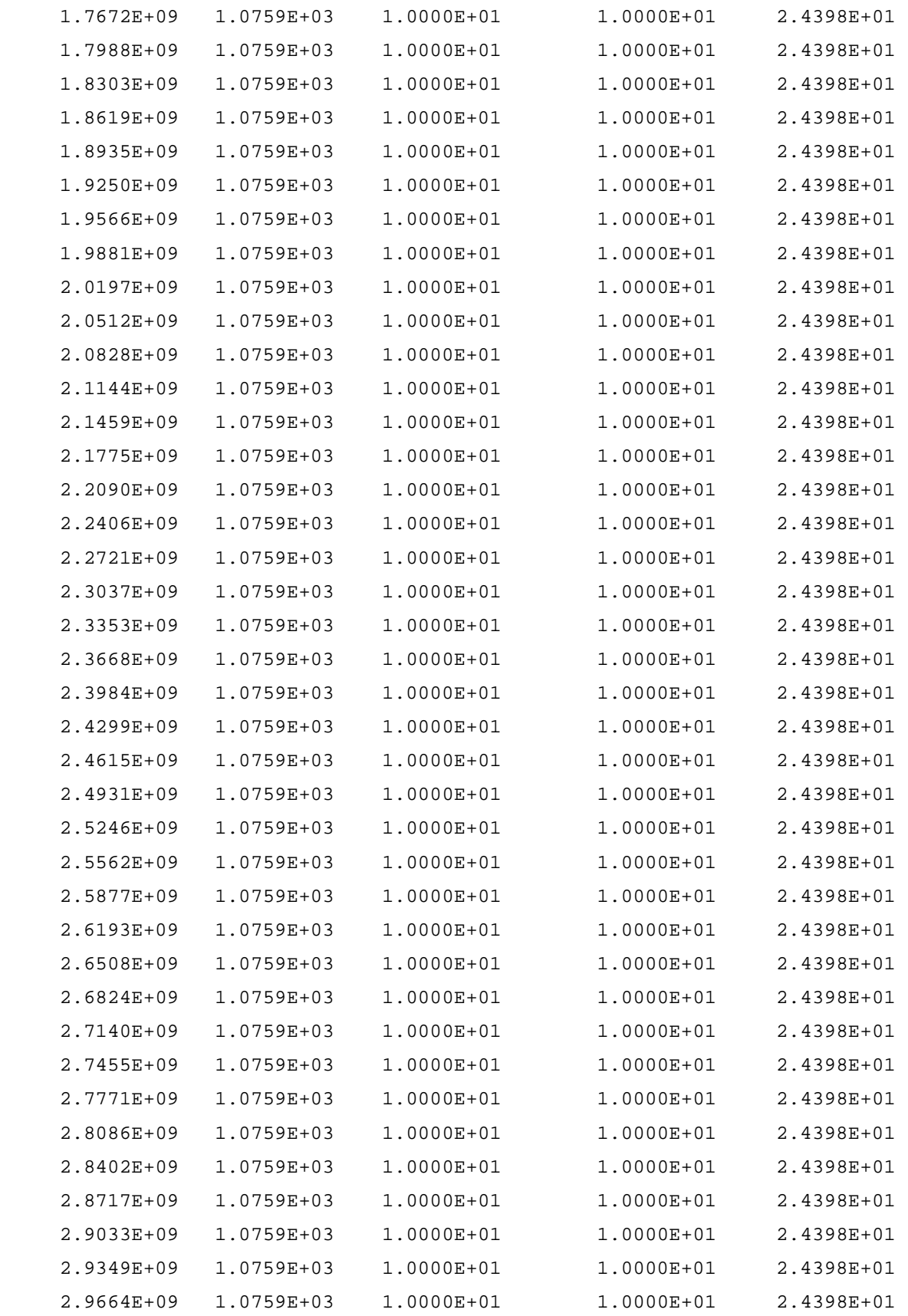

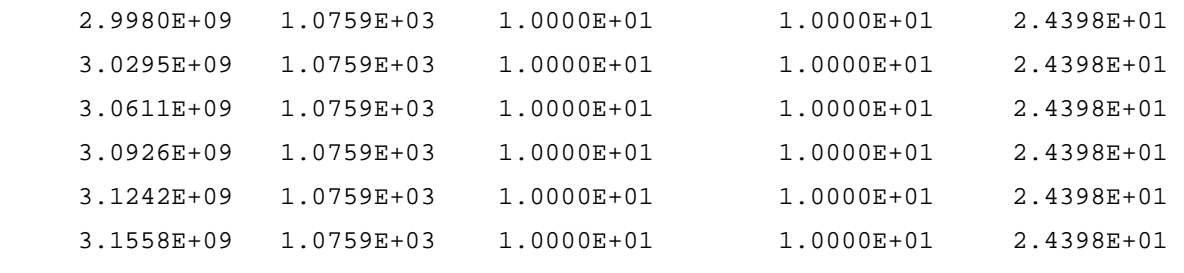

Contour of drawdown at time step 50 stress period 1

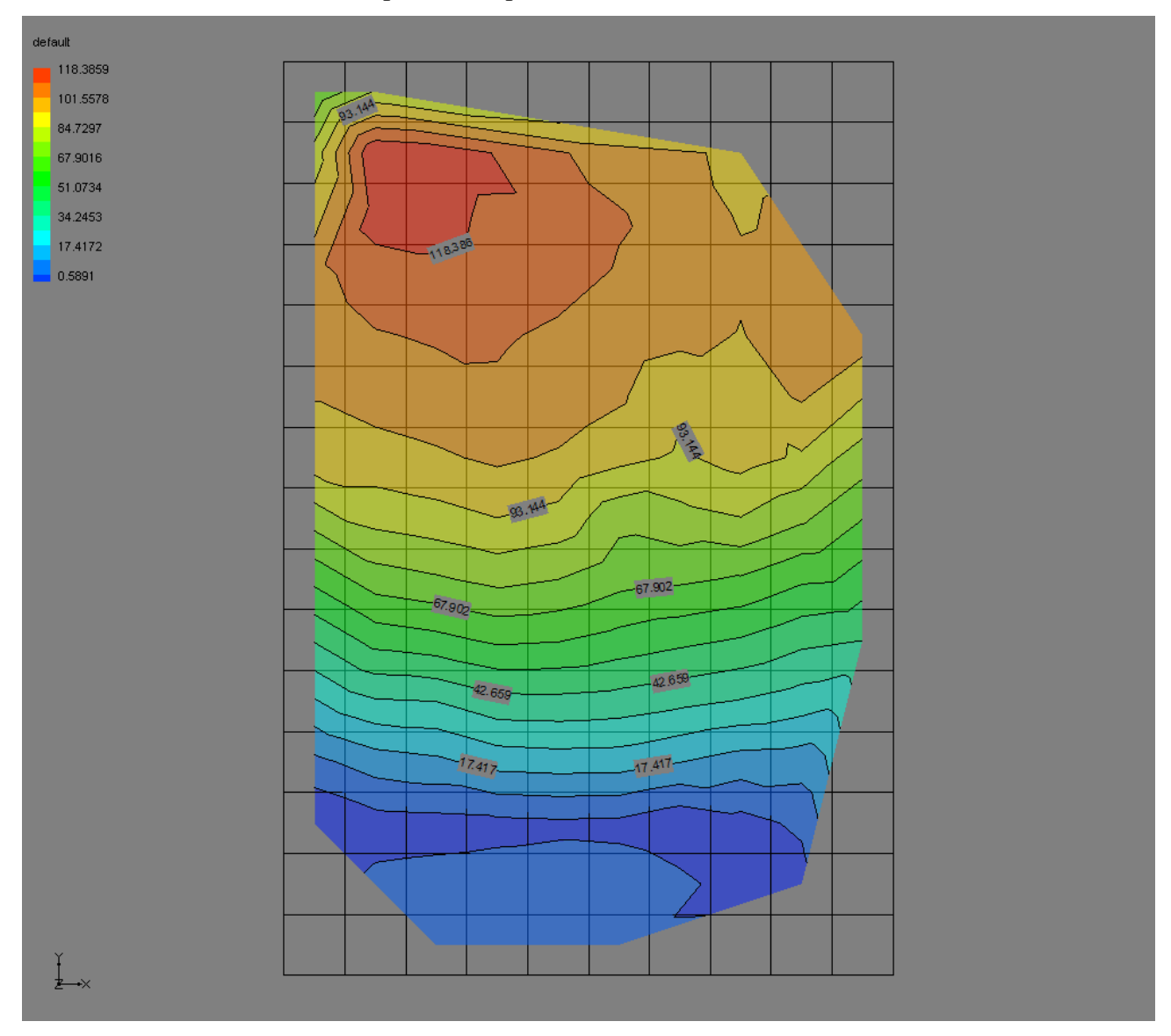

Figure 1.16

**1.5 Results:** In the output file created, besides the volumetric budget for the entire model, the volumetric budget for the unsaturated zone is also created in SFR2 package. The biggest difference in the

volumetric budget in SFR2 package is that the inflow to aquifer and outflow from aquifer due to stream leakage is smaller in SFR2 package than in SFR1 package. This is because, unlike SFR1 package, seepage loss from the stream may be restricted by the hydraulic conductivity of the unsaturated zone (Niswonger and Prudic, 2006). The contour of drawdown (Figure 1.16) shows that drawdown is maximum in the vicinity of first segment instead of being maximum at the vicinity of the wells (as in SFR1 package, Figure 1.14). As in SFR1 package, the contours of drawdown in SFR2 were expected to be centralized around the locations of well, but this was not achieved. Therefore, a sensitivity analysis was done to see what could have possibly caused the drawdown to occur more in the vicinity of first segment than near the vicinity of the wells. The sensitivity analysis was done by keeping the Saturated Hydraulic conductivity (in LPF package) and specific yield constant all over the cells, and changing saturated water content ( $\Theta$ s), Brooks and Corey exponent, and unsaturated hydraulic conductivity of the unsaturated beneath the stream.

### **1.5.1 Sensitivity analysis:**

**Case 1:** As a first test, the saturated hydraulic conductivity, Ks (in the LPF package) was kept equal to  $2*10<sup>-3</sup>$  ft/sec and Specific yield (Sy) was kept equal to 0.2 for all of the cells. The unsaturated hydraulic conductivity of the unsaturated zone (K) was also kept equal to  $2*10^{-3}$  ft/sec as well. The saturated water content ( $\Theta$ s) was kept equal to 0.35, initial water content ( $\Theta$ i) to 0.25, and Brooks and Corey exponent was kept equal to 3.5. The output form the simulation is as shown below (only volumetric budget and drawdown are shown):

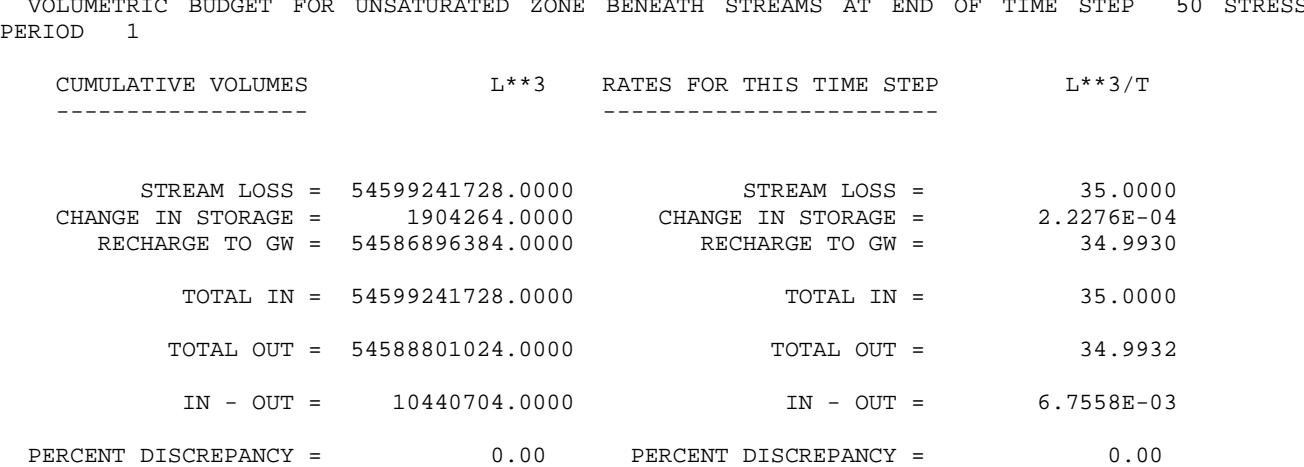

VOLUMETRIC BUDGET FOR UNSATURATED ZONE BENEATH STREAMS AT END OF TIME STEP 50 STRESS

DRAWDOWN IN LAYER 1 AT END OF TIME STEP 50 IN STRESS PERIOD 1

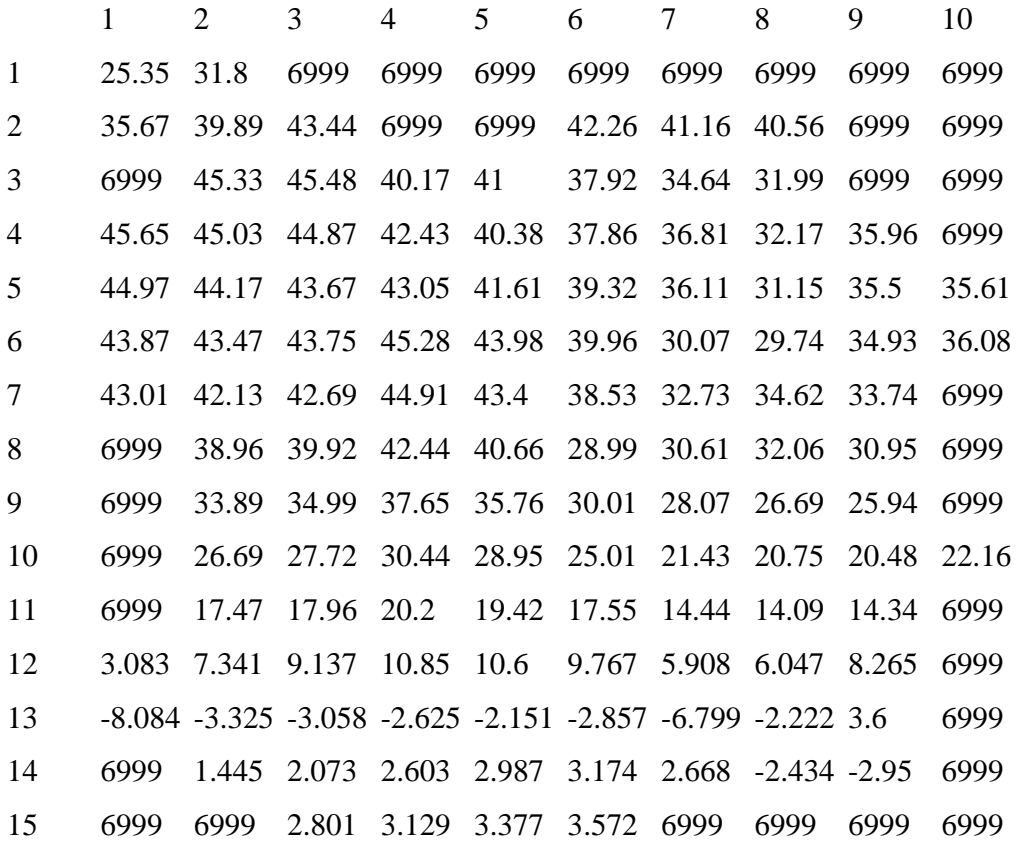

 VOLUMETRIC BUDGET FOR ENTIRE MODEL AT END OF TIME STEP 50 IN STRESS PERIOD 1 ------------------------------------------------------------------------------

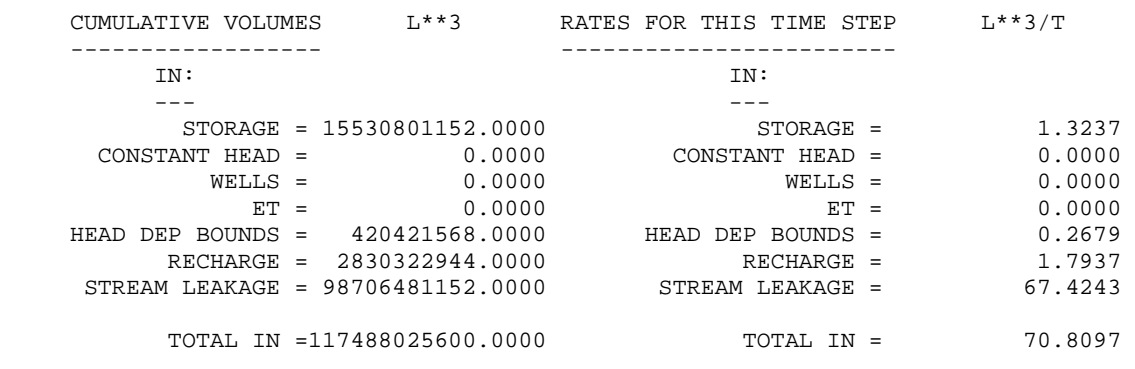

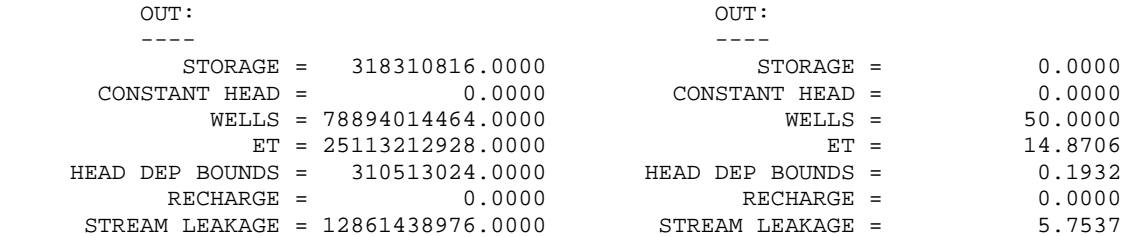

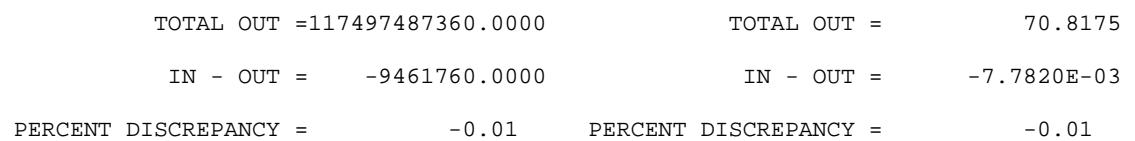

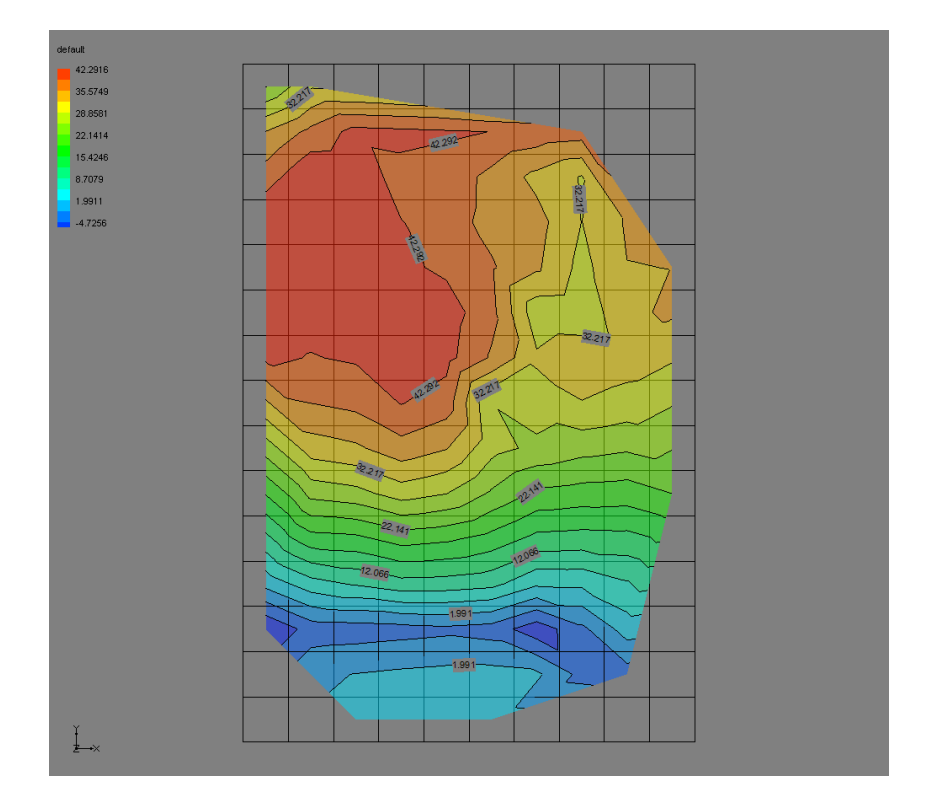

Figure 1.17: Contour of drawdown at time step 50 stress period 1 (Case 1)

**Case 2:** This case is similar to case 1 except that the Brooks and Corey exponent was changed to 7. Ks, K,  $S_y$ ,  $\Theta_s$ ,  $\Theta_i$  are as in case 1. There was not any significant change in the volumetric budgets and drawdown, as can be seen from the output from the simulation as shown below:

VOLUMETRIC BUDGET FOR UNSATURATED ZONE BENEATH STREAMS AT END OF TIME STEP 50 STRESS PERIOD 1 -------------------------------------------------------------------------------------------

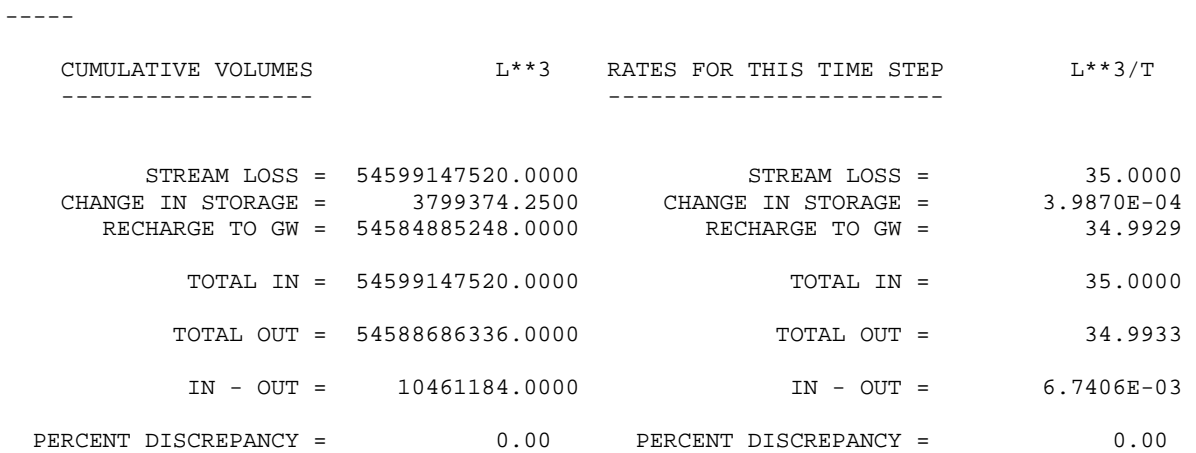

### DRAWDOWN IN LAYER 1 AT END OF TIME STEP 50 IN STRESS PERIOD 1

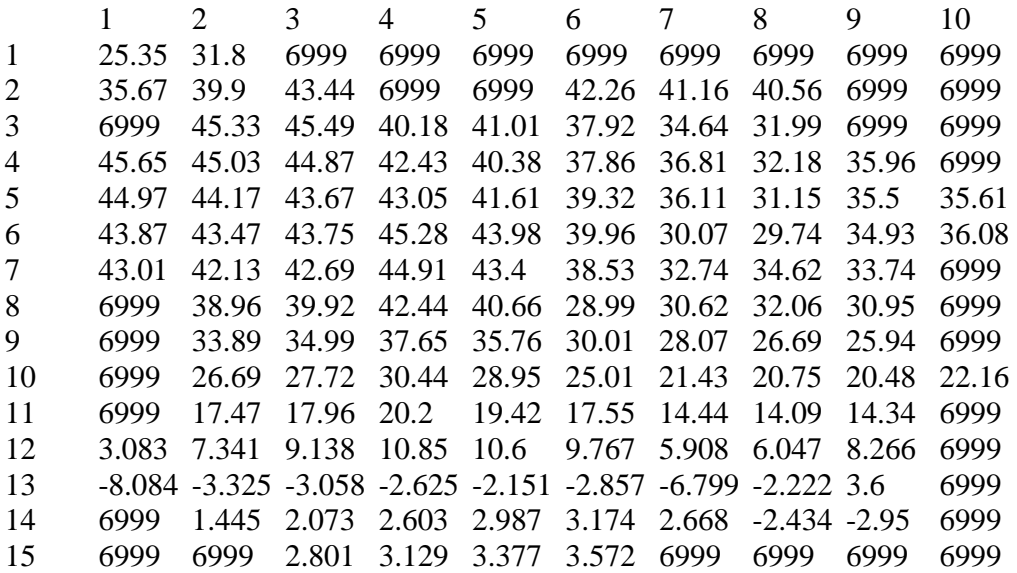

 ------------------------------------------------------------------------------ CUMULATIVE VOLUMES L\*\*3 RATES FOR THIS TIME STEP L\*\*3/T ------------------ ------------------------ IN: IN: --- --- STORAGE = 15531058176.0000 STORAGE = 1.3232  $\text{CONSTANT HEAD} = \begin{bmatrix} 0.0000 & \text{CONSTANT HEAD} \\ 0.0000 & \text{CONSTANT HEAD} \\ \text{CONSTANT HEAD} & \text{SINISTATION} \end{bmatrix}$  WELLS = 0.0000 WELLS = 0.0000  $ET = 0.0000$   $ET = 0.0000$  HEAD DEP BOUNDS = 420421888.0000 HEAD DEP BOUNDS = 0.2679 RECHARGE = 2830322944.0000 RECHARGE = 1.7937 STREAM LEAKAGE = 98705571840.0000 STREAM LEAKAGE = 67.4245 TOTAL IN =117487378432.0000 TOTAL IN = 70.8094 OUT:  $OUT:$  ---- ----  $\begin{array}{ccccccccc} \text{STORAGE} & = & 318297248.0000 & & & & \text{STORAGE} & = & & & 0.0000 \\ \text{ANT HEAD} & = & & & 0.0000 & & & & \text{CONSTANT HEAD} & = & & & 0.0000 \end{array}$  $\text{CONSTANT HEAD}$  =  $\text{O.0000}$   $\text{CONSTANT HEAD}$  =  $\text{O.0000}$  WELLS = 78894014464.0000 WELLS = 50.0000  $ET = 25113006080.0000$   $ET = 14.8706$  HEAD DEP BOUNDS = 310512000.0000 HEAD DEP BOUNDS = 0.1932 RECHARGE = 0.0000 RECHARGE = 0.0000 STREAM LEAKAGE = 12861056000.0000 STREAM LEAKAGE = 5.7535 TOTAL OUT =117496889344.0000 TOTAL OUT = 70.8173 IN - OUT = -9510912.0000 IN - OUT = -7.8888E-03 PERCENT DISCREPANCY =  $-0.01$  PERCENT DISCREPANCY =  $-0.01$ 

VOLUMETRIC BUDGET FOR ENTIRE MODEL AT END OF TIME STEP 50 IN STRESS PERIOD 1

**Case 3:** This case is also similar case 1 except that the Brooks and Corey exponent was changed to 1.75. Ks, K, Sy, Өs, Өi are as in case 1. There was not any significant change in the volumetric budgets and drawdown, as can be seen from output from the simulation as shown below:

45 VOLUMETRIC BUDGET FOR UNSATURATED ZONE BENEATH STREAMS AT END OF TIME STEP 50 STRESS PERIOD 1 ------------------------------------------------------------------------------------------- CUMULATIVE VOLUMES L\*\*3 RATES FOR THIS TIME STEP L\*\*3/T ------------------ ------------------------ STREAM LOSS = 54599217152.0000 STREAM LOSS = 35.0000 CHANGE IN STORAGE = 291651.6562 CHANGE IN STORAGE = 6.9901E-05 RECHARGE TO GW = 54588682240.0000 RECHARGE TO GW = 34.9932 TOTAL IN = 54599217152.0000 TOTAL IN = 35.0000 TOTAL OUT = 54588973056.0000 TOTAL OUT = 34.9932 IN - OUT = 10244096.0000 IN - OUT = 6.7749E-03 PERCENT DISCREPANCY = 0.00 PERCENT DISCREPANCY = 0.00

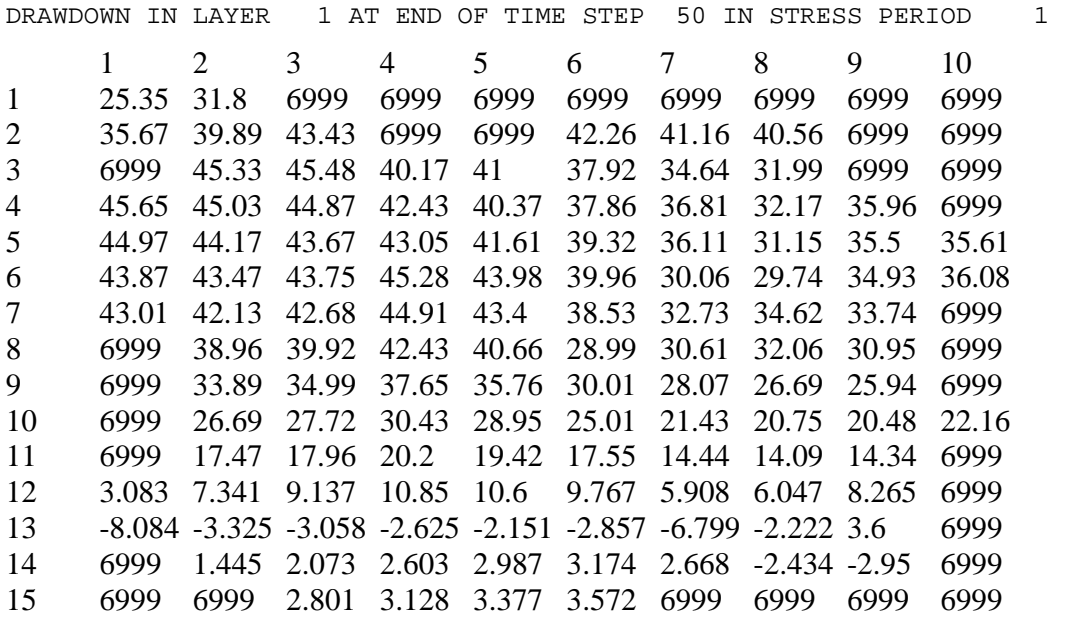

 VOLUMETRIC BUDGET FOR ENTIRE MODEL AT END OF TIME STEP 50 IN STRESS PERIOD 1 ------------------------------------------------------------------------------

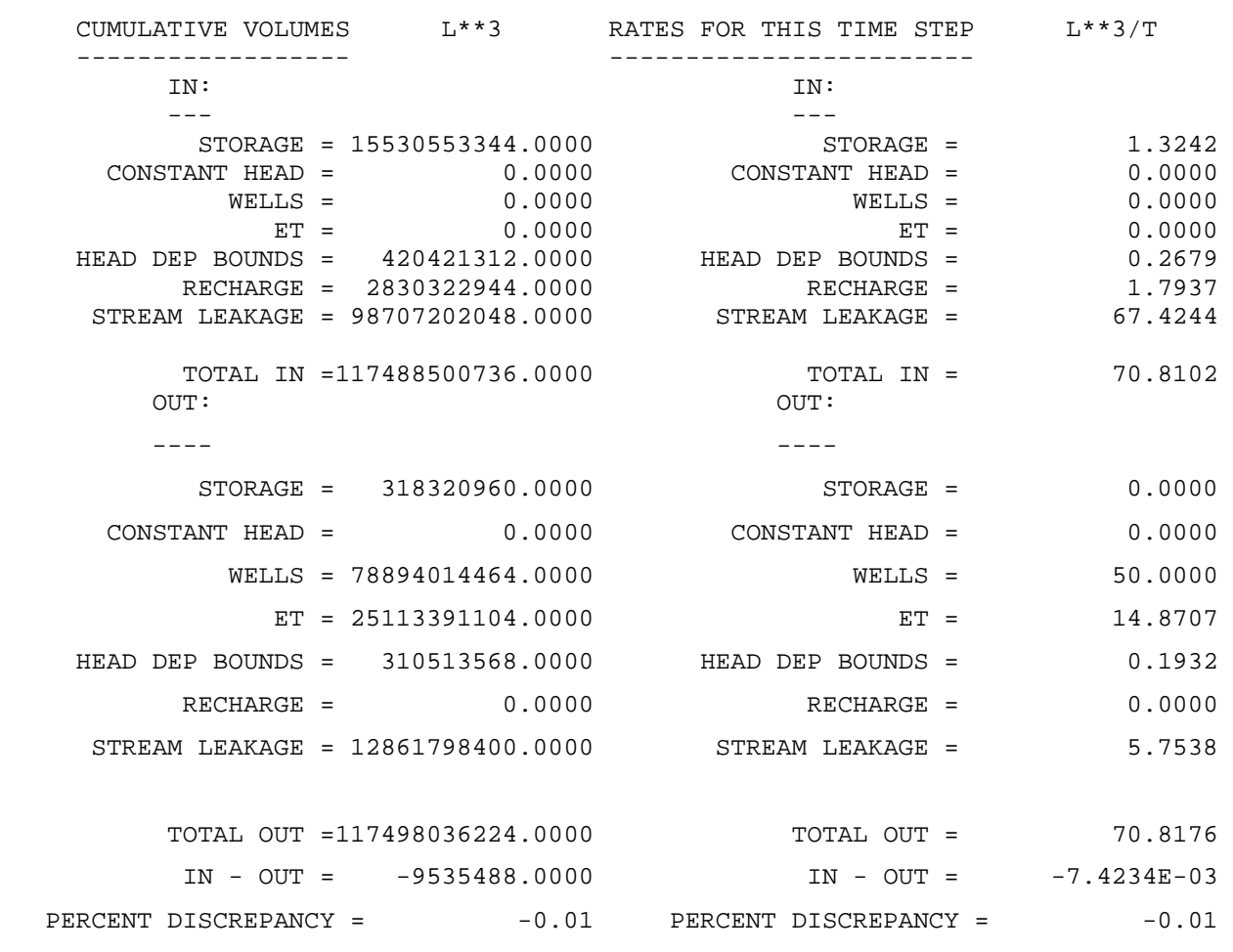

**Case 4:** This case is also similar to case 1 except that the saturated water content (Өs) was kept equal to 0.45. Ks, K, Sy, Өi, Brooks and Corey exponent are as in case 1. There was not any significant change in the volumetric budgets and drawdown as can be seen from the output from the simulation as shown below:

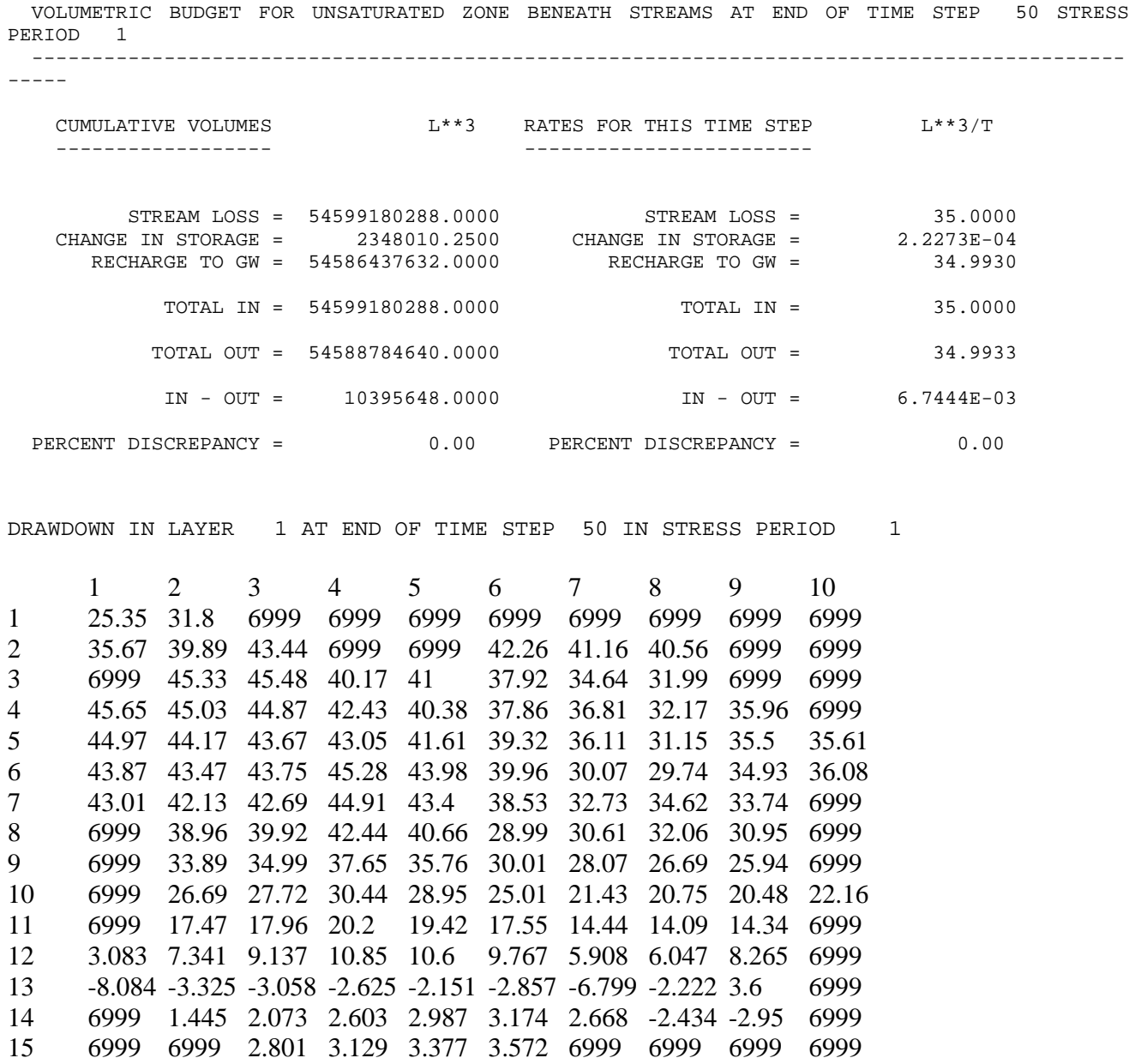

 ------------------------------------------------------------------------------ CUMULATIVE VOLUMES L\*\*3 RATES FOR THIS TIME STEP L\*\*3/T ------------------ ------------------------ IN: IN: --- --- STORAGE = 15530771456.0000 STORAGE = 1.3237  $\text{CONSTANT HEAD}$  =  $\text{O.0000}$   $\text{CONSTANT HEAD}$  =  $\text{O.0000}$ WELLS = 0.0000 WELLS = 0.0000  $ET = 0.0000$   $ET = 0.0000$  HEAD DEP BOUNDS = 420421664.0000 HEAD DEP BOUNDS = 0.2679 RECHARGE = 2830322944.0000 RECHARGE = 1.7937 STREAM LEAKAGE = 98706268160.0000 STREAM LEAKAGE = 67.4243 TOTAL IN =117487788032.0000 TOTAL IN = 70.8097 OUT:  $OUT:$  ---- ----  $STORAGE = 318284480.0000$   $STORAGE = 0.0000$  $\text{CONSTANT HEAD}$  =  $\text{O.0000}$   $\text{CONSTANT HEAD}$  =  $\text{O.0000}$  WELLS = 78894014464.0000 WELLS = 50.0000  $ET = 25113137152.0000$   $ET = 14.8706$  HEAD DEP BOUNDS = 310512288.0000 HEAD DEP BOUNDS = 0.1932 RECHARGE = 0.0000 RECHARGE = 0.0000 STREAM LEAKAGE = 12861330432.0000 STREAM LEAKAGE = 5.7537 TOTAL OUT =117497282560.0000 TOTAL OUT = 70.8175 IN - OUT = -9494528.0000 IN - OUT = -7.8049E-03 PERCENT DISCREPANCY =  $-0.01$  PERCENT DISCREPANCY =  $-0.01$ 

VOLUMETRIC BUDGET FOR ENTIRE MODEL AT END OF TIME STEP 50 IN STRESS PERIOD 1

**Case 5:** This case is similar to case 1 except that the unsaturated hydraulic conductivity (K) of the unsaturated zone beneath the stream was changed to  $2.0*10^{-6}$  ft/ sec as in section 1.4.1. Ks,  $\Theta$ s, Sy,  $\Theta$ i, Brooks and Corey exponent are as in case 1. Now there was a significant difference in the volumetric budget, stream loss & gain, and drawdown in this case as can be seen from the output file as shown below:

48

 VOLUMETRIC BUDGET FOR UNSATURATED ZONE BENEATH STREAMS AT END OF TIME STEP 50 STRESS PERIOD 1 -------------------------------------------------------------------------------------------

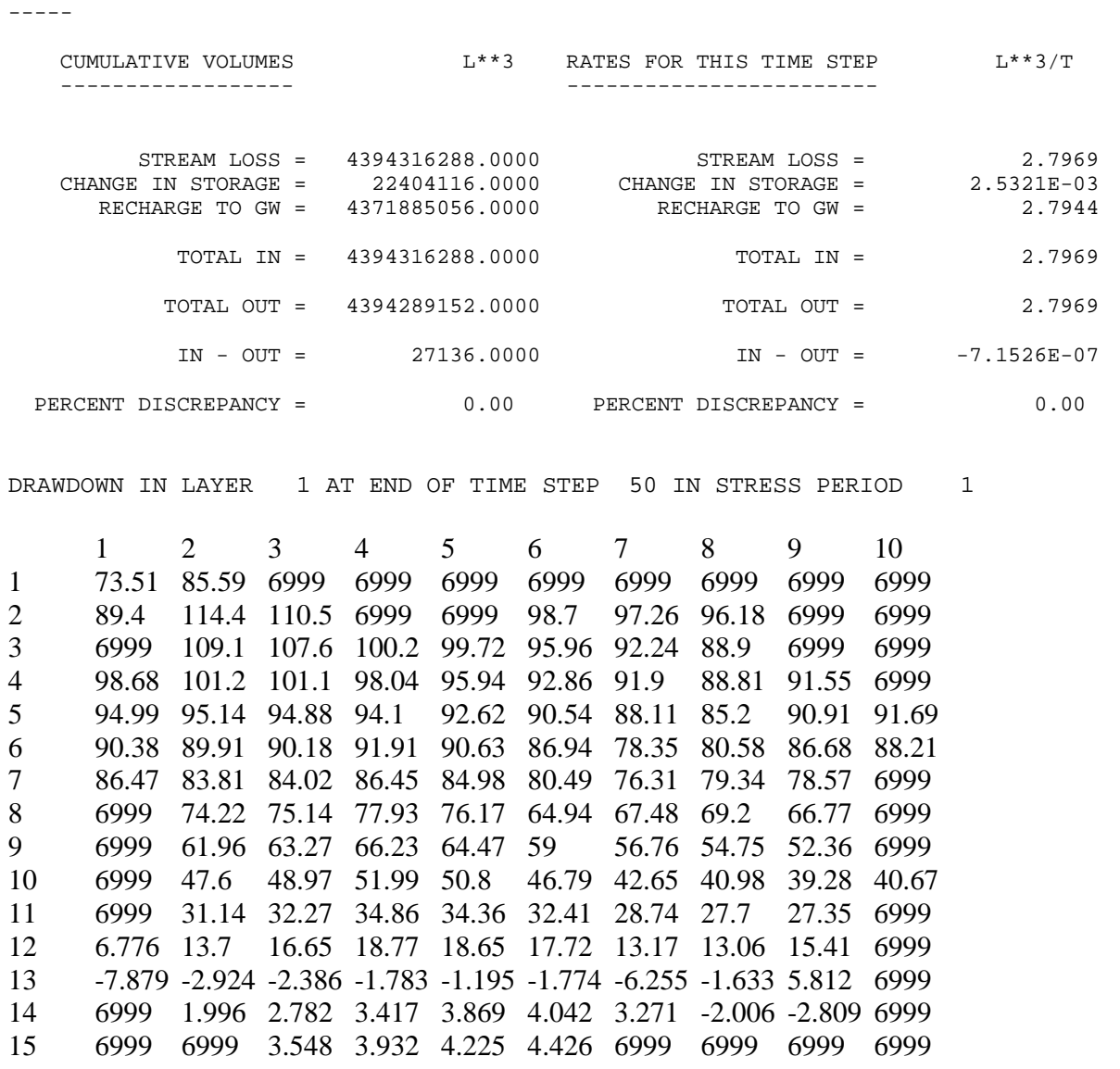

VOLUMETRIC BUDGET FOR ENTIRE MODEL AT END OF TIME STEP 50 IN STRESS PERIOD 1 ------------------------------------------------------------------------------

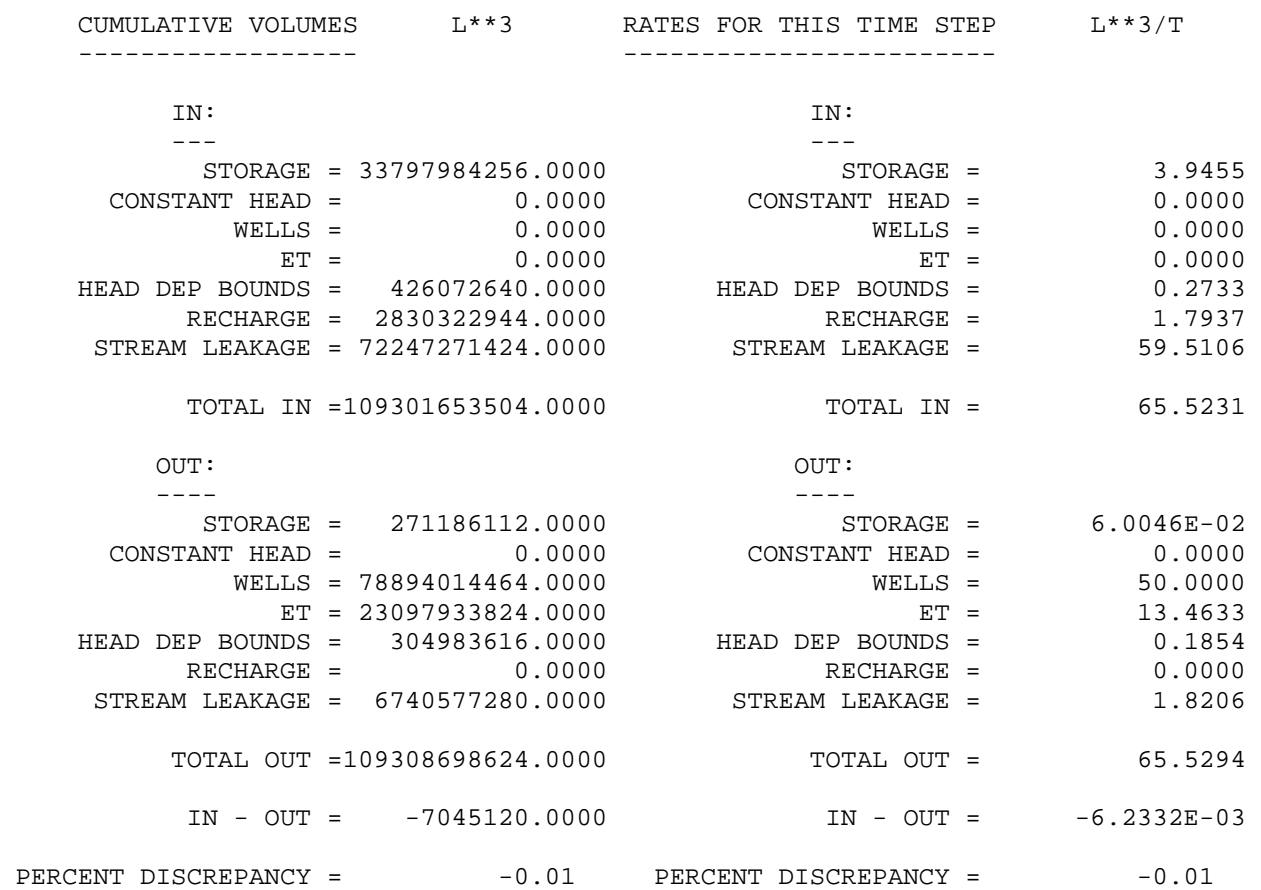

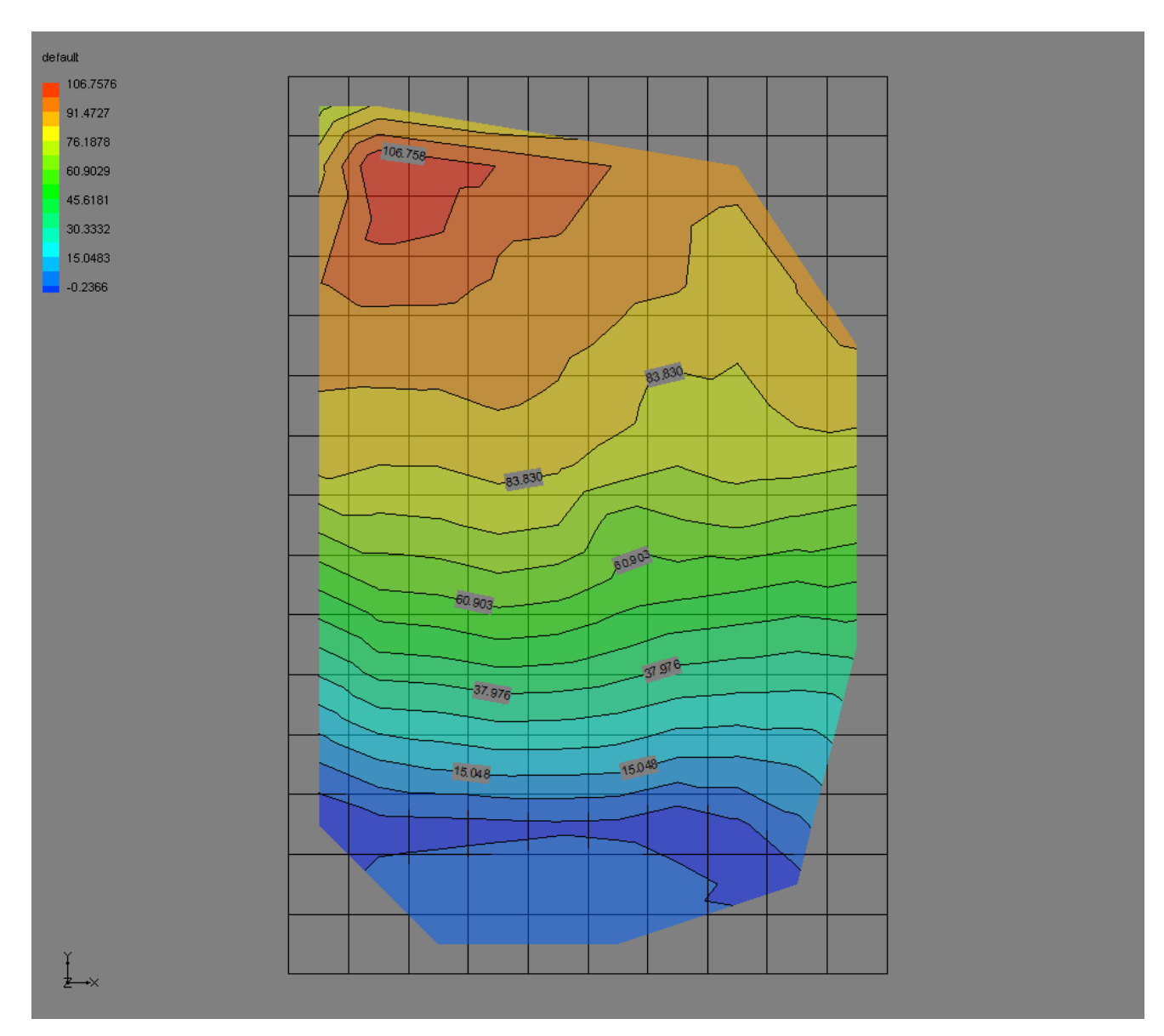

Figure 1.18: Contour of drawdown at time step 50, stress period 1 (case 5)

**Case 6:** From the above five cases, it was learned that the most important parameter affecting the volumetric budget and heads in the cell was the unsaturated hydraulic conductivity. In case 5, although it was seen that changing the unsaturated hydraulic conductivity makes a difference in the water budget and heads in the cell, the cone of depression (maximum drawdown) still could not be achieved near well locations. So it was tested wheather the stress caused due to pumping of the wells is not sufficient enough to create a cone of depression around them. Since drawdown in case 1 (Figure 1.17) shows a more realistic state, this case was again simulated, but this time doubling the pumping rate, i.e., pumping equal to -10 cfs for each of the wells. Since there are ten wells the total pumping equals to -100 cfs.

Finally this same case was simulated using the SFR1 package as well to compare how different the drawdown would be. The contours of drawdown and volumetric budget for the entire model are the same and there seem to be no significant difference (Figure 1.19 and 1.20).

## Outputs for Case 6 using SFR2 package

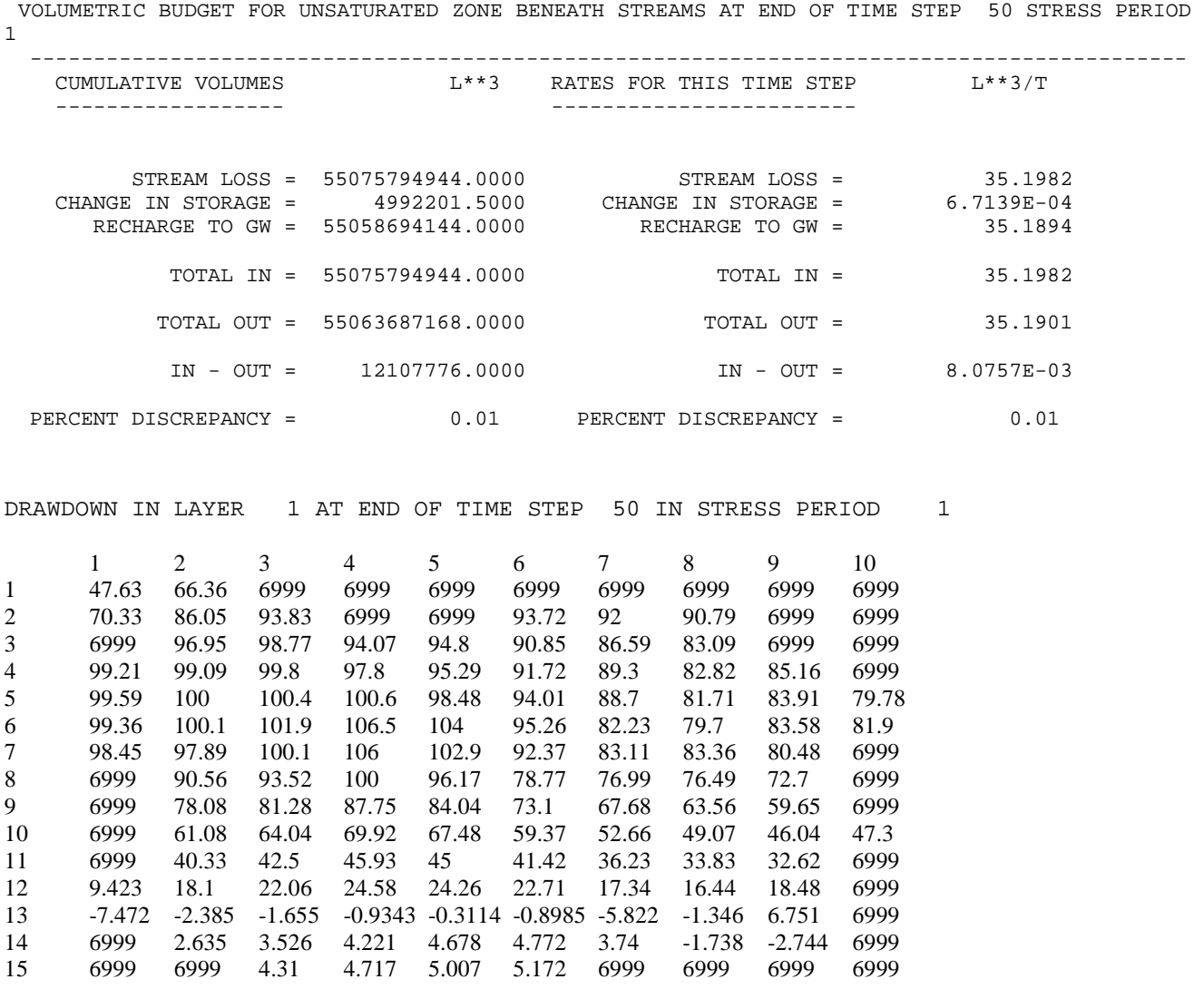

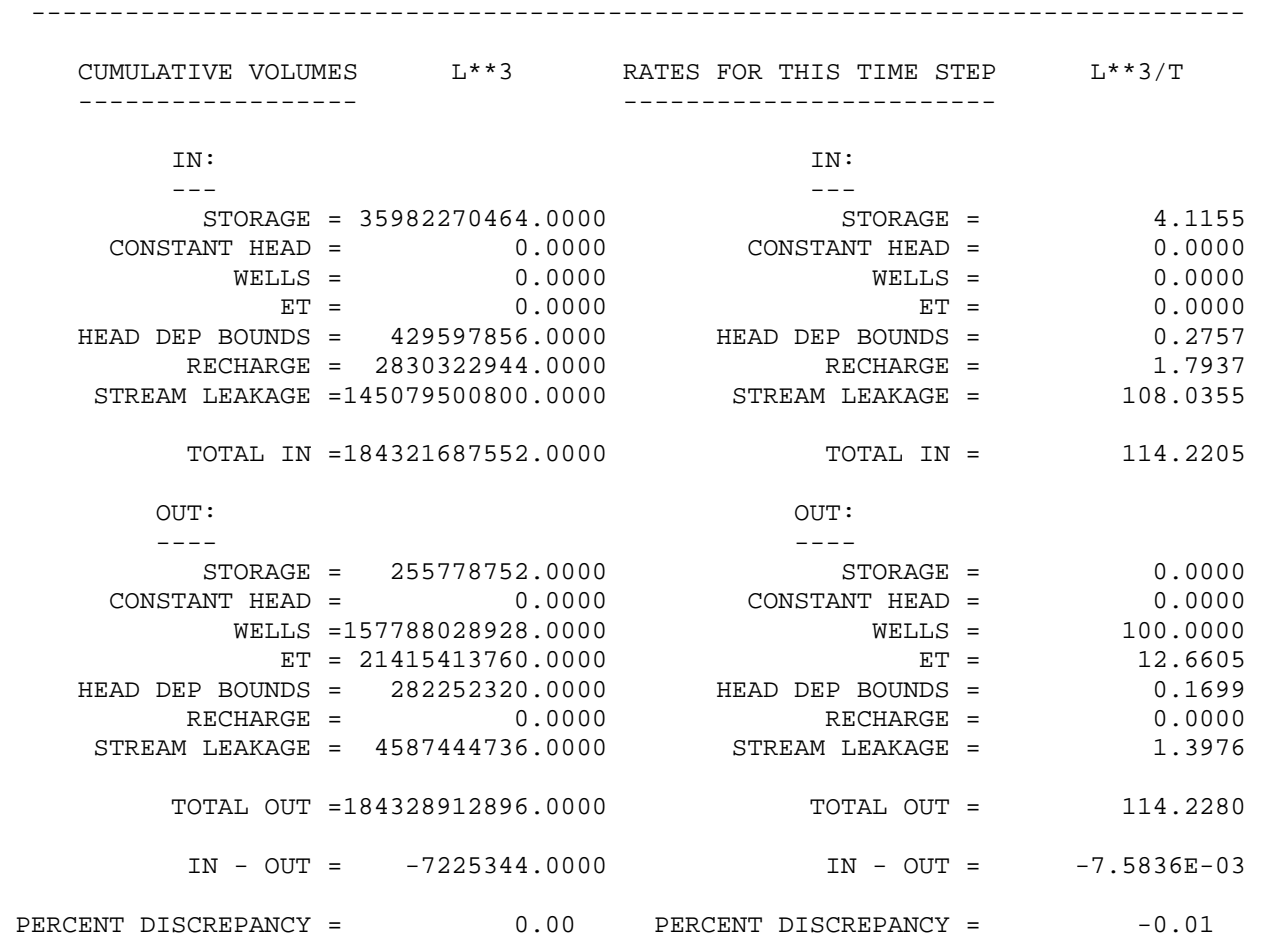

VOLUMETRIC BUDGET FOR ENTIRE MODEL AT END OF TIME STEP 50 IN STRESS PERIOD 1

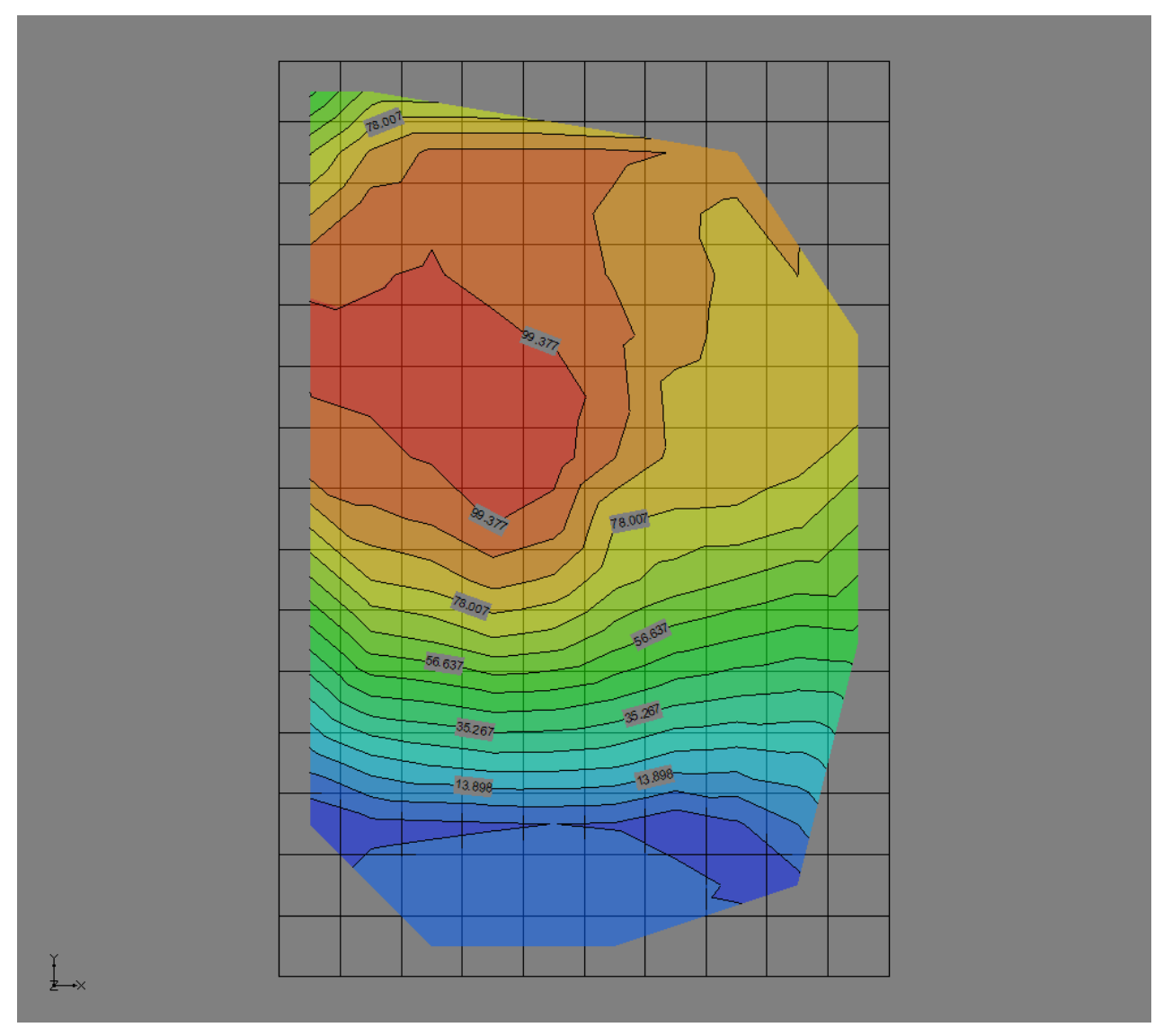

Figure 1.19: Contour of drawdown at time step 50, stress period 1 (Case 6, SFR2)

### Outputs for case 6 using SFR1 package

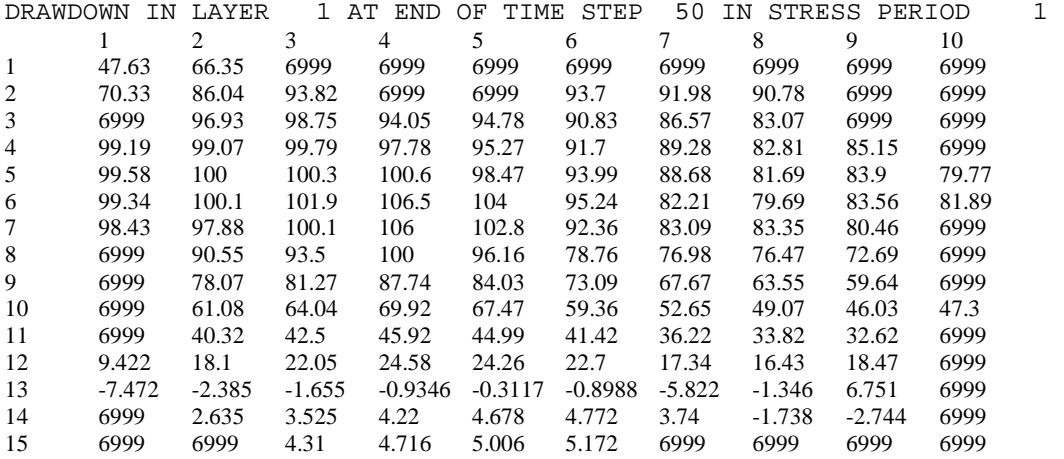

VOLUMETRIC BUDGET FOR ENTIRE MODEL AT END OF TIME STEP 50 IN STRESS PERIOD 1

------------------------------------------------------------------------------

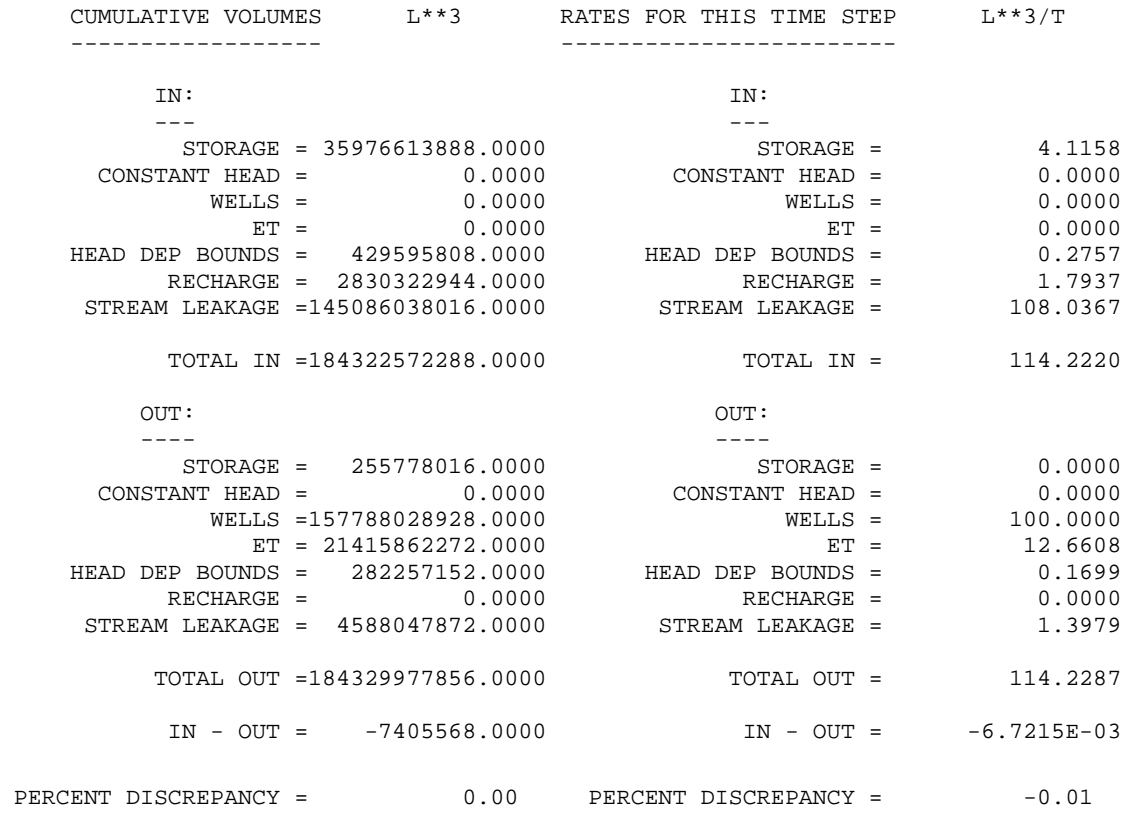

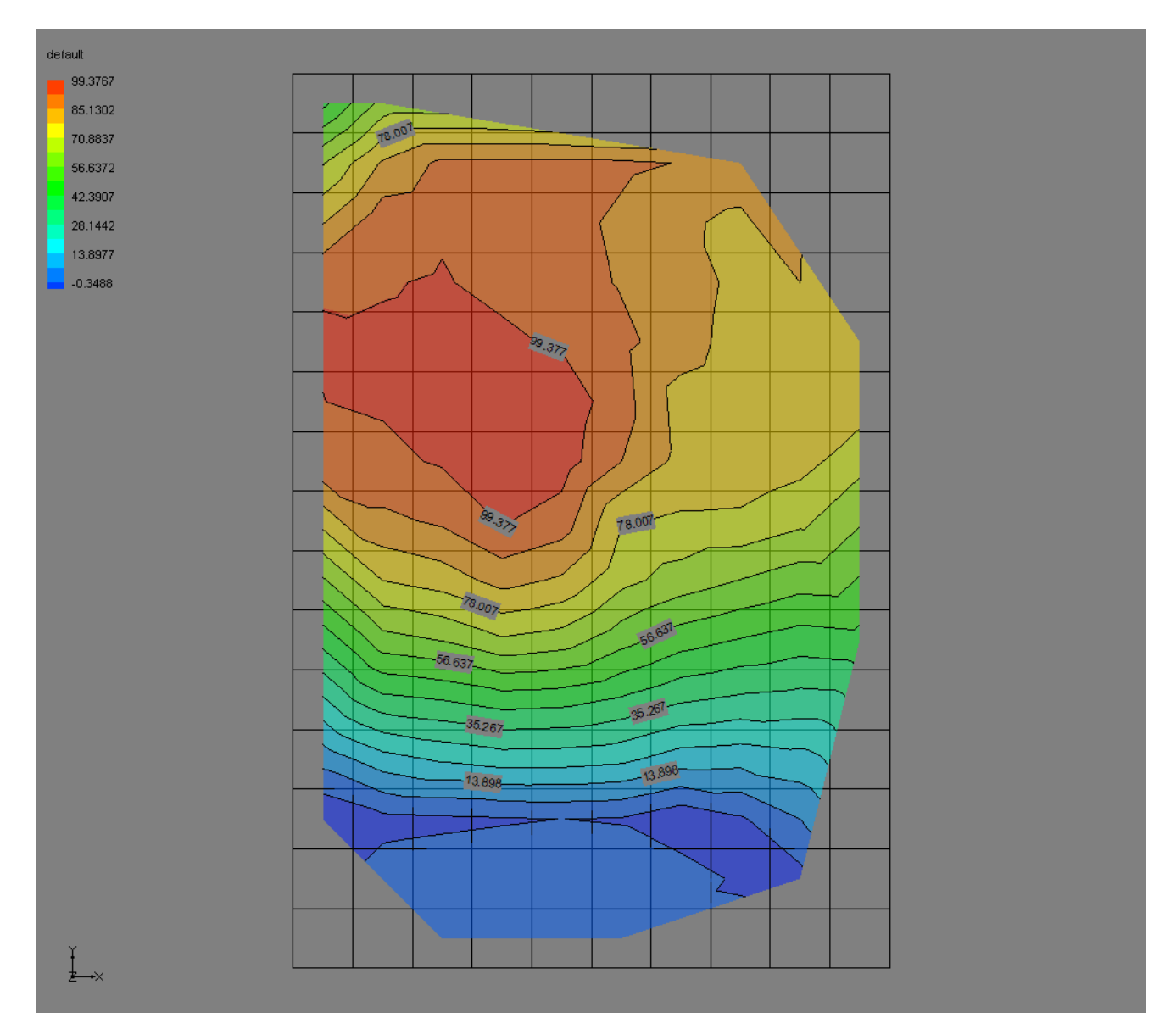

Figure 1.20: Contour of drawdown at time step 50, stress period 1 (Case 6, SFR1)

**1.6 Conclusion:** Unsaturated hydraulic conductivity is the most sensitive parameter for the SFR2 package. Random choice of the hydraulic parameters may not represent the true results after the model simulation. If applicable, it is best to put the value of the hydraulic properties that is representative of the aquifer of interest. It is because of the value of unsaturated hydraulic conductivity of the unsaturated

zone beneath the stream and the stress caused due to pumping that causes the cone of depression to occur somewhere else rather near the well locations as is always expected.

#### **CHAPTER 2: EVT and ETS1 packages**

**2.1 Introduction**: The Evapotranspiration package is used to simulate a head-dependent flux, distributed over the top of the model, and specified in units of length/time. Within MODFLOW, these rates are multiplied by the horizontal area of the cells to which they are applied to calculate the volumetric flux rates (http://water.usgs.gov/nrp/gwsoftware/modflow2000/MFDOC/index.html?introduction). The EVT package to simulate evapotranspiration is available in MODFLOW since its early release. The Evapotranspiration package (EVT) by McDonald and Harbaugh, 1988, provides a useful method for simulating evapotranspiration that may be based on a more simplified conceptual model of evapotranspiration, than is warranted by knowledge of actual field conditions (Banta, 2000). The EVT package simulates evapotranspiration with a single linear function, Figure 2.1 (Banta, 2000). The new Evapotranspiration Segments (ETS1) package allows simulation of evapotranspiration with a user defined relation between evapotranspiration rate and hydraulic head (Banta, 2000). This capability provides a degree of flexibility not supported by the EVT package (Banta, 2000). In the ETS1 package, the relation of evapotranspiration rate to hydraulic head is conceptualized as a segmented line between an evapotranspiration surface, defined as the elevation where the evapotranspiration rate reaches a maximum, and an elevation located at an extinction depth below the evapotranspiration surface, where the evapotranspiration rate reaches zero (Banta, 2000). The user supplies input to define as many intermediate segment endpoints as desired to define the relation of evapotranspiration rate to head between these two elevations, Figure 2.2 (Banta, 2000). The ETS1 package differs from the EVT package in that ETS1 package allows the user to specify a segmented function for the relation of evapotranspiration rate to depth of head below the ET surface in the variable interval (ET surface – Extinction Depth). The user can specify as many segments as desired to approximate a curve or other type of relation (Banta, 2000). The input data for EVT package include ET surface elevation, maximum ET flux rate, and extinction depth. In the EVT package, Figure 2.1, when the head is in the variable interval (ET surface – Extinction Depth), the evapotranspiration rate is a simple linear function of depth of the head below the ET surface, such that the evapotranspiration rate is the maximum evapotranspiration rate when the depth is zero, and the evapotranspiration rate is zero when the depth equals the extinction depth (Banta, 2000).

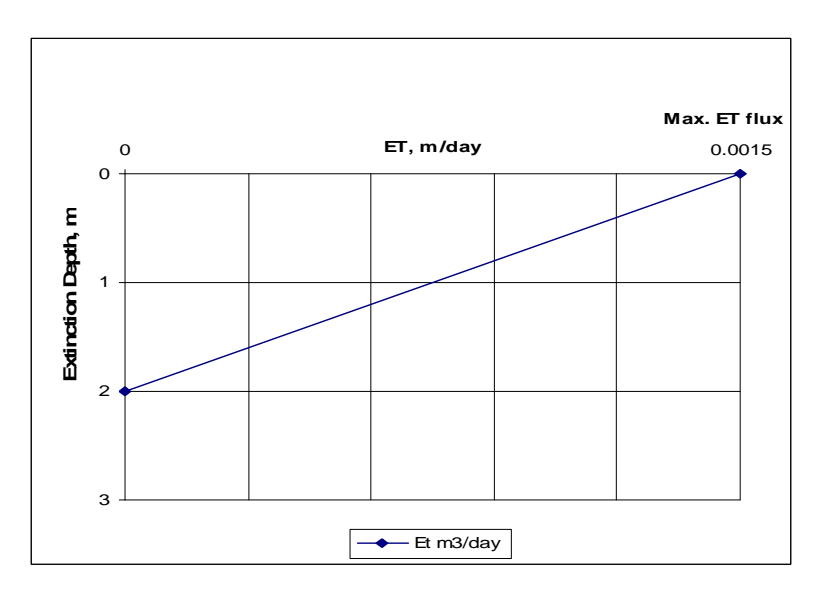

Figure 2.1: Typical graph for Evapotranspiration package

In the ETS1 package, the functional relation of evapotranspiration rate to head is conceptualized as a segmented line in the variable interval (Banta, 2000). The segments that determine the shape of the function in the variable interval are defined by intermediate points where adjacent segments join; Figure 2.2 (Banta, 2000). The ends of the segments at the top and bottom of the variable interval are defined by the ET surface, the maximum evapotranspiration rate, and the extinction depth respectively (Banta, 2000). For each intermediate point, two values, PXDP and PETM, are entered to define the point (Banta, 2000). PXDP is a proportion (between zero and one) of the extinction depth, and PETM is a proportion of the maximum evapotranspiration rate (Banta, 2000). PXDP is 0.0 at the ET surface and is 1.0 at the bottom of the variable interval. PETM is 1.0 at the ET surface and is 0.0 at the bottom of the variable interval (Banta, 2000). The input data for ETS1 package include ET surface, Maximum ET flux, Extinction depth, PXDP (ratio of depth of intermediate point in the variable interval to total extinction depth), and PETM (ratio of ET rate of intermediate point in the variable interval to maximum ET flux).

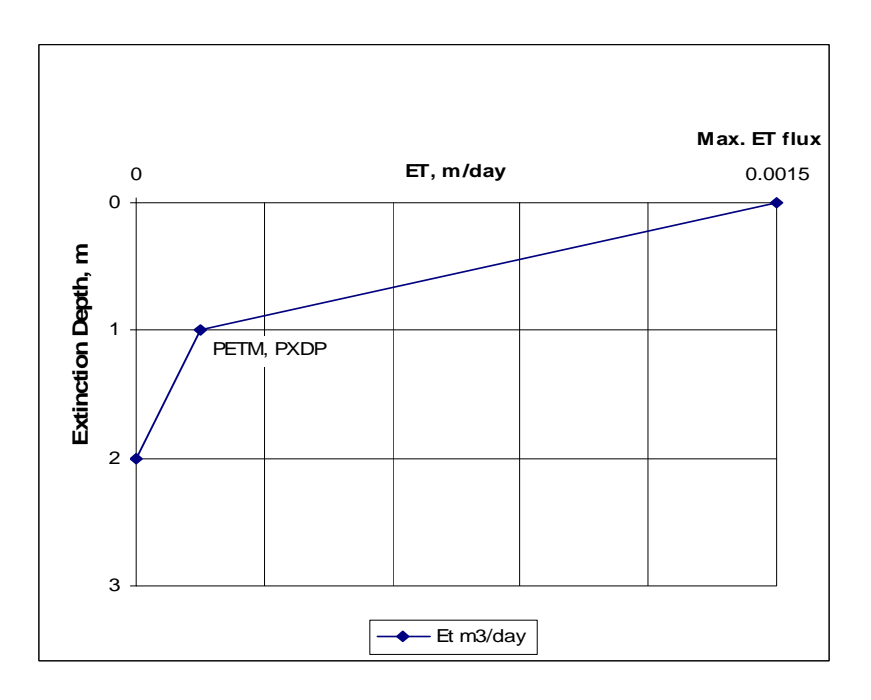

Figure 2.2: Typical graph for ETS1 package

**2.2 Limitations of EVT and ETS1 packages**: The EVT and ETS1 packages become useless when simulating the unsaturated versions of MODFLOW, UZF1 package and MODFLOW-Hydrus package. But both of them can still be used if simulating the unsaturated version SFR2 package.

**2.3 Case Study**: A very simple case with nine cells, Figure 2.3 was studied and the results were compared. In one case, EVT was used, and in the other case, ETS1 package was used to simulate the evapotranspiration. The size of each cell was 25 m\*25m and all of the cells have a constant top elevation of 100 m. All of the nine cells were considered as active cells. The initial head was kept equal to 95m in all cells. A well was kept at the center pumping at -4 m3/day. The hydraulic conductivity of the cells were kept equal to a constant value of 0.2496 m/day. Specific yield was kept equal to a constant value of 0.28. Recharge of 0.005511 m/day was applied all over the cells. The number of stress periods was taken equal to 1, with length equal to 180 days. Also the number of time steps were taken equal to 180 days, so ∆t=1 day.

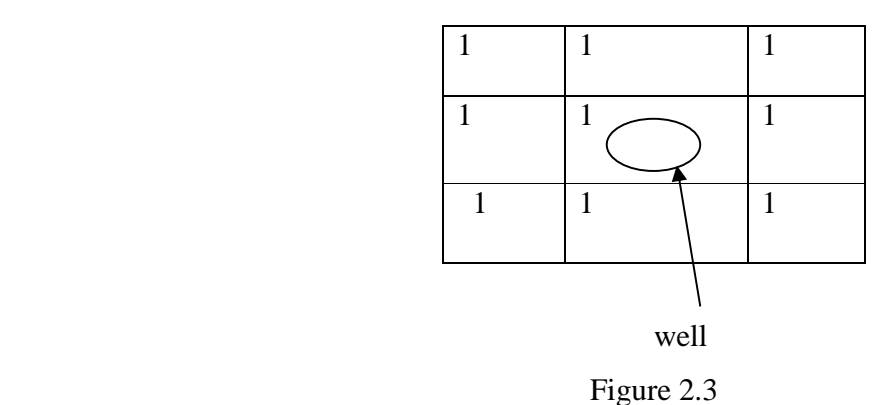

2.4.1 MODFLOW Execution using EVT package: In order to simulate evapotranspiration using EVT package the ET surface was kept equal to 100 m for every cell. The maximum evapotranspiration flux at the surface was kept equal to 0.0015 m/day, and extinction depth was kept equal to 2 m for every cell, Figure 2.1. Input to the evapotranspiration (EVT) package is read from the file that is type 'EVT' in the name file (Harbaugh and others, 2000). A Name file (Figure 2.4) was created listing all of the input files and output files. This version ran successfully using both MODFLOW 2000 and MODFLOW 2005 executable programs.

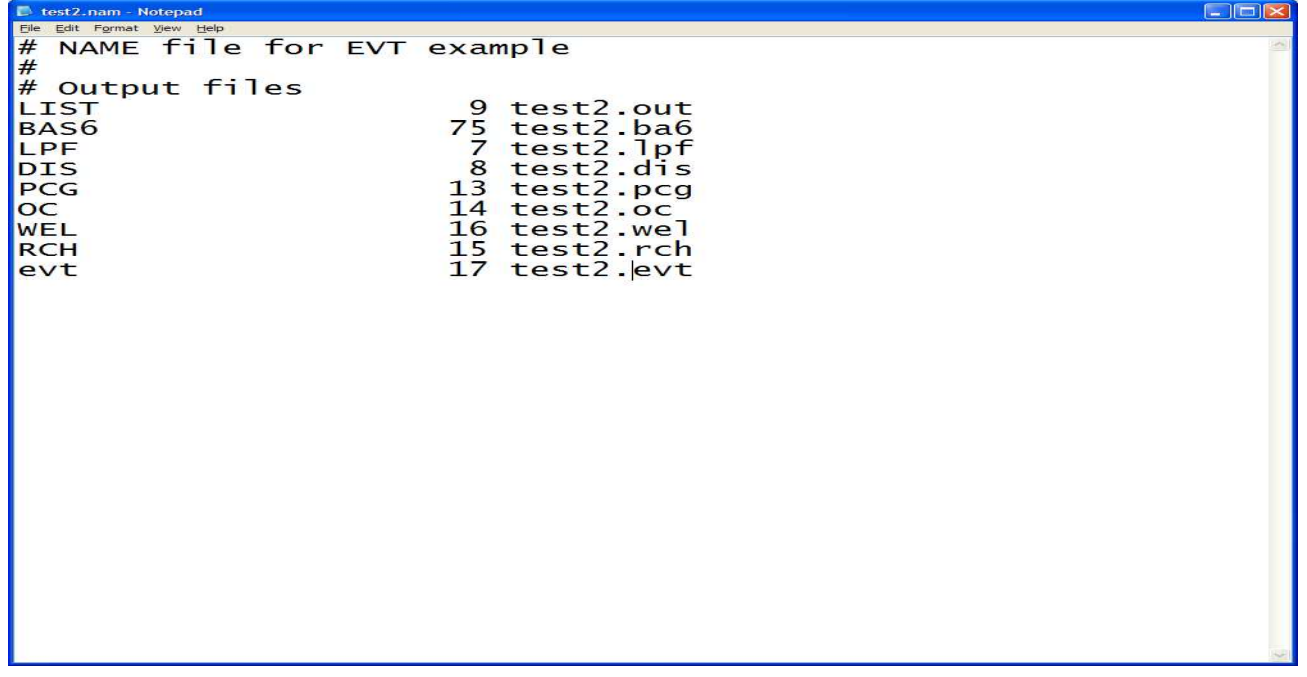

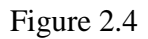

**2.4.2 Output From Simulation**: A MODFLOW output file will be created after the simulation with the name of output file as specified in name file. Depending upon the options specified in the output control file, the volumetric budget of entire model, heads, and drawdown will be printed at desired time steps and stress periods in this output file. A sample of output file is as shown below.

HEAD IN LAYER 1 AT END OF TIME STEP 180 IN STRESS PERIOD 1 1 2 3 1 98.09 98.09 98.09 2 98.09 98.05 98.09 3 98.09 98.09 98.09 DRAWDOWN IN LAYER 1 AT END OF TIME STEP 180 IN STRESS PERIOD 1 1 2 3 1 -3.095 -3.086 -3.095 2 -3.086 -3.049 -3.086 3 -3.095 -3.086 -3.095 VOLUMETRIC BUDGET FOR ENTIRE MODEL AT END OF TIME STEP180 IN STRESS PERIOD 1 ------------------------------------------------------------------------------ CUMULATIVE VOLUMES L\*\*3 RATES FOR THIS TIME STEP L\*\*3/T ------------------ ------------------------ IN: IN: --- --- STORAGE = 0.0000 STORAGE = 0.0000  $\text{CONSTANT HEAD}$  = 0.0000  $\text{CONSTANT HEAD}$  = 0.0000 WELLS = 0.0000 WELLS = 0.0000  $ET = 0.0000$   $ET = 0.0000$ اس بن الساب = 1.1 ET = 0.0000<br>RECHARGE = 30.9994 RECHARGE = 30.9994 TOTAL IN = 5579.8877 TOTAL IN = 30.9994 OUT:  $OUT:$  ---- ----  $STORAGE =$  4859.7773 STORAGE = 26.6445  $\text{CONSTANT HEAD}$  = 0.0000  $\text{CONSTANT HEAD}$  = 0.0000  $WELLS = 720.0000$   $WELLS = 4.0000$  $ET =$  1.1179  $ET =$  0.3610  $ET =$ <br>  $ET =$   $1.1179$ <br>
RECHARGE = 0.0000 RECHARGE = 0.0000 TOTAL OUT = 5580.8950 TOTAL OUT = 31.0055 IN - OUT =  $-1.0073$  IN - OUT =  $-6.0825E-03$ PERCENT DISCREPANCY =  $-0.02$  PERCENT DISCREPANCY =  $-0.02$ 

**2.5.1 MODFLOW Execution using ETS1 package:** In order to simulate evapotranspiration using the ETS1 package, the ET surface was kept equal to 100 m for every cells. The maximum evapotranspiration flux at the surface was kept equal to 0.0015 m/day, and the extinction depth was kept equal to 2 m for every cell, Figure 2.2. One intermediate point was taken at depth 1 m, which has maximum ET flux of 0.00015 m/day. Therefore,

 $PXDP=1/2=0.5$ 

PETM=0.00015/0.0015=0.1

Input to the ETS1 package is read from the file that is type 'ETS' in the Name file (Banta, 2000). A name file (Figure 2.5) was created listing all of the input files and output files. This version ran successfully using both MODFLOW 2000 and MODFLOW 2005 executable programs.

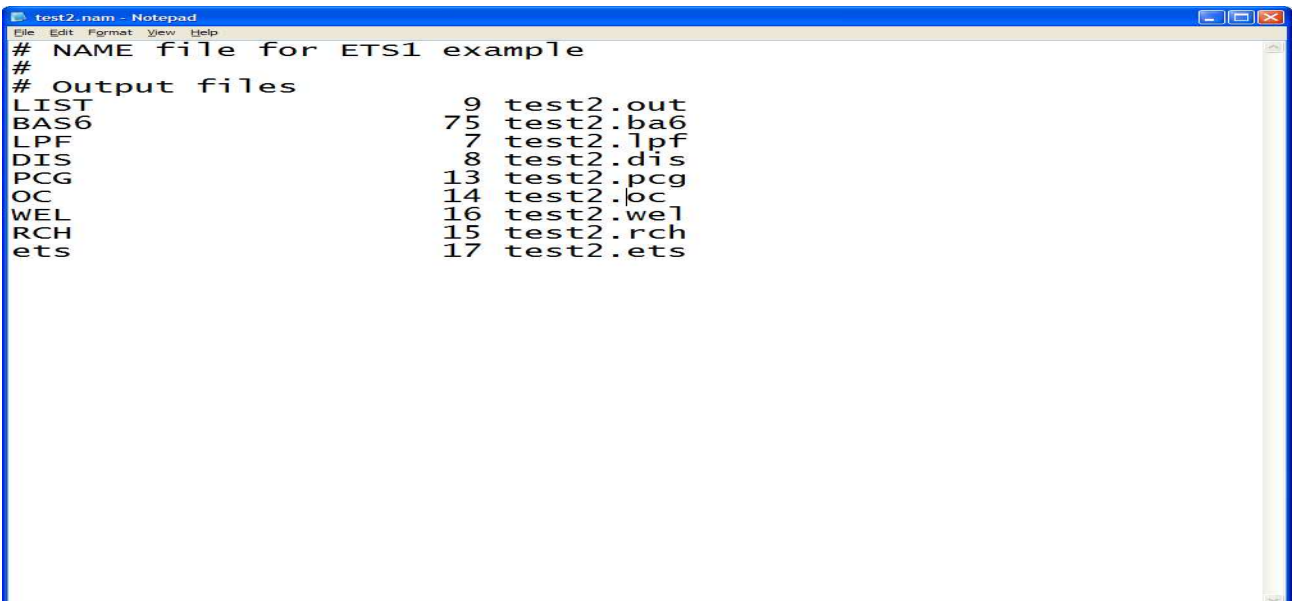

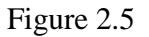

**2.5.2 Output From Simulation**: A MODFLOW output file will be created after the simulation with the name of output file as specified in the name file. Depending upon the options specified in the output control file, the volumetric budget of entire model, heads, and drawdown will be printed at desired time steps and stress periods in this output file. A sample of output file is as shown below.

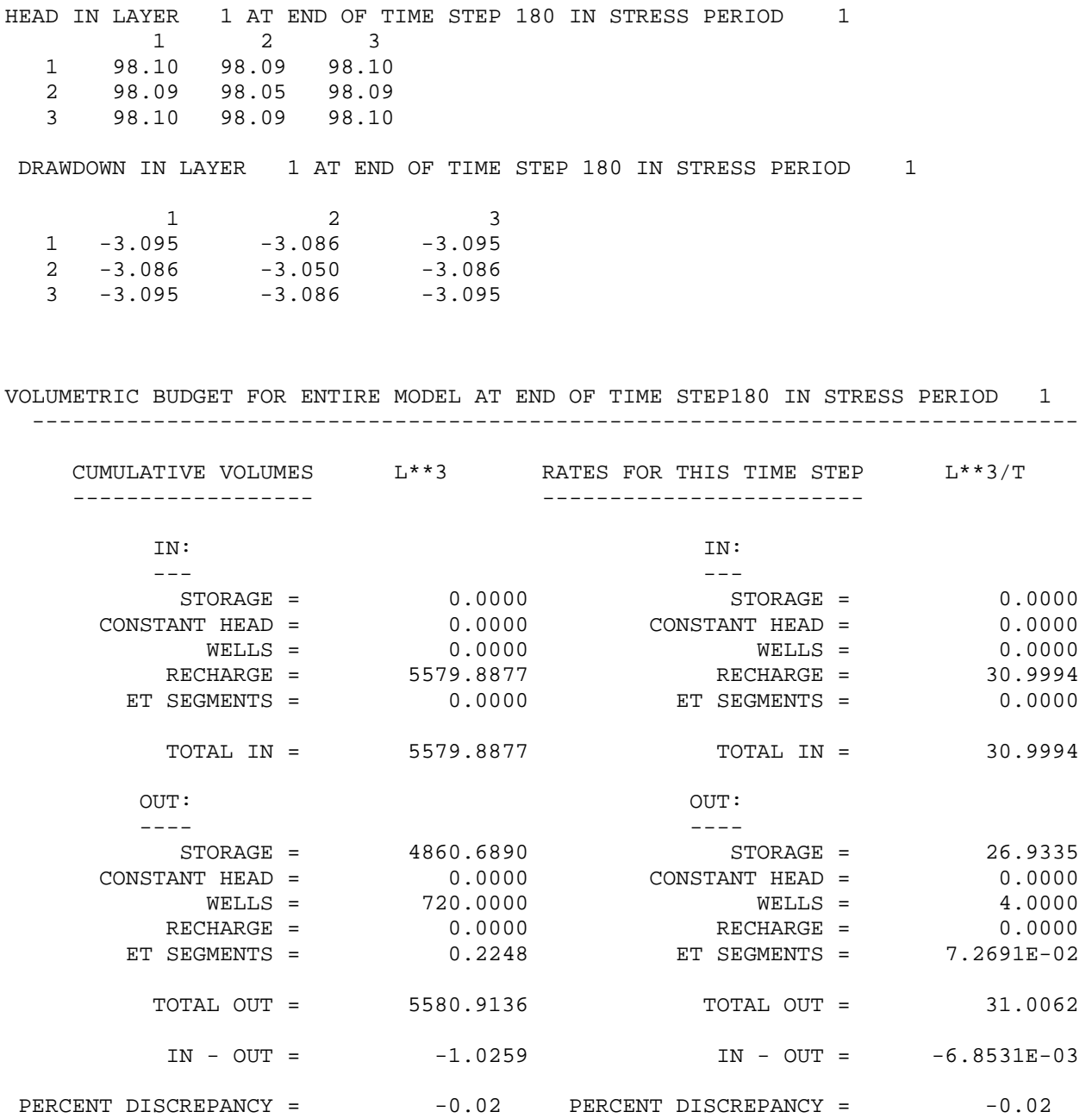

2.6 Result: Compared to the EVT package, the loss from evapotranspiration using ETS1 package is very low. The difference in the results can be explained from the calculation for EVT and ETS1 as shown below:

*EVT package:* This package uses equation 1 mentioned in Open File Report 00-46 by Banta., 2000.

 $Q=Q_{\text{etm}}*(1-D/X)$ , where

Q is the volumetric evapotranspiration rate for the cell (L3/T)  $Q<sub>etm</sub>$  is the maximum evapotranspiration flux rate times the area of the cell (L3/T) D is the depth of the head below the ET surface (L), which was set at 100 m X is the extinction depth, which was set at 2 m.

For cells with calculated head 98.05 m,  $Q_{\text{etm}} = 0.0015 \times 25 \times 25 = 0.9375 \text{ m}^3/\text{day}$ Therefore Q=0.9375\*(1-1.95/2)=0.0234375 m3/day

For cells with calculated head 98.09m,  $Q_{\text{etm}} = 0.0015 \times 25 \times 25 \times 8 = 7.5 \text{ m}^3/\text{day}$ Therefore Q=7.5\*(1-1.91/2)=.3375 m3/day Total Evapotranspiration  $loss = 0.0234375 + .3375 = 0.36094 \text{ m}^3/\text{day}$ 

*ETS1 package:* This package uses equation 2 mentioned in Open File Report 00-46 by Banta, 2000. For simplicity equation 1 can still be used to analyze the output. For example, in our case the calculated head values are 98.05, 98.09, and 98.1 m. Since the water table intersects the second segment, the value of 0.00015 is taken into consideration for all of the cells for maximum ET flux. Also the extinction depth, X will be equal to 1m for the second segment, and D will be equal to (99 m-calculated head) for all of the cells. Therefore,

For cells with calculated head 98.05 m,  $Q_{\text{etm}} = 0.00015 \times 25 \times 25 = 0.09375 \text{ m}^3/\text{day}$ Therefore Q=0.09375\*(1-.95/1)=0.0046875 m3/day For cells with calculated head 98.1 m,  $Q_{\text{etm}} = 0.00015*25*25*4 = 0.375 \text{ m}^3/\text{day}$ Therefore Q=0.375\*(1-0.9/1)=0.0375 m3/day

For cells with calculated head 98.09 m,  $Q_{\text{atm}} = 0.00015 \times 25 \times 25 \times 4 = 0.375 \text{ m}^3/\text{day}$ Therefore Q=0.375\*(1-0.91/1)=0.03375 m3/day Total Evapotranspiration loss= $0.046875+0.0375+0.03375=0.0759375 \text{ m}^3/\text{day}$ 

#### **CHAPTER 3: UZF1 package**

**3.1 Introduction:** The UZF1 package simulates the unsaturated zone between the land surface and a water table. This unsaturated version is compatible with MODFLOW 2005 only. The previous versions of MODFLOW do not support the UZF1 package. Detailed description of this package can be found in USGS report 'Documentation of the Unsaturated-Zone Flow (UZF1) Package for Modeling Unsaturated Flow Between the Land Surface and the Water Table with MODFLOW-2005' ;Technique and Methods 6-A19 by Richard G. Niswonger, David E. Prudic, and R. Steven Regan.

The UZF1 package is a Substitution for the Recharge and Evapotranspiration packages of MODFLOW-2005 (Niswonger and others, 2006). The UZF1 package differs from the recharge package in that an infiltration rate is applied at land surface instead of a specified recharge rate directly to ground water (Niswonger and others, 2006). The applied infiltration rate is further limited by the saturated vertical hydraulic conductivity (Niswonger and others, 2006). The UZF1 package differs from the evapotranspiration package in that evapotranspiration losses are first removed from the unsaturated zone above the evapotranspiration extinction depth, and if the evapotranspiration demand is not met, water can be removed directly from ground water whenever the depth to ground water is less than the extinction depth (Niswonger and others, 2006). The UZF1 package also differs from the Evapotranspiration Package in that water is discharged directly to the land surface whenever the altitude of the water table exceeds land surface (Niswonger and others, 2006). Water that is discharged to land surface, as well as applied infiltration in excess of the saturated vertical hydraulic conductivity, may be routed directly as inflow to specified streams or lakes if these packages are active; otherwise, this water is removed from the model (Niswonger and others, 2006).

Variables used by the UZF1 package include initial and saturated water contents, saturated vertical hydraulic conductivity, and an exponent in the Brooks-Corey function (Niswonger and others, 2006). Residual water content is calculated internally by the UZF1 package on the basis of the difference between saturated water content and specific yield (Niswonger and others, 2006). However initial water content is not required when the initial stress period is specified as steady state but it is required if the stress period is transient. The UZF1 package relies on the specific yield values as specified in the LPF package or BCF package (Niswonger and others, 2006). Thus the option to simulate unsaturated flow using UZF1 package is available when either LPF or BCF package is included in the simulation. Vertical saturated hydraulic conductivity of the unsaturated zone can be read either from LPF or BCF package or can be specified in the UZF1 package itself.
**3.2 Limitations of UZF1 package:** The initial version of this UZF1 package does not simulate unsaturated flow through multiple layers of varying hydraulic properties (Niswonger and others, 2006). Infiltration is applied to the model cells, and the UZF1 package calculates recharge based upon infiltration rate and hydraulic conductivity of the model cell, so an extra recharge package (RCH) can not be included in the simulation. Also, the evapotranspiration versions EVT and ETS1 can not be included in the simulation since the evapotranspiration data (ET max, extinction depth) are specified in UZF1 package itself. It should, however, be noted that in order to simulate evapotranspiration through UZF1 package, ET surfaces are not specified and an extra variable 'Extinction water content' [value between (Өs-Sy) and Өs], is specified where Өs is saturated water content and Sy is specific yield. Extinction water content is the value below which ET can not be removed from the unsaturated zone (Niswonger and others, 2006).

**3.3 Case Study:** A simple case with nine cells was considered (Figure 3.1). All of the nine cells were considered active cells. The initial head was kept equal to 95m in all cells. A well was kept at the center pumping at -4 m3/day. The hydraulic conductivity of the cells was kept equal to constant value of 0.2496 m/day. Specific yield was kept equal to a constant value of 0.28. Infiltration at a rate of 0.005511 m/day was applied all over the cells. Evapotranspiration flux was kept equal to 0.0015 m/day with extinction depth 2.0 m in all of the cells. Extinction water content was kept equal to 0.16 (value between  $\Theta_s$ -S<sub>y</sub> and  $\Theta_s$ ) in all of the cells. Transient simulation was performed and the number of stress periods was taken equal to 1, with length equal to 180 days. Also the number of time steps was taken equal to 180, so ∆t=1 day. The hydraulic properties of the aquifer were as shown below:

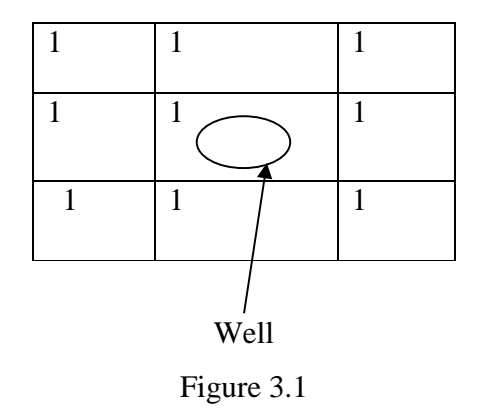

Saturated vertical hydraulic conductivity of unsaturated zone=0.2496 m/day Brooks and Corey Epsilon=6.571 Saturated water content  $(\Theta_s)=0.43$ Initial water content=0.1478

**3.4.1 MODFLOW Execution:** Percolation of water through an unsaturated zone is activated by including a record in the MODFLOW Name file using the file type (Ftype) 'UZF' to indicate that relevant calculations are to be made in the model, and to specify the related input data file (Niswonger and others, 2006) . The user can specify unsaturated zone water budgets and water content profiles for selected model cells by including a record in the MODFLOW name file using the file type (Ftype) "DATA" that specifies the relevant output data file name for each model cell (Niswonger and others, 2006). Three types of information may be printed to the specified file for each model cell depending on the OUTTYPE option specified. The three OUTTYPE options are: option 1 prints volumes of water entering, leaving, and stored in the unsaturated zone, option 2 prints volumes and rates for water entering, leaving, and stored within the unsaturated zone; and option 3 prints the water content profile between land surface and the water table. Additionally, a time series of infiltration, unsaturated zone evapotranspiration, recharge, and ground water discharge summed over the model domain may be printed to a specified file (Niswonger and others, 2006). These options are entered in Item 8 of the UZF1 package *( see page 31, Item 8, Appendix 1 of the UZF1 documentation by Niswonger and others)*.

A Name file (Figure 3.2) was created listing all of the input files and output file. In addition to the regular MODFLOW output file, output files for cells (1,1), (1,2), (2,2), and the unsaturated zone mass balance for the entire model will be printed which lists time, corresponding ground-water head, thickness of unsaturated zone, followed by a series of depths and corresponding water contents in the unsaturated zone.

| test2.nam - Notepad             |    |                 | $\Box$ $\Box$ $\times$ |
|---------------------------------|----|-----------------|------------------------|
| File Edit Format View Help      |    |                 |                        |
| NAME file for UZF1 example<br># |    |                 |                        |
| #                               |    |                 |                        |
| # Output files                  |    | 9 test2.out     |                        |
| <b>LIST</b><br>BAS6             |    | 75 test2.ba6    |                        |
| LPF                             |    | test2.1pf<br>7  |                        |
| <b>DIS</b>                      |    | 8 test2.dis     |                        |
| <b>PCG</b>                      |    | 13 test2.pcg    |                        |
| OC                              |    | 14 test2.oc     |                        |
| <b>WEL</b>                      |    | 16 test2.wel    |                        |
| <b>UZF</b>                      |    | 20 test2.uzf    |                        |
| <b>DATA</b>                     | 58 | test2.hds       |                        |
| <b>DATA</b>                     | 65 | $r1c1.$ uzf $1$ |                        |
| <b>DATA</b>                     | 66 | r1c2.uzf2       |                        |
| <b>DATA</b>                     | 67 | r2c2.uzf3       |                        |
| <b>DATA</b>                     | 68 | UNSMB.uzf4      |                        |
|                                 |    |                 |                        |
|                                 |    |                 |                        |
|                                 |    |                 |                        |
|                                 |    |                 |                        |
|                                 |    |                 |                        |
|                                 |    |                 |                        |
|                                 |    |                 |                        |
|                                 |    |                 |                        |
|                                 |    |                 |                        |
|                                 |    |                 |                        |
|                                 |    |                 |                        |
|                                 |    |                 |                        |
|                                 |    |                 |                        |

Figure 3.2

**3.5 Output From Simulation:** A MODFLOW output file will be created after the simulation with the name of output file as specified in name file. Depending upon the options specified in the output control file, the volumetric budget of entire model, volumetric budget for unsaturated zone, heads, and drawdown will be printed at desired time steps and stress periods in this output file. Also three separate output files for cells (1,1), (1,2), (1,3), and an output file for the unsaturated zone mass balance for the entire model will be created listing time, ground-water head, thickness of unsaturated zone, followed by a series of depths and corresponding water contents in the unsaturated zone. A sample of output file is as shown below.

# Output file for Cell Row 1, Column 1

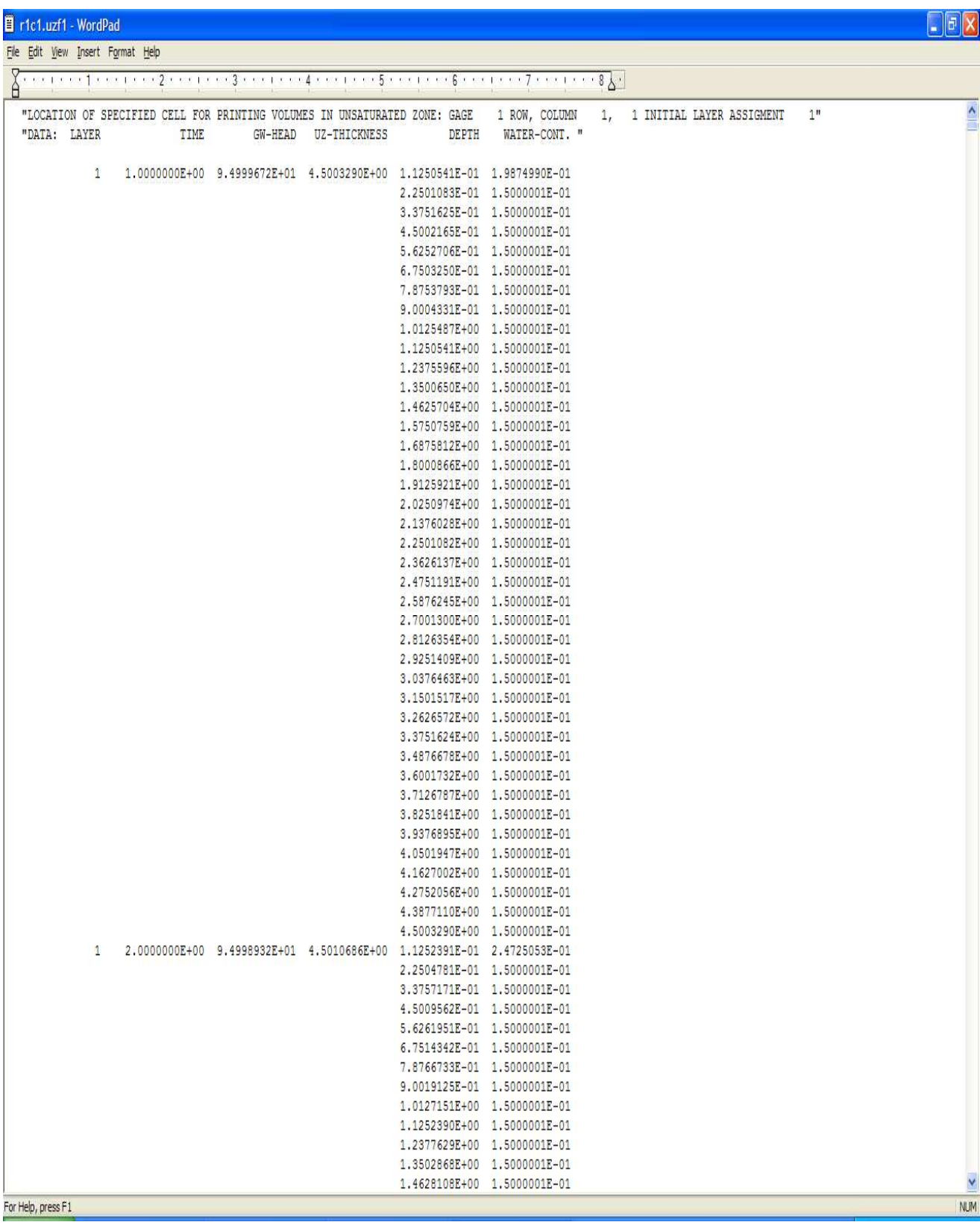

# Output file for Cell Row 1, Column 2

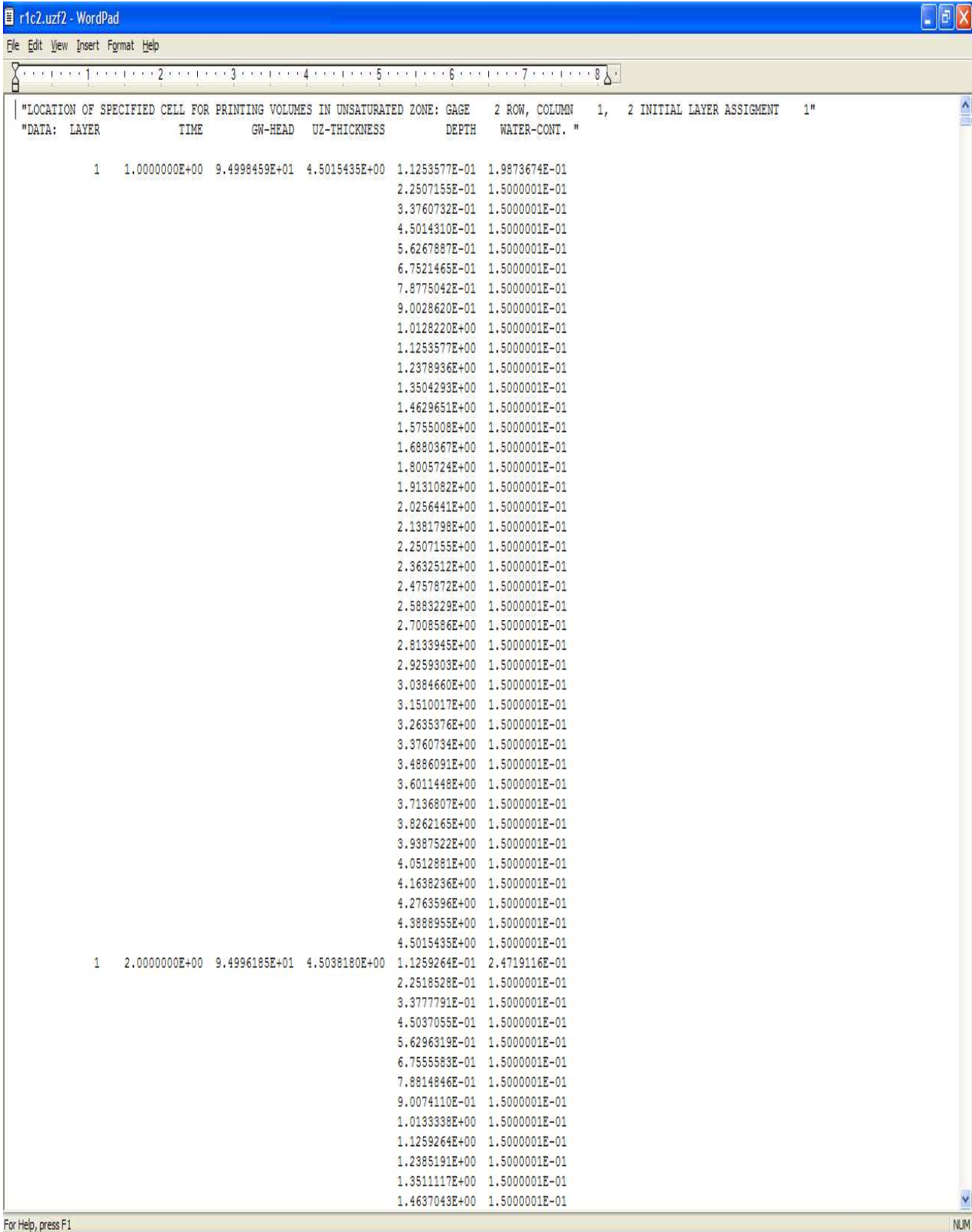

# Output file for Cell Row 2, Column 2

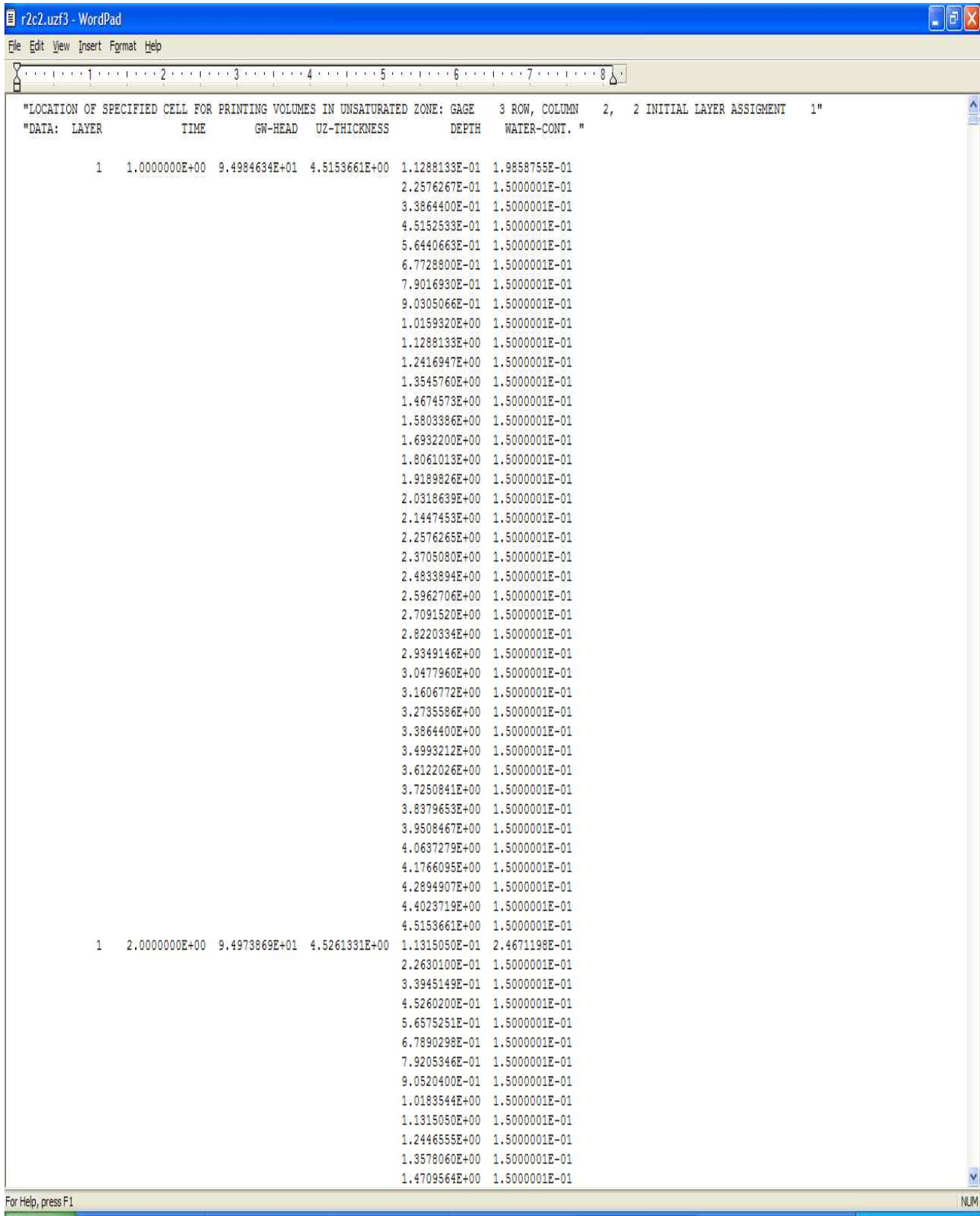

**3.5.1 Graphical representation of water profiles of above-mentioned cells at time 1 day, 5 days, 10 days, 20 days, 50 days, 100, 150, and 180 days.**

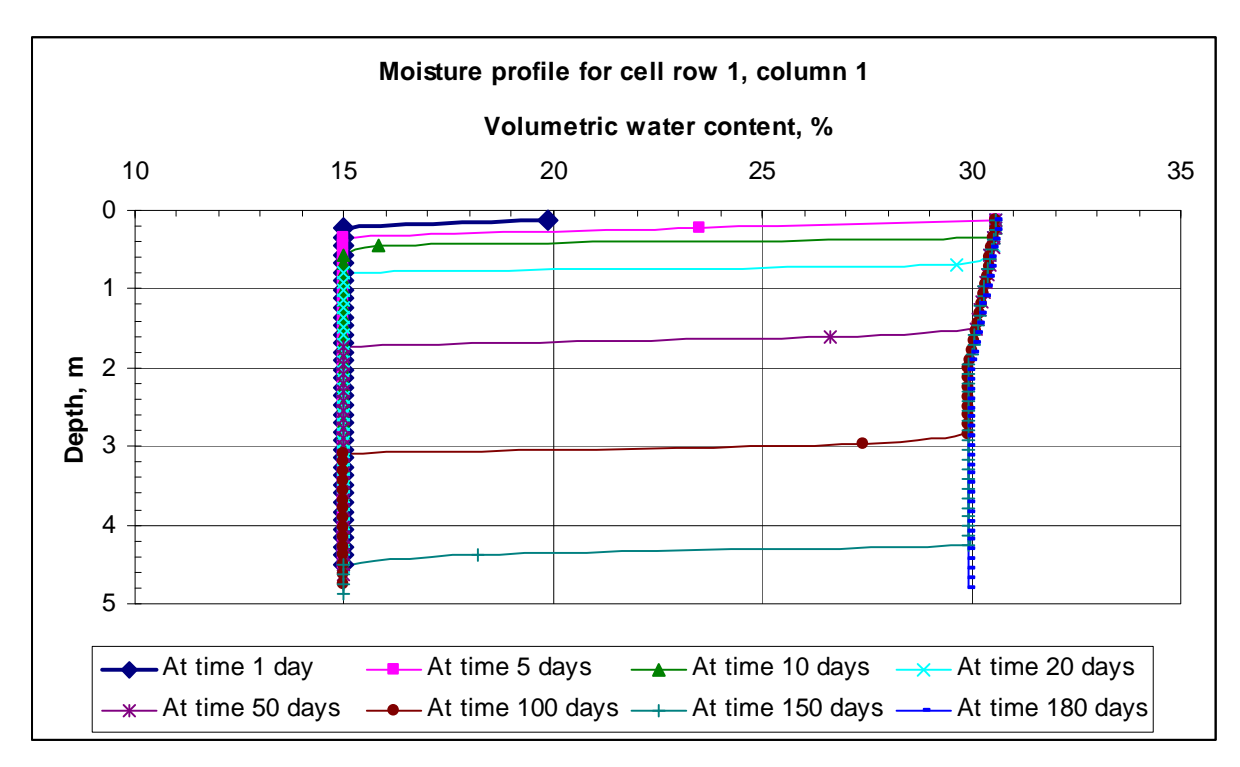

Moisture profile of cell (row1, column1)

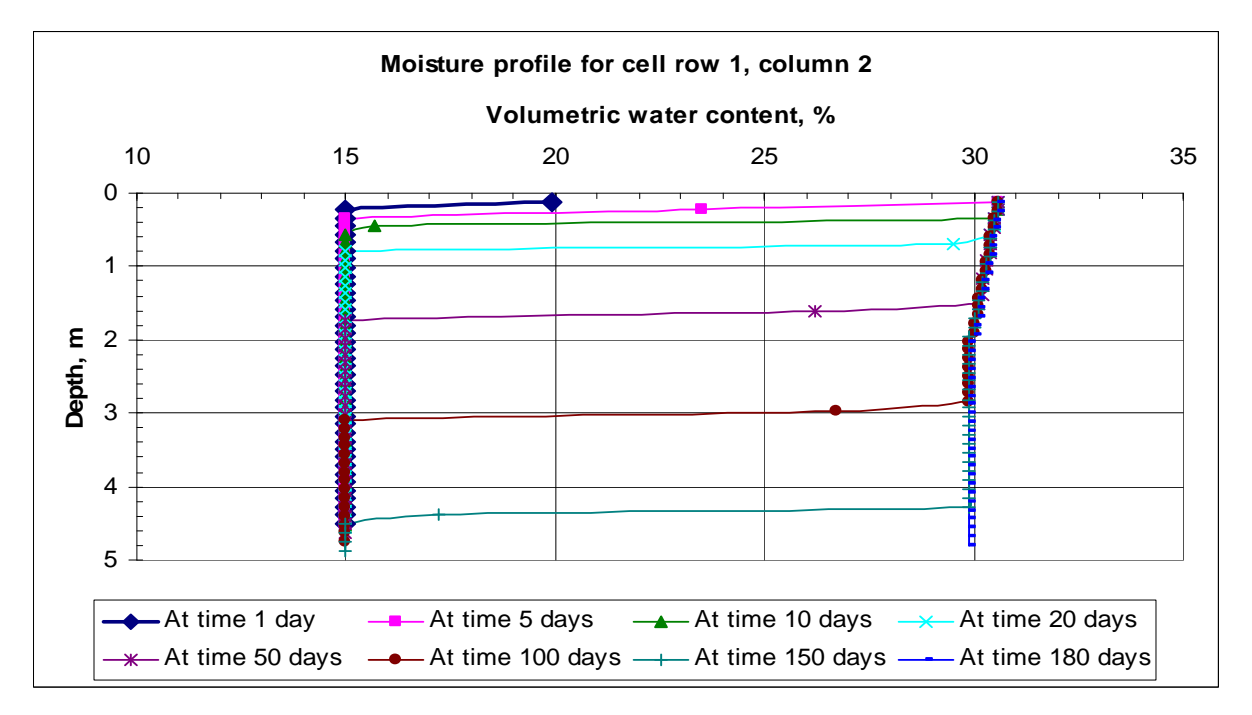

Moisture profile of cell (row 1, column 2)

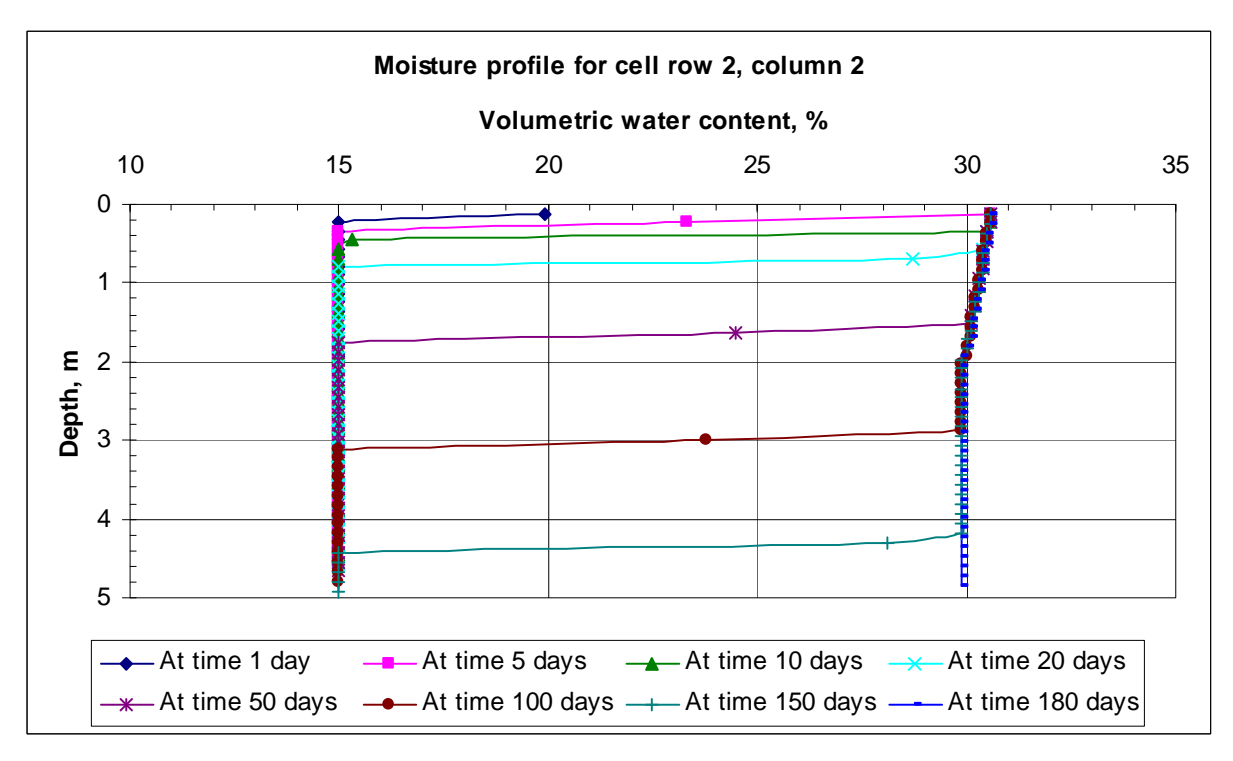

Moisture profile of cell (row 2, column 2)

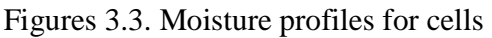

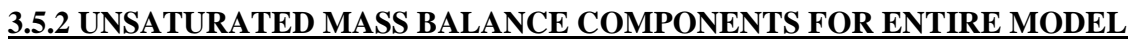

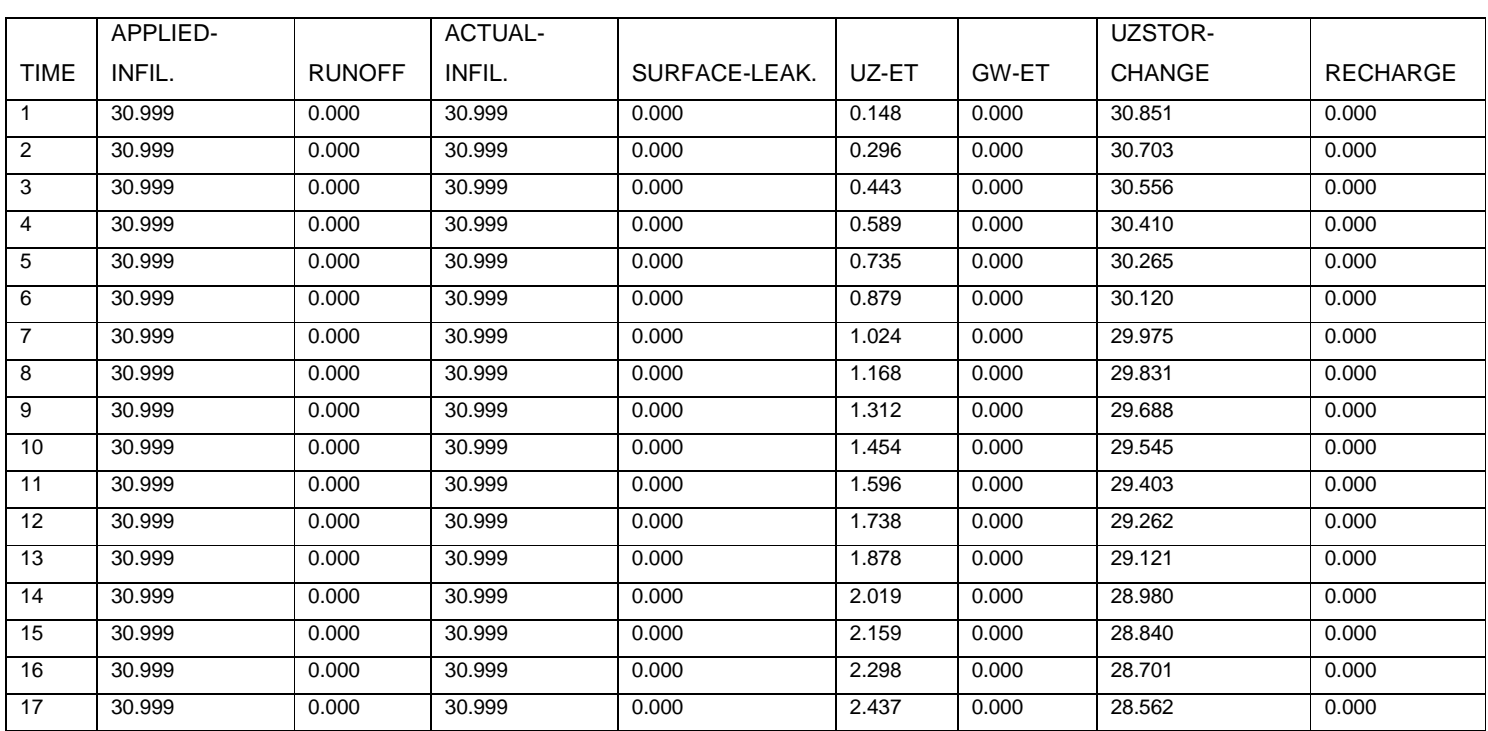

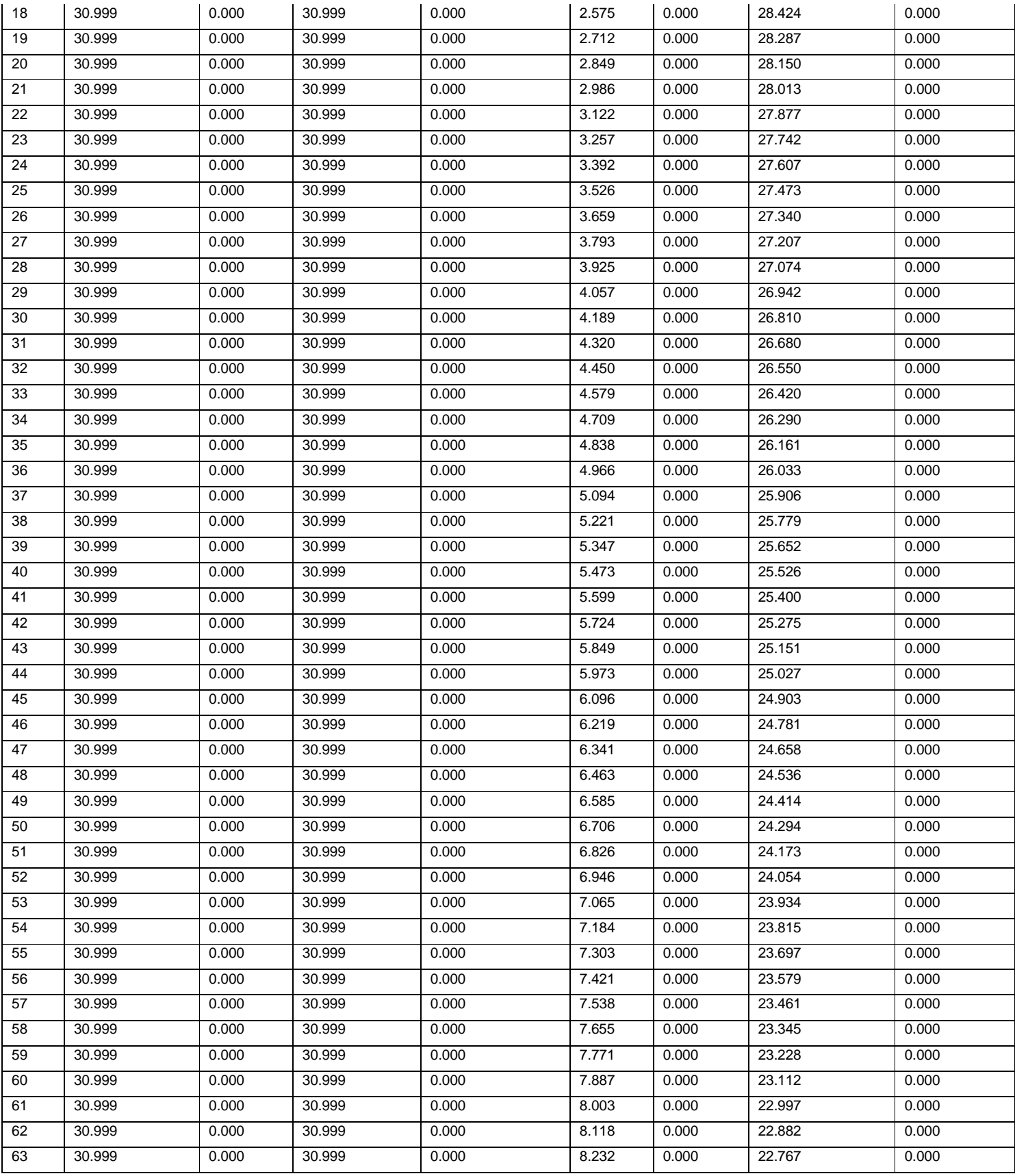

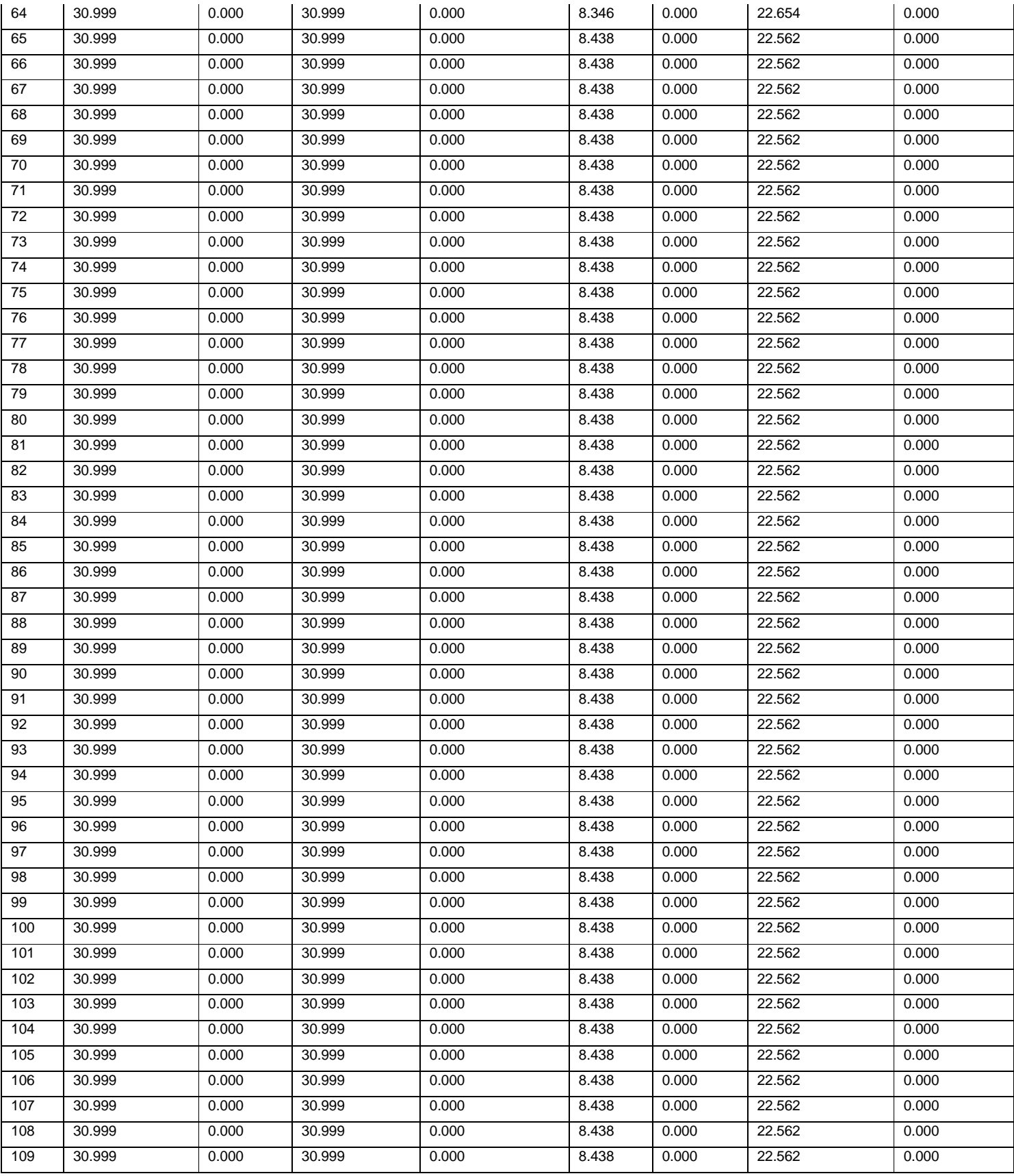

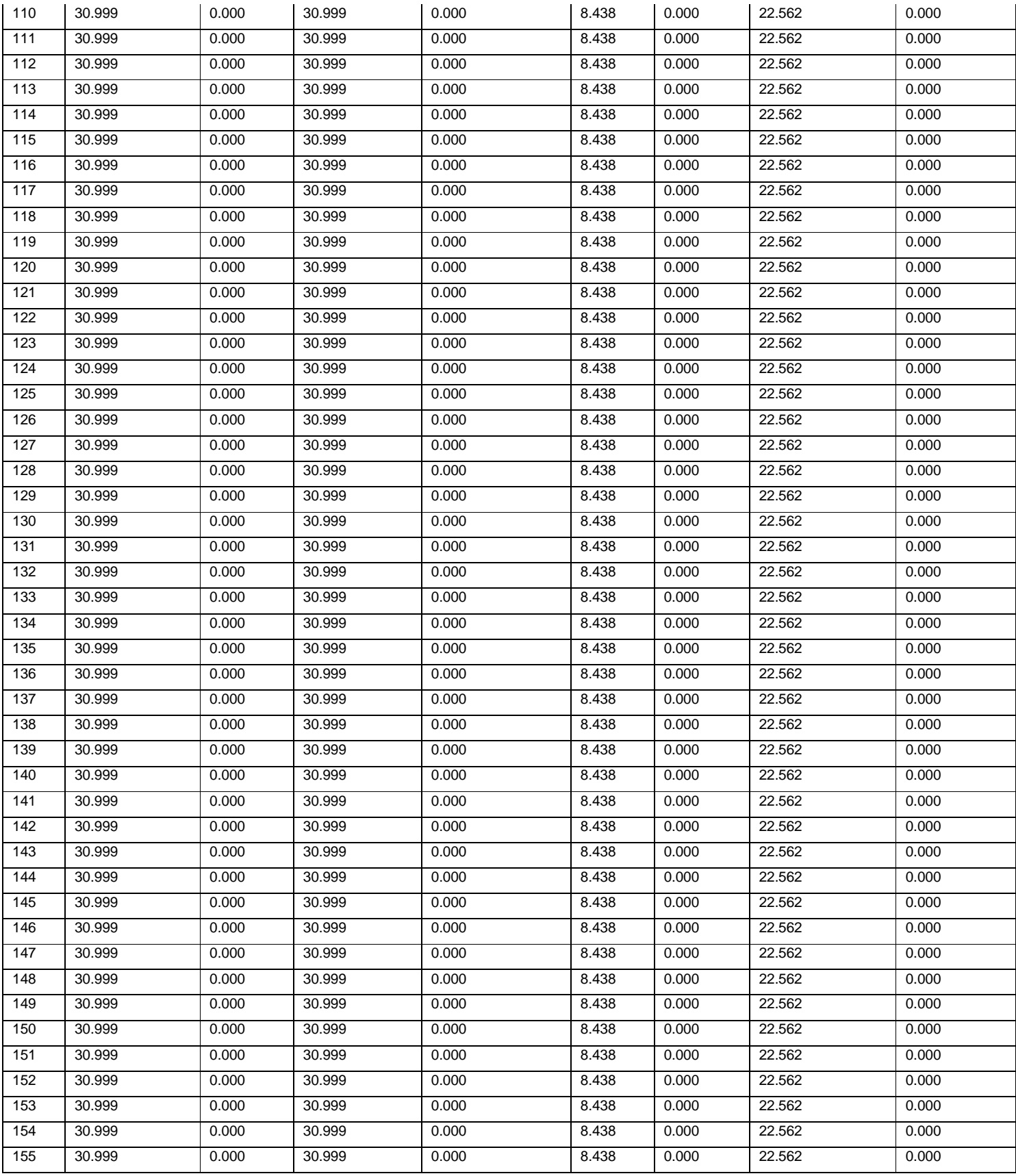

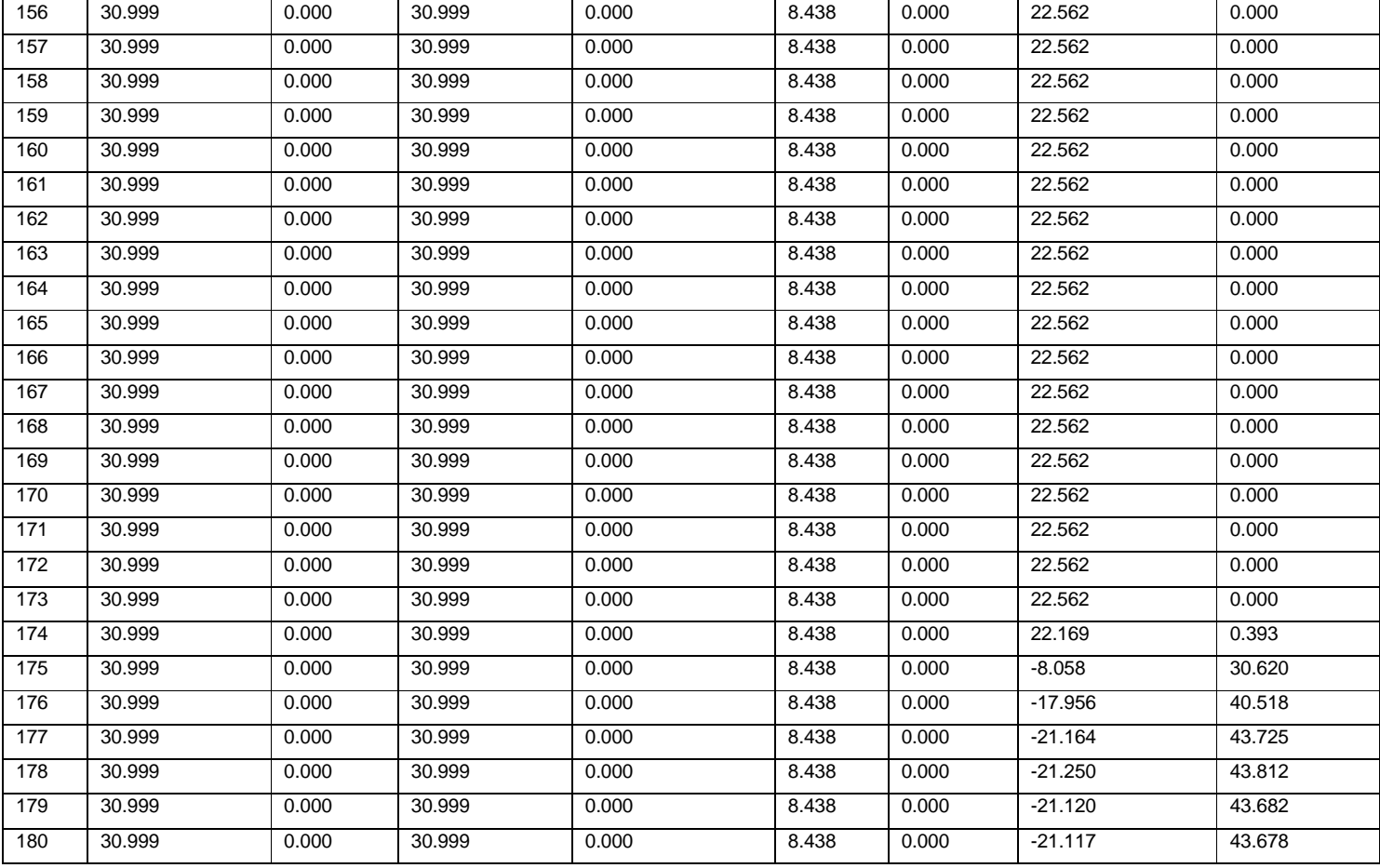

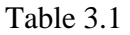

## **3.5.3 Graphical representation of Table 3.1**

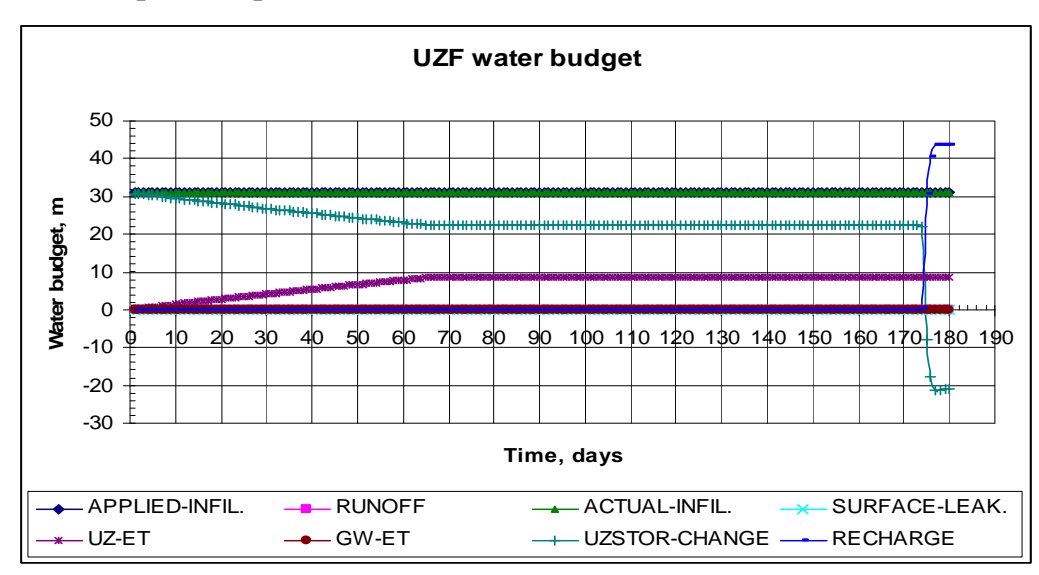

Figure 3.4. Water budget component time series of the entire model.

HEAD IN LAYER 1 AT END OF TIME STEP 180 IN STRESS PERIOD 1 1 2 3 1 94.71 94.70 94.71 2 94.70 94.66 94.70 3 94.71 94.70 94.71 DRAWDOWN IN LAYER 1 AT END OF TIME STEP 180 IN STRESS PERIOD 1 1 2 3 1 0.2909 0.3009 0.2909 2 0.3009 0.3392 0.3009 3 0.2909 0.3009 0.2909

UNSATURATED ZONE PACKAGE VOLUMETRIC BUDGET FOR TIME STEP 180 STRESS PERIOD 1 ------------------------------------------------------------------------------

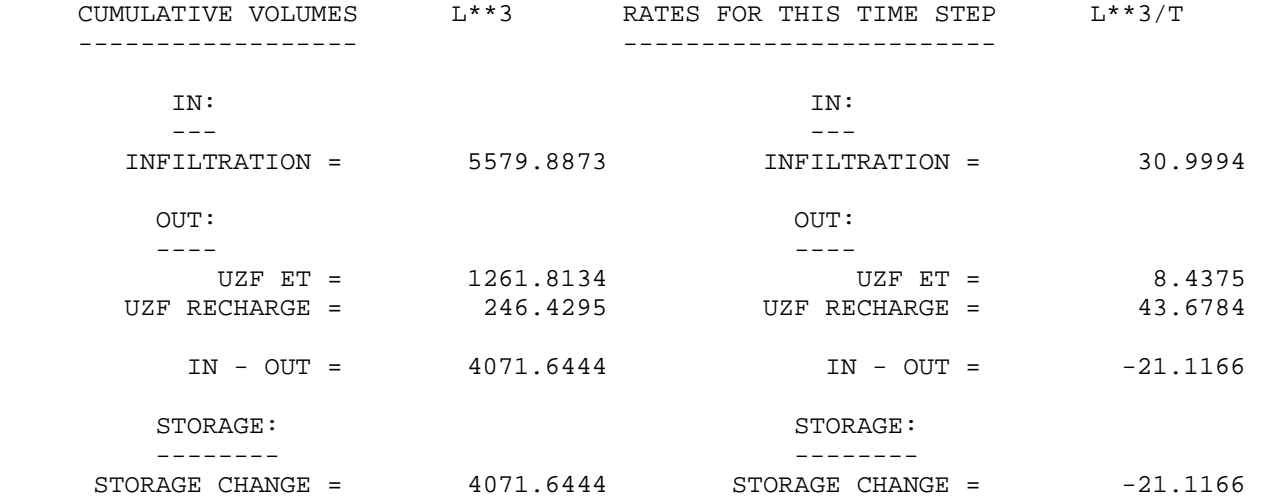

 PERCENT DISCREPANCY IS DIFFERENCE BETWEEN IN-OUT MINUS CHANGE IN STORAGE DIVIDED BY THE AVERAGE OF IN AND OUT TIMES 100

PERCENT DISCREPANCY = 0.00 PERCENT DISCREPANCY = 0.00

79

VOLUMETRIC BUDGET FOR ENTIRE MODEL AT END OF TIME STEP180 IN STRESS PERIOD 1

------------------------------------------------------------------------------

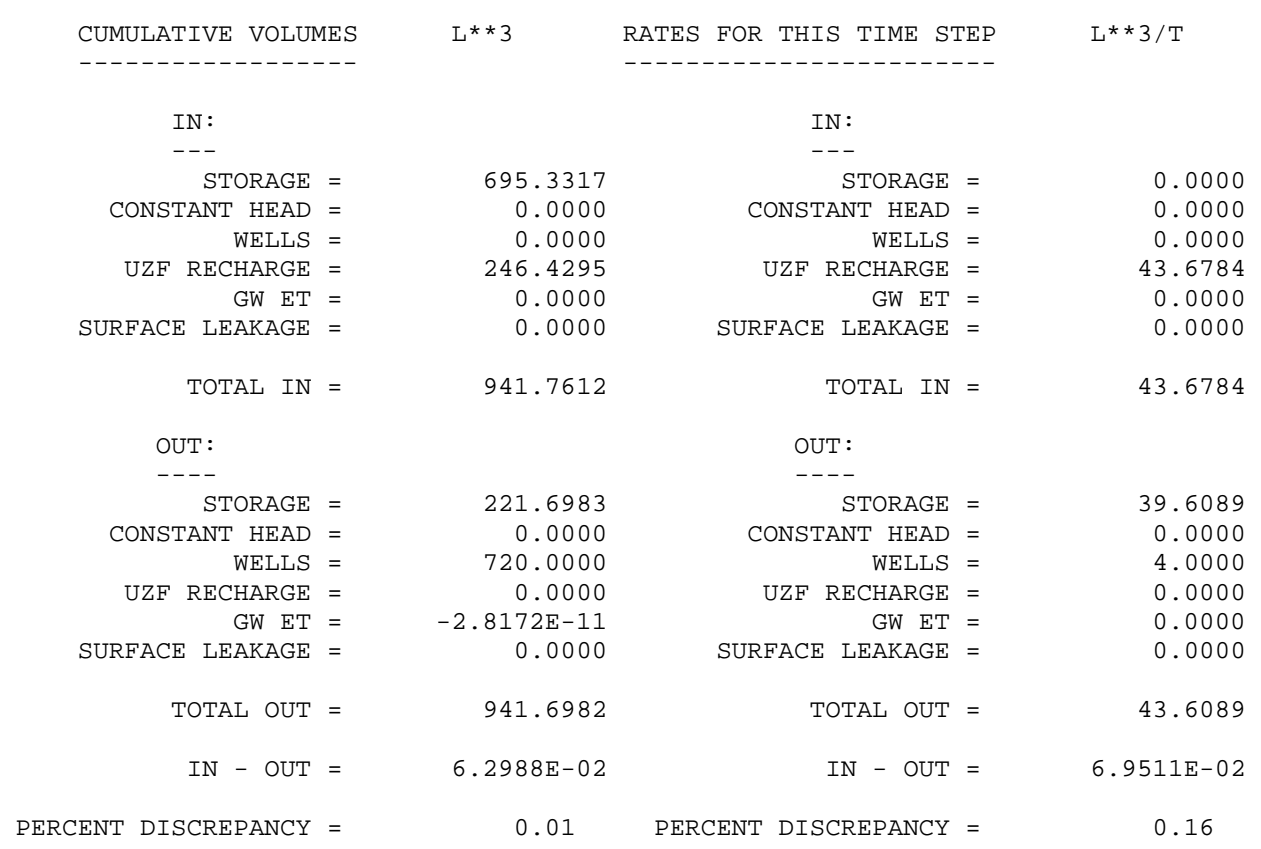

**3.6 Results:** From Figure 3.4 it can be seen that all of the applied infiltration goes into the soil profile and becomes the actual infiltration, thus there is no runoff created and there is no leakage from the water table to the surface. All evapotranspiration takes place from the unsaturated zone, and evapotranspiration from the water table is zero. Evapotranspiration rate is supplied by the storage in the unsaturated zone.

#### **CHAPTER 4 : MODFLOW HYDRUS PACKAGE**

**4.1 Introduction:** The HYDRUS package for MODFLOW 2000 was developed to consider the effects of infiltration, soil moisture storage, evaporation, plant water uptake, precipitation, and water accumulation at the ground surface (Seo et al., 2007). Details of this package can be found in 'Documentation of the Hydrus Package for MODFLOW-2000, The U.S. Geological Survey Modular Ground-Water Model' by Hyeyoung Sophia Seo, Jirka Simunek, and Eileen P. Poeter. The HYDRUS package discretizes the soil profile into finite elements, and defines the vertical distribution of hydraulic conductivity and other parameter characterizing the soil profile (Seo et al., 2007). MODFLOW zone arrays identify cells to which each unsaturated soil profile applies (Seo et al., 2007). The HYDRUS package determines the flux from the variably saturated rigid porous medium and connects to MODFLOW as a head dependent flux boundary (Seo et al., 2007). Information about the average depth to water in each cell MODFLOW zone is delivered to the HYDRUS package, which returns flux calculated using its own time discretization for each MODFLOW time step (Seo et al., 2007). The flux is applied to every cell in the zone. The HYDRUS package uses prescribed pressure head and flux boundaries, and boundaries controlled by atmospheric condition such as precipitation, evaporation, and transpiration (Seo et al., 2007).

The user defines precipitation, potential evaporation, and potential transpiration rates for the profile (Seo et al., 2007). The net infiltration rate, i.e the difference between precipitation and evaporation, is estimated during the simulation (Seo et al., 2007). Therefore there is no need to use MODFLOW 2000 evapotranspiration (EVT) package and recharge (RCH) package simultaneously in the same vertical column with the HYDRUS package (Seo et al., 2007). The RCH package can be used to simulate recharge from surfaces other than surface processes if desired (Seo et al., 2007). The EVT package can not be used with the Hydrus package (Seo et al., 2007). When a zone of cells is used for a profile, the average depth to water for all cells in the zone is used as lower boundary condition for the soil profiles (Seo et al., 2007)Consequently the user may want to use same profile for many different zones (Seo et al., 200677 The Soil profile needs to represent materials from the surface to the deepest level expected for the water table at any time during the simulation (Seo et al., 2007).

The user is allowed to make as many unsaturated profiles as he/she likes, i.e., one unsaturated profile for every cell or a group of cells (Seo et al., 2007) The average depth to ground water (ground surfacewater table elevation) of all model cells in the zone is used to determine the boundary pressure head value in the Hydrus profile (Seo et al., 2007)

The unsaturated zone finite element mesh is constructed by dividing the soil profiles into one dimensional linear elements connected at nodal elements (Seo et al., 2007). The thickness between two nodes should be relatively small at locations where large hydraulic gradients are expected (Seo et al., 2007). Such a region is usually located close to the soil surface where highly variable meteorological factors can cause rapid changes in the soil water content and corresponding pressure heads (Seo et al., 2007). Note that the bottom of soil the profile needs to be below the water table throughout the simulation. But it is not necessary that the soil mesh construction has to be done up to the bottom of next the layer. For example, if there are three layers of aquifer lying over each other, and the water table lies somewhere in the first layer, then construction of mesh and nodes are done only up to the bottom of this first layer. Flux is calculated at the bottom of the soil profile, which must always be saturated. Variables used by MODFLOW-Hydrus package include initial pressure distribution (or initial water content distribution) up to a depth below water table, residual water content (Өr), saturated water content (Өs), Alpha (inverse of the air-entry value or bubbling pressure in the Brooks and Corey function) and an empirical shape parameter in the van Genuchten function (Seo et al., 2007), saturated hydraulic conductivity  $(K_s)$ , pore size distribution index  $(N)$ , and pore connectivity or tortuosity parameter (L). The initial equilibrium pressure head distribution of the soil profile is calculated from the equation shown below:

H=Ztop-D-Z ----------------------------------------------equation 1 where,

H=Pressure head of the soil profile (or node) under consideration (L)

Ztop=Elevation of the ground surface (L)

 $D=$  Depth to ground water from the surface  $(L)$ 

Z=Elevation of bottom of soil profile node under consideration (L)

If it is desired to consider evapotranspiration along with evaporation from the root zone, then, information about the plant parameters also have to be included in the input. The plant parameters include:

BETA= Value of water uptake distribution in the soil root zone at node n.

P0=Value of pressure head below which the roots start to extract water from the soil.

P2H=Value of the limiting pressure head at which the roots cannot extract water at the maximum rate (assuming a potential transpiration rate of r2H).

P2L=Value of the limiting pressure head at which the roots cannot extract water at the maximum rate (assuming a potential transpiration rate of r2L).

P3=Value of the pressure head below which root water uptake ceases (usually equal to wilting point).

r2H=Highest potential transpiration rate (L/T)

r2L=Lowest potential transpiration rate (L/T)

POPTM=Value of the pressure head below which roots start to extraxt to water at the maximum possible rate.

### **4.2 Sign Convention:**

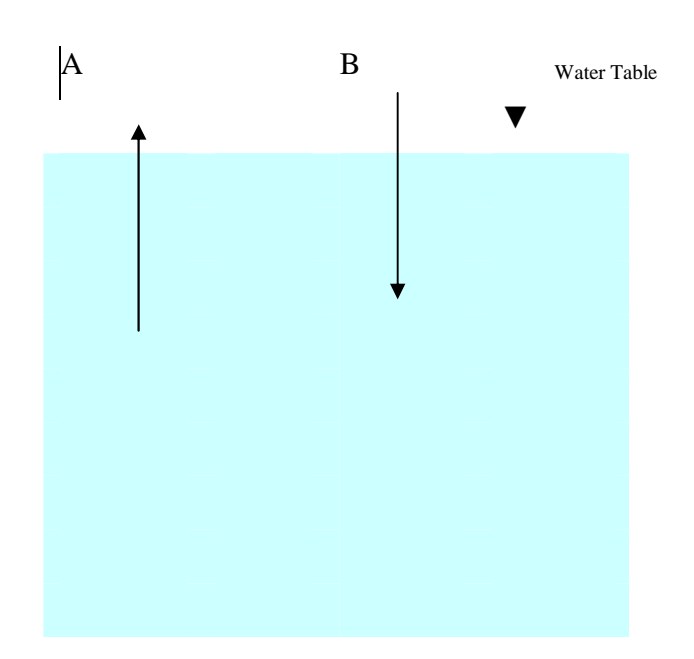

Unsaturated zone

Figure 4.1

The flux coming out of the unsaturated zone (B), which has negative values in the flux matrix in the output file, is the input to the water table. All of these negative values are added and multiplied by the area of a cell to give the unsaturated flow, and appear in 'IN' section of the volumetric budget as 'Unsat flow'. Similarly the flux going into the unsaturated zone (A) from the water table is the positive values in the flux matrix in the output file. These are added and multiplied by area of a cell to give the unsaturated flow, and appear in the 'OUT' section of the volumetric budget as 'Unsat flow'.

### **4.3 Types of Modflow for HYDRUS Package:**

Two types of executable MODFLOW 2000 were developed for HYDRUS package. They are M2K.exe (VERSION 1.14.00 07/01/2004) and mf2k.exe (VERSION 1.14.00 07/01/2004). There is also MODFLOW 2000 (VERSION 1.18.00 08/23/2007). But this version does not support the unsaturated package.

### **4.3.1 Difference between M2K.exe and mf2k.exe**:

The only difference in the mf2k version is the addition of a flag for printing HYDRUS profile information at selected print times, which can not be found in the M2K version. This option to print at selected times can not be found in the M2K version but still this version prints HYDRUS profiles on its own. The additional variables in the mf2k version are 'PROPR, PROINF, PRINT TIMES'. Please look at 'DOCUMENTATION FOR PREAPRING THE INPUT FILE OF THE UPDATED HYDRUS PACKAGE FOR MODFLOW-2000' by Navin Kumar C. Twarakavi, Hyeyoung Sophia Seo, and Jirka Simunek (http://www.pc-progress.cz/\_Downloads/MODFLOW/UpdatedInput\_Hydrus.pdf).

**4.4 Case Study:** A simple case similar to the case studied in UZF1 package (Chapter 3, Section 3.3) was considered. This case has nine cells as shown in figure 4.2. All nine cells were considered as active cells. The initial head was kept equal to 95m in all cells. A well was kept at the center pumping at -4 m3/day. The hydraulic conductivity of the cells was kept equal to a constant value of 0.2496 m/day. Specific yield was kept equal to a constant value of 0.28. Precipitation rate of 0.005511 m/day was applied all over the cells. Evaporation from the cells was kept 0.0005 m/day, and evapotranspiration flux was kept equal to 0.001 m/day. Because evapotranspiration was also included in the simulation, the plant parameters were considered as shown below:

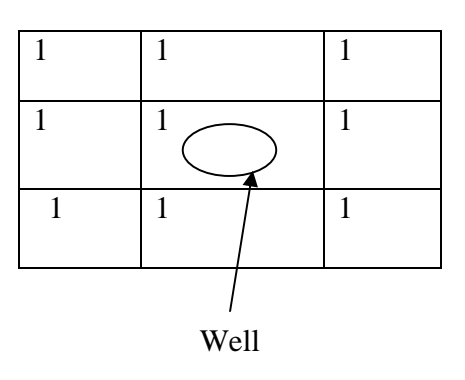

Figure 4.2

P0=-0.1 m  $P2H=-2.0 m$ P2L=-8.0  $P3 = -80.0$ r2H=0.005 r2L=0.001 POPTM=-0.25

As the extinction depth was 2.0 m, the 'Beta' value was kept equal to 1 up to node elevation of 98.0 m. A zone file was created and listed in the Name file as well. All of the cells except the one with the pumping well were designated as zone 1, and the cell with the pumping well was designated as zone 2. Although they were designated with zones 1 and 2 all of the properties are the same in both zones. The pressure head distribution of the soil profile was calculated for each of the node using equation 1 (Figure 4.3).

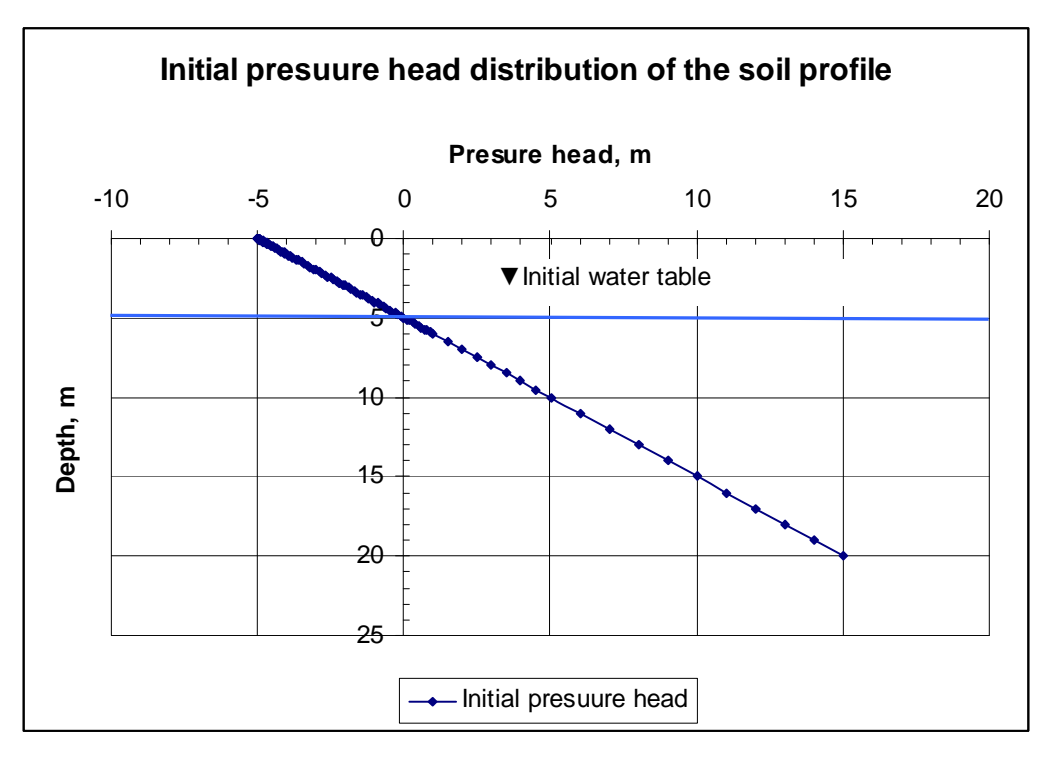

Figure 4.3

The hydraulic properties of soil were: Residual water content (Өr)=0.078 Saturated water content  $(\Theta s) = 0.43$ Bubbling Pressure (Alpha)=3.6 Pore size distribution index  $(N)=1.56$ Saturated Hydraulic conductivity=0.2496 m/day Pore connectivity parameter=0.5

Transient simulation was performed, and the number of stress periods was taken equal to 1, with length equal to 180 days. Also the number of time steps was taken equal to 180, so  $\Delta t=1$  day.

**4.5 MODFLOW Execution:** Input to the Hydrus package is read from the file that is type 'UNSF' in the Name file (Seo et al., 2006). A name file (Figure 4.4) was created listing all of the input files and output files.

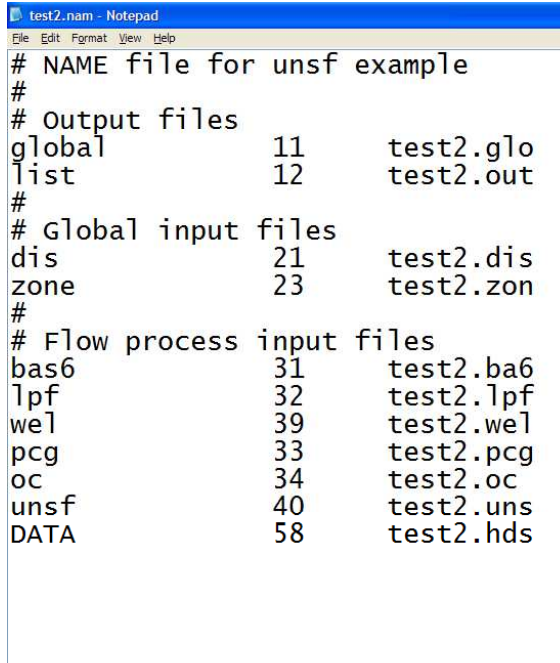

Figure 4.4

The case was executed using mf2k.exe (VERSION 1.14.00 07/01/2004).

**4.6 Output From Simulation:** A MODFLOW output file will be created after the simulation with the name of output file as specified in Name file. Depending upon the options specified in the output control file, the volumetric budget of the entire model, heads and drawdown will be printed at desired time steps and stress periods in this output file. Also an output file 'Hyd\_profile.out' will be created, listing moisture of the soil profile for the desired time for the two zones. Data from this file could be used to plot the moisture profile of the soil at different times. Another output file 'Hyd\_TInf.out' will also be created that gives a flux calculated for two zones at all time steps. 'Hyd\_profile.out' and 'Hyd\_TInf.out' files are created automatically by the program and are not required to be listed in the Name file. A sample of output file is as shown below:

**Filmi** 

HEAD IN LAYER 1 AT END OF TIME STEP 180 IN STRESS PERIOD 1

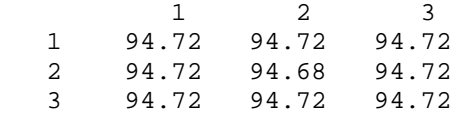

DRAWDOWN IN LAYER 1 AT END OF TIME STEP 180 IN STRESS PERIOD 1

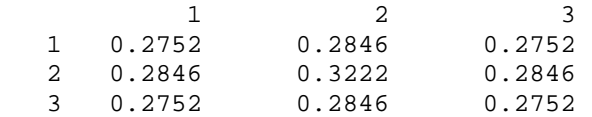

 VOLUMETRIC BUDGET FOR ENTIRE MODEL AT END OF TIME STEP180 IN STRESS PERIOD 1 ------------------------------------------------------------------------------

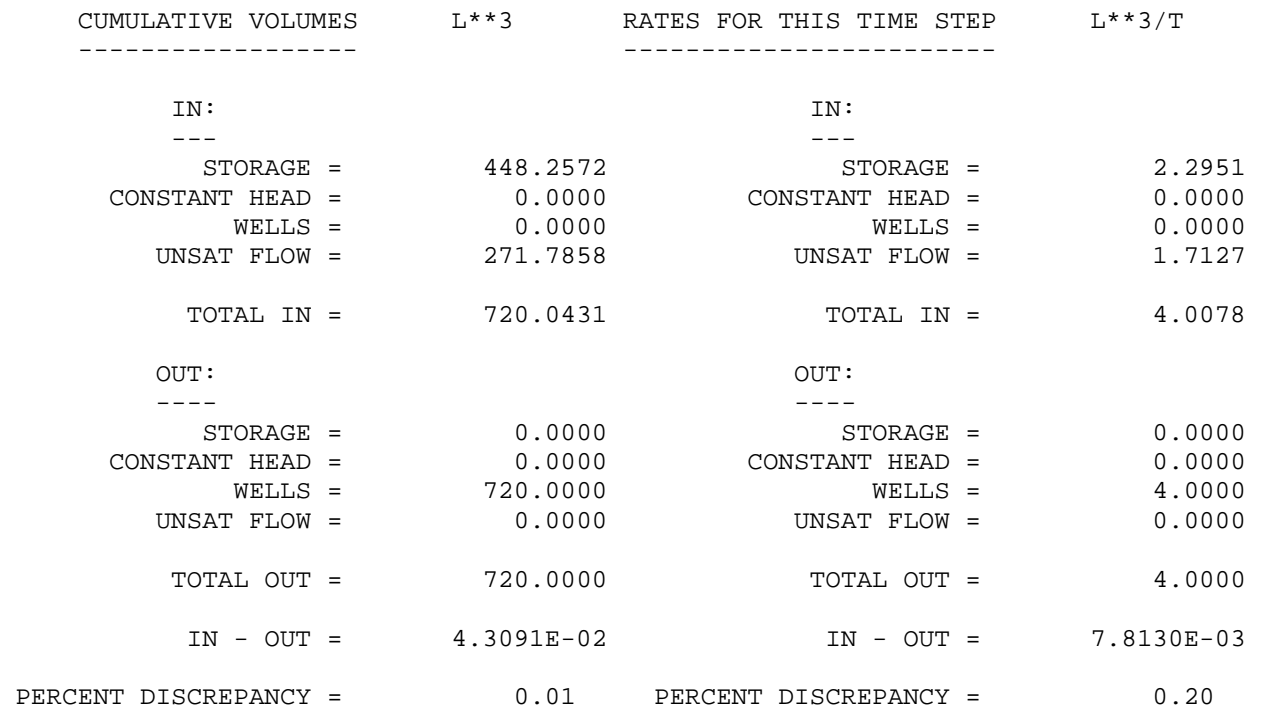

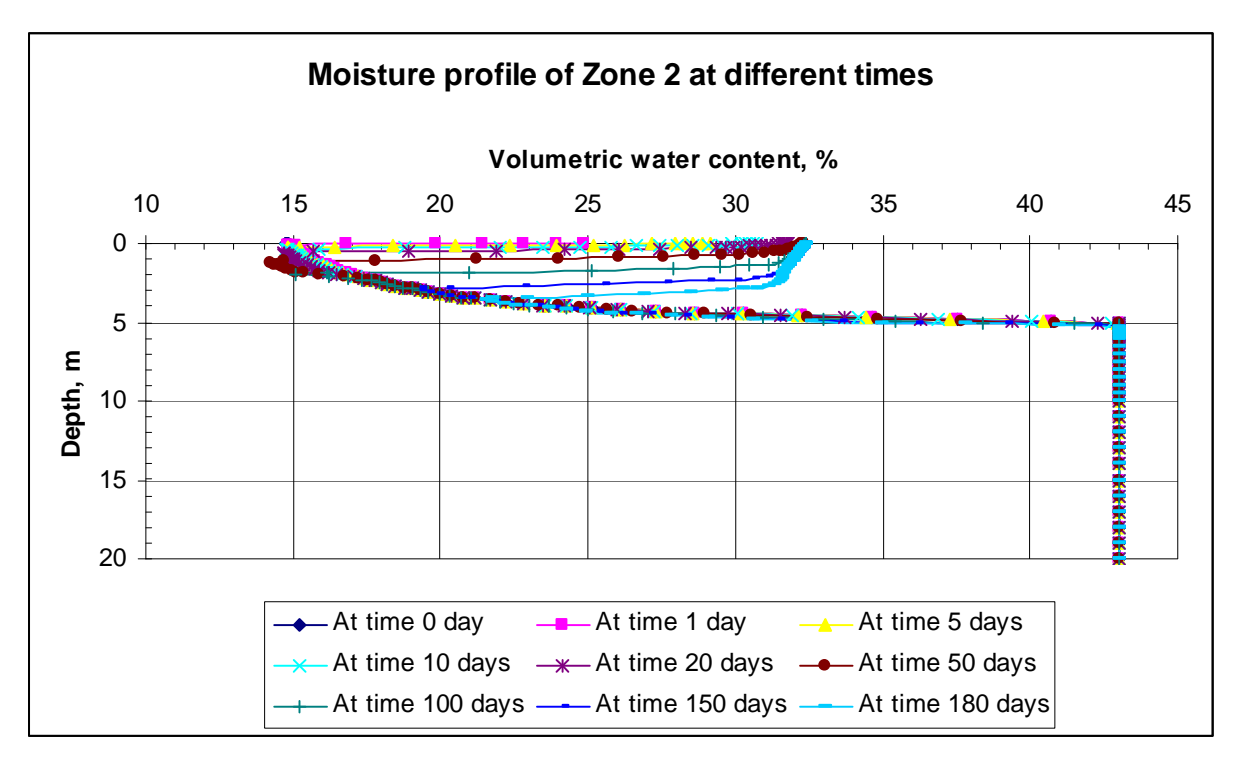

Figure 4.5

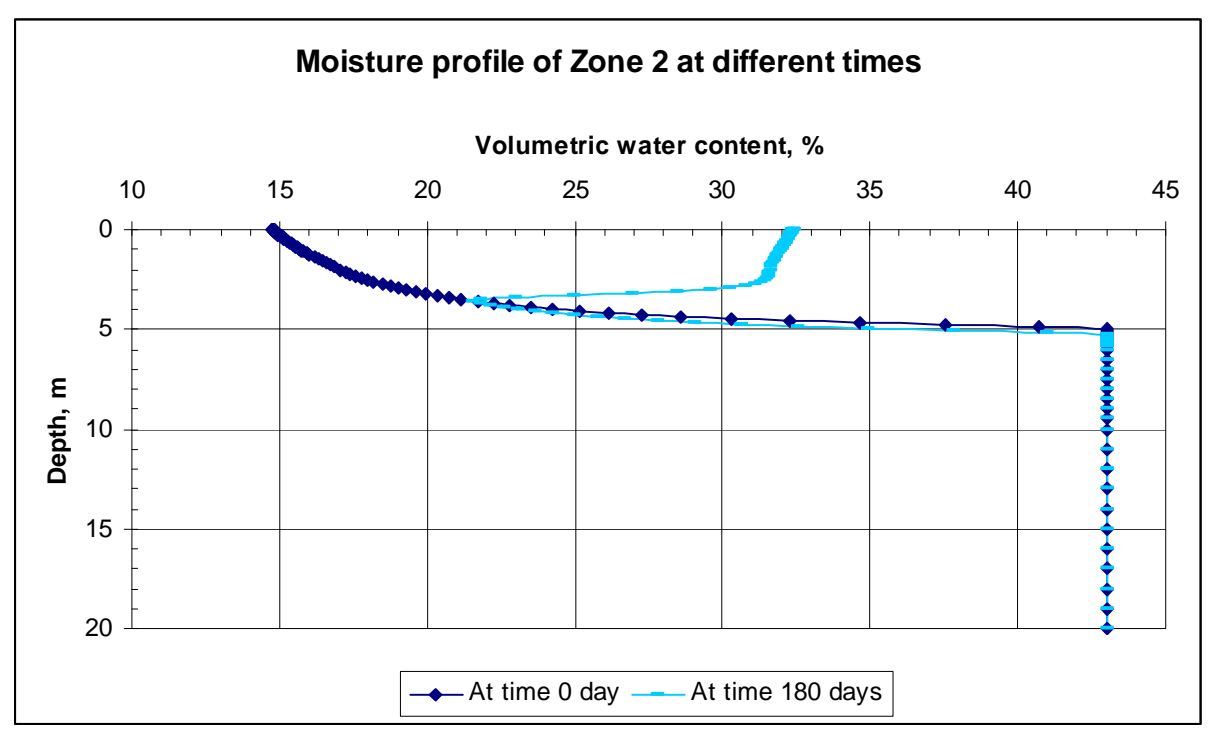

Figure 4.6

**4.7 Results and comparison with UZF1 package:** Drawdowns and heads in the cells calculated by both UZF package and MODFLOW Hydrus packages are almost similar to each other. But the volumetric budget calculated by each package is quite different. UZF recharge calculated by the UZF package is 43.6784 m3/day, whereas the unsaturated flow (recharging the aquifer) calculated by MODFLOW Hydrus package is 1.7127 m3/day. The moisture profile from the UZF package is obtained only up to the depth of the unsaturated zone (Figure 3.3), whereas the MODFLOW Hydrus package gives the moisture profile up to the depth where the soil profile is discretized (Figures 4.5 and 4.6). Both the cases shown in UZF and MODFLOW Hydrus package were run under similar conditions. Figure 4.7 shows the moisture profile obtained from both of these packages at 180 days.

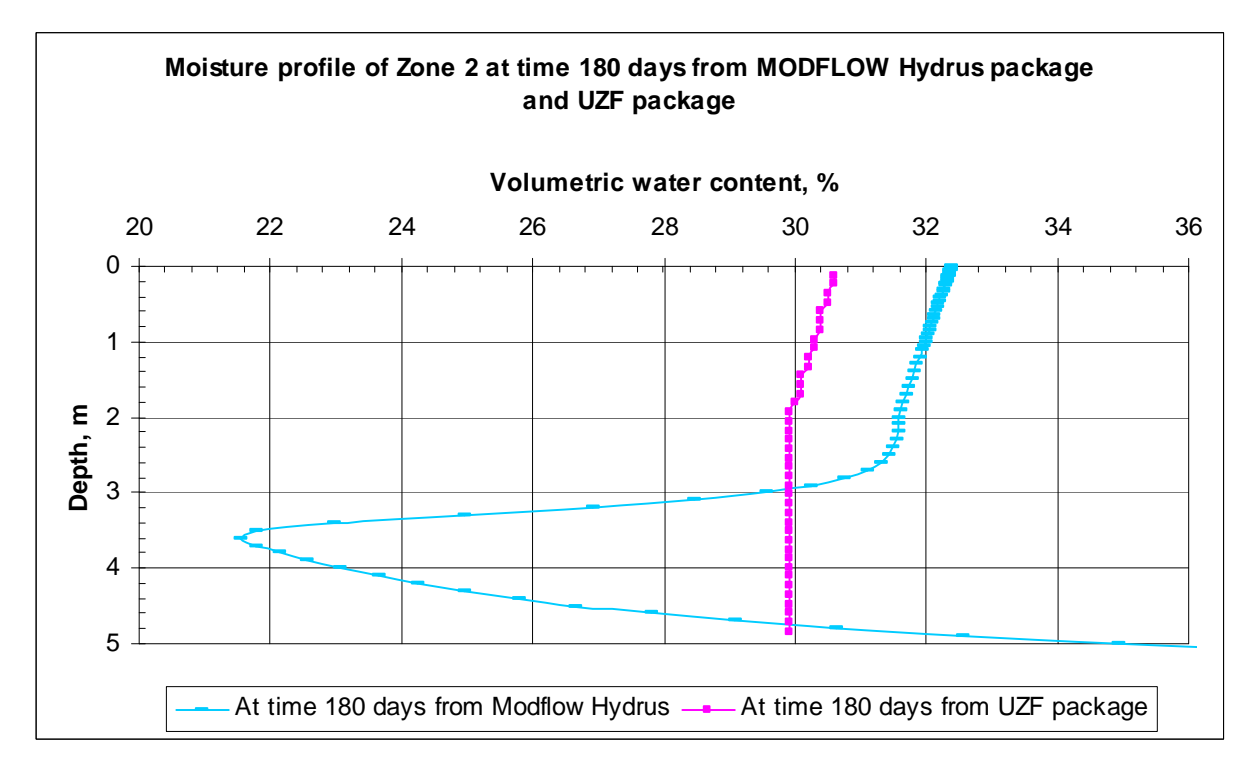

Figure 4.7: Comparison of Moisture profile calculated by MODFLOW Hydrus and UZF package

The difference in the moisture profiles and volumetric budget between these two packages may be because MODFLOW Hydrus uses initial condition based upon initial head (or water content) for the whole profile (Figure 4.3), whereas only one value of initial moisture content (0.1478) is used by the UZF package for the entire layer. Thus, MODFLOW Hydrus package looks more realistic than the UZF package, and the MODFLOW Hydrus is recommended, rather than the UZF package, to simulate the unsaturated soil-water balance.

**4.8 Testing this same case using Hydrus 1D software**: Hydrus 1D is an interactive graphics-based user interface. HYDRUS-1D was developed in support of the HYDRUS computer model. HYDRUS-1D may be used to simulate one-dimensional unsaturated water flow, heat transport, and the movement of solutes involved in consecutive first-order decay reactions in variably-saturated soils. HYDRUS uses the Richards equation for simulating variably-saturated flow and Fickian-based advection-dispersion equations for heat and solute transport (Simunek et al., 2008). The input to MODFLOW Hydrus package in 'UNSF' type file (see Figure 4.4) is the same as the input in this software. So the case with MODFLOW Hydrus was again simulated but with zero pumping because no well can pump water from the unsaturated zone simulated by Hydrus 1-D. Precipitation was changed to 0.003647 m/day. The plots of moisture profile at time 0 and 180 days (Figure 4.8) from Hydrus 1D and from MODFLOW Hydrus with zero pumping (Figure 4.9) are shown below (Note: Hydrus 1D software allows to input data for soil nodes and pressure head only up to 101 rows, so discretization of soil should be done such that all of the data fit in 100 rows).

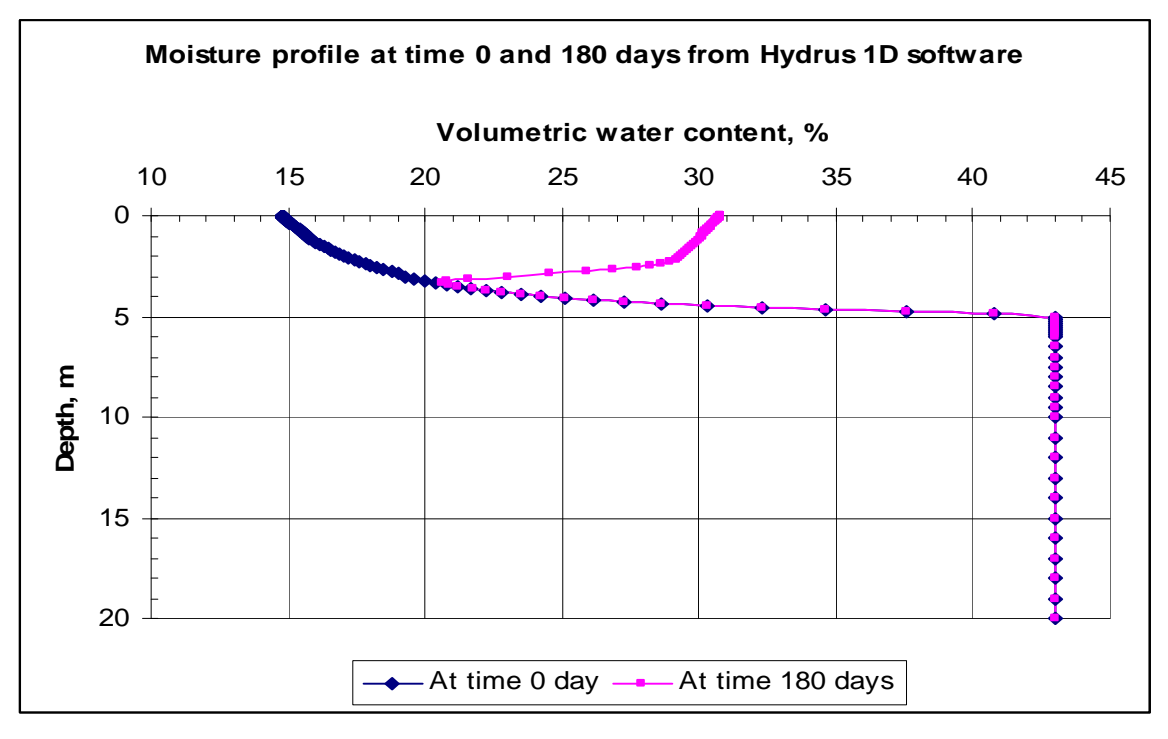

Figure 4.8

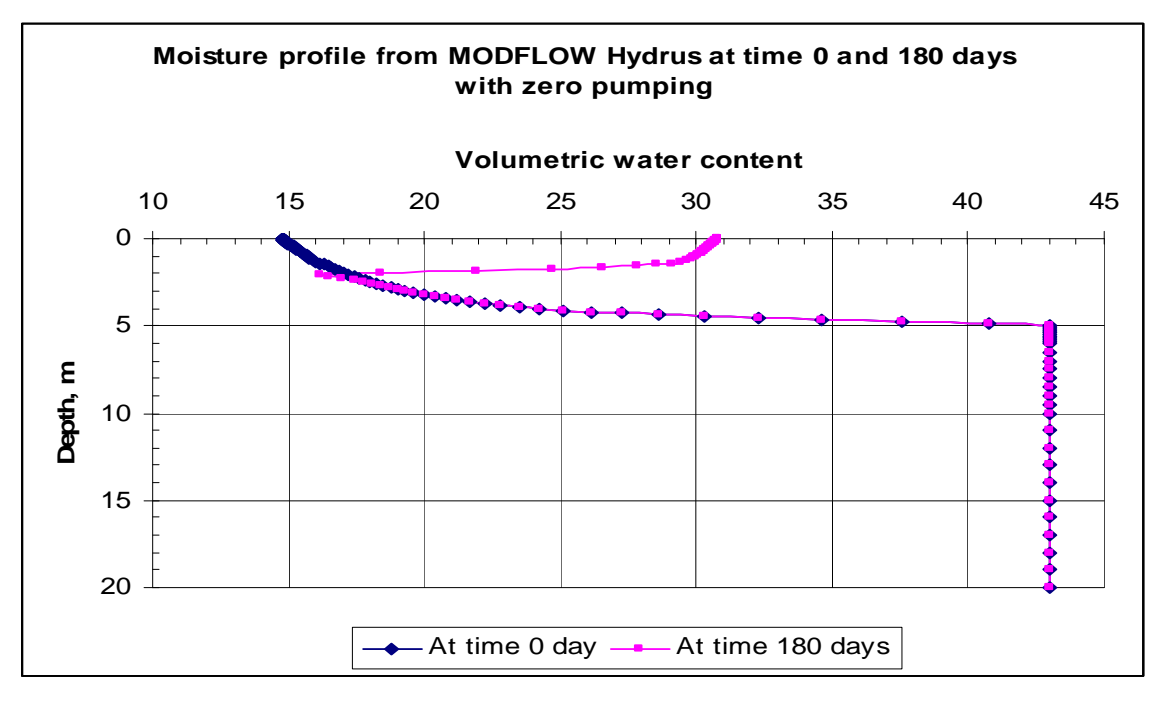

Figure 4.9

**4.8.1 Comparison of Moisture profiles from MODFLOW Hydrus and Hydrus 1-D:** The difference in moisture profile from these packages was due to coupling issues. MODFLOW Hydrus had 180 time steps in the Discretization file, which equals the number of atmospheric boundary conditions. Every time a MODFLOW stress period ends, the Hydrus restarts the calculations with the last profile as the initial condition. This means that the Hydrus time discretization needs to be restarted from scratch resulting in numerical dispersion leading to the differences(Twarakavi, personal communication, 2008). According to Twarakavi, the number of time steps do not have to equal the number of atmospheric boundary conditions. So the number of time steps was decreased to 10 and the length of a stress period was decreased to 20 days, so that ∆t=2 days. Now the moisture profiles from MODFLOW Hydrus package and Hydrus 1-D software match closer with each other (Figure 4.10 and 4.11).

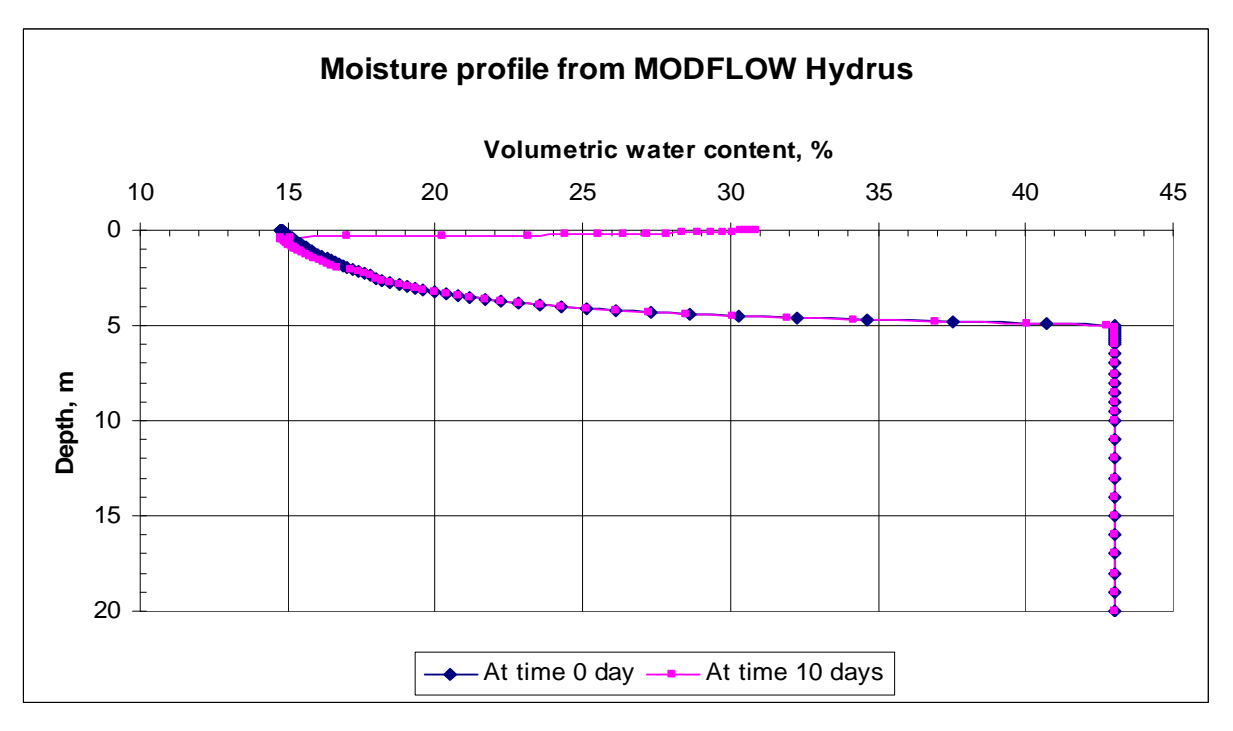

Figure 4.10

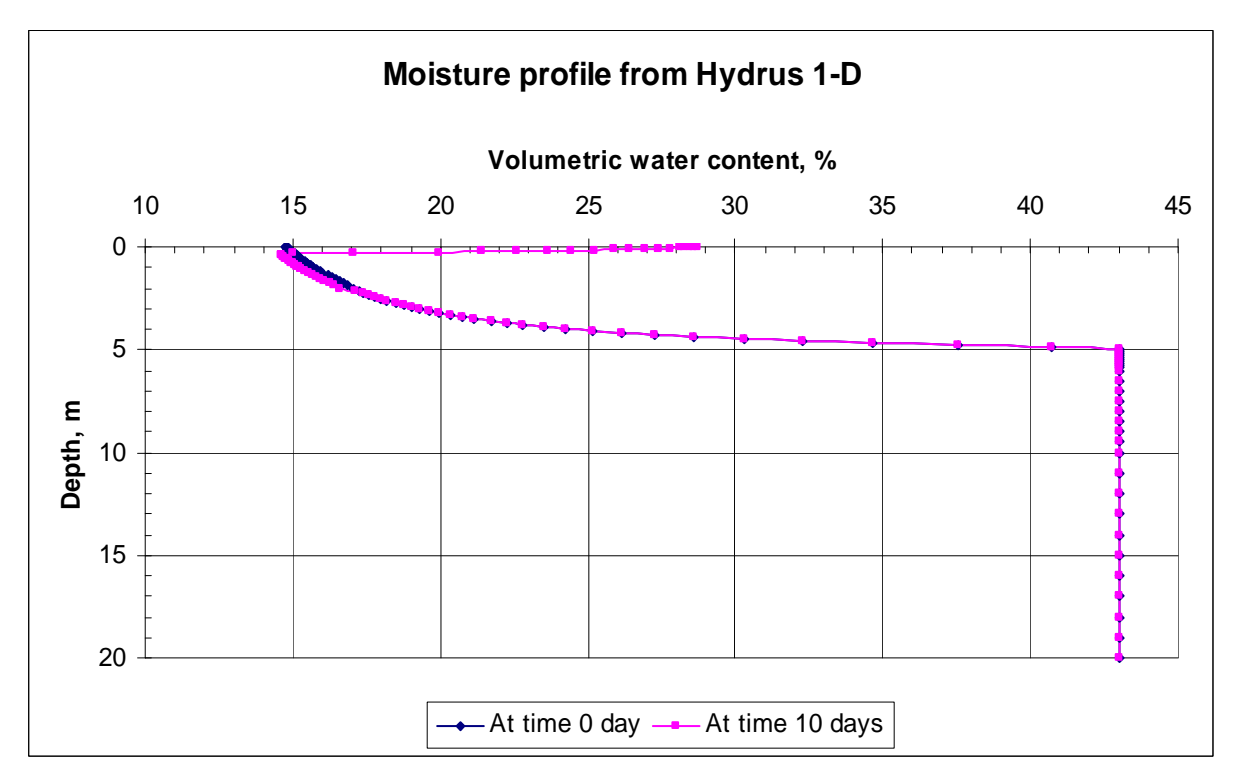

Figure 4.11

**4.8.2 Importance of Boundary condition:** Proper boundary conditions are important in Hydrus 1D simulation. A sensitivity analysis (Figures 4.12 and 4.13) was done with the lower boundary condition in order to investigate its effect in the moisture profile. A case studied in Section 4.8.1 where precipitation equals to 0.003647 m/day and other properties are as shown in Section 4.4 was considered and the moisture profiles at time 10 days were considered to see the effect of the boundary condition. Figure 4.8 shown above is based upon the lower boundary condition of zero constant flux. Detailed description on boundary conditions can be found in ' The HYDRUS-1D Software Package for Simulating the One-Dimensional Movement of Water, Heat, and Multiple Solutes in Variably-Saturated Media', Version 4.0, April 2008 by J. Simunek, M. Sejna, H. Saito, M. Sakai, and M. Th. Van Genuchten. Some of the lower boundary conditions in Hydrus 1-D are:

Constant pressure head: Pressure remains constant throughout the simulation at any time. h (x, t) = h<sub>0</sub>(t) at x=0 or x=L, where h is the prescribed value of pressure head at surface (x=L) or bottom  $(x=0)$ 

Constant flux: A constant flux of water leaves from the bottom of the soil profile. In our case it is zero, which means water is not leaving.

Free Drainage: A zero-gradient boundary condition can be used to simulate a freely draining soil profile. Such a situation often occurs in field studies of water flow and drainage in the vadose zone. This lower boundary condition is most appropriate for a situation where the water table lies far below the domain of interest (Simunek et al., 2008).

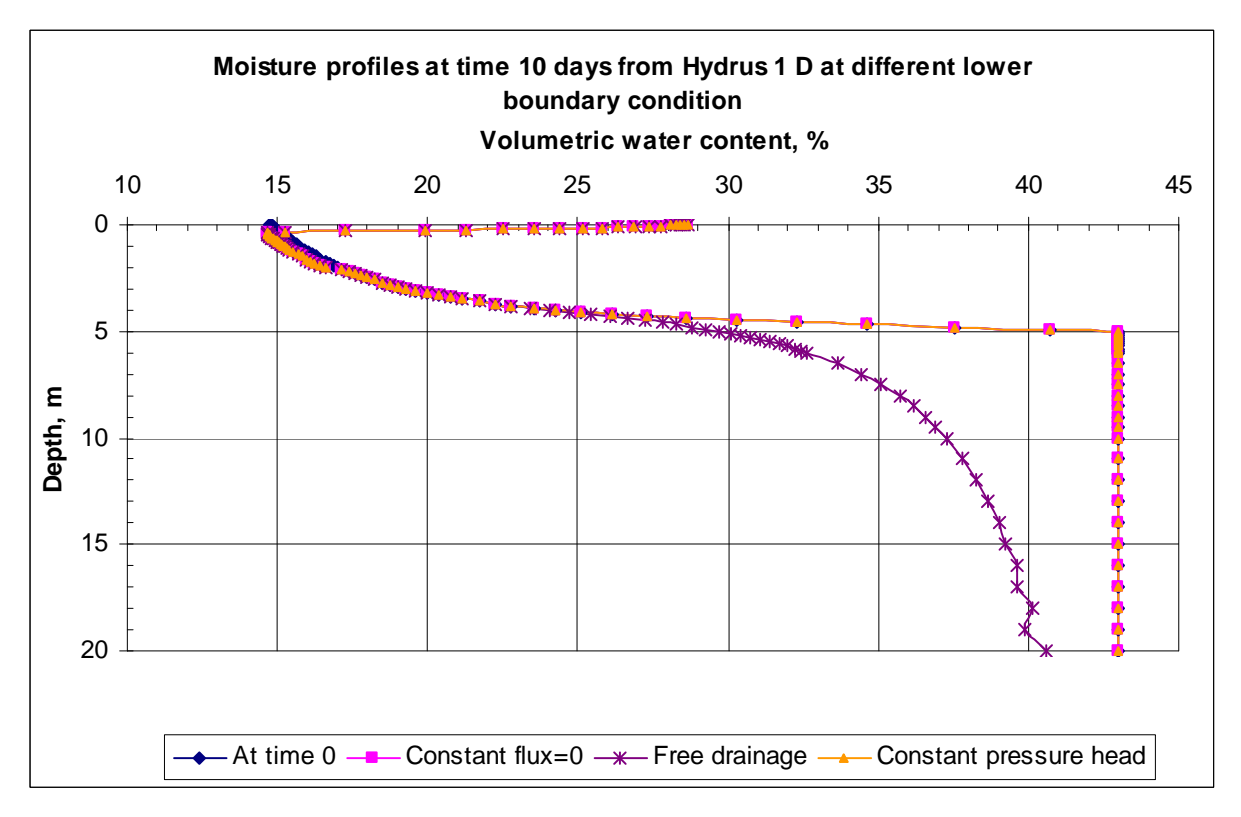

Figure 4.12 (Equivalent plot in terms of head shown in Figure 4.13)

Seepage face: This type of boundary condition is often applied to laboratory soil columns when the bottom of the soil column is exposed to the atmosphere (gravity drainage of a finite soil column). The condition assumes that the boundary flux will remain zero as long as the pressure head is negative. However, when the lower end of the soil profile becomes saturated, a zero pressure head is imposed at the lower boundary and the outflow calculated accordingly. This type of boundary condition is often used for lysimeters (Simunek et al., 2008).

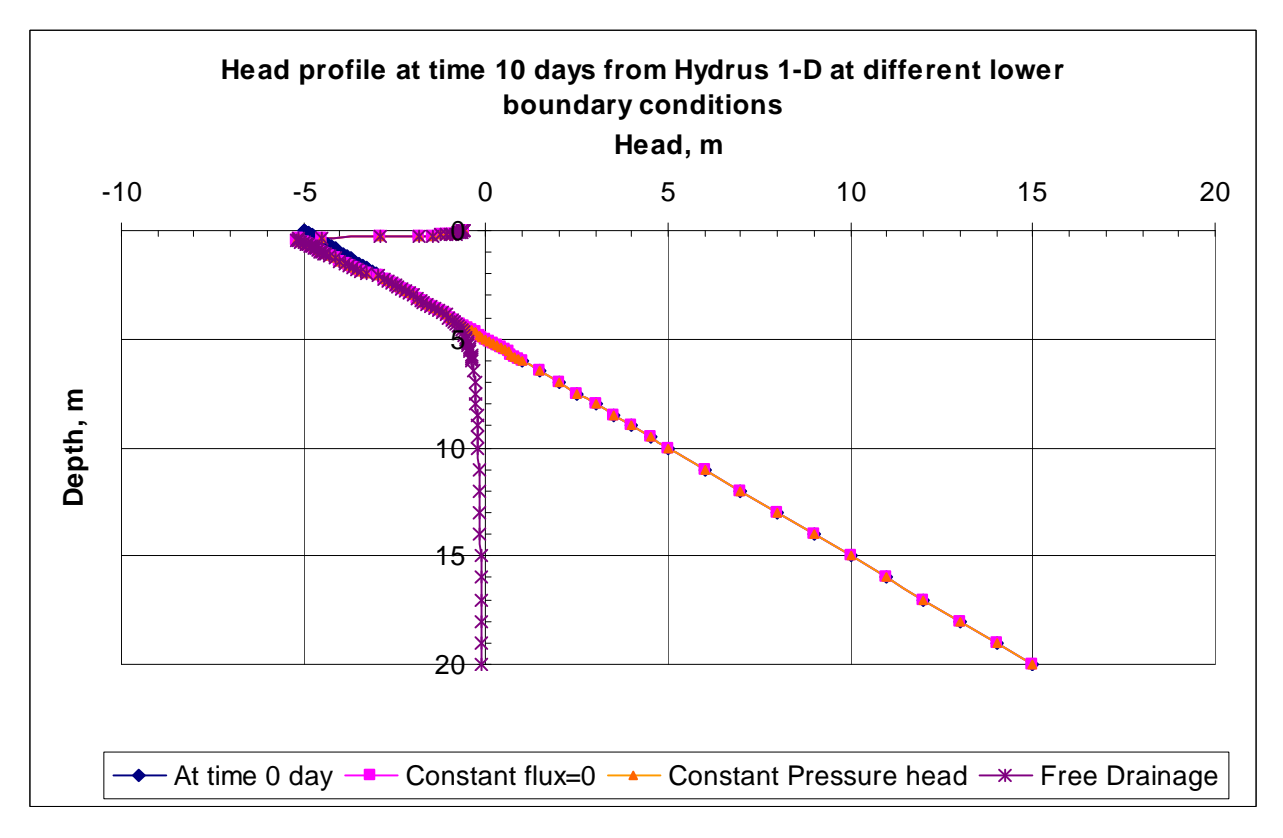

Figure 4.13 (Equivalent plot in terms of moisture shown in Figure 4.12)

*(Note: Lower boundary condition: Seepage face with h=0 did not converge to a solution.)* 

 The case run in Hydrus 1-D software (Section 4.8) was considered to have lower boundary condition as constant flux equal to zero since the water surface profile matched closely with MODFLOW Hydrus (Figures 4.10 and 4.11).

#### **CHAPTER 5: CONDUIT FLOW PROCESS**

**5.1 Introduction:** The Conduit Flow Process (CFP) package simulates dual porosity aquifers that can be mathematically approximated by coupling the traditional ground water flow equation with a discrete network of cylindrical pipes (Mode 1) and (or) inserting a preferential flow layer that uses a turbulent hydraulic conductivity to simulate turbulent horizontal flow conditions, Mode 2 (Shoemaker et al., 2007), and a combination of Mode 1 and Mode 2 identified as Mode 3. Detailed description of this package can be found in USGS report 'Documentation of a Conduit Flow Process (CFP) for MODFLOW-2005', 2007, Techniques and Methods, Book 6, Chapter A 24 by W. Barclay Shoemaker, Eve L. Kuniansky, Steffen Birk, Sebastian Bauer, and Eric D. Swain.

 The CFP has the ability to simulate turbulent ground water flow conditions by: (1) coupling the traditional ground water flow equation with the formulations for a discrete network of cylindrical pipes (Mode 1), (2) inserting a high conductivity flow layer that can switch between laminar and turbulent flow (Mode 2), or (3) simultaneously coupling a discrete pipe network while inserting a high conductivity flow layer that can switch between laminar and turbulent flow (Mode 3) (Shoemaker et al., 2007). CFP, Mode 1 may represent dissolution or biological burrowing features in carbonate aquifers, voids in rocks and or lava tubes in basaltic aquifers, and can be fully or partially saturated under laminar or turbulent flow conditions. Preferential flow layers (Mode 2) may represent: (1) porous media where turbulent flow is suspected to occur under the observed hydraulic gradients; (2) a single secondary porosity subsurface feature, such as a well-defined laterally extensive underground cave; or (3) a horizontal preferential flow layer consisting of many interconnected voids. In this second case, the input data are effective parameters, such as a very high hydraulic conductivity, representing multiple features (Shoemaker et al., 2007).

Data requirements for simulating CFP using Mode 1 are more complex than using Mode 2. For Mode 1 data requirements include conduit pipe locations, length, pipe diameter, water temperature, turtuosity, internal roughness, critical Reynolds's number, and exchange conductances are required. Mode 2 requires less hydraulic information and specific location information of the conduit. Two nodes are associated with a single pipe and a node can be a location for meeting of up to six pipes only. Each node is located in a finite difference cell, and there can be only one node within a finite difference cell (Shoemaker et al., 2007). Finite difference cells can have equal or different row and column lengths (Shoemaker et al., 2007). Pipes can connect diagonally between two finite difference cells within and adjacent model layers (Shoemaker et al., 2007). The data required for Mode 2 includes water

97

temperature, mean void diameter, and critical Reynolds's number. If simulating CFP using Mode 3, then the data requirements include the combination of Mode 1 and Mode 2. Shoemaker et al. (2007 ) mentions the step-by-step method to create a CFP input file (page 27-30). For example, if CFP is simulated using Mode 1, then input data are specified according to ITEM numbers 0 to 29, if simulated using Mode 2 then ITEM numbers 0,1, and 30 to 39 have to be specified, and if simulated using Mode 3, then ITEM numbers 0 to 39 have to be specified.

Many results from CFP calculations are written to the MODFLOW 2005 output file. Some results not written to the MODFLOW output file can be written to separate output files for post processing, which include node heads, flow, etc. To create this separate output file for post processing, an extra output file type 'COC' has to be written, indicating for which nodes and conduits the output is desired. It should, however, be noted that the provision to write output in separate files is achieved only if CFP is simulated using Mode 1 or Mode 3. Shoemaker et al. (2007, p. 30) mentions a step-by-step method to create this file.

Another file that could be included in CFP simulation is the conduit recharge package (CRCH) for routing a fraction of the diffuse areal recharge into nodes of conduit pipes. This functionality is useful in scenarios where rainfall runs directly into karst features, such as sinkholes or swallets (Shoemaker et al., 2007). It should however be noted that the recharge (RCH) package should be active when CRCH package is also included in the simulation, and this feature is applicable when simulating CFP using Mode 1 or Mode 3. Shoemaker et al. (2007, pp. 30, 31) has mention a step-by-step method to create this file.

**5.2 Case Study:** A simple case similar to that studied in UZF1 package (Chapter 3, Section 3.3) was considered. This case has nine cells as shown in Figure 5.1. All nine cells were considered active cells, and each has a size of 25m by 25 m. The initial head was kept equal to 98 m in all cells. A well was kept at the center pumping at -20  $\text{m}^3/\text{day}$  (5.92 ac-ft/yr). The hydraulic conductivity of the cells was kept equal to a constant value of 0.2496 m/day. Specific yield was kept equal to a constant value of 0.28. Precipitation rate of 0.003647 m/day was applied all over the cells. ETS1 package was included in the simulation with ET surface equal to 100 m, Maximum ET flux at surface equal to 0.08 m/day, extinction depth equal to 2 m, and ET flux at 1 meter depth from surface equal to  $0.032$  m/day (So, PXDP=0.5, PETM=0.4).

98

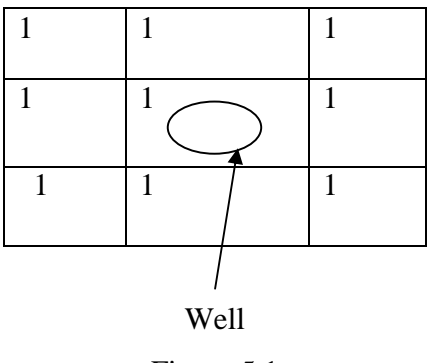

Figure 5.1

**5.2.1 MODFLOW execution using Mode 1:** Input to the Conduit Flow Process package is read from the file that is type 'CFP' in the Name file (Figure 5.4). Execution using Mode 1 to simulate CFP is achieved by specifying '1' in ITEM 2 of the CFP file (bold number in Figure 5.2.1). The location of nodes and pipes (Figures 5.2 and 5.3) and other inputs are as shown below.

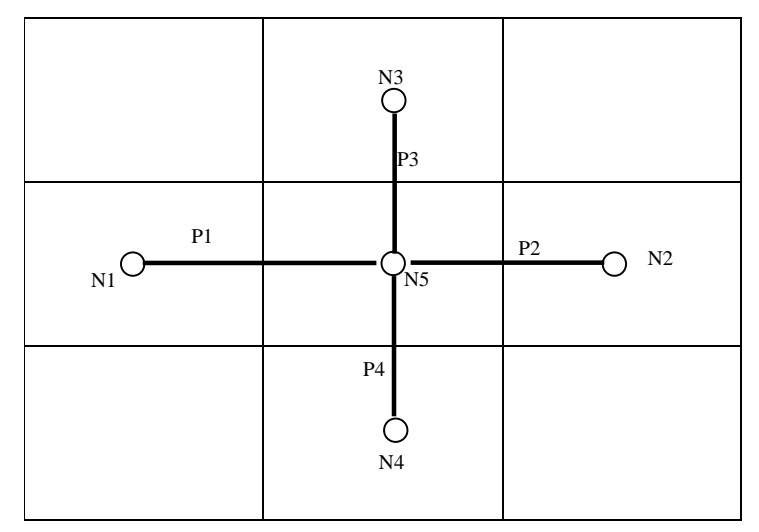

Figure 5.2: Plan showing nodes and conduits

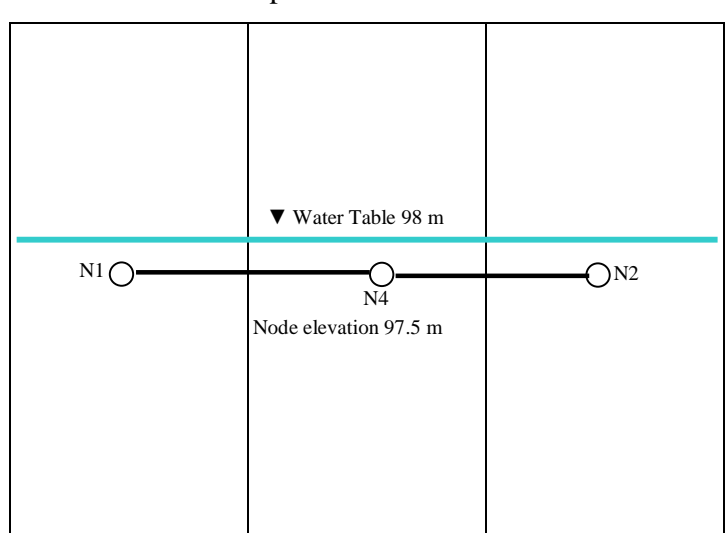

Top Elevation 100 m

Figure 5.3: Front view showing nodes and conduits

Elevations of all five nodes= 97.5 m

Diameter of all conduits (P1, P2, P3, P4)= 0.1 m

Turtuosity of all conduits= 1.0

Roughness of all conduits= 0.01

Lower critical Reynolds's for all conduits (turbulent to laminar)  $= 10$ 

Upper critical Reynolds's for all conduits (laminar to turbulent)  $=20$ 

Conduit wall permeability of all conduits=5 m/day

 It was assumed that all of the recharge falling over cell (row 2, column 3) will be routed directly into the node 2. So an extra file type 'CRCH' (Figure 5.5) was created and included in the name file as shown in Figure 5.4 below. Also another extra file type 'COC' (Figure 5.6) was created and included in the name file as shown in figure 5.4 below in order to write node heads and flows for all of the nodes and pipes. MODFLOW 2005 version 1.2.01\_cfp 01/17/2007 was used in the simulation.

 $DZ$ test2.CFP - Notepad Eile Edit Format View Help  $#$  mode **II**<br>#data for mode 1 conduit pipe system<br>#number of nodes / tubes / layers<br>5 4 1 #temperature 25. mc mr m]<br>1 2 1<br>3 2 1<br>2 1 1<br>2 3 1<br>2 2 1<br>4 1 #No\_N  $Nb1$ Nb2 Nb3 Nb4 Nb5 Nb6 Pb1 Pb2 Pb3 Pb4 Pb5 Pb6  $rac{1}{5}$  $\overline{0}$ <sub>0</sub>  $\overline{1}$  $\boldsymbol{0}$  $\boldsymbol{0}$  $\overline{0}$  $\boldsymbol{0}$  $\overline{0}$  $\begin{array}{c}\n1 \\
2 \\
3 \\
4\n\end{array}$  $\boldsymbol{0}$  $\boldsymbol{0}$  $\boldsymbol{0}$  $\overline{0}$  $\overline{2}$  $\boldsymbol{0}$  $\boldsymbol{0}$  $\overline{0}$  $\boldsymbol{0}$  $\boldsymbol{0}$  $\boldsymbol{0}$  $\boldsymbol{0}$  $\boldsymbol{0}$  $\boldsymbol{0}$  $\frac{5}{5}$  $\bf{0}$  $\boldsymbol{0}$  $\overline{0}$  $\boldsymbol{0}$  $\boldsymbol{0}$  $\boldsymbol{0}$  $\boldsymbol{0}$  $\boldsymbol{0}$  $\boldsymbol{0}$  $\boldsymbol{0}$  $\begin{array}{c} 3 \\ 4 \\ 5 \end{array}$  $\frac{0}{2}$  $\mathbf{0}$  $\boldsymbol{0}$  $\boldsymbol{0}$  $\overline{0}$  $\boldsymbol{0}$  $\boldsymbol{0}$  $\mathbf{0}$  $\boldsymbol{0}$  $\boldsymbol{0}$  $\overline{1}$  $\overline{2}$  $\overline{3}$  $\overline{4}$  $\bar{0}$  $\overline{0}$  $\mathbf{1}$  $\overline{\mathbf{3}}$  $\overline{4}$  $\overline{0}$  $\boldsymbol{0}$ #elevation of conduit nodes. Two possibilites<br>#first: node # elevation (1 line for each node)  $#T1r5t$ : node # elevation (1 line for each node)<br>#second: nbrnodes elevation(only one line used to assign constant value)<br>1 97.5<br>3 97.5<br>5 97.5<br>5 97.5 #surface dependent exchange (set 1) or constant exchange (set 0) #criterion for convergence  $1.0D-6$ #maximum number for loop iterations 100  $#$ parameter of relaxation #newton raphson print flag treynolds<br>20.0<br>20.0<br>20.0 #data for tube parameters: mated diameter tortuosity roughness 1<br>
1 0.1 1.0 0.01 10.0 **lreynolds**  $\begin{bmatrix} 1 \\ 2 \\ 3 \\ 4 \end{bmatrix}$  $0.1$  $1.0$  $\frac{0.01}{0.01}$  $10.0$  $\frac{1}{1.0}$  $\frac{20.0}{20.0}$  $10.0$  $0.1$  $0.01$  $10.0$  $0.1$  $#$ node heads (if head unequal -1 the head is fixed)  $-1$  $\begin{array}{c} 1 \\ 2 \\ 3 \\ 4 \\ 5 \end{array}$  $\frac{-1}{-1}$  $4 -1$ <br>  $5 -1$ <br>  $\#$ exchange terms for flow between continuum and pipe-network<br>
1 5.0<br>
3 5.0<br>
4 5.0<br>
5 5.0  $-1$ 

Figure 5.2.1. CFP file for Mode 1

| test2.nam - Notepad                  | $\Box$ $\Box$ $\times$ |
|--------------------------------------|------------------------|
| Eile Edit Format View Help           |                        |
| $#$ NAME file for CFP mode 1 example |                        |
|                                      |                        |
| # Output files                       |                        |
| 9 test2.out<br><b>LIST</b>           |                        |
| 75 test2.ba6<br>BAS6                 |                        |
| test2.1pf<br>LPF<br>7                |                        |
| 8 test2.dis<br><b>DIS</b>            |                        |
| 16 test2.wel<br>WEL                  |                        |
| 13 test2.pcg<br><b>PCG</b>           |                        |
| 14 test2.oc<br>OC                    |                        |
| 15 test2.rch<br><b>RCH</b>           |                        |
| 17 test2.ets<br>ets                  |                        |
| 18 test2.cfp<br><b>CFP</b>           |                        |
| 19 test2.coc<br>COC                  |                        |
| 20 test2.crch<br><b>CRCH</b>         |                        |
|                                      |                        |
|                                      |                        |
|                                      |                        |
|                                      |                        |
|                                      |                        |
|                                      |                        |
|                                      |                        |
|                                      |                        |
|                                      |                        |
|                                      |                        |
|                                      |                        |
|                                      |                        |
|                                      |                        |
|                                      |                        |
|                                      |                        |
|                                      |                        |
|                                      |                        |
|                                      |                        |

Figure 5.4 (Name file)

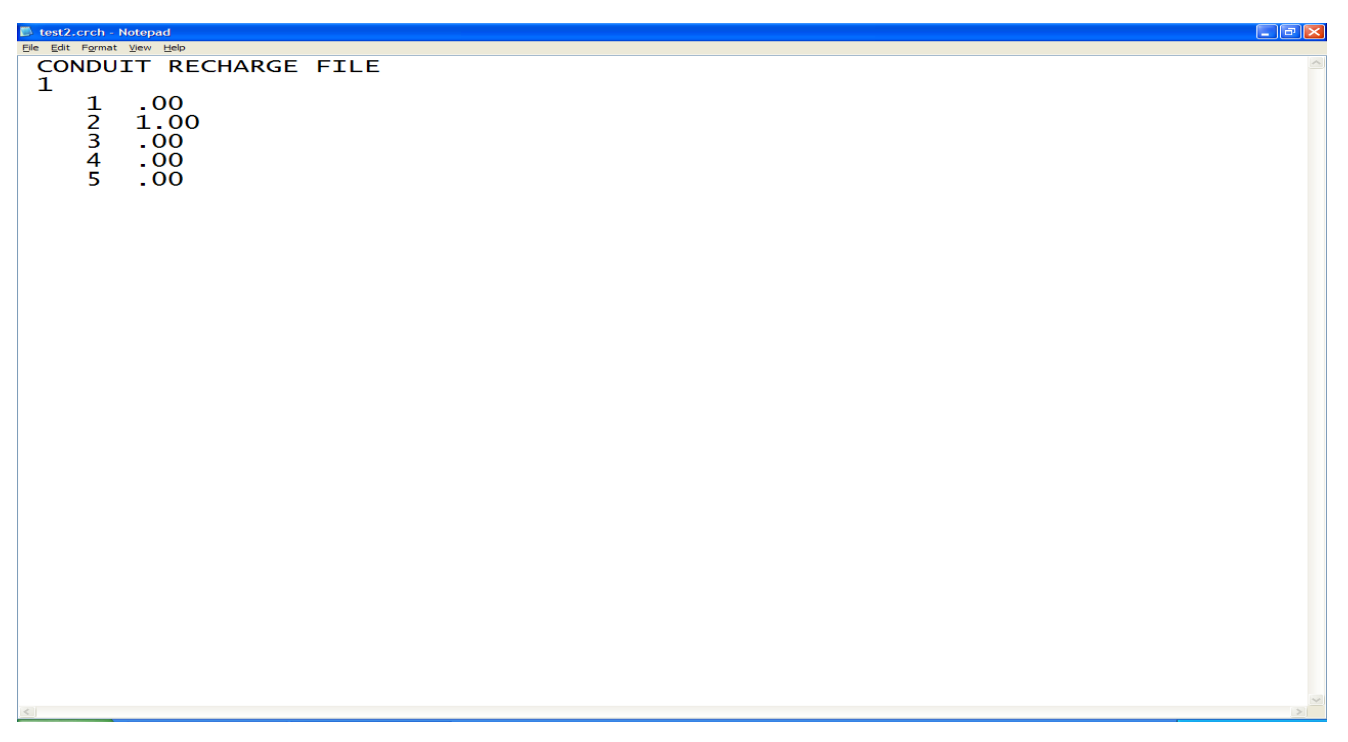

Figure 5.5 (CRCH file)
test2.COC - Notepac File Edit Format View Help #Mode 1 time series output<br>#Number of nodes for output  $#Node numbers, one per line  
\n $\frac{1}{2}$   
\n $\frac{2}{3}$   
\n $\frac{4}{5}$$ #Output each n time steps #Number of tubes for output 4<br>#Tube numbers, one per line<br>1<br>2<br>3  $\overline{4}$ #Output each n time steps

Figure 5.6 (COC file)

**5.2.1.1 Output From Simulation:** A MODFLOW output file will be created after the simulation with the name of output file as specified in the Name file. Depending upon the options specified in the output control file, the volumetric budget of the entire model, heads, and drawdown will be printed at desired time steps and stress periods in this output file. Also, node water budget and pipe system water budget will be printed in this same file. Because it was desired to get separate output files for each of the pipes and nodes, five output files related to each of the nodes and four output files related to each of the conduits will be created as well (see Figure 5.6 to create 'COC' file and Figure 5.4 to confirm that it is included in the name file ). A sample of the output file is as shown below:

**C** lat

## STRESS PERIOD/TIME STEP 1 180

### NUMBER OF NEWTON RHAPSON ITERATIONS: 3

# ------- RESULTS OF FLOW CALCULATION -------

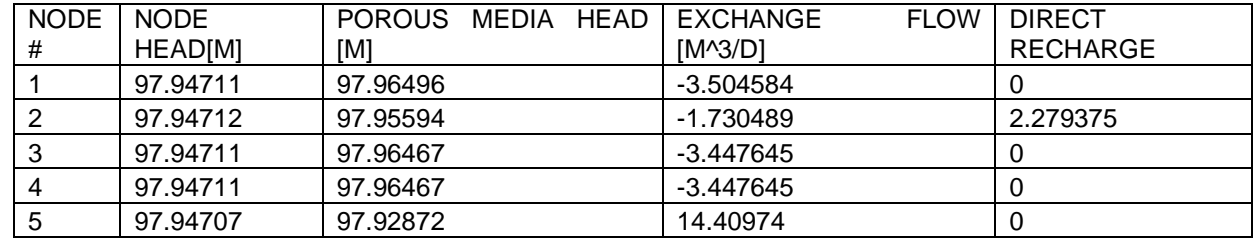

#### Table 5.1

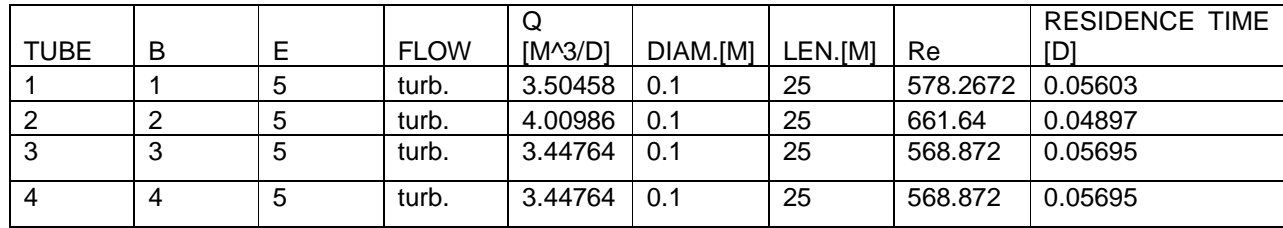

Table 5.2

(B=Beginning, E=End)

BUDGET OF THE PIPE SYSTEM OF TIMESTEP 180 IN STRESS PERIOD 1 ------------------------------------------------------------------------

 TOTAL SIMULATION TIME 180.000000000000 s CUMULATIVE VALUES (L\*\*3) RATES THIS TIME STEP (L\*\*3/T) IN: IN: CONSTANT HEAD = 0.0000000 CONSTANT HEAD = 0.0000000 PIPE RECHARGE = 37131.019 PIPE RECHARGE = 2.2793750 MATRIX EXCHANGE =  $12.130363$  $MATRTX$  EXCHANGE = 197477.31 STORAGE = 0.0000000 STORAGE = 0.0000000  $\texttt{TOTAL IN} = 14.409738$  OUT: OUT:  $CONSTANT HEAD = 0.0000000$  $CONSTANT HERD = 0.0000000$ MATRIX EXCHANGE = 14.409738  $MATRIX EXCHANGE = 234608.32$  STORAGE = 0.0000000 STORAGE = 0.0000000  $\text{TOTAL OUT}$  =  $14.409738$  IN - OUT = 0.23574103E-08 IN - OUT = -0.54036775E-11 PERCENT ERROR = 0.50241403E-12 PERCENT ERROR = -0.18750089E-10

------------------------NODE WATER BUDGET-----------------------

STRESS PERIOD 1 TIME STEP 180

TOTAL SIMULATION TIME 180.000000000000

FLOW TO THE NODE IN M^3/d

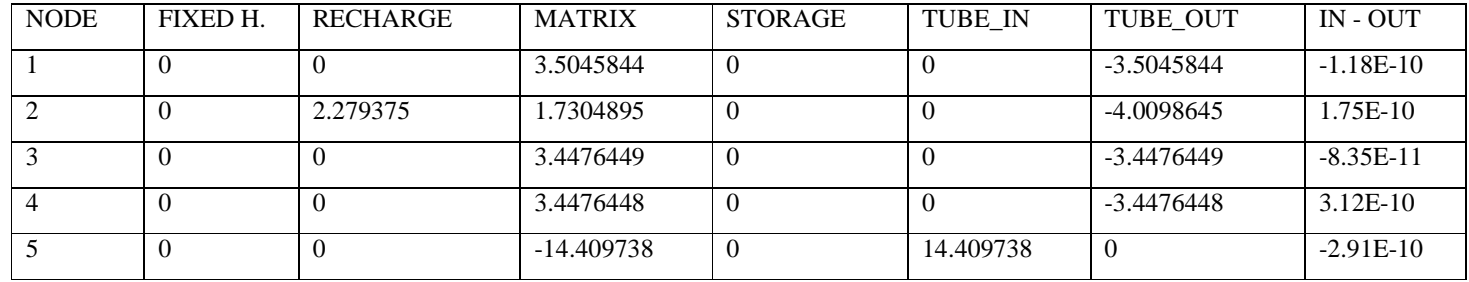

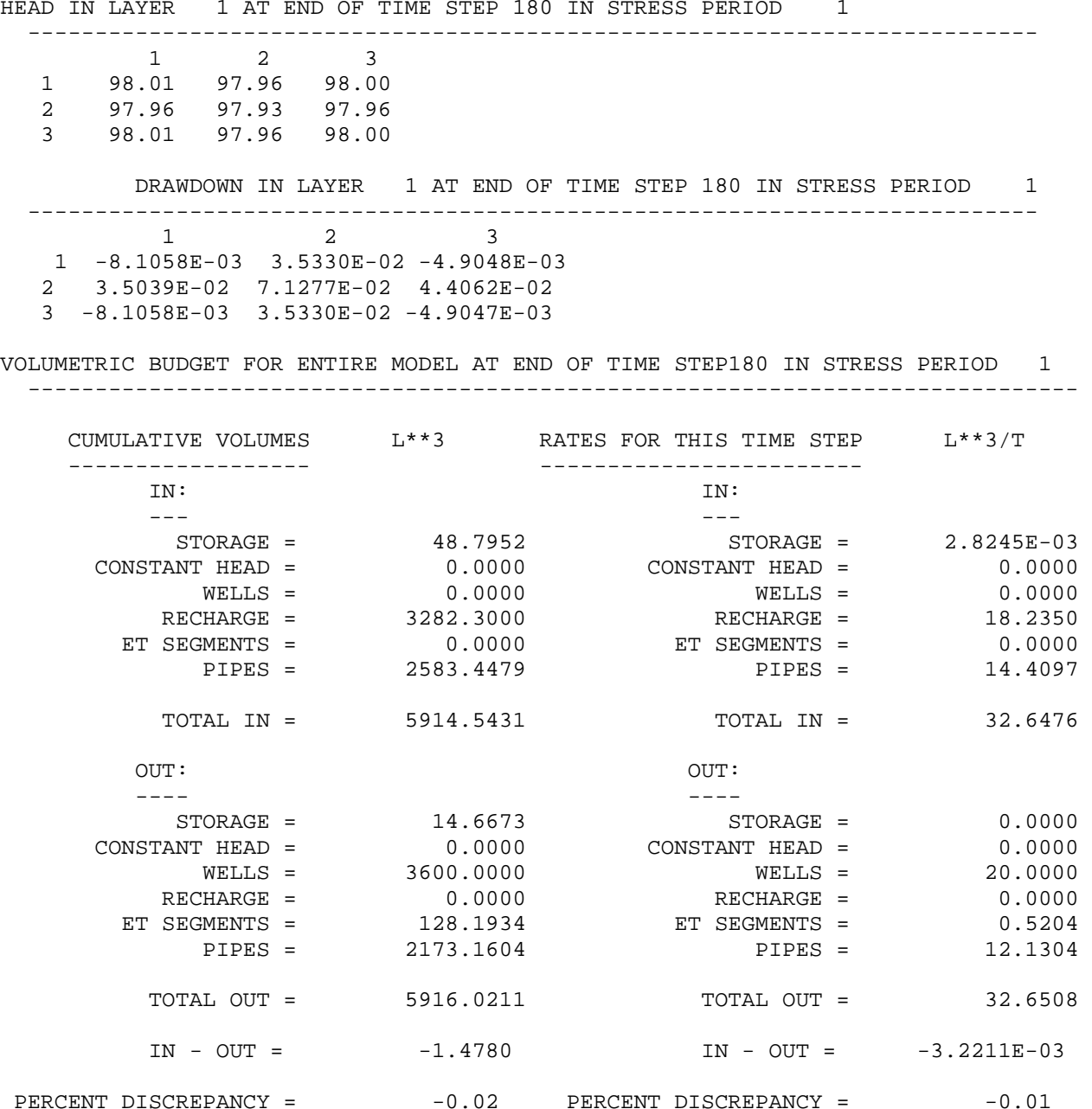

106

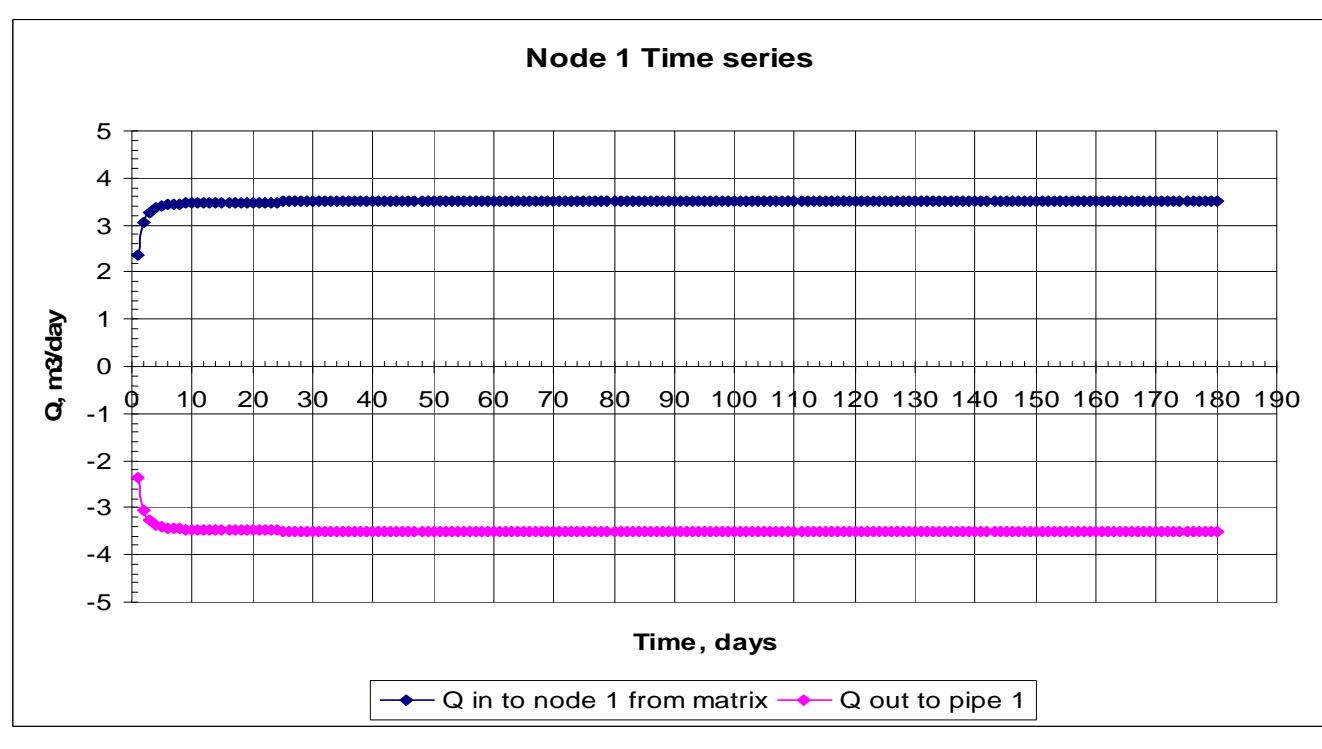

The graphical representation for all of the nodes and pipes (related to the output file created) are as shown below (Figure 5.6.1):

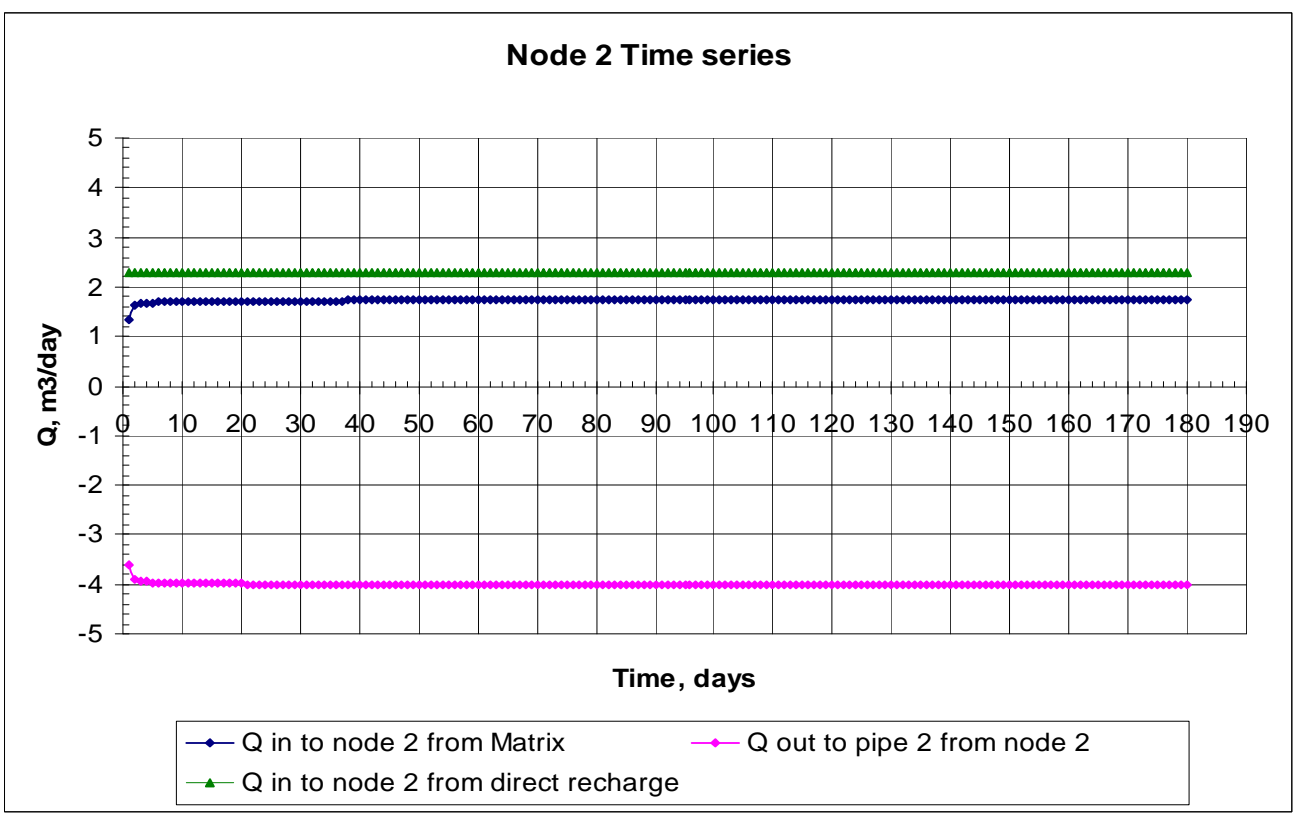

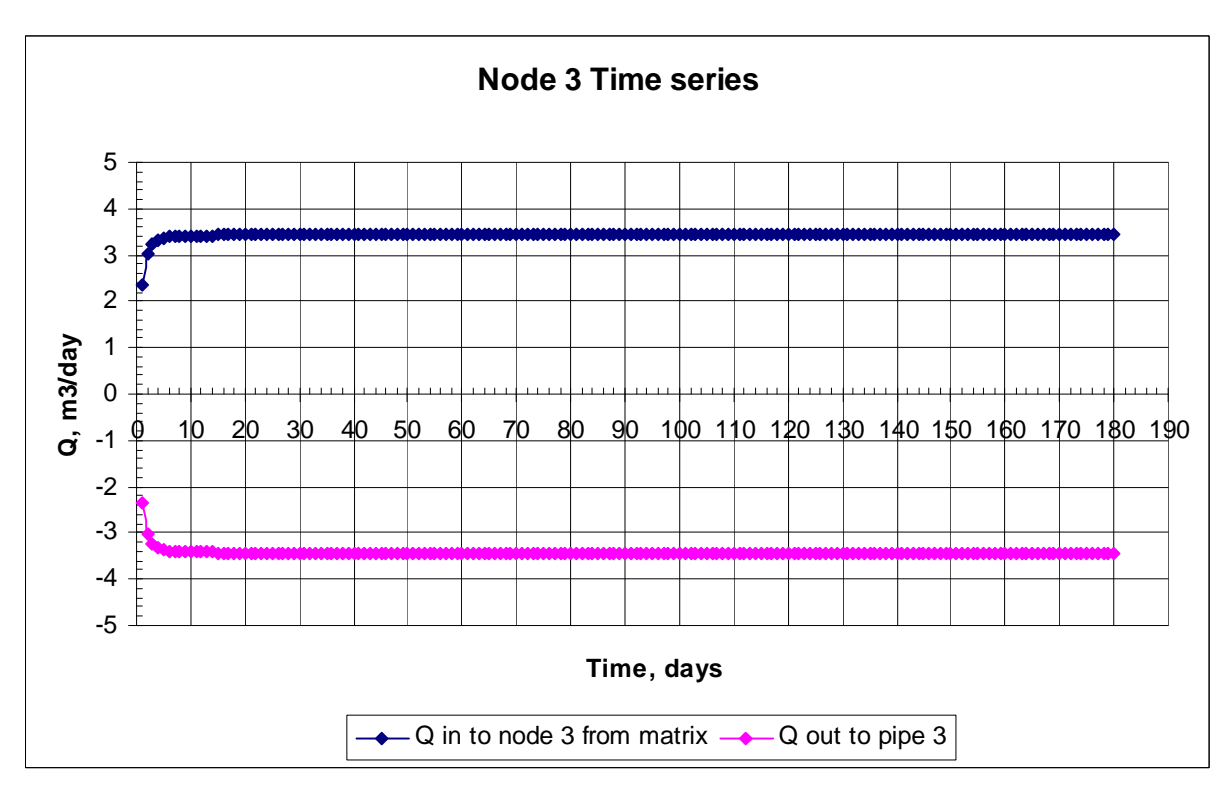

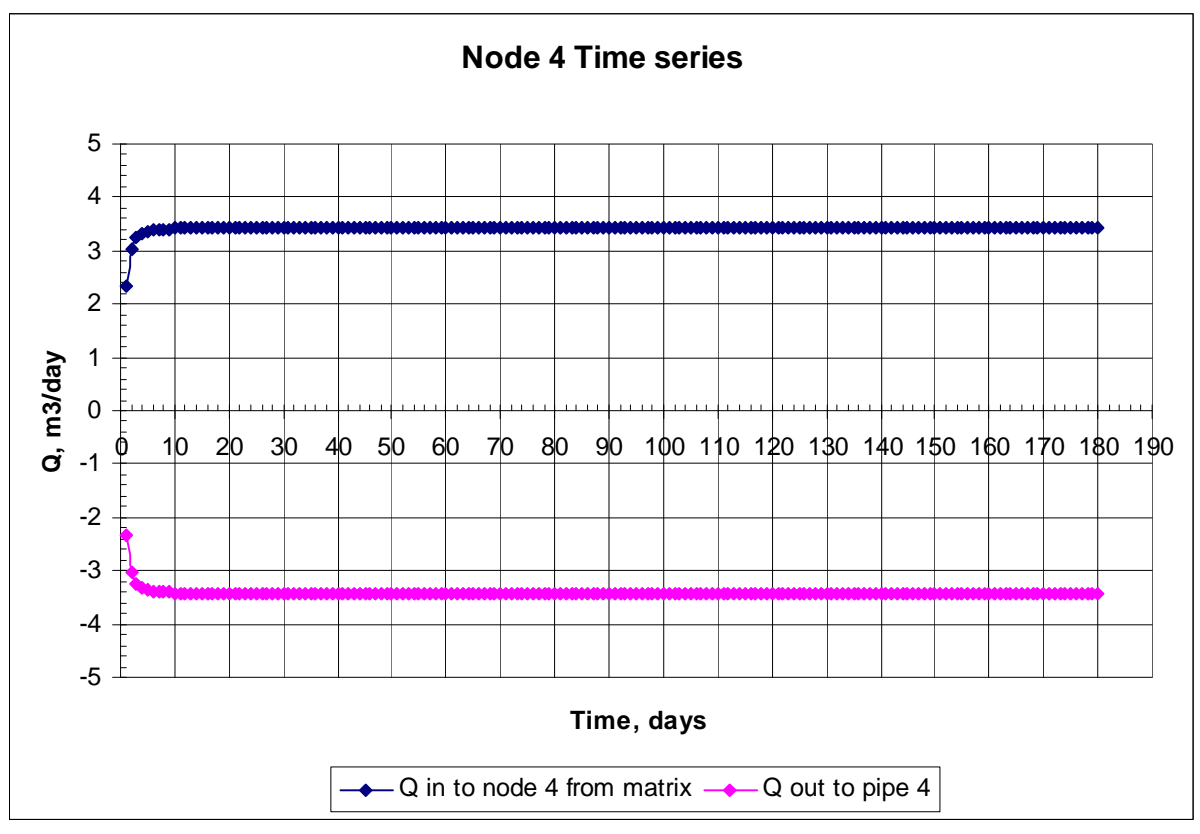

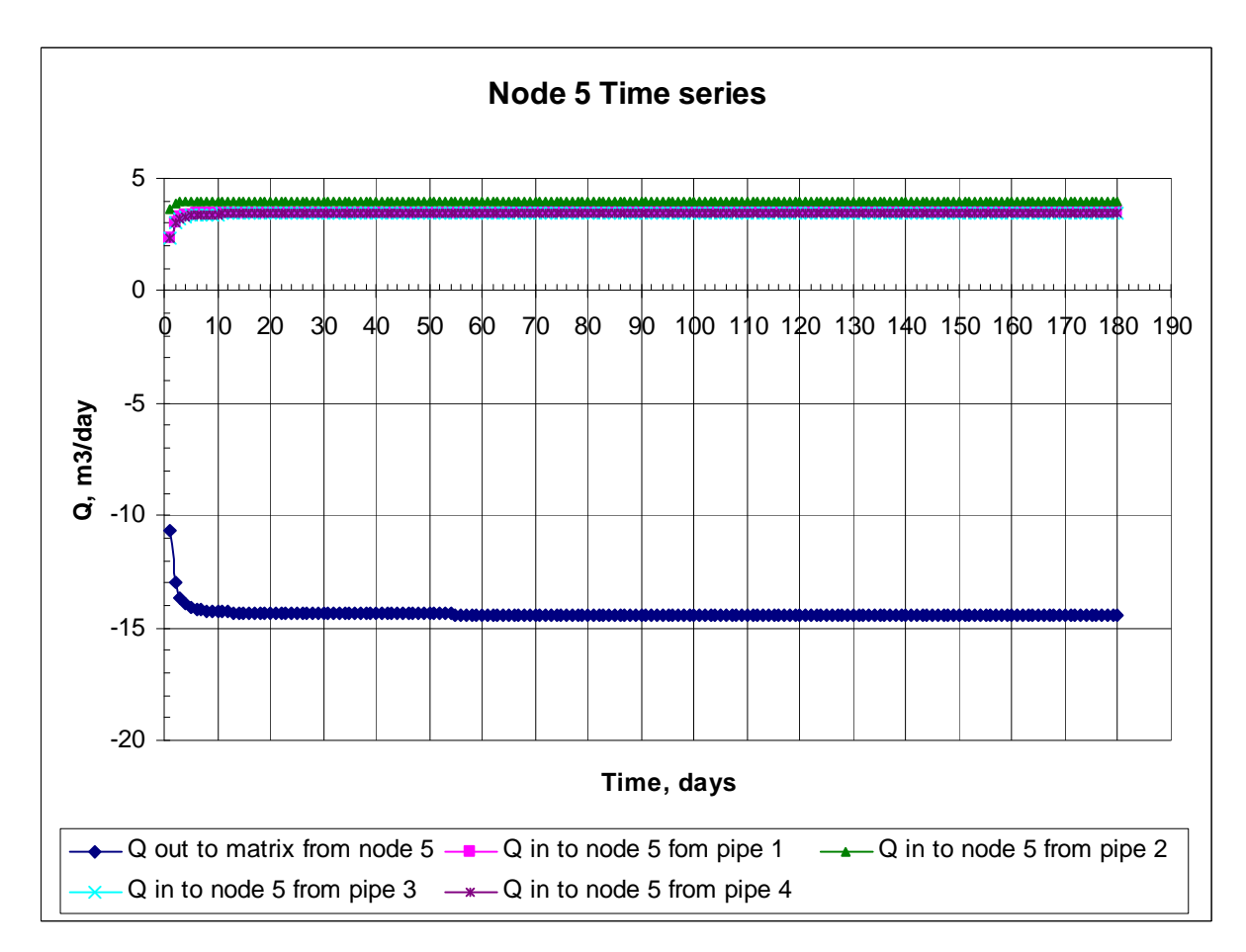

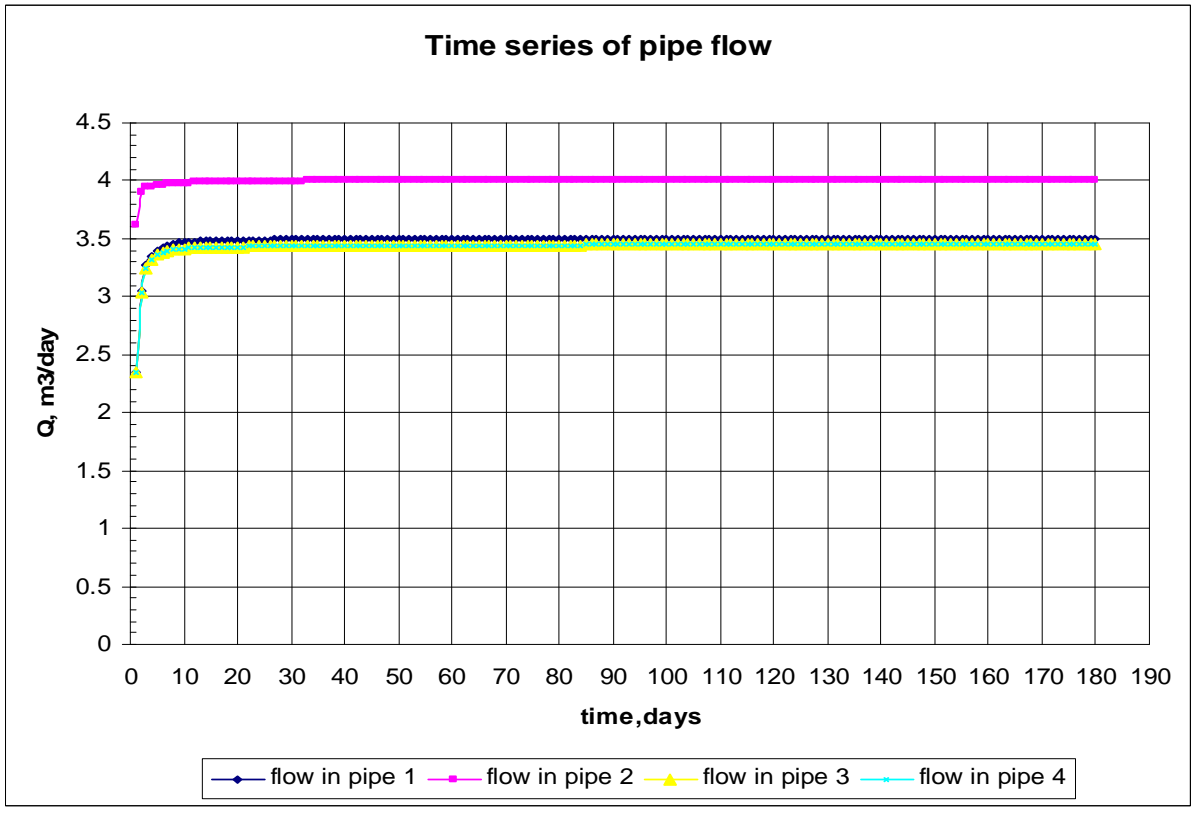

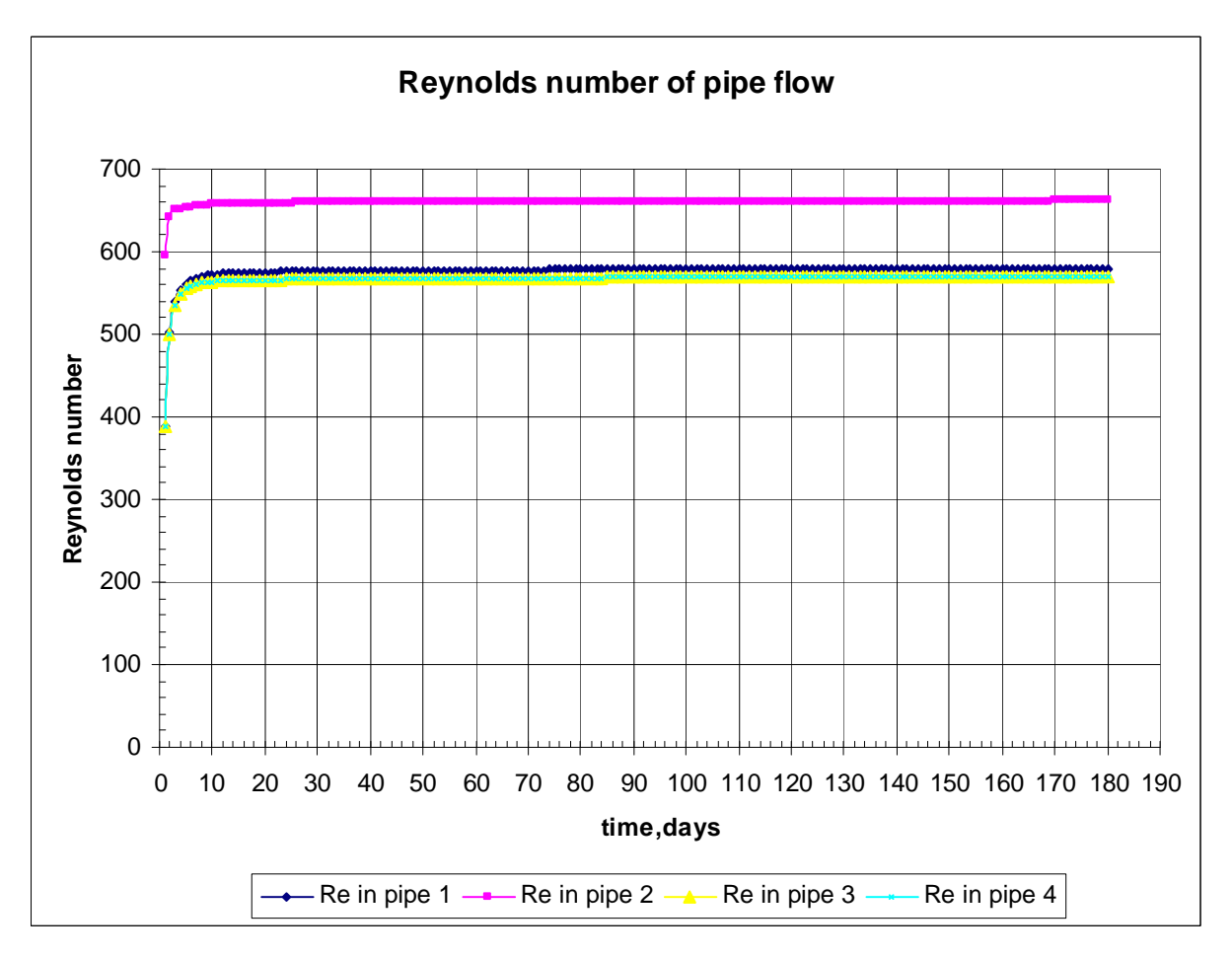

Figure 5.6.1. Graphical representation of flow in the nodes and pipes, and Reynolds's number

**5.2.1.2 Results:** Table 5.1 shows the head calculated for each of the node and for porous media at the time step 180 and stress period 1. Exchange flow is the flow either from porous media to node or vice versa. Negative sign indicates flow from porous media into the node, whenever the head in porous media is greater than the head in the node. So flow is from porous media into nodes 1, 2, 3, 4, and node 5 is the ultimate drainage for all of the flow coming from other nodes through respective pipes and ultimately node 5 discharges the flow into the porous media. The direct recharge value of 2.279375  $m^3$ /day is the product of recharge in that area (0.003647 m/day) times the area of the cell (25m\*25m), where this node is located because we routed all of the recharge falling in this cell to node 2. Table 5.2 shows the flow carried by each of the conduit that is received from the connecting node. Flow in pipe 2 is the sum of the flow received from node 2 and from direct recharge (sum of 1.730489  $m^3$ /day and 2.279375 m<sup>3</sup>/day). The total flow from all of the conduits 14.409738 m<sup>3</sup>/day is ultimately carried to node 5 and discharged to the porous media at this location because head calculated for node 5 (97.94707 m) is the least of all of the nodes. In the volumetric budget for the entire model section, recharge is the

total recharge falling over all of the cells minus the recharge that was routed in node 2  $(9*25*25*0.003647 \text{ m}^3/\text{day} - 2.279375 \text{ m}^3/\text{day})$ . This same recharge (12.13 m<sup>3</sup>/day) carried in total by all pipes is discharged to node 5, shown as outflow due to pipes in volumetric budget.

**5.2.2 MODFLOW execution using Mode 2:** Input to the Conduit Flow Process package is read from the file that is type 'CFP' in the Name file. Execution using Mode 2 to simulate CFP is achieved by specifying '2' in ITEM 2 of CFP file (bold number in Figure 5.2.2). Because file types 'COC' and 'CRCH' cannot be included in the simulation, these files were excluded from the name file. The CFP file in this case was written following the items listed in 0-1 and 30-39. The only input required using this mode are:

Water temperature= 25 degree Celsius Mean void diameter= 0.1 m Upper critical Reynolds's number= 20 Lower critical Reynolds's number=10

MODFLOW 2005 version 1.2.01 cfp 01/17/2007 was used in the simulation.

 $\Box$ D $x$ test2.cfp - Notepad Elle Edit Format View Help # mode #data for mode 2 conduit layer system #number of conduit layers ł1 #conduit layer #'s #water temperature, in degrees celcius  $25.0$ #mean void diameter, lower and upper critical reynolds numbers #conduit layer 1<br>0.1 10.0 20.0

Figure 5.2.2. CFP file for Mode 2

**5.2.2.1 Output From Simulation:** A MODFLOW output file will be created after the simulation with the name of output file as specified in the Name file. Depending upon the options specified in the output control file, the volumetric budget of the entire model, heads, and drawdown will be printed at desired time steps and stress periods in this output file. Turbulence code for mode 2 simulations is automatically written to an output file named 'turblam.txt' (Figure 5.2.3). For each conduit layer during each stress period, these codes indicate whether flows at the right and front sides of conduit layer model cells are

laminar or turbulent (Shoemaker et al., 2007); 0 indicating laminar and 1 indicating turbulent. A sample of the output file is as shown below:

 HEAD IN LAYER 1 AT END OF TIME STEP 180 IN STRESS PERIOD 1 1 2 3 1 98.01 97.96 98.01 2 97.96 97.78 97.96 3 98.01 97.96 98.01 DRAWDOWN IN LAYER 1 AT END OF TIME STEP 180 IN STRESS PERIOD 1 1 2 3 1 -6.4454E-03 3.7521E-02 -6.4454E-03 2 3.7521E-02 0.2189 3.7521E-02 3 -6.4454E-03 3.7521E-02 -6.4454E-03 VOLUMETRIC BUDGET FOR ENTIRE MODEL AT END OF TIME STEP180 IN STRESS PERIOD 1 ------------------------------------------------------------------------------ CUMULATIVE VOLUMES L\*\*3 RATES FOR THIS TIME STEP L\*\*3/T ------------------ ------------------------ IN: IN: --- ---  $STORAGE = 84.8072$   $STORAGE = 1.2555E-03$  $\text{CONSTANT HEAD}$  = 0.0000  $\text{CONSTANT HEAD}$  = 0.0000 WELLS = 0.0000 WELLS = 0.0000 RECHARGE = 3692.5875 RECHARGE = 20.5144 WELLS = 0.0000 WELLS = 0.0000<br>RECHARGE = 3692.5875 RECHARGE = 20.5144<br>ET SEGMENTS = 0.0000 ET SEGMENTS = 0.0000 TOTAL IN = 3777.3947 TOTAL IN = 20.5156 OUT:  $OUT:$  ---- ----  $STORAGE = 24.7517$   $STORAGE = 0.0000$  $\text{CONSTANT HEAD}$  =  $\text{O.0000}$   $\text{CONSTANT HEAD}$  =  $\text{O.0000}$  $WELLS = 3600.0000$   $WELLS = 20.0000$ RECHARGE =  $0.0000$  RECHARGE =  $0.0000$  ET SEGMENTS = 152.6430 ET SEGMENTS = 0.5156 TOTAL OUT = 3777.3947 TOTAL OUT = 20.5156 IN - OUT = -6.7305E-05 IN - OUT = -3.5147E-07 PERCENT DISCREPANCY = 0.00 PERCENT DISCREPANCY = 0.00

| $\blacksquare$ turblam.txt - Notepad |  |  |                                                                                                    | $\square\square$ |
|--------------------------------------|--|--|----------------------------------------------------------------------------------------------------|------------------|
| Eile Edit Format View Help           |  |  | $\begin{array}{ l l l l }\hline \hline \hline \text{stress period} & 1 \text{ layer} & 1 \text{ turbulent code} \\ \hline 0 & 0 & 0 \\ 0 & 0 & 0 \\ 0 & 0 & 0 \\ \hline \end{array}$ |                  |
|                                      |  |  |                                                                                                    |                  |
|                                      |  |  |                                                                                                    |                  |
|                                      |  |  |                                                                                                    |                  |
|                                      |  |  |                                                                                                    |                  |
|                                      |  |  |                                                                                                    |                  |
|                                      |  |  |                                                                                                    |                  |
|                                      |  |  |                                                                                                    |                  |
|                                      |  |  |                                                                                                    |                  |
|                                      |  |  |                                                                                                    |                  |
|                                      |  |  |                                                                                                    |                  |
|                                      |  |  |                                                                                                    |                  |
|                                      |  |  |                                                                                                    |                  |
|                                      |  |  |                                                                                                    |                  |
|                                      |  |  |                                                                                                    |                  |
|                                      |  |  |                                                                                                    |                  |
|                                      |  |  |                                                                                                    |                  |
|                                      |  |  |                                                                                                    |                  |
|                                      |  |  |                                                                                                    |                  |
|                                      |  |  |                                                                                                    |                  |
|                                      |  |  |                                                                                                    |                  |
|                                      |  |  |                                                                                                    |                  |
|                                      |  |  |                                                                                                    |                  |
|                                      |  |  |                                                                                                    |                  |
|                                      |  |  |                                                                                                    |                  |
|                                      |  |  |                                                                                                    |                  |
|                                      |  |  |                                                                                                    |                  |
|                                      |  |  |                                                                                                    |                  |
|                                      |  |  |                                                                                                    |                  |
|                                      |  |  |                                                                                                    |                  |

Figure 5.2.3. Turblam.txt created after simulation

**5.2.2.2 Results :** Recharge in this case is the product of total area of model cells and recharge rate  $(9*25*25*0.003647 \text{ m}^3/\text{day})$ . There is a very slight difference in the evapotranspiration value. Because of the absence of the conduits and nodes, the total flow leaving and coming into the aquifer is less than using Mode 1. A test was performed to see the effect if CFP Mode 2 is excluded from the simulation. The head, drawdown and the volumetric budget of the entire model looked exactly the same as using CFP Mode 2 (Case 0). Also, a sensitivity analysis was done by changing the critical Reynolds's number (Case 1) and diameter of voids (Case 2). Since there seemed to be no effect of using CFP Mode 2 in the simulation, the layer was divided into two layers, and CFP Mode 2 was considered for the lower layer only, which is considered as Case 3 here. In another case which also had two layers, the CFP Mode 2 was considered for the upper layer and was considered as Case 4.

Case 0: In this case CFP Mode 2 was excluded from the simulation by removing the file type "CFP" from the name file. The output from this case is as shown below.

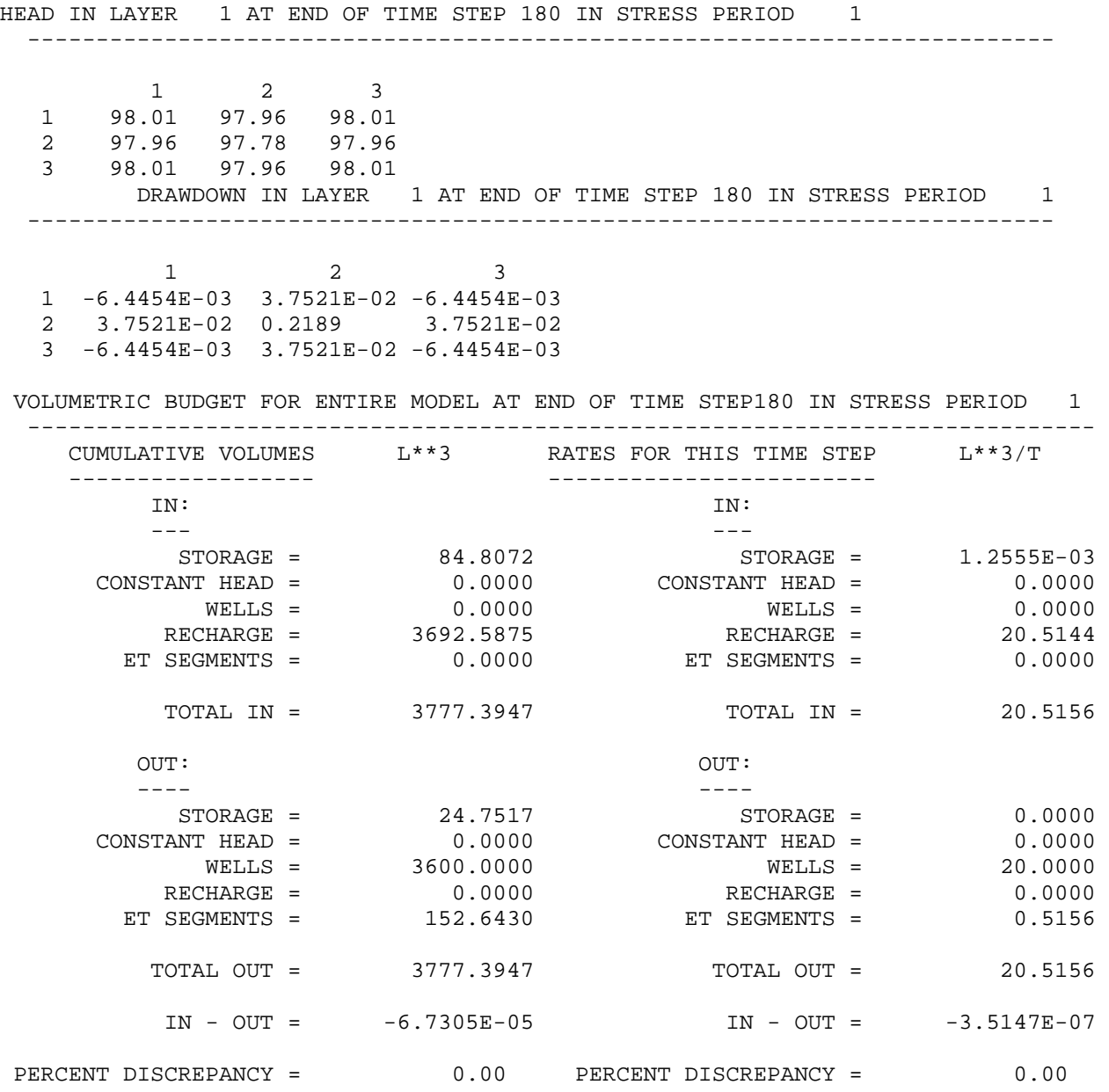

**Case 1:** This case is the same as the base case (Section 5.2.2). The lower and upper Reynolds's number were changed to 1 and 2, respectively. Water temperature was kept equal to  $25^{\circ}$ C and the diameter of the voids were kept equal to 0.1 m. The output from the simulation is as shown below:

 HEAD IN LAYER 1 AT END OF TIME STEP 180 IN STRESS PERIOD 1 --------------------------------------------------------------------------- 1 2 3 ........................... 1 98.01 97.96 98.01 2 97.96 97.78 97.96 3 98.01 97.96 98.01 DRAWDOWN IN LAYER 1 AT END OF TIME STEP 180 IN STRESS PERIOD 1 --------------------------------------------------------------------------- 1 2 3 .................................... 1 -6.4454E-03 3.7521E-02 -6.4454E-03 2 3.7521E-02 0.2189 3.7521E-02 3 -6.4454E-03 3.7521E-02 -6.4454E-03 VOLUMETRIC BUDGET FOR ENTIRE MODEL AT END OF TIME STEP180 IN STRESS PERIOD 1 ------------------------------------------------------------------------------ CUMULATIVE VOLUMES L\*\*3 RATES FOR THIS TIME STEP L\*\*3/T ------------------ ------------------------ IN: IN: --- ---  $STORAGE =$   $84.8072$   $5TORAGE =$   $1.2555E-03$ <br>TANT HEAD =  $0.0000$   $CONSTANT HEAD =$   $0.0000$  CONSTANT HEAD = 0.0000 CONSTANT HEAD = 0.0000 WELLS = 0.0000 WELLS = 0.0000 RECHARGE = 3692.5875 RECHARGE = 20.5144 ET SEGMENTS = 0.0000 ET SEGMENTS = 0.0000 TOTAL IN = 3777.3947 TOTAL IN = 20.5156 OUT: WE CONSERVE THE SERVICE OF SALE OF SALE OF SALE OF SALE OF SALE OF SALE OF SALE OF SALE OF SALE OF SALE O ---- ---- STORAGE = 24.7517 STORAGE = 0.0000 CONSTANT HEAD = 0.0000 CONSTANT HEAD = 0.0000 WELLS = 3600.0000 WELLS = 20.0000 RECHARGE = 0.0000 RECHARGE = 0.0000 ET SEGMENTS = 152.6430 ET SEGMENTS = 0.5156 TOTAL OUT = 3777.3947 TOTAL OUT = 20.5156 IN - OUT = -6.7305E-05 IN - OUT = -3.5147E-07 PERCENT DISCREPANCY = 0.00 PERCENT DISCREPANCY = 0.00

**Case 2.1:** In this case, the lower and upper Reynolds's numbers were kept equal to 1 and 2, respectively as in Case 1, and the diameters of the voids were kept equal to 1m. The output from the simulation is as shown below:

 HEAD IN LAYER 1 AT END OF TIME STEP 180 IN STRESS PERIOD 1 --------------------------------------------------------------------------- 1 2 3 ........................... 1 98.01 97.96 98.01 2 97.96 97.78 97.96 3 98.01 97.96 98.01 DRAWDOWN IN LAYER 1 AT END OF TIME STEP 180 IN STRESS PERIOD 1 --------------------------------------------------------------------------- 1 2 3 .................................... 1 -6.4454E-03 3.7521E-02 -6.4454E-03 2 3.7521E-02 0.2189 3.7521E-02 3 -6.4454E-03 3.7521E-02 -6.4454E-03 VOLUMETRIC BUDGET FOR ENTIRE MODEL AT END OF TIME STEP180 IN STRESS PERIOD 1 ------------------------------------------------------------------------------ CUMULATIVE VOLUMES L\*\*3 RATES FOR THIS TIME STEP L\*\*3/T ------------------ ------------------------ IN: IN: --- ---  $\begin{array}{ccccccccc} \texttt{STORAGE} & = & 84.8072 & & & \texttt{STORAGE} & = & 1.2555E-03 \\ \texttt{rANT HEAD} & = & 0.0000 & & & & \texttt{CONSTANT HEAD} & = & 0.0000 \\ \end{array}$  $\text{CONSTANT HEAD}$  =  $\text{O.0000}$   $\text{CONSTANT HEAD}$  =  $\text{O.0000}$ WELLS = 0.0000 WELLS = 0.0000 RECHARGE = 3692.5875 RECHARGE = 20.5144 ET SEGMENTS = 0.0000 ET SEGMENTS = 0.0000 ET SEGMENTS = 0.0000 TOTAL IN = 3777.3947 TOTAL IN = 20.5156 OUT: WE CONSERVE THE SERVICE OF SALE OF SALE OF SALE OF SALE OF SALE OF SALE OF SALE OF SALE OF SALE OF SALE O ---- ----  $STORAGE = 24.7517$   $STORAGE = 0.0000$  $\text{CONSTANT HEAD}$  =  $\text{O.0000}$   $\text{CONSTANT HEAD}$  =  $\text{O.0000}$  WELLS = 3600.0000 WELLS = 20.0000 RECHARGE =  $0.0000$  RECHARGE =  $0.0000$  ET SEGMENTS = 152.6430 ET SEGMENTS = 0.5156 TOTAL OUT = 3777.3947 TOTAL OUT = 20.5156  $IN - OUT = -6.7305E-05$   $IN - OUT = -3.5147E-07$ PERCENT DISCREPANCY = 0.00 PERCENT DISCREPANCY = 0.00

**Case 2.2:** In this case, the lower and upper Reynolds's numbers were kept equal to 1 and 2, respectively, as in Case 1 and the diameters of the voids were kept equal to 0.01m. The output from the simulation is as shown below:

 HEAD IN LAYER 1 AT END OF TIME STEP 180 IN STRESS PERIOD 1 --------------------------------------------------------------------------- 1 2 3 ........................... 1 98.01 97.96 98.01 2 97.96 97.78 97.96 3 98.01 97.96 98.01 DRAWDOWN IN LAYER 1 AT END OF TIME STEP 180 IN STRESS PERIOD 1 --------------------------------------------------------------------------- 1 2 3 .................................... 1 -6.4454E-03 3.7521E-02 -6.4454E-03 2 3.7521E-02 0.2189 3.7521E-02 3 -6.4454E-03 3.7521E-02 -6.4454E-03 VOLUMETRIC BUDGET FOR ENTIRE MODEL AT END OF TIME STEP180 IN STRESS PERIOD 1 ------------------------------------------------------------------------------ CUMULATIVE VOLUMES L\*\*3 RATES FOR THIS TIME STEP L\*\*3/T  $-$  IN: IN: --- ---  $STORAGE = 84.8072$   $STORAGE = 1.2555E-03$  $\text{CONSTANT HEAD}$  = 0.0000  $\text{CONSTANT HEAD}$  = 0.0000 WELLS = 0.0000 WELLS = 0.0000 RECHARGE = 3692.5875 RECHARGE = 20.5144 ET SEGMENTS = 0.0000 ET SEGMENTS = 0.0000 TOTAL IN = 3777.3947 TOTAL IN = 20.5156 OUT:  $OUT:$  ---- ----  $STORAGE = 24.7517$   $STORAGE = 0.0000$  CONSTANT HEAD = 0.0000 CONSTANT HEAD = 0.0000  $WELLS = 3600.0000$   $WELLS = 20.0000$ RECHARGE = 0.0000 RECHARGE = 0.0000 ET SEGMENTS = 152.6430 ET SEGMENTS = 0.5156 TOTAL OUT = 3777.3947 TOTAL OUT = 20.5156 IN - OUT = -6.7305E-05 IN - OUT = -3.5147E-07 PERCENT DISCREPANCY = 0.00 PERCENT DISCREPANCY = 0.00

**Case 3:** This case, as shown in the Figure 5.7 below, has two layers with bottom elevation of top layer at 50 m. CFP Mode 3 was applied in the lower layer only.

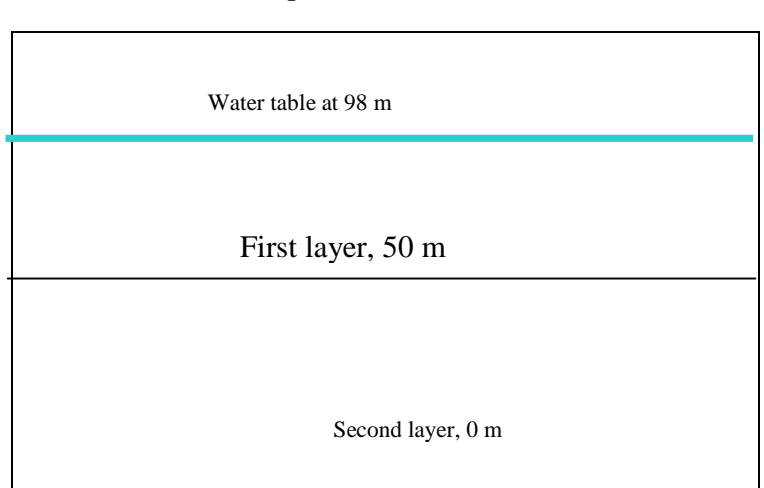

### Top Elevation 100 m

Figure 5.7

The output from the simulation, shown below, shows that except for the storage in the 'IN' section, there is no change in the volumetric budget of the entire model, but some changes in drawdown and head of the cells in layer 1.

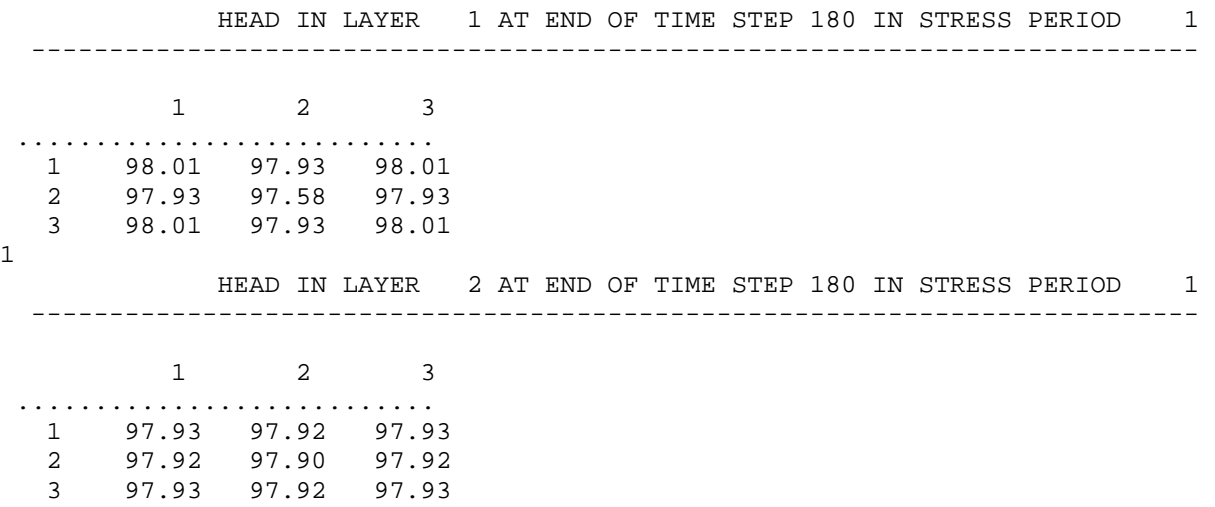

DRAWDOWN IN LAYER 1 AT END OF TIME STEP 180 IN STRESS PERIOD 1 --------------------------------------------------------------------------- 1 2 3 .................................... 1 -6.5045E-03 7.3216E-02 -6.5045E-03 2 7.3216E-02 0.4232 7.3216E-02 3 -6.5045E-03 7.3216E-02 -6.5045E-03 DRAWDOWN IN LAYER 2 AT END OF TIME STEP 180 IN STRESS PERIOD 1 --------------------------------------------------------------------------- 1 2 3 .................................... 1 6.9162E-02 7.8812E-02 6.9161E-02 2 7.8812E-02 9.9543E-02 7.8812E-02 3 6.9161E-02 7.8812E-02 6.9162E-02 VOLUMETRIC BUDGET FOR ENTIRE MODEL AT END OF TIME STEP180 IN STRESS PERIOD 1 ------------------------------------------------------------------------------ CUMULATIVE VOLUMES L\*\*3 RATES FOR THIS TIME STEP L\*\*3/T ------------------ ------------------------ IN: IN: --- --- STORAGE = 159.8423 STORAGE = 5.9817E-03<br>
ANT HEAD = 0.0000 CONSTANT HEAD = 0.0000 CONSTANT HEAD = 0.0000 CONSTANT HEAD = 0.0000 WELLS = 0.0000 WELLS = 0.0000 RECHARGE = 3692.5875 RECHARGE = 20.5144 ET SEGMENTS = 0.0000 ET SEGMENTS = 0.0000 TOTAL IN = 3852.4298 TOTAL IN = 20.5204 OUT: WE CONSERVE THE SERVICE OF SALE OF SALE OF SALE OF SALE OF SALE OF SALE OF SALE OF SALE OF SALE OF SALE O ---- ---- STORAGE = 38.7617 STORAGE = 0.0000 CONSTANT HEAD = 0.0000 CONSTANT HEAD = 0.0000<br>WELLS = 3600.0000 WELLS = 20.0000 WELLS = 3600.0000 WELLS = 20.0000 WELLS = 20.0000 WELLS = 20.0000 WELLS = 20.0000 WELLS = 20.0000 WELLS = 20.0000 WELLS = 20.0000 WELLS = 20.0000 WELLS = 20.0000 WELLS = 20.0000 WELLS = 20.0000 WELLS = 20.0000 WELLS = 20.0 RECHARGE = 0.0000 RECHARGE = 0.0000<br>ET SEGMENTS = 213.6682 ET SEGMENTS = 0.5204 ET SEGMENTS = 213.6682 ET SEGMENTS = 0.5204 TOTAL OUT = 3852.4299 TOTAL OUT = 20.5204 IN - OUT = -9.4479E-05 IN - OUT = -2.1233E-06 PERCENT DISCREPANCY = 0.00 PERCENT DISCREPANCY = 0.00

**Case 4:** Similar to Case 1, except that CFP mode 2 is applied to first layer only. The output from the simulation is as shown below, which is same as the output from Case 3.

 HEAD IN LAYER 1 AT END OF TIME STEP 180 IN STRESS PERIOD 1 1 2 3 1 98.01 97.93 98.01 2 97.93 97.58 97.93 3 98.01 97.93 98.01 HEAD IN LAYER 2 AT END OF TIME STEP 180 IN STRESS PERIOD 1 1 2 3 1 97.93 97.92 97.93 2 97.92 97.90 97.92 3 97.93 97.92 97.93 DRAWDOWN IN LAYER 1 AT END OF TIME STEP 180 IN STRESS PERIOD 1 1 2 3 .................................... 1 -6.5045E-03 7.3216E-02 -6.5045E-03 2 7.3216E-02 0.4232 7.3216E-02 3 -6.5045E-03 7.3216E-02 -6.5045E-03 DRAWDOWN IN LAYER 2 AT END OF TIME STEP 180 IN STRESS PERIOD 1 1 2 3 .................................... 1 6.9162E-02 7.8812E-02 6.9161E-02 2 7.8812E-02 9.9543E-02 7.8812E-02 3 6.9161E-02 7.8812E-02 6.9162E-02 VOLUMETRIC BUDGET FOR ENTIRE MODEL AT END OF TIME STEP180 IN STRESS PERIOD 1 ------------------------------------------------------------------------------ CUMULATIVE VOLUMES L\*\*3 RATES FOR THIS TIME STEP L\*\*3/T ------------------ ------------------------ IN: IN: --- --- STORAGE = 159.8423 STORAGE = 5.9817E-03  $\text{CONSTANT HEAD}$  =  $\text{O.0000}$   $\text{CONSTANT HEAD}$  =  $\text{O.0000}$ WELLS = 0.0000 WELLS = 0.0000 RECHARGE = 3692.5875 RECHARGE = 20.5144<br>ET SEGMENTS = 0.0000 0.0000 ET SEGMENTS = 0.0000 ET SEGMENTS = 0.0000 ET SEGMENTS = 0.0000 TOTAL IN = 3852.4298 TOTAL IN = 20.5204 OUT: WE CONSERVE THE SERVICE OF SALE OF SALE OF SALE OF SALE OF SALE OF SALE OF SALE OF SALE OF SALE OF SALE O ---- ----  $STORAGE =$  38.7617  $STORAGE =$  0.0000 CONSTANT HEAD = 0.0000 CONSTANT HEAD = 0.0000  $WELLS = 3600.0000$   $WELLS = 20.0000$ RECHARGE =  $0.0000$  RECHARGE =  $0.0000$ ET SEGMENTS = 213.6682 ET SEGMENTS = 0.5204 TOTAL OUT = 3852.4299 TOTAL OUT = 20.5204 IN - OUT = -9.4479E-05 IN - OUT = -2.1233E-06

#### PERCENT DISCREPANCY = 0.00 PERCENT DISCREPANCY = 0.00

**5.2.2.3 Sensitivity Results:** There was no impact of using CFP Mode 2. CFP Mode 2 was also tested by increasing and decreasing the diameter of voids by one order of magnitude, but the results were still the same. It was even tested by increasing  $K_s$  in the LPF package by three orders of magnitude, increasing pumping to -200 m<sup>3</sup>/day, and increasing recharge by one order of magnitude. The Reynolds' numbers do not seem to have any impact on simulation no matter what the ranges of values between upper and lower Reynolds' numbers were. The only difference was in the storage of the 'IN' section (Case 0, 1, 2) and (Case 3,4).

**5.2.3 MODFLOW execution using Mode 3:** Input to the Conduit Flow Process package is read from the file that is type 'CFP' in the Name file (Figure 5.8). Execution using Mode 3 to simulate CFP is achieved by specifying '3' in ITEM 2 of CFP file (Bold number in Figure 5.2.3). 'COC' and 'CRCH' were included in the simulation. The CFP file in this case was written following the items listed in 0-39, page 27 of documentation by Shoemaker et al. (2007). The input to this case is the combination of input data used in Mode 1 and Mode 2. So an aquifer listed above with 1 layer is simulated using Mode 3 of CFP, and input data listed above for Mode 1 and Mode 2 were used in the simulation. It was also assumed that all of the recharge falling over cell (row 2, column 3) will be routed directly into the node 2. So an extra file type 'CRCH' (See Figure 5.5) was created and included in the Name file as shown in Figure 5.8 below. Also another extra file type 'COC' (See Figure 5.6) was created and included in the Name file as shown in Figure 5.8 below in order to write node heads, and flows for all of the nodes and pipes. MODFLOW 2005 version 1.2.01\_cfp 01/17/2007 was used in the simulation.

 $\Box$ d $x$ test2.CFP - Notepad File Edit Format View Help # mode #data for mode 3 conduit pipe system  $# number of nodes / tubes / layers$ <br>5 4 1 #temperature 25. #No\_N  $Nb1$ Nb2 Nb3 Nb4 Nb5 Nb6 Pb1 Pb2 Pb3 Pb4 Pb5 Pb6  $mc mr m$  $\begin{array}{c} 1 \\ 1 \\ 3 \end{array}$  $\frac{1}{1}$  $\overline{1}$  $rac{5}{5}$  $\ddot{\circ}$  $\overline{0}$  $\overline{0}$  $\overline{0}$  $\overline{0}$  $\overline{0}$  $\overline{0}$  $\overline{0}$  $\frac{1}{2}$  $\theta$  $\mathbf{0}$  $\frac{1}{2}$  $\overline{0}$  $\pmb{0}$  $\overline{0}$  $\overline{0}$  $\overline{0}$  $\Omega$  $\overline{0}$  $\overline{0}$  $\overline{0}$  $\theta$  $\vert$ 3  $\overline{2}$  $\frac{1}{3}$ 5  $\overline{3}$  $\mathbf{1}$  $\mathbf{0}$  $\overline{0}$  $\overline{0}$  $\pmb{0}$  $\overline{0}$  $\overline{0}$  $\theta$  $\overline{0}$  $\bf{0}$  $\overline{0}$  $\frac{4}{5}$  $\overline{2}$  $\overline{1}$ 5  $\mathbf{0}$  $\overline{0}$  $\overline{0}$  $\overline{0}$  $\overline{0}$  $\overline{4}$  $\overline{0}$  $\theta$  $\overline{0}$  $\mathbf{0}$  $\overline{0}$  $2<sub>2</sub>$  $\overline{4}$  $\overline{0}$  $\overline{0}$  $\overline{3}$  $\overline{4}$  $\overline{0}$  $\theta$  $\mathbf{1}$  $\overline{c}$  $\overline{3}$  $\overline{1}$  $\overline{1}$  $\overline{\phantom{0}}$ #elevation of conduit nodes. Two possibilites<br>#first: node # elevation (1 line for each node)  $\frac{4}{3}$ <br>  $\frac{4}{3}$  second: nbrnodes elevation (only one line used to assign constant value)<br>
1 97.5<br>
3 97.5<br>
4 97.5<br>
5 97.5 #surface dependent exchange (set 1) or constant exchange (set 0) #criterion for convergence  $1.00 - 6$ #maximum number for loop iterations 100  $#$ parameter of relaxation #newton raphson print flag #data for tube parameters: made for ease parameters:<br>#no. diameter tortuosity roughness lreynolds<br>1 0.1 1.0 0.01 10.0 treynolds  $10.0$  $20.0$  $0.1$  $\overline{1.0}$  $0.01$  $10.0$  $20.0$  $\begin{array}{c} 2 \\ 3 \\ 4 \end{array}$  $20.0$  $0.1$  $1.0$  $0.01$  $10.0$  $0.1$  $1.0$  $0.01$  $10.0$  $20.0$  $#node$  heads (if head unequal -1 the head is fixed) I1  $-1$  $\begin{array}{c} 2 \\ 3 \\ 4 \end{array}$  $-1$  $-1$  $-1$ ß  $-1$ #exchange terms for flow between continuum and pipe-network  $\frac{5.0}{5.0}$ 1  $\overline{2}$ <br>3  $5.0$ 4  $5.0$  $5.0$ #data for mode 2 conduit layer system<br>#number of conduit layers #conduit layer #'s  $#$ water temperature, in degrees celcius 25.0 #mean void diameter, lower and upper critical reynolds numbers #conduit layer 1  $0.1$  10.0 20.0

Figure 5.2.3. CFP file for Mode 3

| test2.nam - Notepad        |                                    | $\Box$ $\Box$ $\times$ |
|----------------------------|------------------------------------|------------------------|
| Eile Edit Format View Help |                                    |                        |
|                            | # NAME file for CFP Mode 3 example |                        |
| #                          |                                    |                        |
| # Output files             |                                    |                        |
| <b>LIST</b>                | 9 test2.out                        |                        |
| BAS6                       | 75 test2.ba6                       |                        |
| LPF                        | 7 test2.1pf                        |                        |
|                            | 8 test2.dis                        |                        |
| <b>DIS</b>                 |                                    |                        |
| <b>WEL</b>                 | 16 test2.wel                       |                        |
| PCG                        | 13 test2.pcg                       |                        |
| OC                         | 14 test2.oc                        |                        |
| <b>RCH</b>                 | 15 test2.rch                       |                        |
| ets                        | 17 test2.ets                       |                        |
| <b>CFP</b>                 | 18 test2.cfp                       |                        |
| COC                        | 19 test2.coc                       |                        |
| <b>CRCH</b>                | 20 test2.crch                      |                        |
|                            |                                    |                        |
|                            |                                    |                        |
|                            |                                    |                        |
|                            |                                    |                        |
|                            |                                    |                        |
|                            |                                    |                        |
|                            |                                    |                        |
|                            |                                    |                        |
|                            |                                    |                        |
|                            |                                    |                        |
|                            |                                    |                        |
|                            |                                    |                        |
|                            |                                    |                        |
|                            |                                    |                        |
|                            |                                    |                        |
|                            |                                    |                        |
|                            |                                    |                        |
|                            |                                    |                        |
|                            |                                    |                        |
|                            |                                    |                        |
|                            |                                    |                        |

Figure 5.8

**5.2.3.1. Output From Simulation:** A MODFLOW output file will be created after the simulation with the name of output file as specified in the Name file. Depending upon the options specified in the output control file, the volumetric budget of the entire model, heads, and drawdown will be printed at desired time steps and stress periods in this output file. Also node water budget and pipe system water budget will be printed in this same file. Because it was desired to get separate output files for each of the pipes and nodes (See Figure 5.6), five output files related to each of the node and four output files related to each of the conduits will be created as well. Also turbulence code from the simulation is automatically written to an output file named 'turblam.txt'. A sample of the output file is as shown below:

# STRESS PERIOD/TIME STEP 1 180

## NUMBER OF NEWTON RHAPSON ITERATIONS: 3

## ------- RESULTS OF FLOW CALCULATION -------

|                  | tante p.4                     |                          |                                           |                                  |  |  |  |  |  |  |  |  |
|------------------|-------------------------------|--------------------------|-------------------------------------------|----------------------------------|--|--|--|--|--|--|--|--|
| <b>NODE</b><br># | <b>NODE</b><br><b>HEADIMI</b> | POROUS MEDIA HEAD<br>[M] | EXCHANGE<br><b>FLOW</b><br><b>IM^3/D1</b> | <b>DIRECT</b><br><b>RECHARGE</b> |  |  |  |  |  |  |  |  |
|                  | 97.94711                      | 97.96496                 | $-3.504584$                               | U                                |  |  |  |  |  |  |  |  |
|                  | 97.94712                      | 97.95594                 | $-1.730489$                               | 2.279375                         |  |  |  |  |  |  |  |  |
| 3                | 97.94711                      | 97.96467                 | $-3.447645$                               | O                                |  |  |  |  |  |  |  |  |
|                  | 97.94711                      | 97.96467                 | $-3.447645$                               | 0                                |  |  |  |  |  |  |  |  |
|                  | 97.94707                      | 97.92872                 | 14.40974                                  |                                  |  |  |  |  |  |  |  |  |

 $Table 5 4$ 

|             |   |   |             | Q       |          |         |          | <b>RESIDENCE TIME</b> |  |  |  |
|-------------|---|---|-------------|---------|----------|---------|----------|-----------------------|--|--|--|
| <b>TUBE</b> | В | E | <b>FLOW</b> | [M^3/D] | DIAM.[M] | LEN.IMI | Re       | [D]                   |  |  |  |
|             |   | 5 | turb.       | 3.50458 | 0.1      | 25      | 578.2672 | 0.05603               |  |  |  |
|             |   | 5 | turb.       | 4.00986 | 0.1      | 25      | 661.64   | 0.04897               |  |  |  |
| J           | J | 5 | turb.       | 3.44764 | 0.1      | 25      | 568.872  | 0.05695               |  |  |  |
| 4           |   | 5 | turb.       | 3.44764 | 0.1      | 25      | 568,872  | 0.05695               |  |  |  |

Table 5.5

BUDGET OF THE PIPE SYSTEM OF TIMESTEP 180 IN STRESS PERIOD 1

 TOTAL SIMULATION TIME 180.000000000000 s CUMULATIVE VALUES (L\*\*3) RATES THIS TIME STEP (L\*\*3/T) IN: IN: CONSTANT HEAD = 0.0000000 CONSTANT HEAD = 0.0000000 PIPE RECHARGE =  $2.2793750$  $PIPE RECHARGE = 37131.019$ MATRIX EXCHANGE =  $12.130363$  $MATRIX EXCHANGE = 197477.31$  $STORAGE = 0.0000000$  $STORAGE = 0.0000000$  $\texttt{TOTAL IN} = 14.409738$  OUT: OUT:  $CONSTANT HEAD = 0.0000000$  $CONSTANT HEAD = 0.0000000$ MATRIX EXCHANGE =  $14.409738$  $MATRIX EXCHANGE = 234608.32$  STORAGE = 0.0000000 STORAGE = 0.0000000  $\text{TOTAL OUT}$  = 14.409738  $IN - OUT = 0.23574103E-08$   $IN - OUT = -0.54036775E-11$ PERCENT ERROR = 0.50241403E-12 PERCENT ERROR = -0.18750089E-10

 ------------------------NODE WATER BUDGET----------------------- STRESS PERIOD 1 TIME STEP 180 TOTAL SIMULATION TIME 180.000000000000

FLOW TO THE NODE IN M^3/d

#### Table 5.6

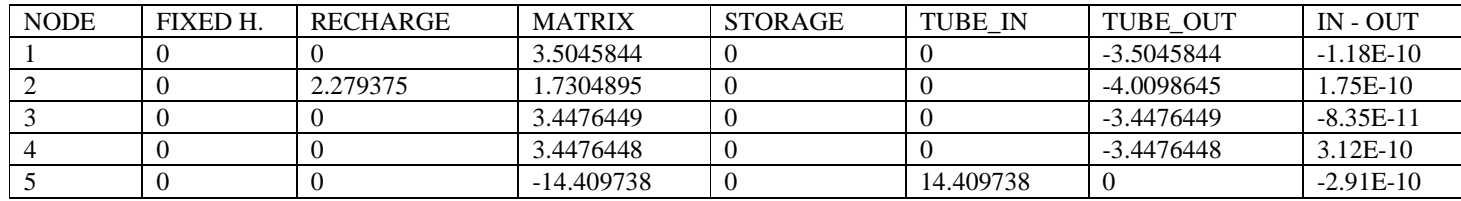

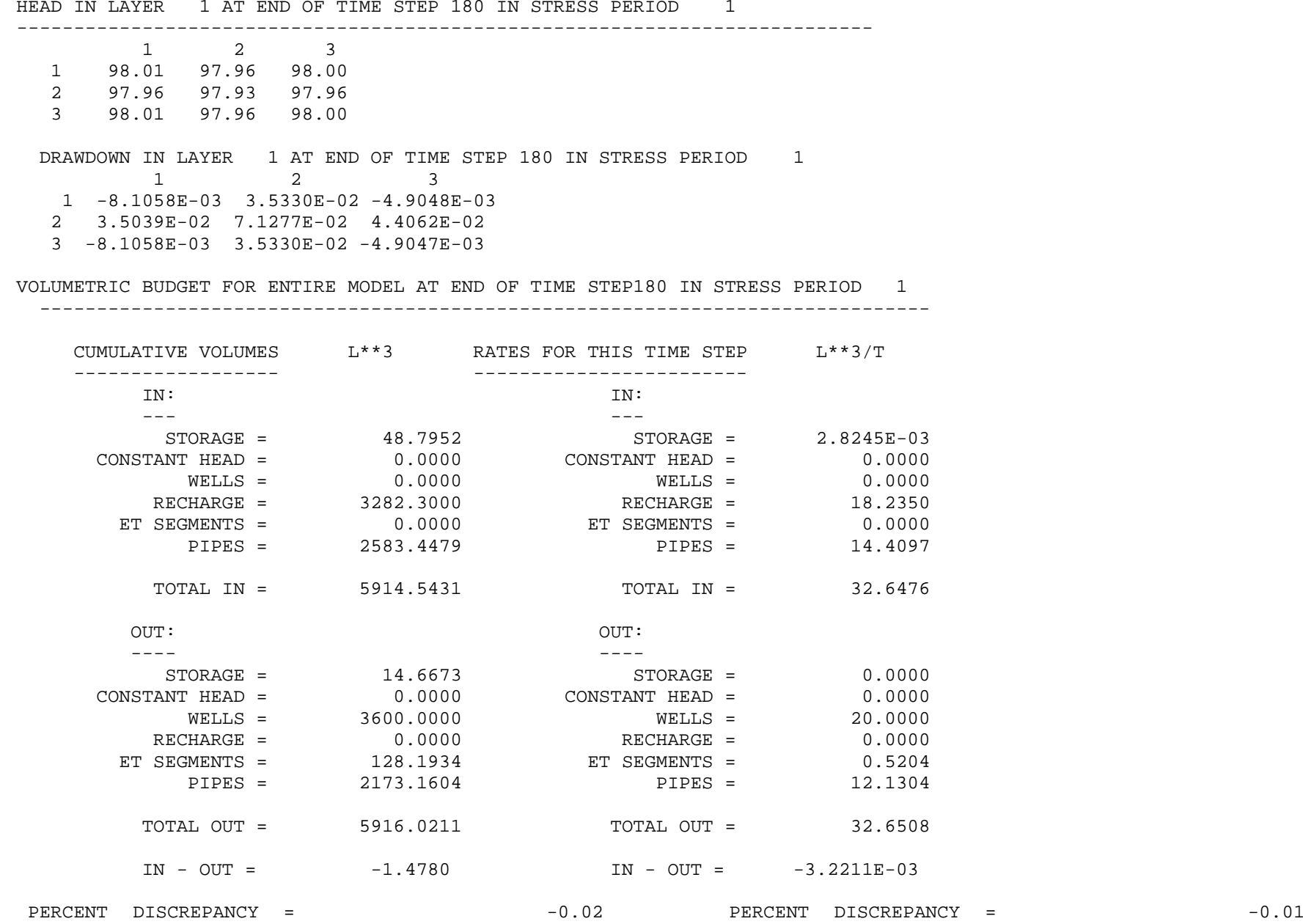

**5.2.3.2 Results:** The output using Mode 3 is exactly the same as using Mode 1, indicating no significant effect of Mode 2 combined in the simulation. Therefore, a sensitivity analysis was done by dividing the whole aquifer into two layers. In Case A, CFP Mode 1 was applied to first layer and Mode 2 was applied to second layer. In Case B, CFP Mode 1 was applied to the second layer and Mode 2 was applied to the first layer.

**Case A:** The bottom elevation of first layer is 50 m, and second layer is 0 m, as shown in Figure 5.7, of Case 3 of Section 5.2.2.2. The water table elevation is 98 m and top elevation is 100 m, as shown in the same figure. CFP Mode 1 was applied to layer 1 and CFP Mode 3 was applied to layer 2. Output from the simulation is as shown below:

#### STRESS PERIOD/TIME STEP 1 180

NUMBER OF NEWTON RHAPSON ITERATIONS: 3

------- RESULTS OF FLOW CALCULATION -------

Table 5.7

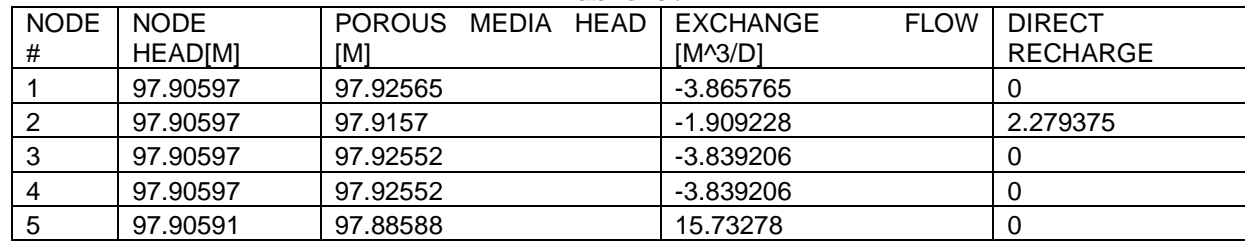

Table 5.8

|             |        |    |             | Q         |          |         |           | RESIDENCE | TIME |
|-------------|--------|----|-------------|-----------|----------|---------|-----------|-----------|------|
| <b>TUBE</b> | В      | E. | <b>FLOW</b> | $[M^3/D]$ | DIAM.[M] | LEN.IMI | Re        | [D]       |      |
|             |        | 5  | turb.       | 3.86576   | 0.1      | 25      | 637.86306 | 0.05079   |      |
| າ           | ົ      | 5  | turb.       | 4.1886    | 0.1      | 25      | 691.13236 | 0.04688   |      |
| 3           | ົ<br>ັ | 5  | turb.       | 3.83921   | 0.1      | 25      | 633.4807  | 0.05114   |      |
| 4           | 4      | 5  | turb.       | 3.83921   | 0.1      | 25      | 633.48069 | 0.05114   |      |

BUDGET OF THE PIPE SYSTEM OF TIMESTEP 180 IN STRESS PERIOD 1

 TOTAL SIMULATION TIME 180.000000000000 s CUMULATIVE VALUES (L\*\*3) RATES THIS TIME STEP (L\*\*3/T) IN: IN: CONSTANT HEAD = 0.0000000 CONSTANT HEAD = 0.0000000 PIPE RECHARGE =  $2.2793750$  $PIPE RECHARGE = 37131.019$ MATRIX EXCHANGE =  $13.453404$  $MATRIX EXCHANGE = 218891.49$  $STORAGE = 0.0000000$  $STORAGE = 0.0000000$  $\texttt{TOTAL IN} = 15.732779$  OUT: OUT:  $CONSTANT HEAD = 0.0000000$  $CONSTANT HEAD = 0.0000000$  MATRIX EXCHANGE = 256022.51 MATRIX EXCHANGE = 15.732779 STORAGE = 0.0000000 STORAGE = 0.0000000 TOTAL OUT = 15.732779  $IN - OUT = -0.44237822E-08$   $IN - OUT = -0.26147973E-11$ PERCENT ERROR = -0.86394401E-12 PERCENT ERROR = -0.83100299E-11

 ------------------------NODE WATER BUDGET----------------------- STRESS PERIOD 1 TIME STEP 180 TOTAL SIMULATION TIME 180.000000000000

FLOW TO THE NODE IN M^3/d

|             | <b>FIXED</b> |          |               |                |           |            |             |
|-------------|--------------|----------|---------------|----------------|-----------|------------|-------------|
| <b>NODE</b> |              | RECHARGE | <b>MATRIX</b> | <b>STORAGE</b> | TUBE IN   | TUBE OUT   | IN - OUT    |
|             |              |          | 3.8657648     |                |           | -3.8657648 | 6.95E-11    |
|             |              | 2.279375 | 1.9092281     |                |           | -4.1886031 | $-1.26E-10$ |
|             |              |          | 3.8392056     |                |           | -3.8392056 | 7.75E-11    |
|             |              |          | 3.8392055     |                |           | -3.8392055 | $2.31E-10$  |
|             |              |          | -15.732779    |                | 15.732779 |            | $-2.54E-10$ |

Table 5.9

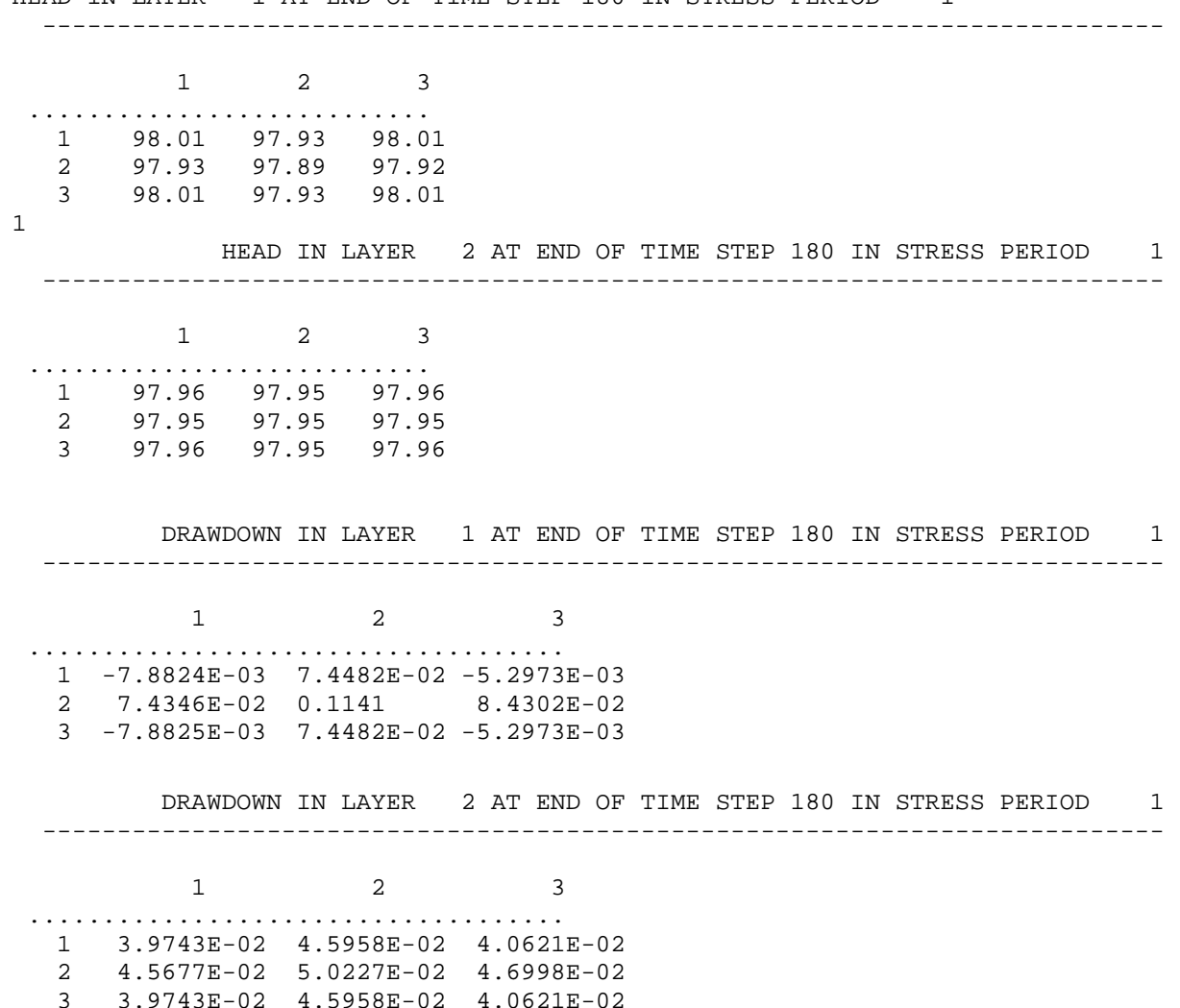

HEAD IN LAYER 1 AT END OF TIME STEP 180 IN STRESS PERIOD 1

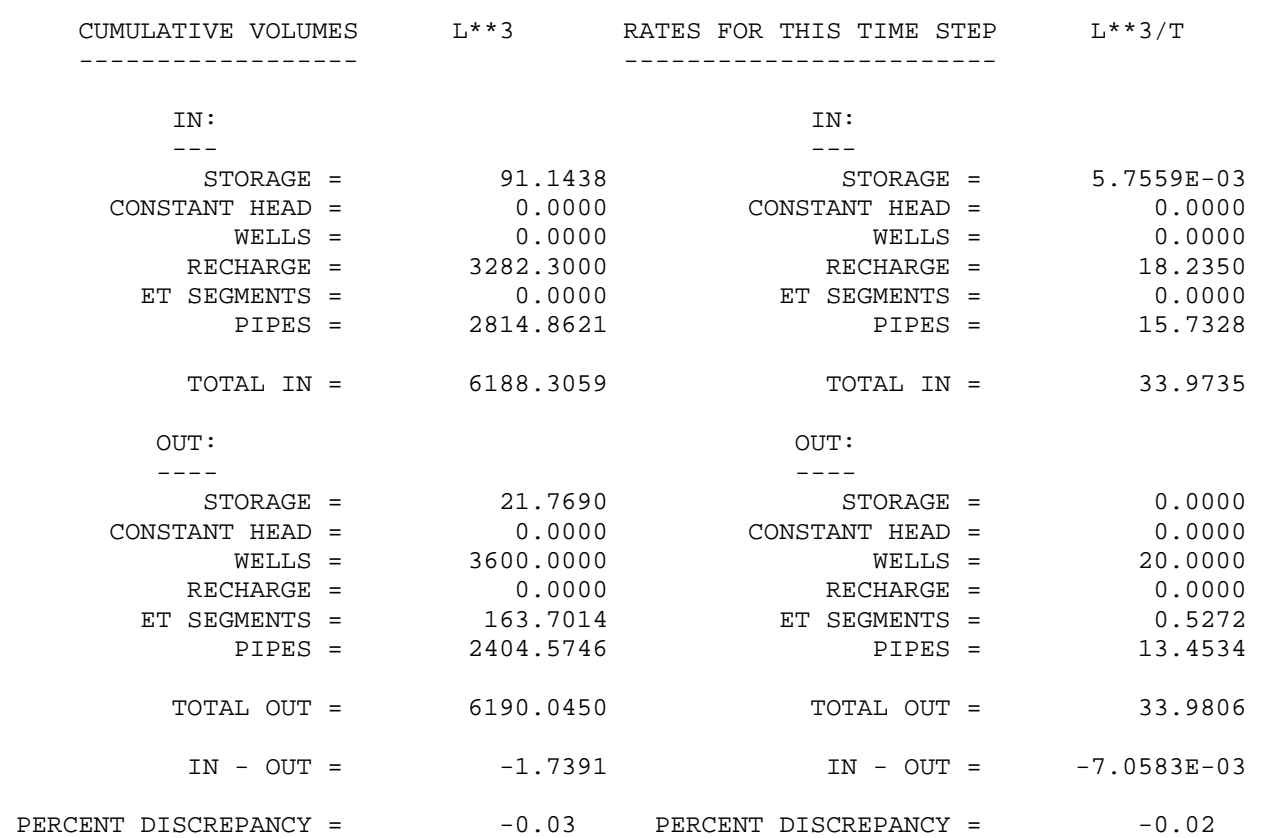

 VOLUMETRIC BUDGET FOR ENTIRE MODEL AT END OF TIME STEP180 IN STRESS PERIOD 1 ------------------------------------------------------------------------------

**Case B:** In this case, CFP Mode 1 was applied to the second layer, and Mode 2 was applied to the first layer. The plan looks the same as shown in Figure 5.2 section 5.2.1 but the front view is different, which is as shown below. Top elevation is 100 m, bottom elevation of first layer is 50 m, and bottom elevation of second layer is 0 m. Since the conduits are in the second layer, the elevations of the conduits are assigned as 45 m. Output from the simulation is as shown below:

Top Elevation 100 m

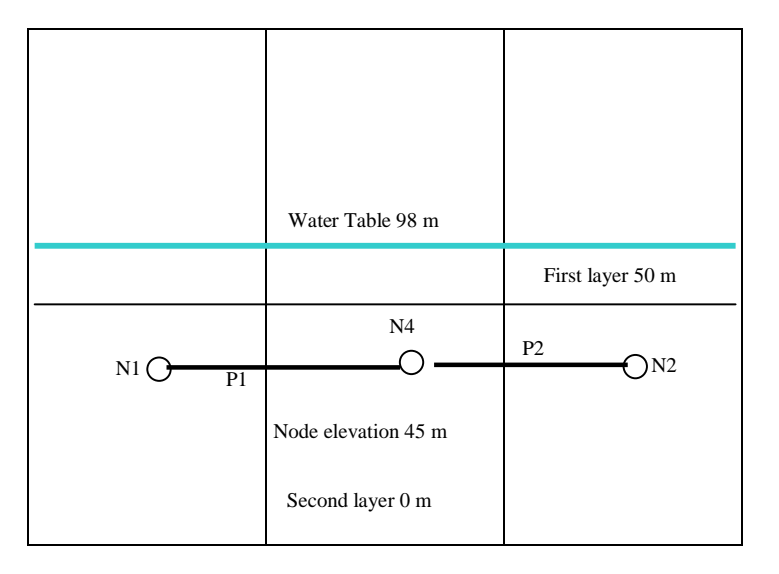

Figure 5.9: Front view showing nodes and conduits

#### STRESS PERIOD/TIME STEP 1 180

NUMBER OF NEWTON RHAPSON ITERATIONS: 3

------- RESULTS OF FLOW CALCULATION -------

|             | $+11111 + 11111$ |                   |  |           |             |                 |  |  |  |  |  |  |
|-------------|------------------|-------------------|--|-----------|-------------|-----------------|--|--|--|--|--|--|
| <b>NODE</b> | <b>NODE</b>      | POROUS MEDIA HEAD |  | EXCHANGE  | <b>FLOW</b> | <b>DIRECT</b>   |  |  |  |  |  |  |
| #           | HEAD[M]          | [M]               |  | $[M^3/D]$ |             | <b>RECHARGE</b> |  |  |  |  |  |  |
|             | 98.00752         | 98.00665          |  | 0.1709097 |             |                 |  |  |  |  |  |  |
|             | 98.00754         | 98.00546          |  | 0.4071127 |             | 2.279375        |  |  |  |  |  |  |
|             | 98.00752         | 98.00644          |  | 0.2115511 |             |                 |  |  |  |  |  |  |
|             | 98.00752         | 98.00644          |  | 0.211549  |             |                 |  |  |  |  |  |  |
| 5           | 98.00752         | 98.00589          |  | 1.278394  |             | 0               |  |  |  |  |  |  |

Table 5.10

Table 5.11

|             |   |             | Q          |          |         |           |                    |
|-------------|---|-------------|------------|----------|---------|-----------|--------------------|
| <b>TUBE</b> | В | <b>FLOW</b> | [M^3/D]    | DIAM.[M] | LEN.[M] | Re        | RESIDENCE TIME [D] |
|             |   | turb.       | $-0.17089$ | 0.1      | 25      | 28.19792  | 1.14896            |
|             | ◠ | turb.       | 1.87228    | 0.1      | 25      | 308.93173 | 0.10487            |
| ບ           | 3 | turb.       | $-0.21153$ | 0.1      | 25      | 34.90388  | 0.92821            |
|             | 4 | turb.       | $-0.21153$ | 0.1      | 25      | 34.90353  | 0.92822            |

BUDGET OF THE PIPE SYSTEM OF TIMESTEP 180 IN STRESS PERIOD 1

 TOTAL SIMULATION TIME 180.000000000000 s CUMULATIVE VALUES (L\*\*3) RATES THIS TIME STEP (L\*\*3/T) IN: IN:  $CONSTANT HFAD = 0.0000000$  $CONSTANT HEAD = 0.0000000$  PIPE RECHARGE = 37131.019 PIPE RECHARGE = 2.2793750 MATRIX EXCHANGE = 0.0000000 MATRIX EXCHANGE = 0.0000000 STORAGE = 0.0000000 STORAGE = 0.0000000  $\texttt{TOTAL IN} = 2.2793750$  OUT: OUT:  $CONSTANT HEAD = 0.0000000$  $CONSTANT HERD = 0.0000000$ MATRIX EXCHANGE =  $2.2795170$  $MATRIX EXCHANGE = 37131.920$  STORAGE = 0.0000000 STORAGE = 0.0000000 TOTAL OUT = 2.2795170  $IN - OUT = -0.90079754$   $IN - OUT = -0.14195382E-03$ PERCENT ERROR = -0.12129840E-02 PERCENT ERROR = -0.31137791E-02

 ------------------------NODE WATER BUDGET----------------------- STRESS PERIOD 1 TIME STEP 180 TOTAL SIMULATION TIME 180.000000000000

FLOW TO THE NODE IN M^3/d

Table 5.12

| <b>NODE</b> | FIXED H. | RECHARGE | <b>MATRIX</b> | <b>STORAGE</b> | TUBE IN    | TUBE OUT    | IN - OUT  |
|-------------|----------|----------|---------------|----------------|------------|-------------|-----------|
|             |          |          | -0.17090973   |                | 0.17089333 |             | -1.64E-05 |
|             |          | 2.279375 | -0.40711271   |                |            | -1.8722787  | -1.64E-05 |
|             |          |          | $-0.21155114$ |                | 0.21153474 |             | -1.64E-05 |
|             |          |          | $-0.211549$   |                | 0.2115326  |             | -1.64E-05 |
|             |          |          | -1.2783944    |                | 1.8722787  | -0.59396067 | -7.64E-05 |

 --------------------------------------------------------------------------- 1 2 3 ........................... 1 98.02 97.94 98.00 2 97.94 97.58 97.87 3 98.02 97.94 98.00 1 HEAD IN LAYER 2 AT END OF TIME STEP 180 IN STRESS PERIOD 1 --------------------------------------------------------------------------- 1 2 3 ........................... 1 98.01 98.01 98.01 2 98.01 98.01 98.01 3 98.01 98.01 98.01 HEAD WILL BE SAVED ON UNIT 58 AT END OF TIME STEP 180, STRESS PERIOD 1 1 DRAWDOWN IN LAYER 1 AT END OF TIME STEP 180 IN STRESS PERIOD 1 --------------------------------------------------------------------------- 1 2 3 .................................... 1 -1.7750E-02 6.4199E-02 6.8519E-06 2 5.8738E-02 0.4217 0.1281 3 -1.7751E-02 6.4199E-02 6.7312E-06 1 DRAWDOWN IN LAYER 2 AT END OF TIME STEP 180 IN STRESS PERIOD 1 --------------------------------------------------------------------------- 1 2 3 .................................... 1 -7.8153E-03 -6.4438E-03 -5.2802E-03 2 -6.6509E-03 -5.8940E-03 -5.4623E-03 3 -7.8159E-03 -6.4438E-03 -5.2802E-03 DRAWDOWN WILL BE SAVED ON UNIT 36 AT END OF TIME STEP 180, STRESS PERIOD 1 1

HEAD IN LAYER 1 AT END OF TIME STEP 180 IN STRESS PERIOD 1

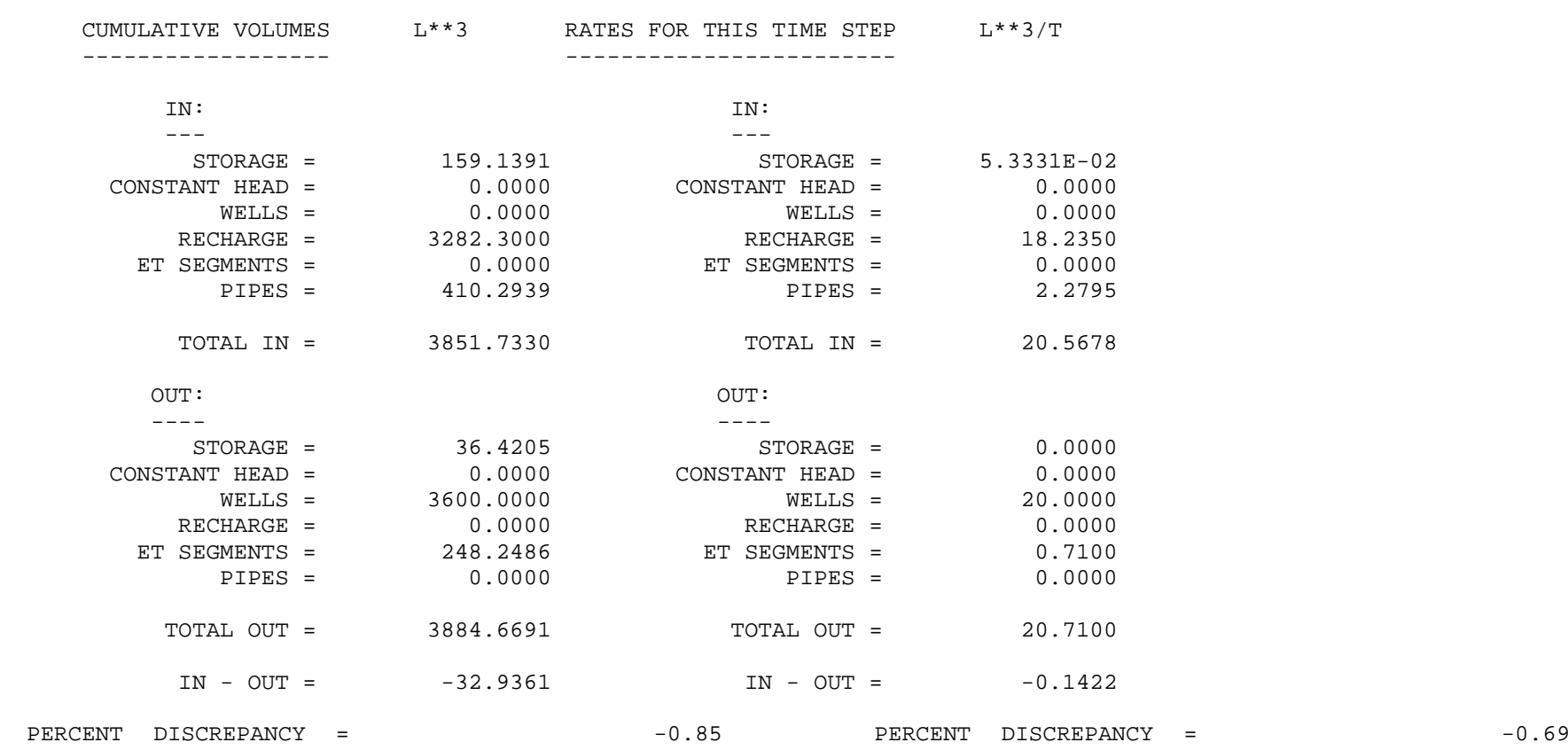

 VOLUMETRIC BUDGET FOR ENTIRE MODEL AT END OF TIME STEP180 IN STRESS PERIOD 1 ------------------------------------------------------------------------------ **5.2.3.3 Conclusion:** From the results of the sensitivity analysis, it can be seen that the output from using CFP Mode 2 only in layer 2 (Case A) is different than applying Mode 2 to the whole layer (Mode 3 is the combination of Mode 1 and Mode 2. So when we say simulation using Mode 3, we are applying Mode 1 and Mode 2 together). In case B, the flow is totally in the opposite direction, i.e., from nodes to the porous media because the calculated head for each of the node is greater than the head of the porous media.
## **References**

- Banta, E.R.. 2000. MODFLOW-2000, The U.S. Geological Survey modular ground-water model-Documentation of packages for simulating evapotranspiration with a segmented function (ETS1) and drains with return flow (DRT1): U.S. Geological Survey Open-File Report 00-466, 127 p.
- Harbaugh, A.W., Banta, E.R., Hill, M.C., and McDonald, M.G., 2000. MODFLOW-2000, The U.S. Geological Survey modular ground-water model - User guide to modularization concepts and the Ground-Water Flow Process: U.S. Geological Survey Open-File Report 00-92, 121 p.
- Simunek, J., Sejna, M., Saito, H., Sakai, M., and Van Genuchten, M. T., 2008. The Hydrus-1-D software Package for simulating One-Dimensional movement of water, heat, and multiple solutes in Variably-Saturated Media. Version 4.0. Department of Environmental Sciences, University of California Riverside.
- Niswonger, R.G., Prudic, D.E., and Regan R.S., 2006. Documentation of the Unsaturated-Zone Flow (UZF1) Package for modeling unsaturated flow between the land surface and the water table with MODFLOW-2005: U.S. Geological Survey Techniques and Methods 6-A19, 62 p.
- Niswonger, R.G. and Prudic, D., 2005. Documentation of the Streamflow-Routing (SFR2) Package to include unsaturated flow beneath streams--A modification to SFR1: U.S. Geological Survey Techniques and Methods, Book 6, Chap. A13, 47 p.
- Prudic, D.E., Konikow, L.F., and Banta, E.R., 2004. A new stream- flow routing (SFR1) package to simulate stream-aquifer interaction with MODFLOW-2000: U.S. Geological Survey Open-File Report 2004-1042, 95 p.
- Seo, H.S., J. Šimunek, and E.P. Poeter, 2007. Documentation of the HYDRUS package for MODFLOW-2000, the U.S. Geological Survey modular ground-water model. GWMI 2007-01. Int. Ground Water Modeling Ctr., Colorado School of Mines, Golden, 98 p.
- Shoemaker, W. B., Kuniansky, E. L., Birk,, S., Bauer, S., and Swain, E.D. 2007. Documentation of a Conduit Flow Process (CFP) for MODFLOW-2005: U.S. Geological Survey Techniques and Methods, Book 6, Chapter A24, 50 p.
- Twarakavi, N. K. C., Seo, H. S., and Jirka, S. 2008. Documentation for preparing the input file of the updated Hydrus Package for MODFLOW-2000. Available at: http://www.pcprogress.cz/\_Downloads/MODFLOW/UpdatedInput\_Hydrus.pdf, 6 p.